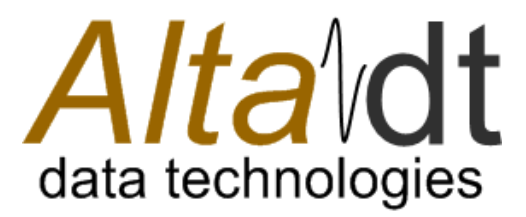

# *AltaAPI*™ Software User's Manual

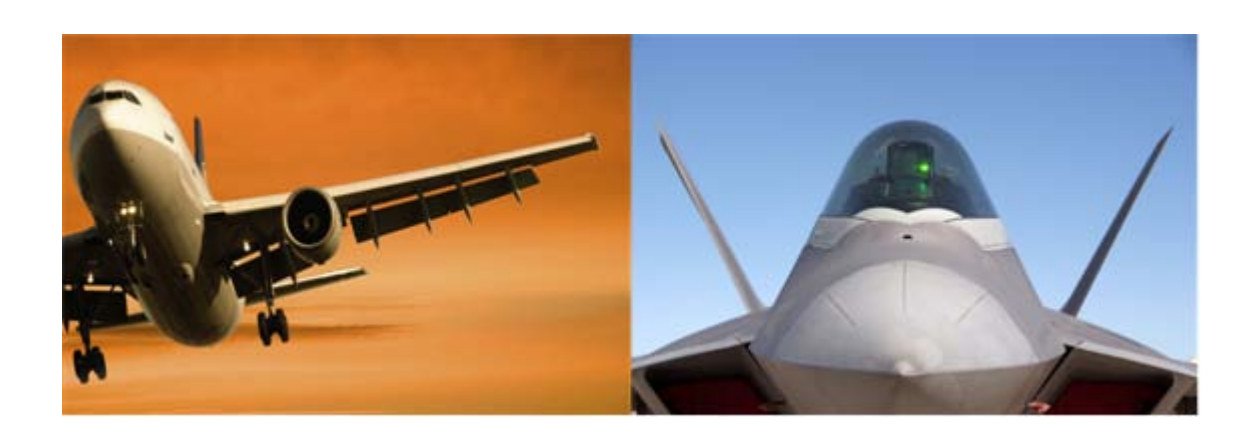

Part Number: 14301-00000-I4 Cage Code: 4RK27 ● NAICS: 334118

Alta Data Technologies LLC 4901 Rockaway Blvd, Building A Rio Rancho, NM 87124 USA (tel) 505-994-3111 ● www.altadt.com

#### **Document Information:**

Alta Software Version: 2.6.5.0 Rev I4 Release Date: November 10, 2014

#### **Note to the Reader and End-User:**

This document is provided for information only and is copyright by © Alta Data Technologies LLC. While Alta strives to provide the most accurate information, there may be errors and omissions in this document. Alta disclaims all liability in document errors and any product usage. By using an Alta product, the customer or end user agrees (1) to accept Alta's Standard Terms and Conditions of Sale, Standard Warranty and Software License and (2) to not hold Alta Members, Employees, Contractors or Sales & Support Representatives responsible for any loss or legal liability, tangible or intangible, from any document errors or any product usage.

The product described in this document is not US ITAR controlled. Use of Alta products or documentation in violation of local usage, waste discard and export control rules, or in violation of US ITAR regulations, voids product warranty and shall not be supported. This document may be distributed to support government programs and projects. Third party person, company or consultant distribution is not allowed without Alta's written permission.

*AltaCore, AltaCore-1553, AltaCore-ARINC, AltaAPI, AltaAPI-LV, AltaView, AltaRTVal, ENET-1553, ENET-A429 & ENET-1553-EBR* are Trademarks of Alta Data Technologies LLC, Rio Rancho, New Mexico USA

#### **Contact:**

We welcome comments and suggestions. Please contact us at 888-429-1553 (toll free in US) or 505-994-3111 or visit our web site for support submit forms at www.altadt.com or email us at alta.info@altadt.com or alta.support@altadt.com.

# <span id="page-2-0"></span>**Table of Contents**

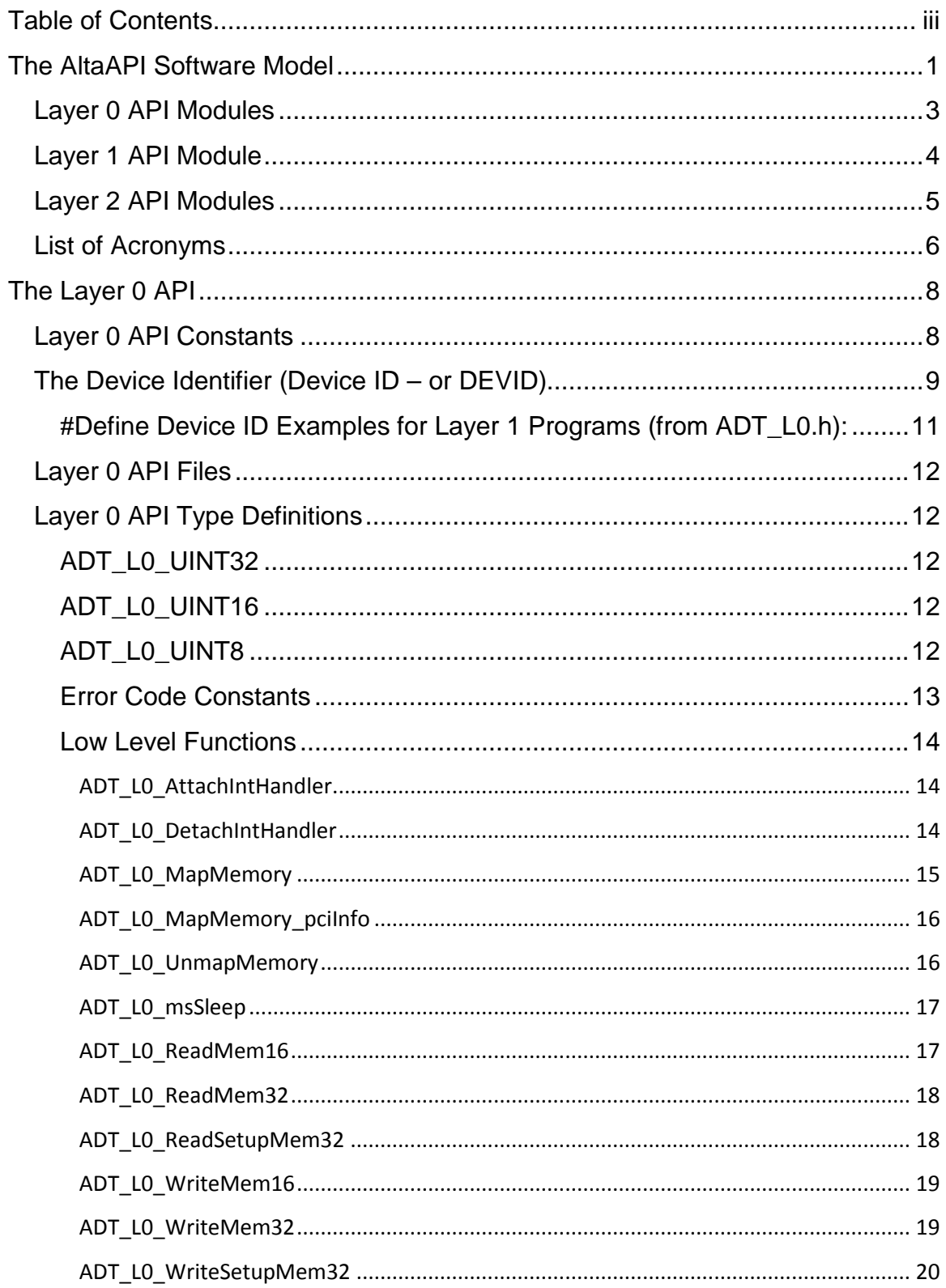

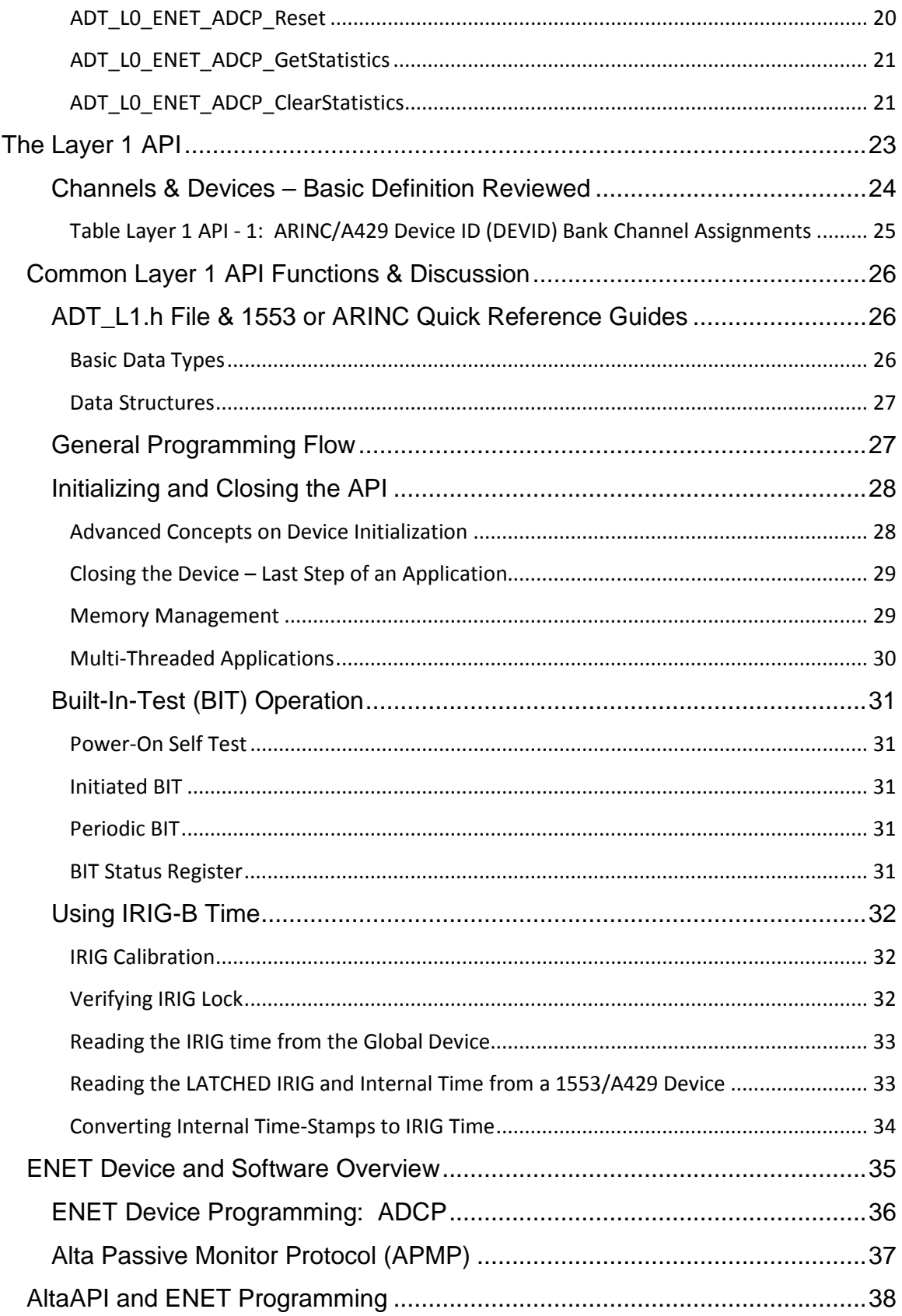

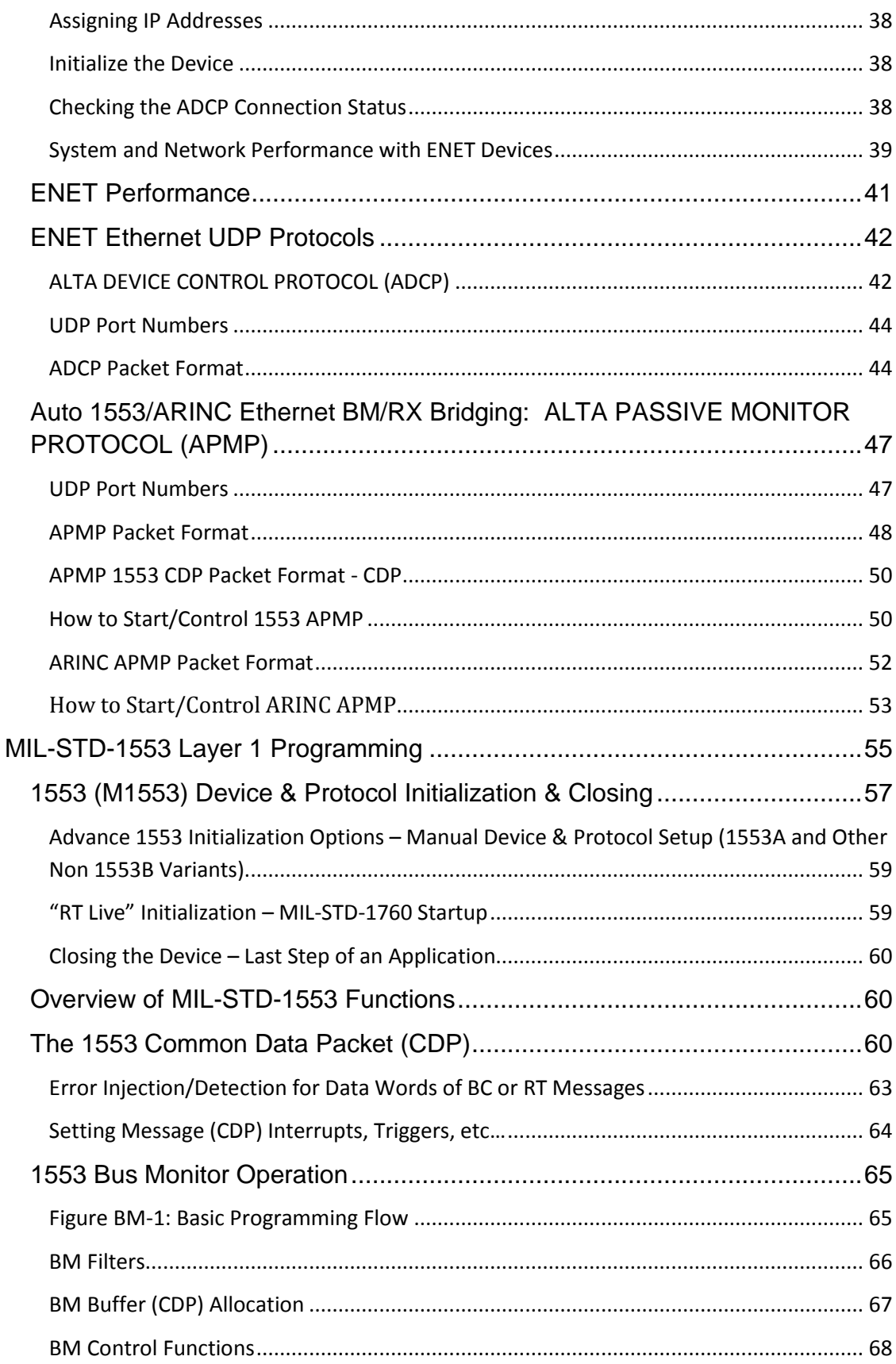

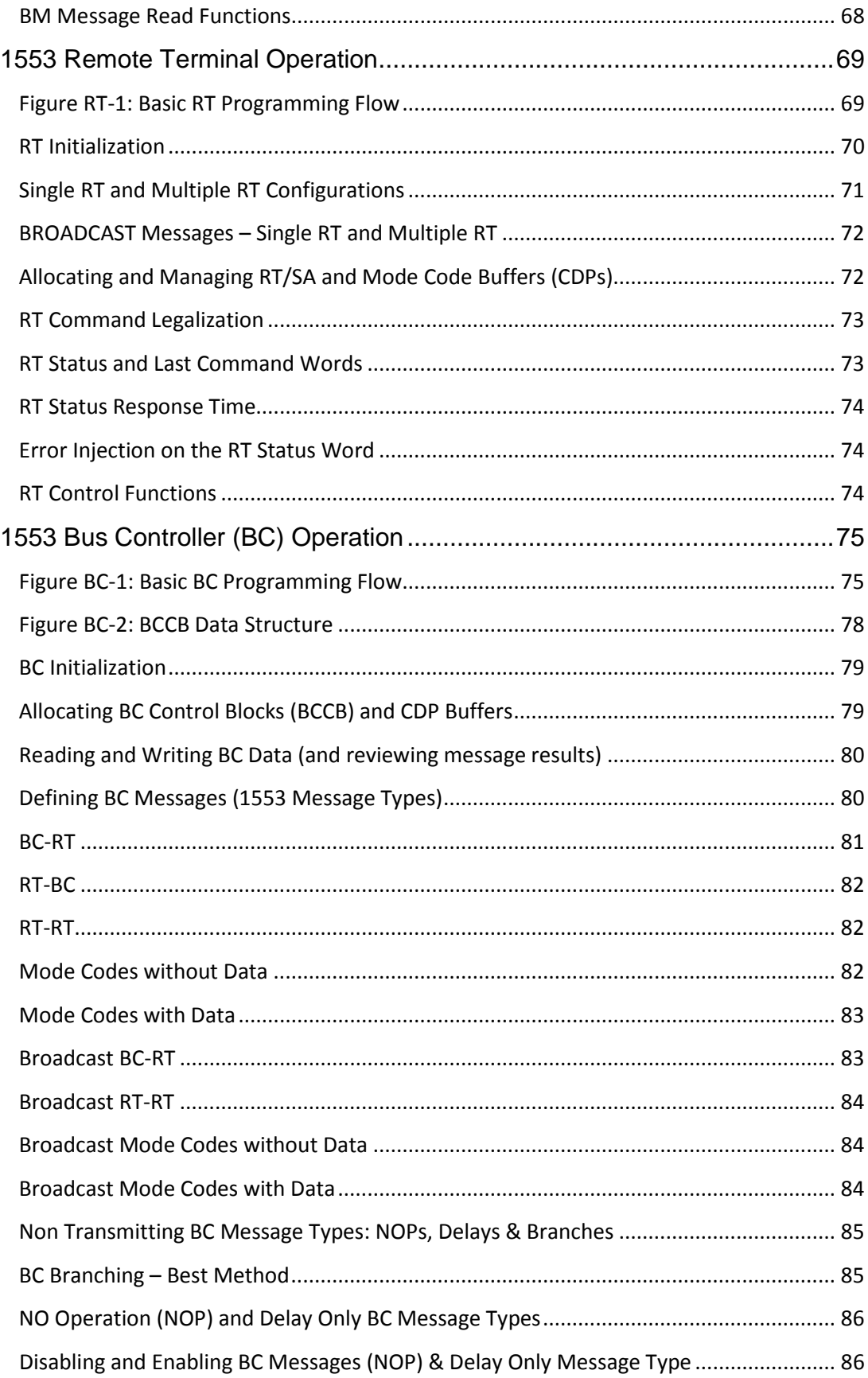

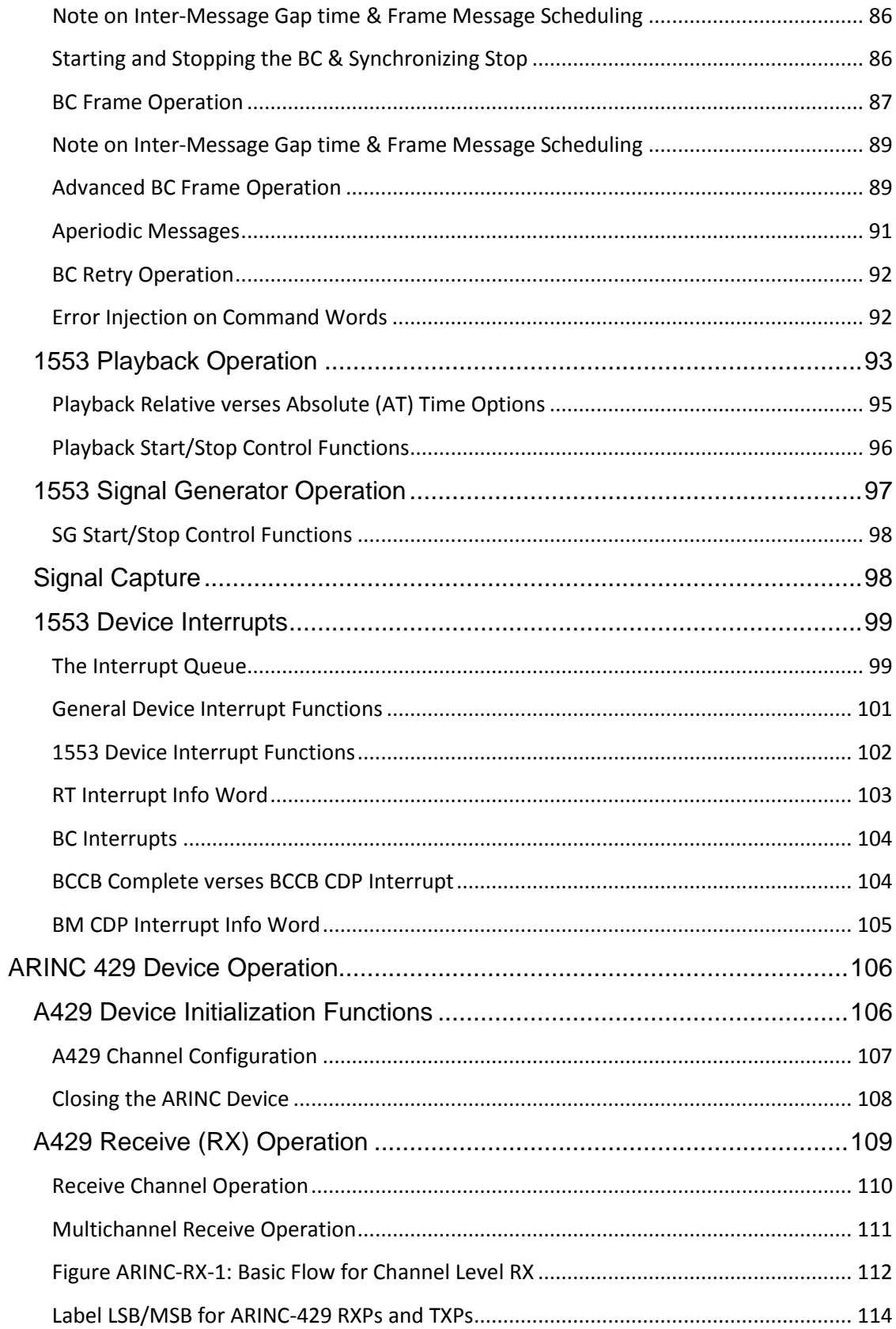

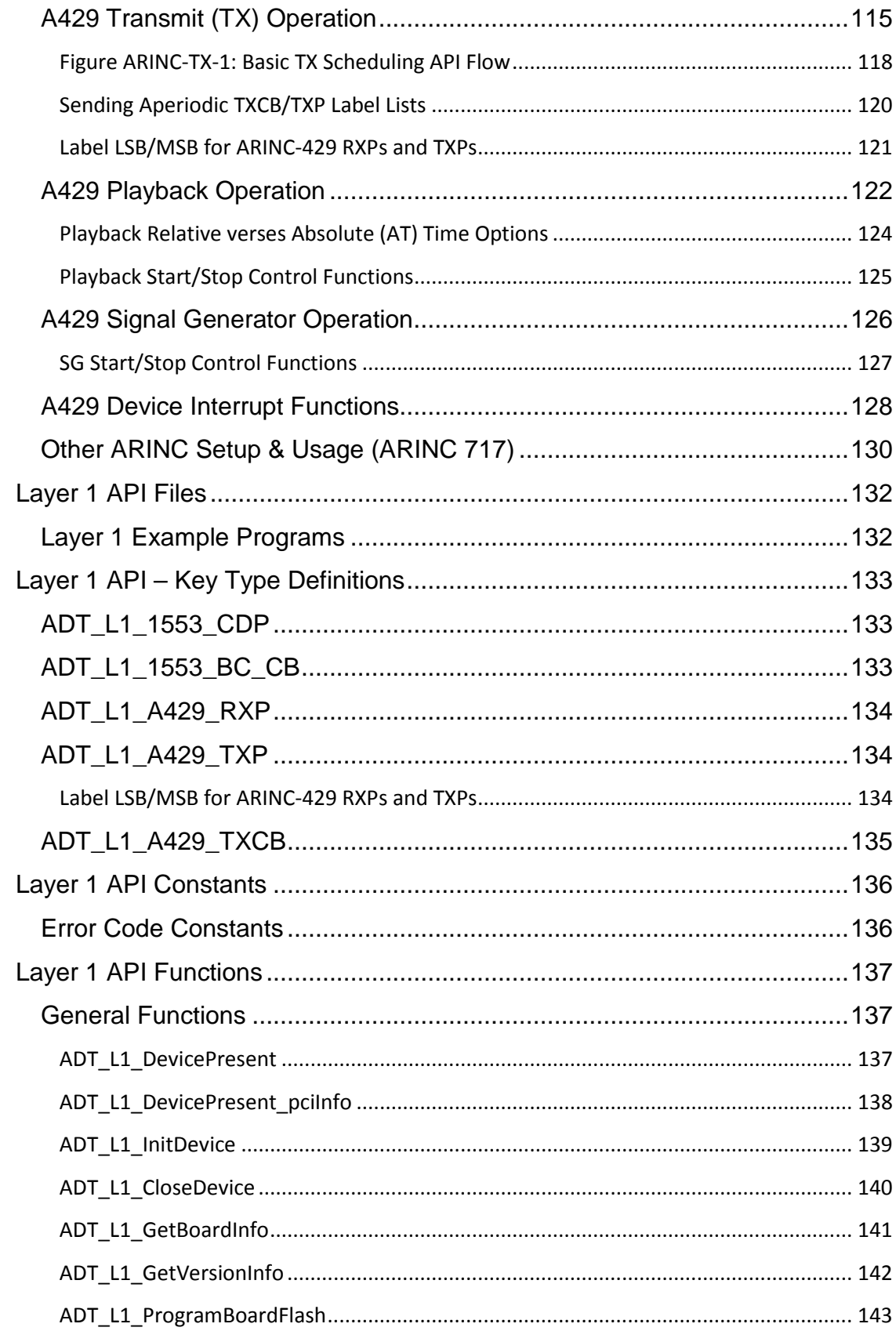

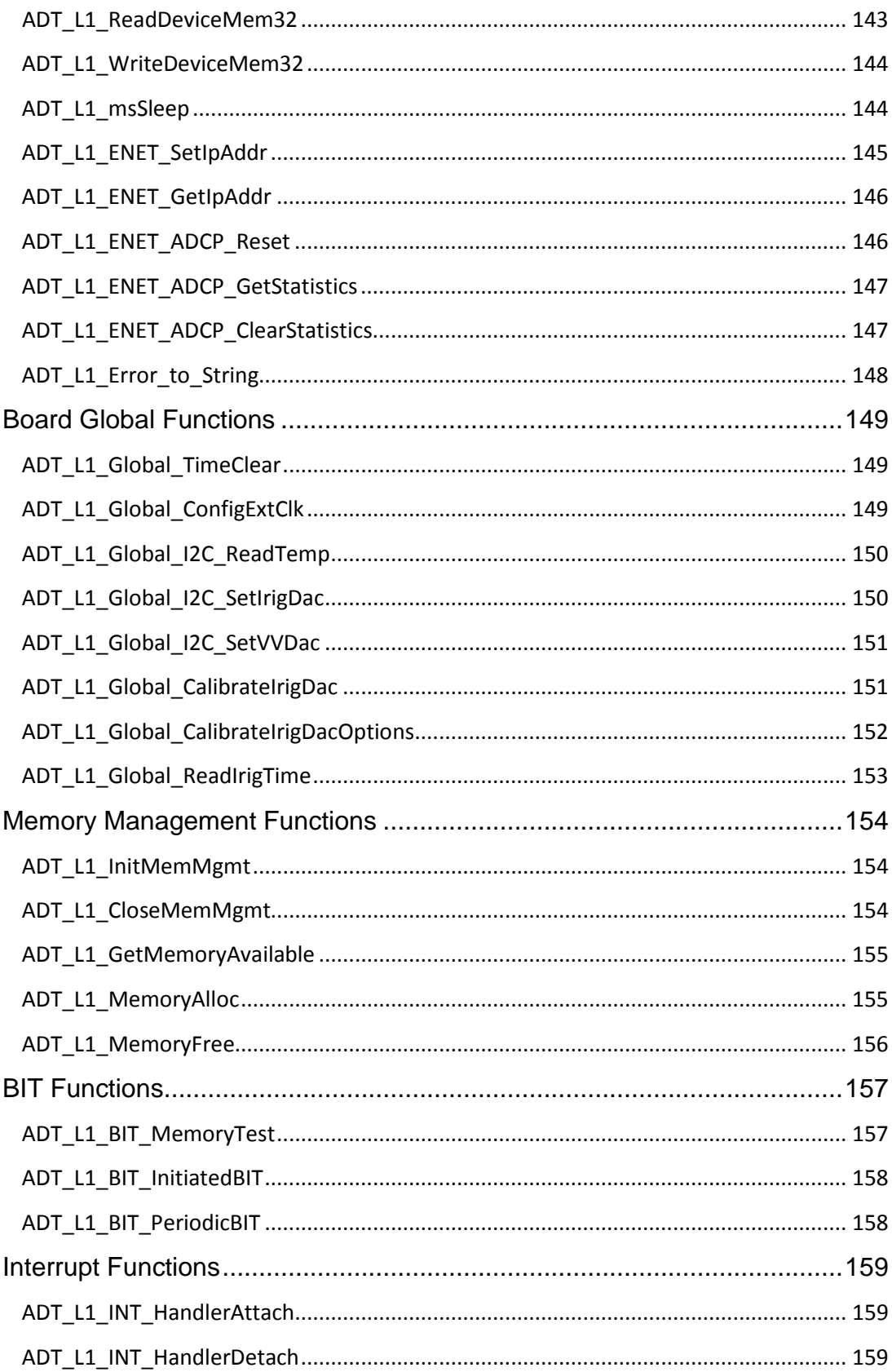

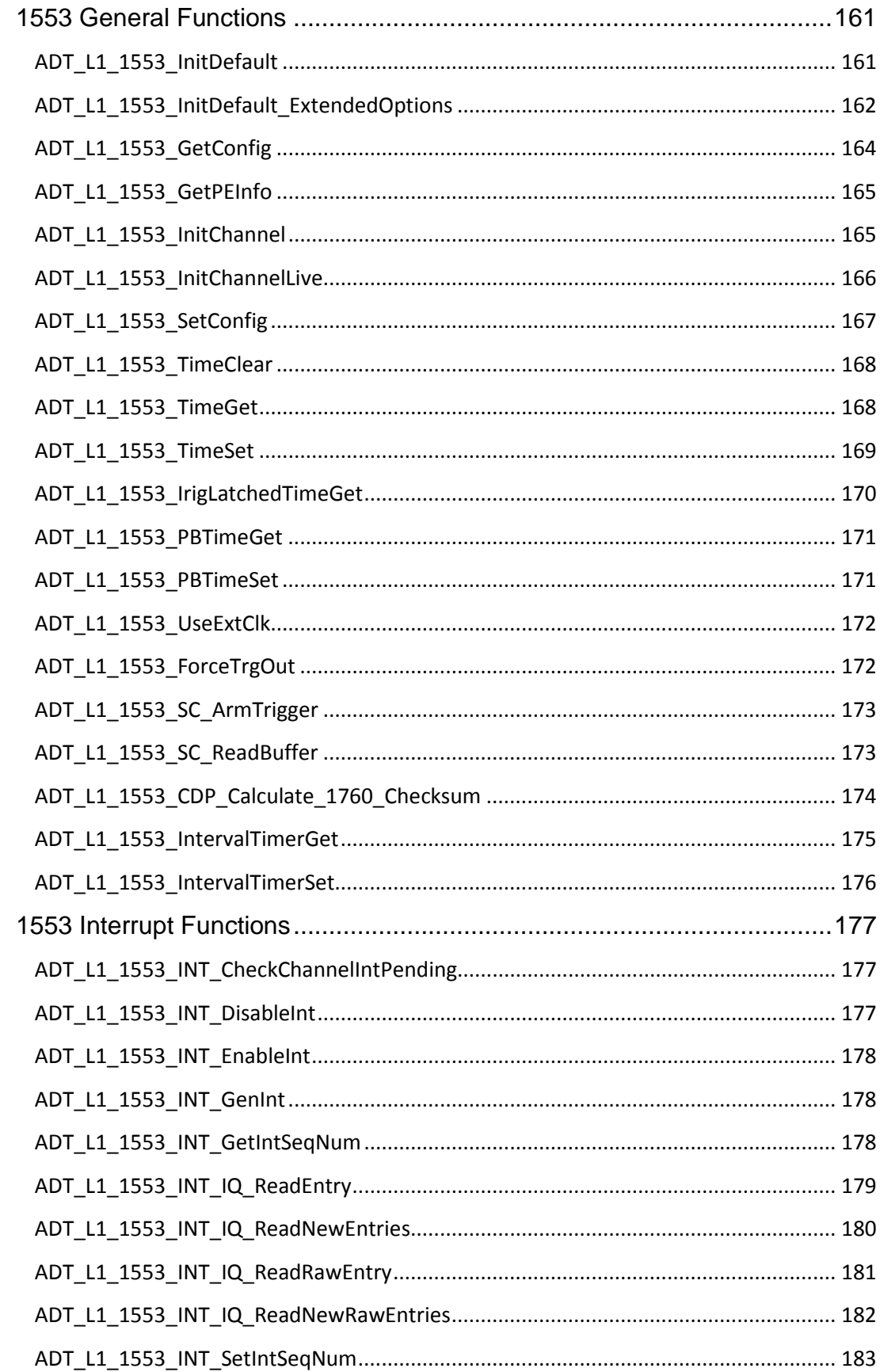

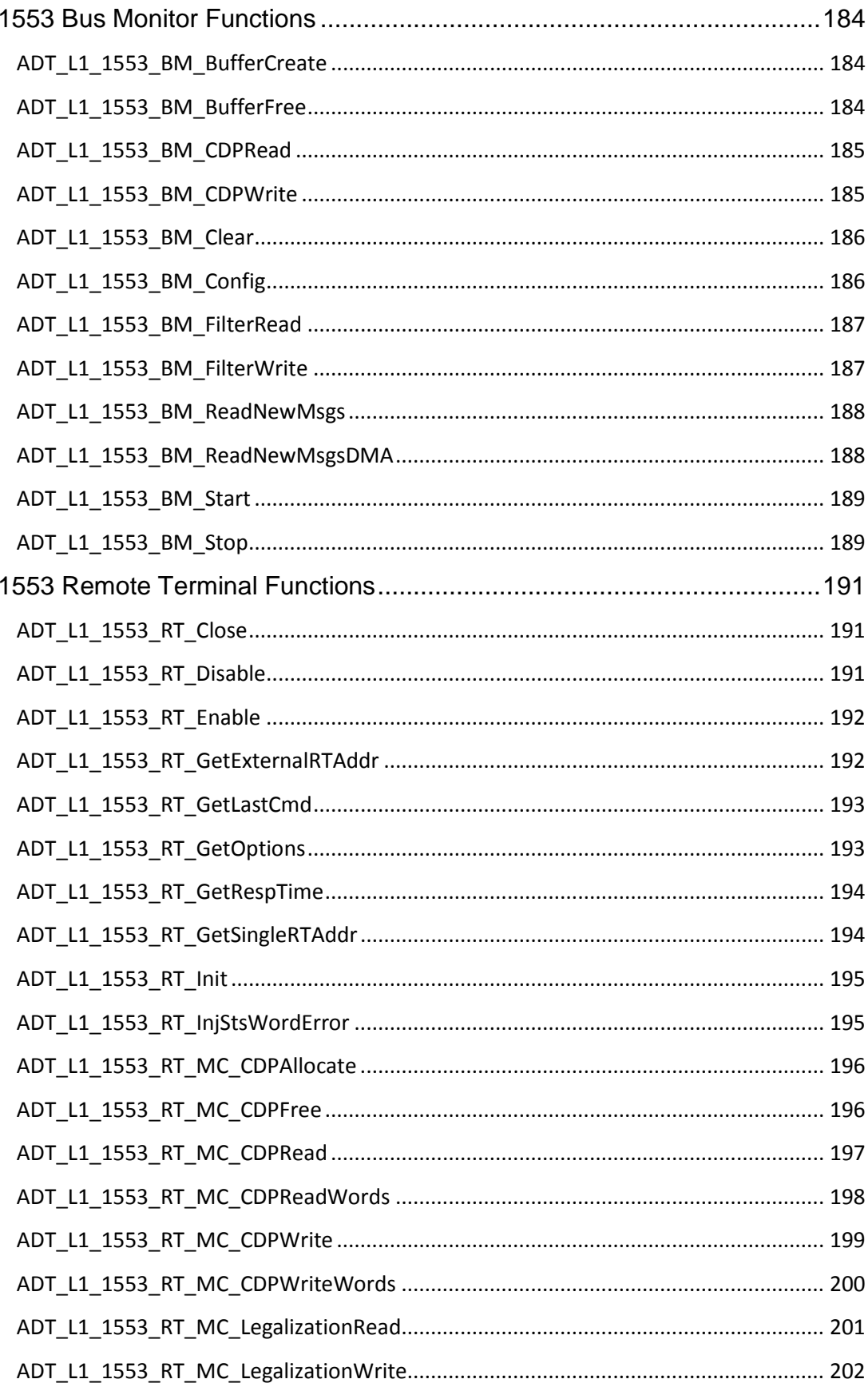

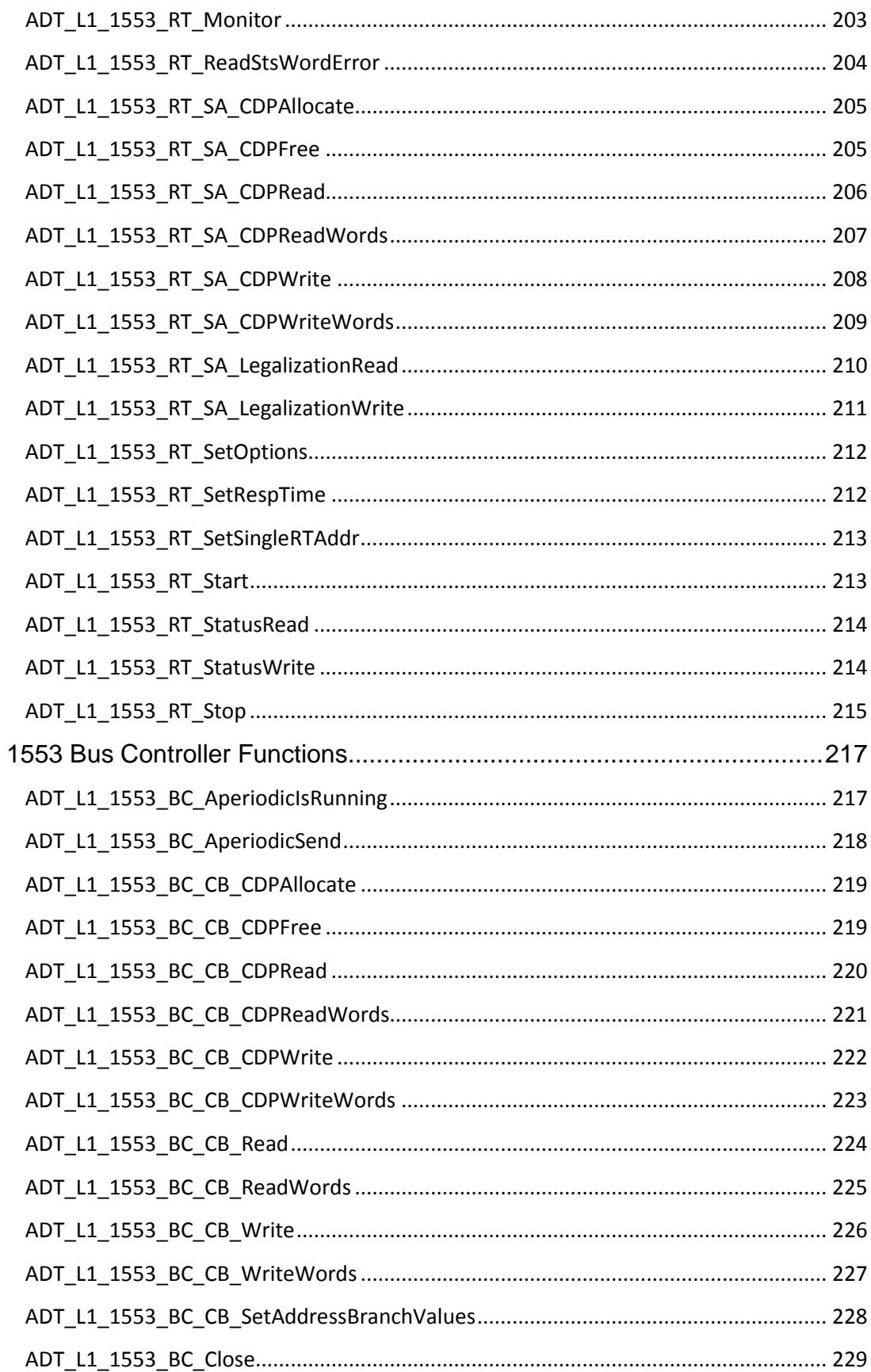

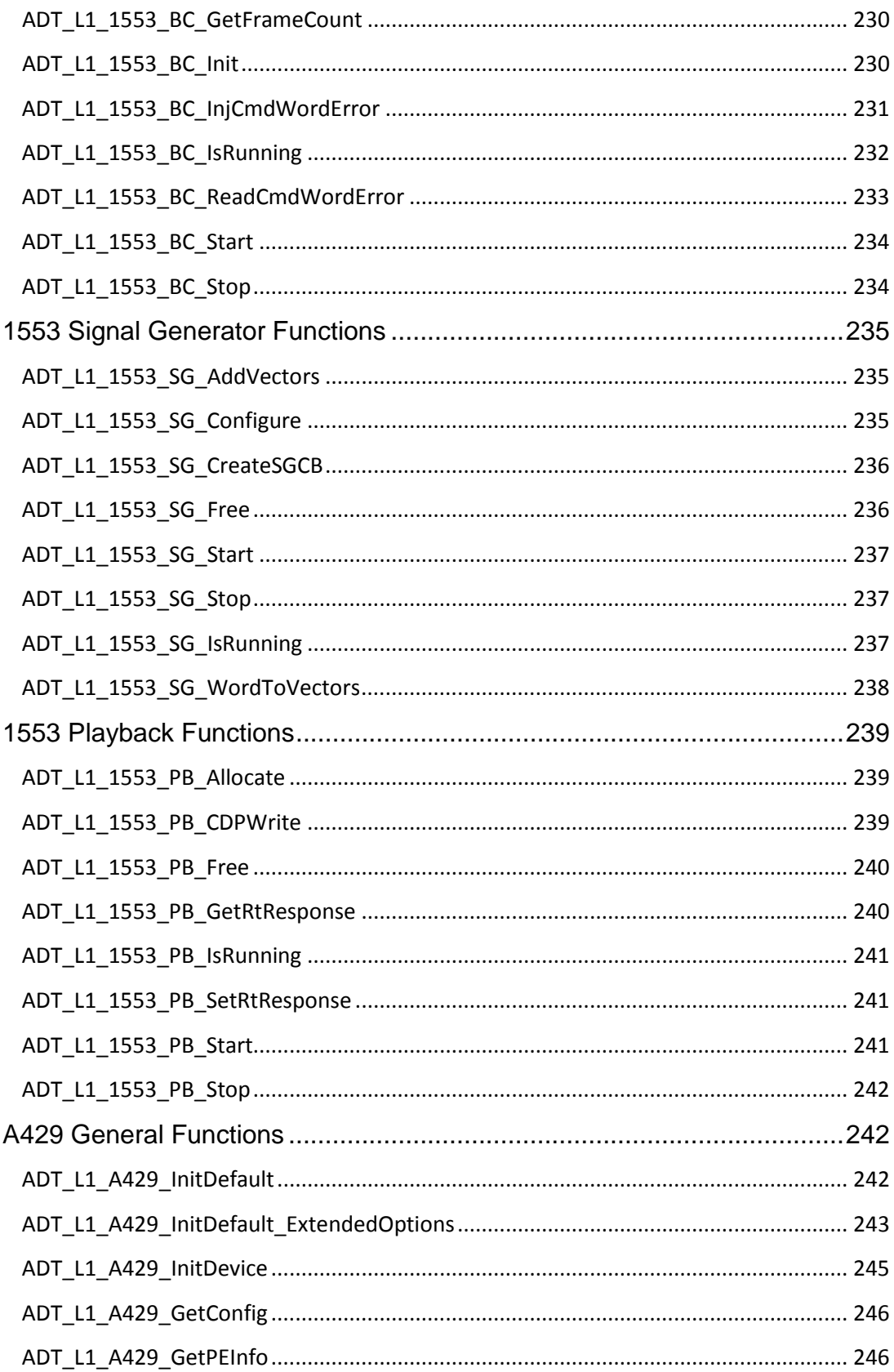

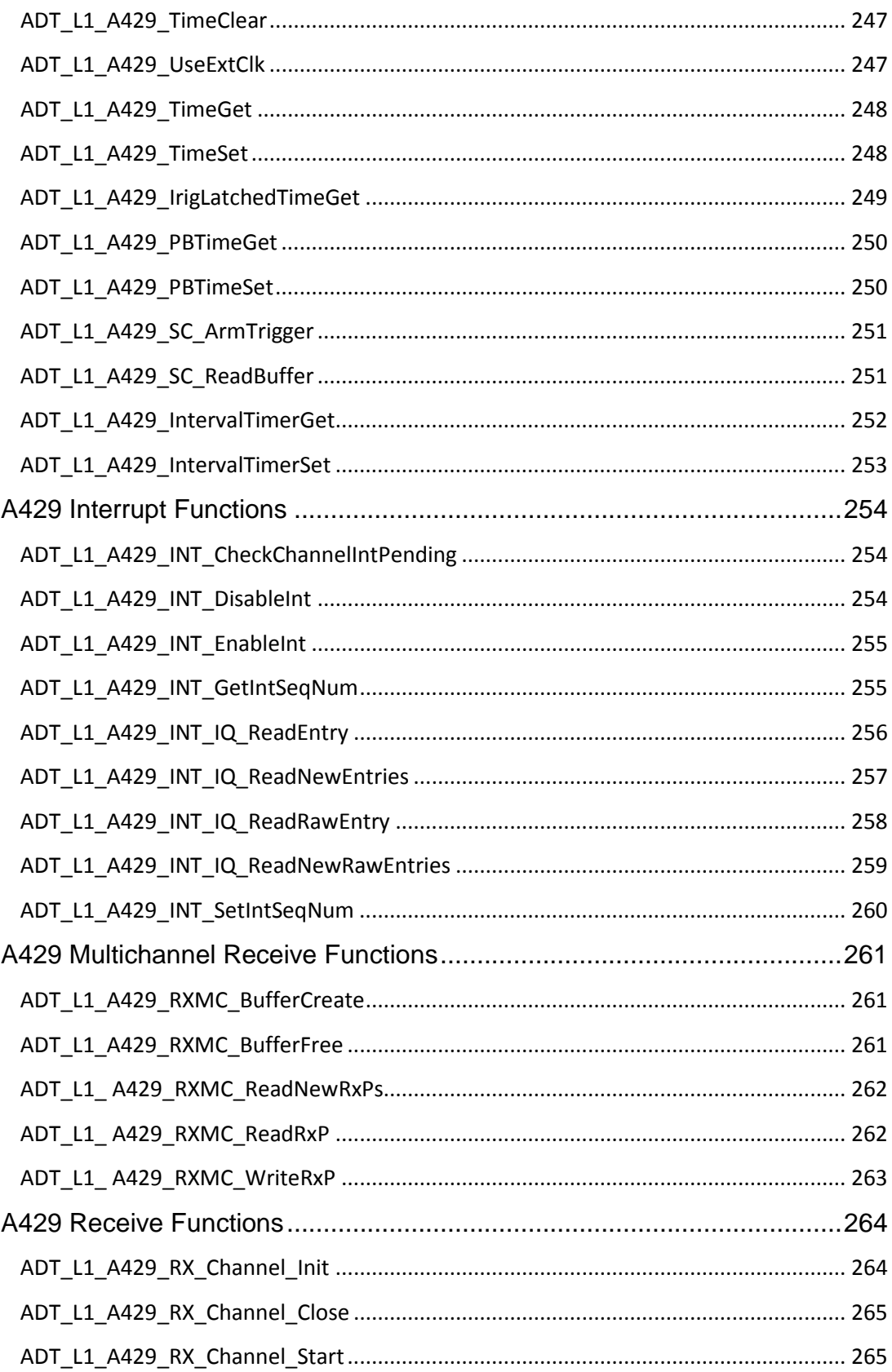

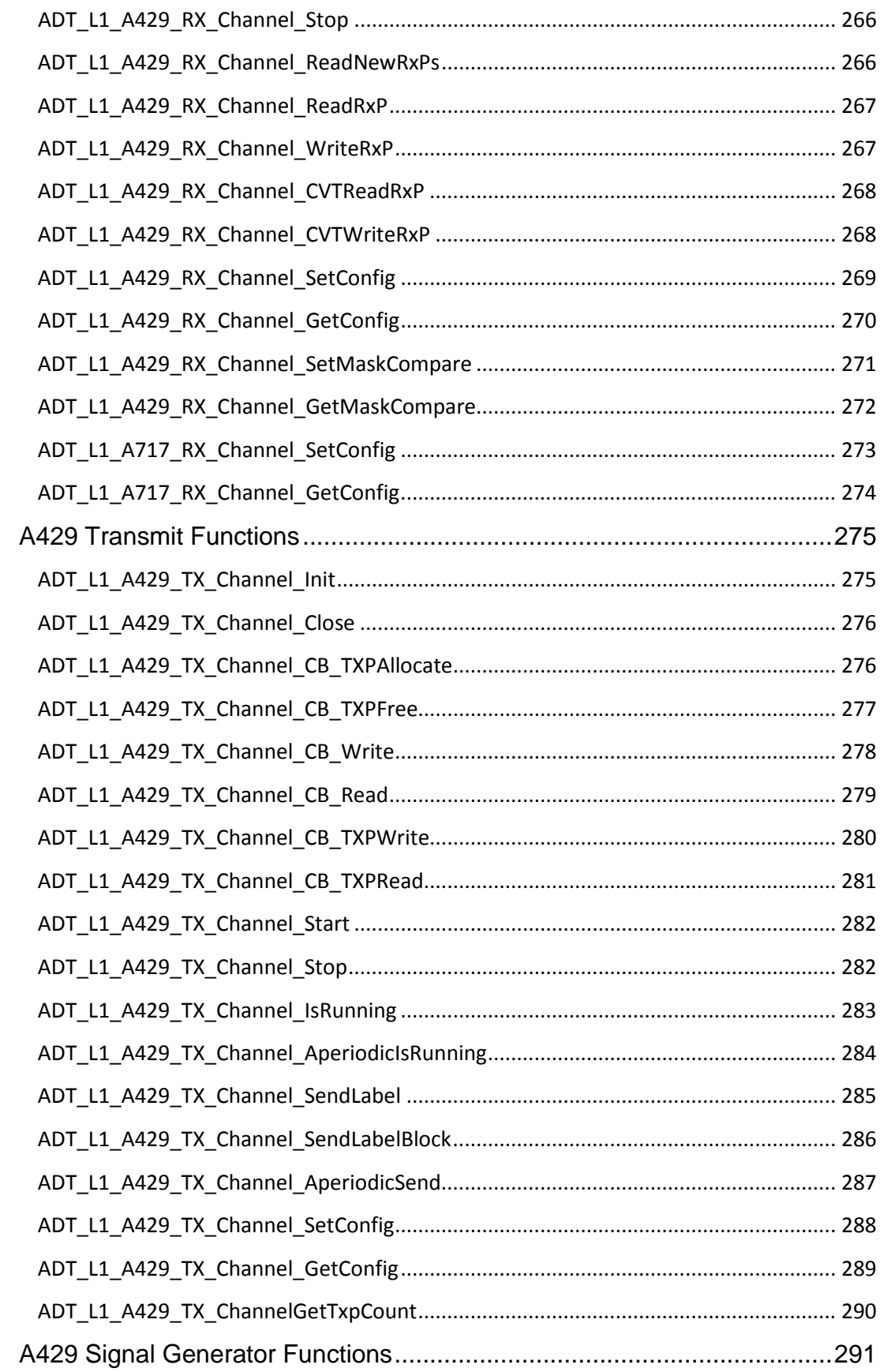

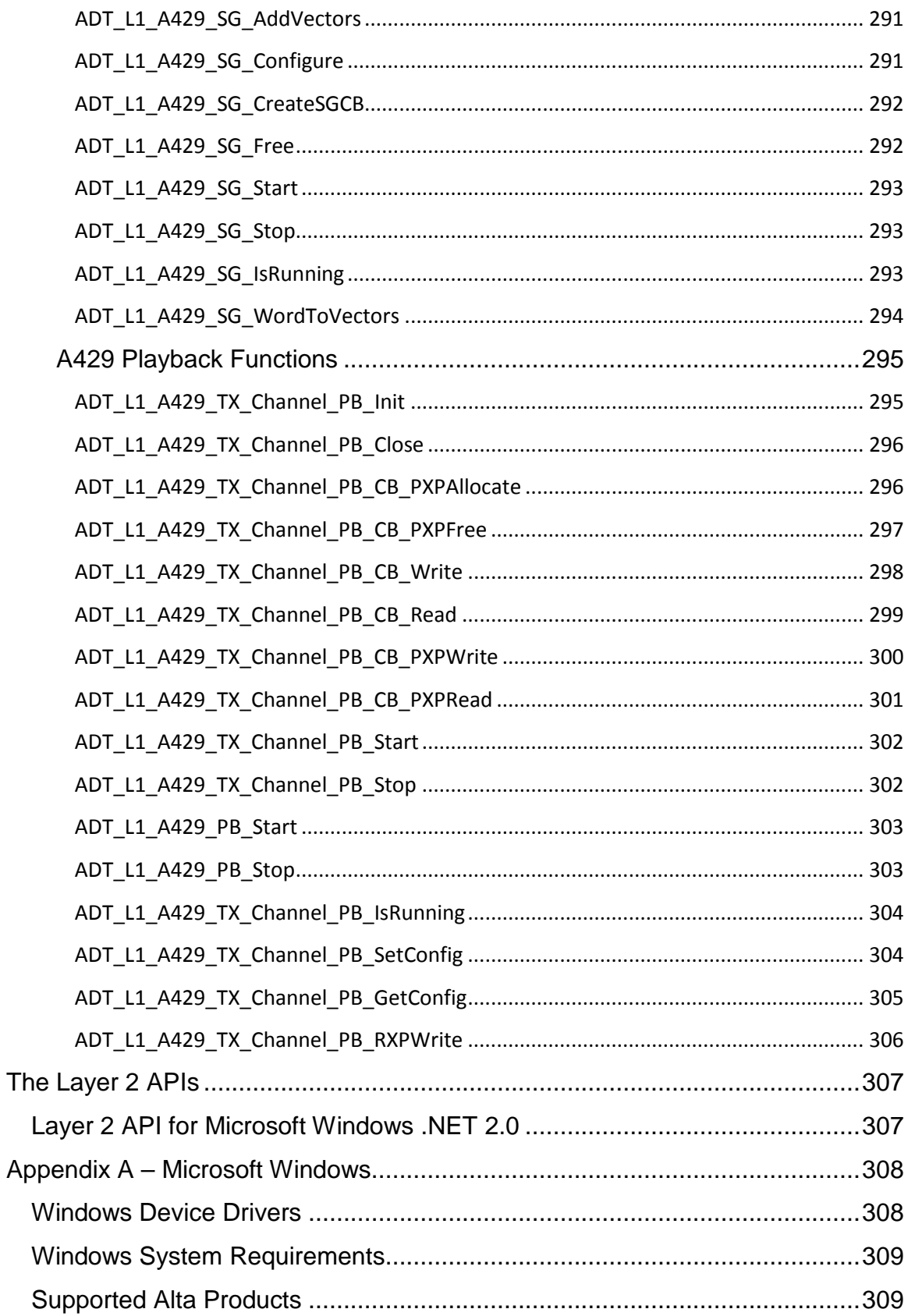

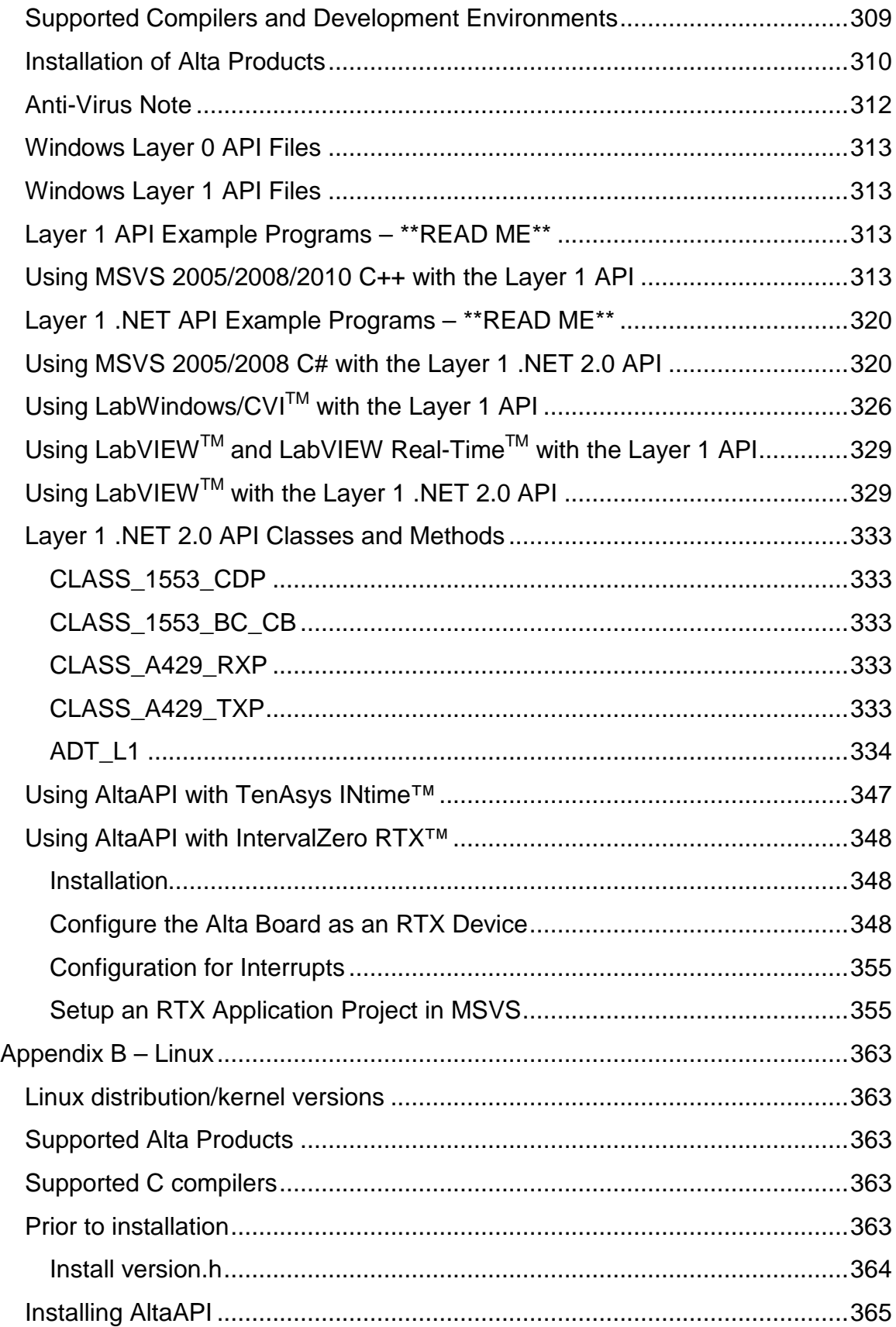

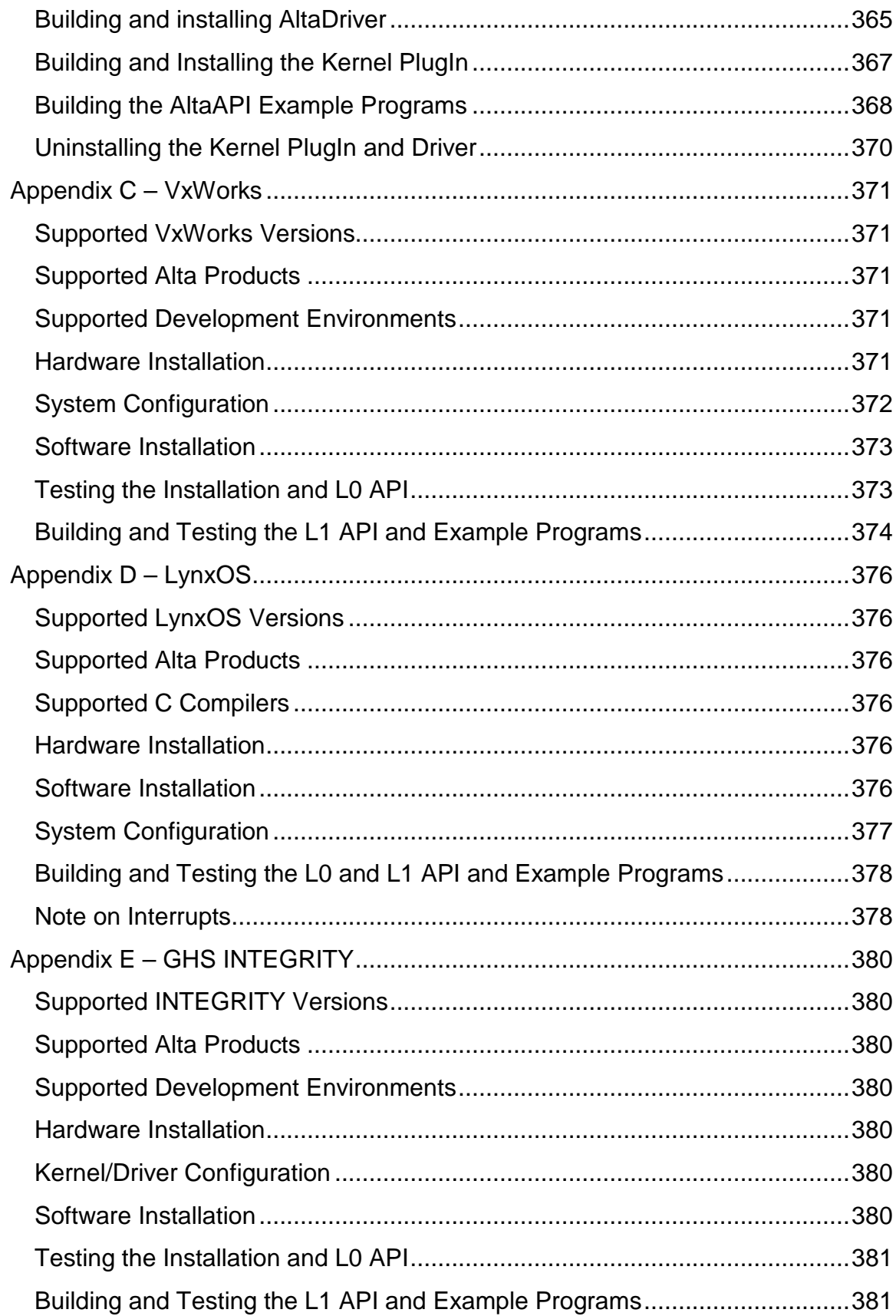

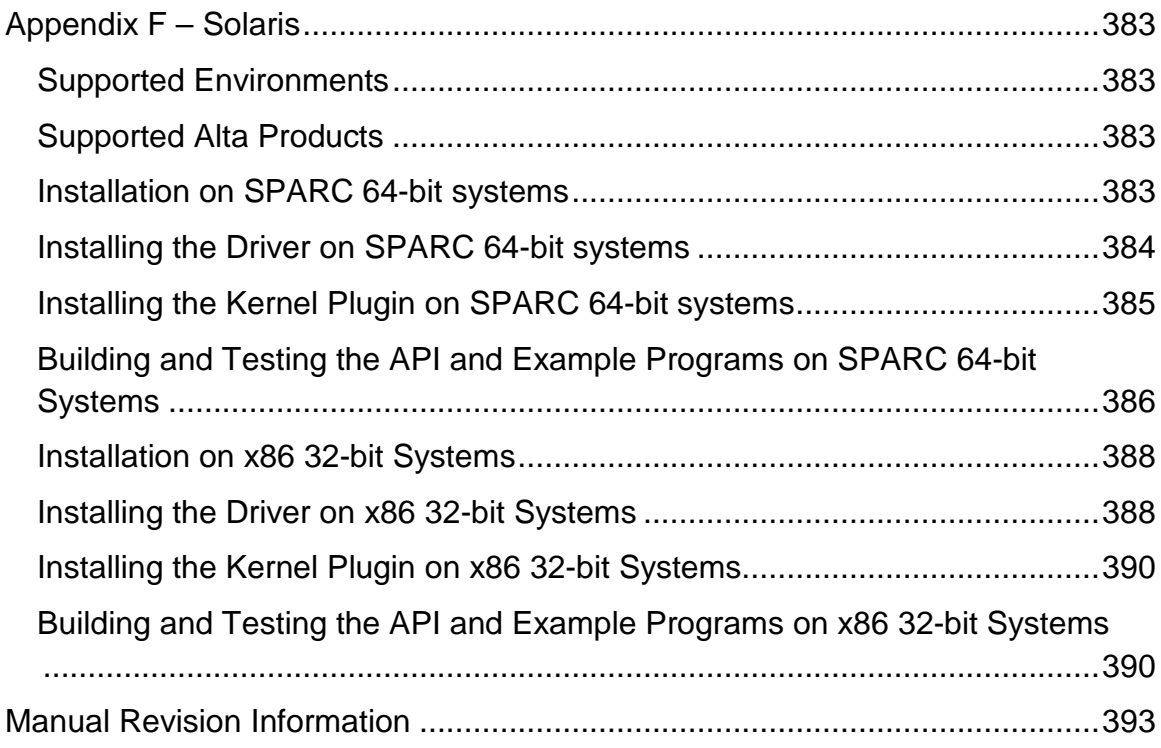

# <span id="page-19-0"></span>**The AltaAPI Software Model**

Alta uses a layered approach to structure the AltaAPI (application program interface – API), as shown below:

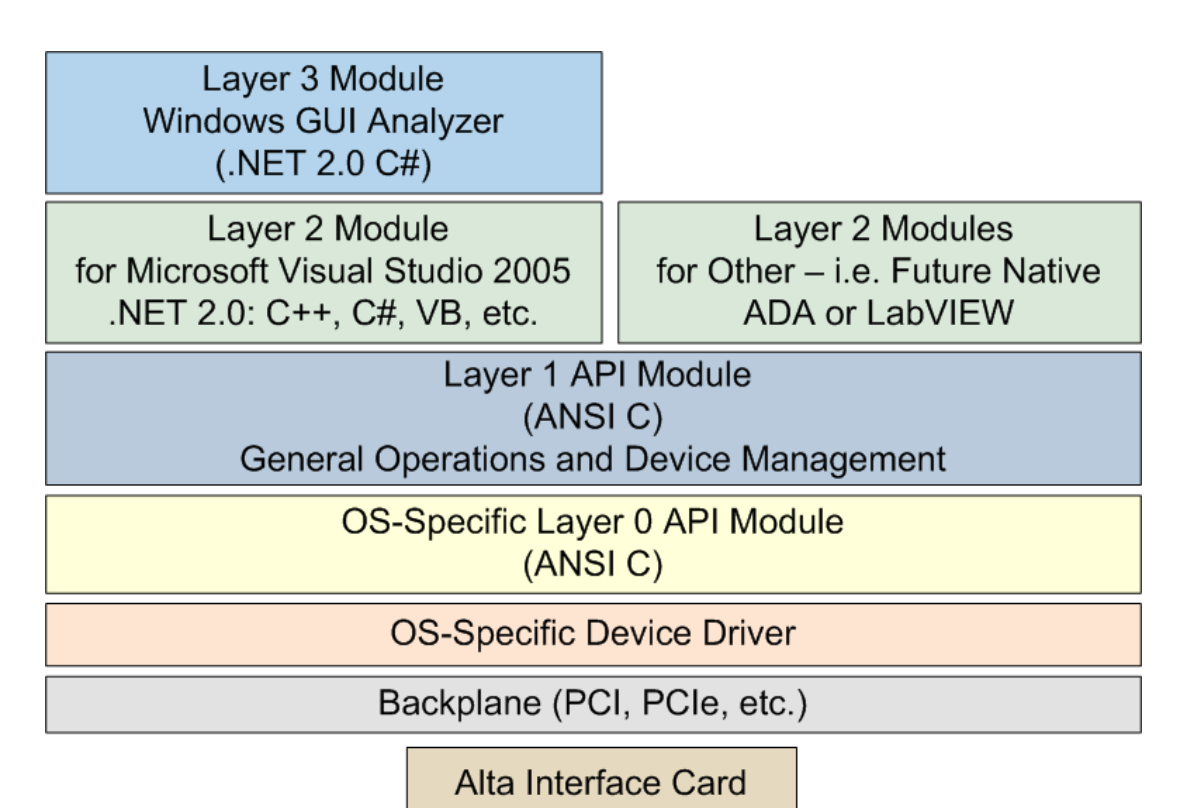

Each layer of the API (Layer 0, 1 and 2) is modular and can be built and tested independently. This architecture limits the impact of changes to the module where they occur and make it easier to test and troubleshoot problems.

There are many example programs provided (over 80 Layer 1 programs in the full Windows installation) and some people can jump right in to one of the example programs and cut/paste for their application. You should not have to start from scratch for almost any application – start with one of the example programs and jump-start your development. There is a README description file provided with the examples.

For Windows systems, these example programs are found at: C:\Program Files\Alta Data Technologies\Alta Software\ADT\_L1\_API\examples\M1553 Examples

Other operating systems (OSes) have example programs in the appropriate L1 folder of their OS distribution on the CD. The example programs are generally the same regardless of the OS (Layer 1 applications are generally portable across OSes with little or no modification).

You should be able to easily browse the CD folders to find the various files and documentation. The Appendices of this manual provide installation instructions for the supported Operating Systems.

On Windows systems, the C:\Program Files\Alta Data Technologies folder is the root and it should be obvious to drill-down to the appropriate folder of interest, including Documentation and Manuals and the Various Layers of the AltaAPI per the diagram above.

### <span id="page-21-0"></span>**Layer 0 API Modules**

All operating system and platform dependencies are kept in the Layer 0 API. Therefore porting to a new OS or platform only requires changes to Layer 0. A new Layer 0 module should be created for any new OS/platform to be supported.

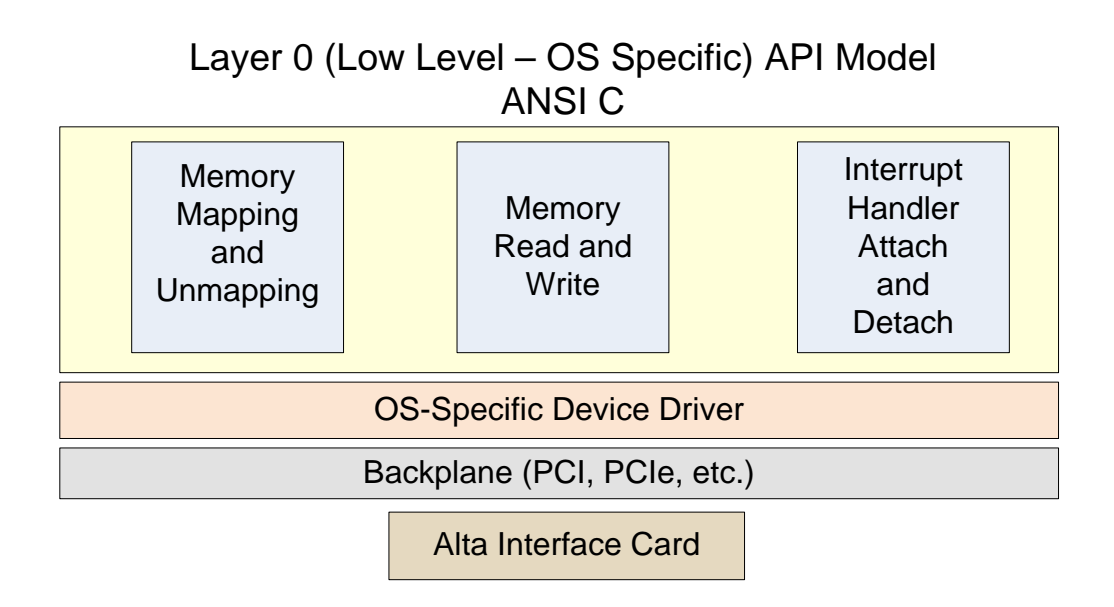

Layer 0 only contains the basic functions needed to communicate with the device driver and the Alta card. This layer is kept as simple as possible to minimize the complexity of porting to new environments.

User applications will not normally deal with the Layer 0 API directly. The user applications will typically interface with Layer 1.

## <span id="page-22-0"></span>**Layer 1 API Module**

Layer 1 is the functional core of the API. This layer is written in ANSI C for portability to any environment and provides all functions needed to control the Alta hardware. Layer 1 uses the Layer 0 module for ALL communication with the Alta hardware. Many applications will use only Layer 1 and will not need any higher layers of the API.

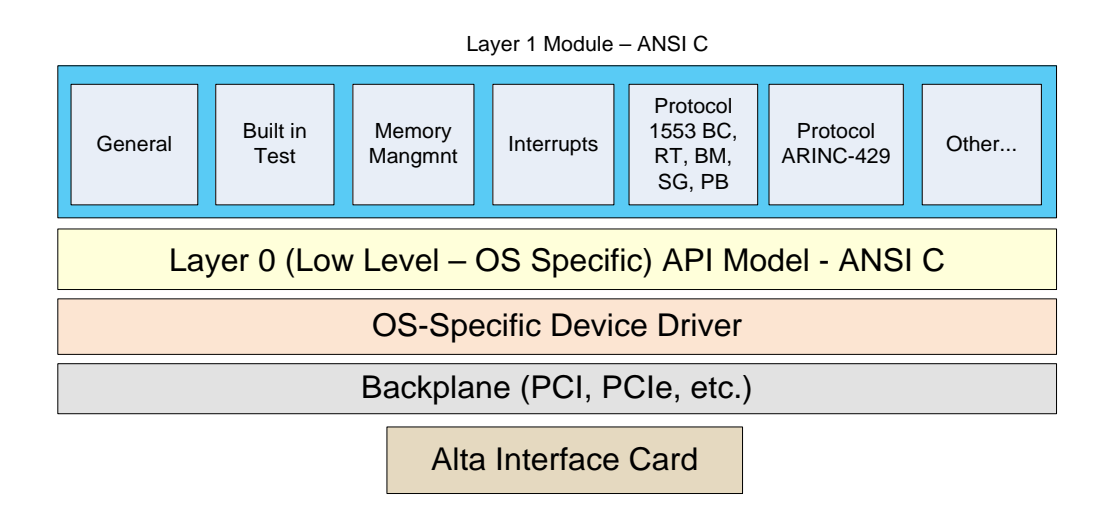

### <span id="page-23-0"></span>**Layer 2 API Modules**

Layer 2 uses the Layer 1 API (which uses the Layer 0 API) to communicate with the Alta hardware. This layer uses higher-level programming languages to encapsulate the Layer 1 functions for object-oriented programming.

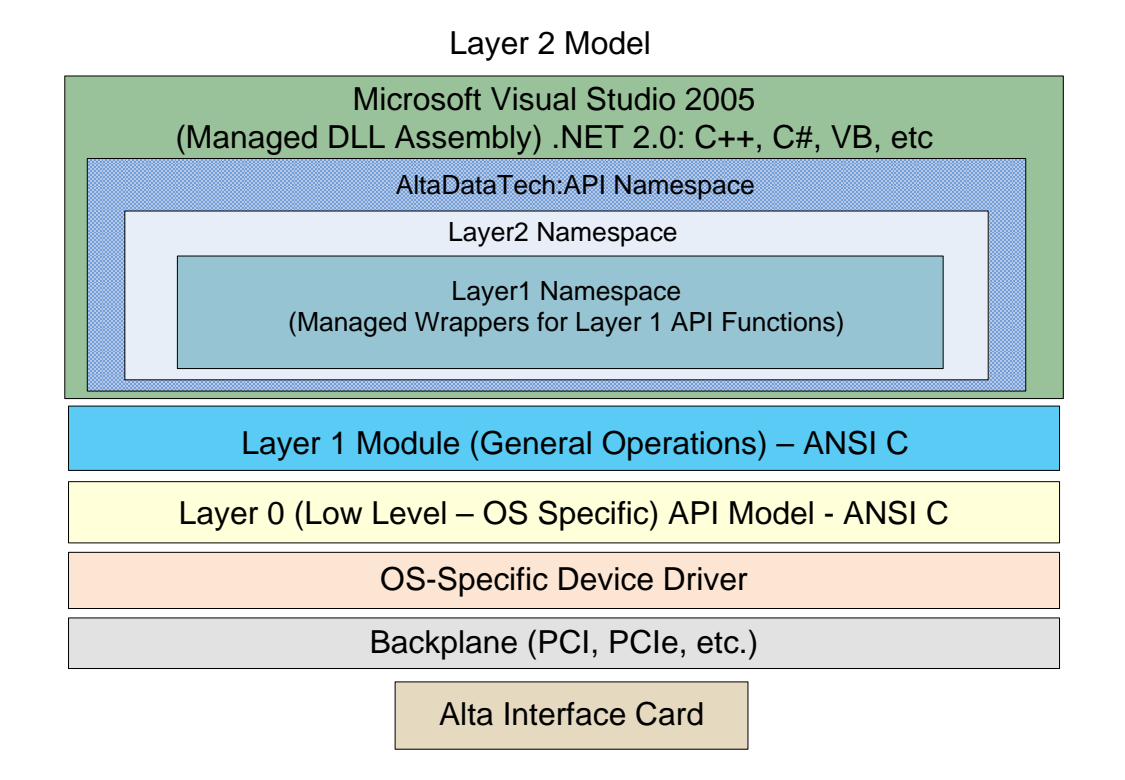

The ADT\_L1\_NET20 .NET module is a Layer 2 module that allows .NET environments like C# to use the Alta API. This is discussed in **Appendix A** in the following sections:

**Using MSVS 2005/2008 C# with the Layer 1 .NET 2.0 API Layer 1 .NET 2.0 API Classes and Methods**

Layer 2 modules could be added to support any object-oriented programming language, such as Java, C++, ADA, etc.

# <span id="page-24-0"></span>**List of Acronyms**

This section defines some of the acronyms that may be used in this manual.

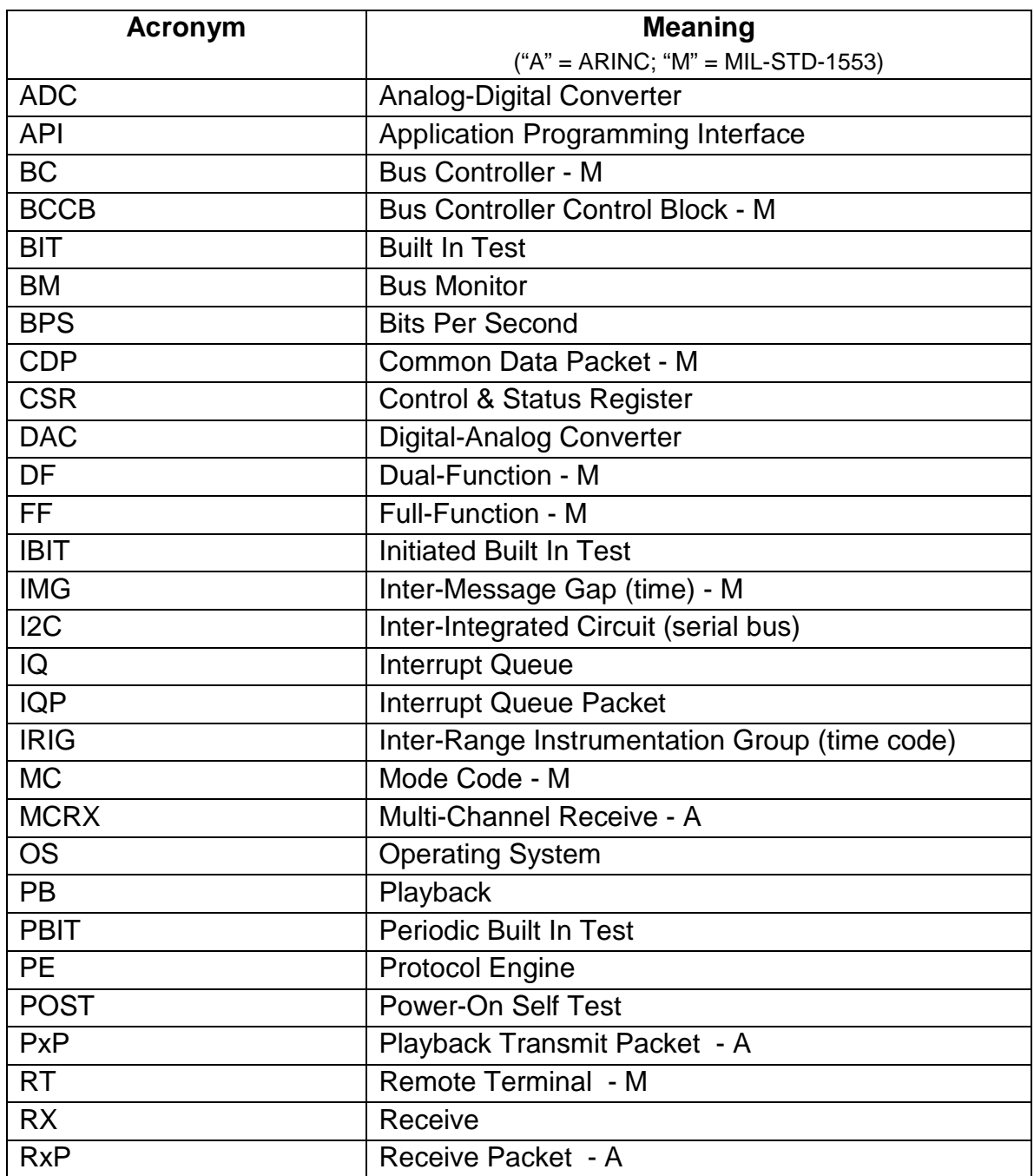

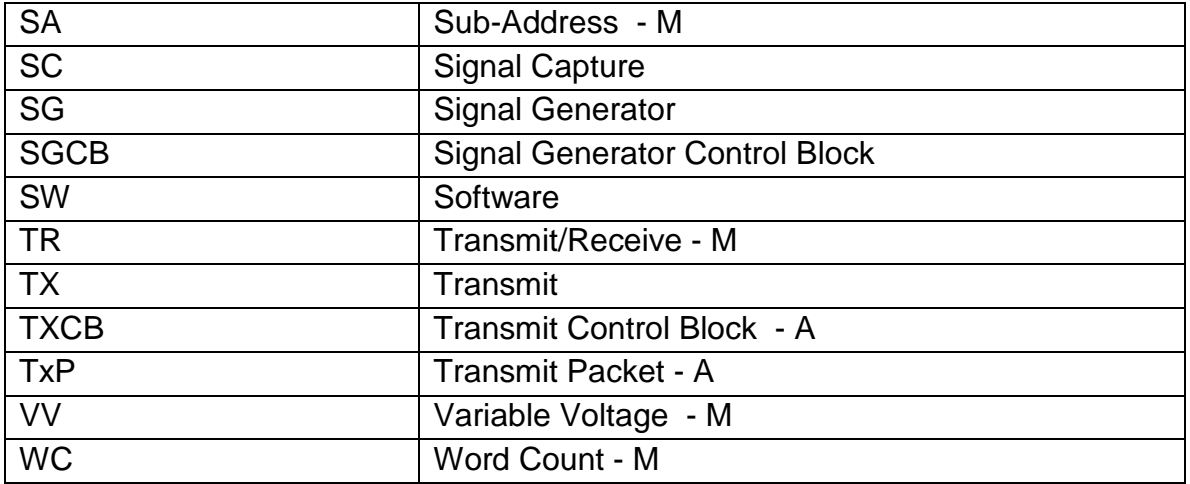

# <span id="page-26-0"></span>**The Layer 0 API**

This section discusses the Layer 0 API in detail.

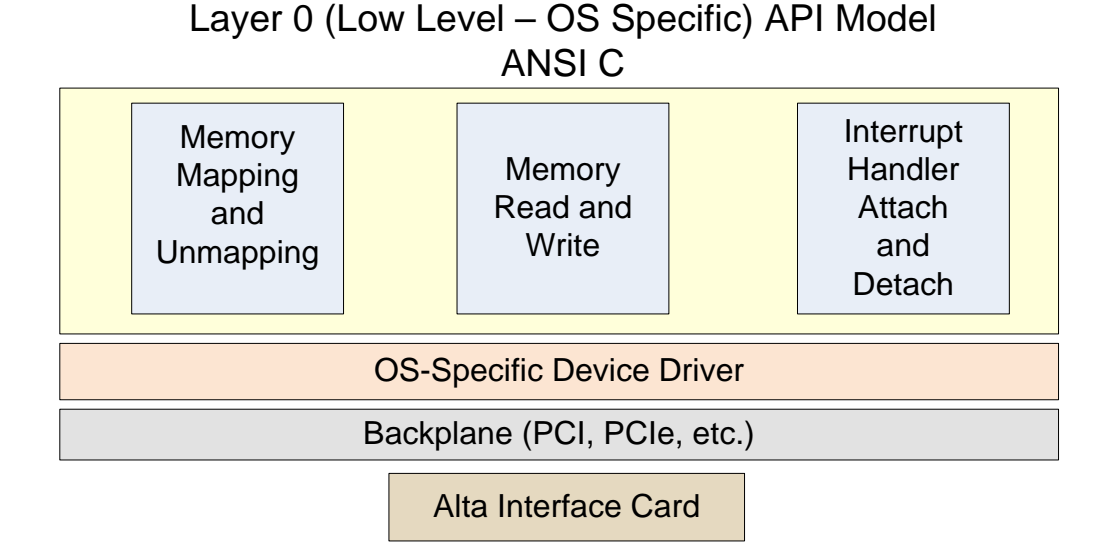

The Layer 0 API is the fundamental interface between the application software (and higher API layers) and the platform-specific device driver and hardware. This API layer is intended to encapsulate ALL operating-system or platform dependencies and only provides basic functions to open/map memory, close/unmap memory, read and write from/to memory, and to attach/detach interrupt handlers.

ALL higher software layers must go through the Layer 0 API functions to access the hardware.

Separate Layer 0 modules are defined for different operating-systems/platforms. For example, one Layer 0 module is used for Windows platforms and a completely different Layer 0 module is used for Linux platforms. All platforms use the same Layer 1 module.

### <span id="page-26-1"></span>**Layer 0 API Constants**

The top-level header file (ADT\_L0.h) defines the constants used in this API layer. These constants are used by higher API layers to interface with Layer 0.

## <span id="page-27-0"></span>**The Device Identifier (Device ID – or DEVID)**

The Layer 0 API (and higher layers of the API) uses a 32-bit unsigned integer value as the Device Identifier (or Device ID - DEVID). It is very important to understand what the Device ID is and what information it provides to the API.

First of all, we shall define a "device" as a functional hardware module. For 1553, this will be a CHANNEL (including both Bus A and Bus B and all associated functionality – BM, RT, BC, etc.). For other protocols, the definition of a "device" may vary based on what makes sense for that protocol. For example, an ARINC-429 "device" will consist of a set of transmit and receive channels ("Bank").

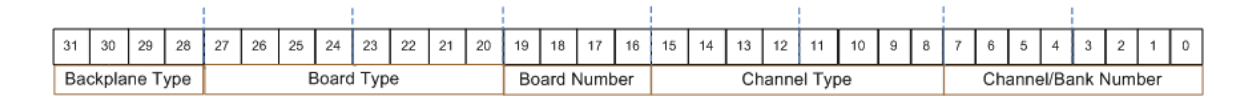

As shown above, the Device ID consists of five fields – Backplane Type, Board Type, Board Number, Channel Type, and Channel Number. The following shows examples of their ADT\_L0.h definitions. More definitions can be added from time to time so review the ADT\_L0.h file if there are questions.

The **Backplane Type** tells us the type of interface to the board. Currently defined Backplane types are 0x0 for SIMULATED (where the API simulates the board with an internal array representing board memory), 0x1 for PCI and PCIe, and 0x2 for Ethernet.

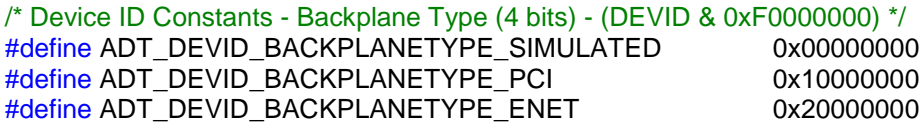

The **Board Type** tells us what product the board is. The Test1553 and TestA429 board types are reserved for internal Alta use only.

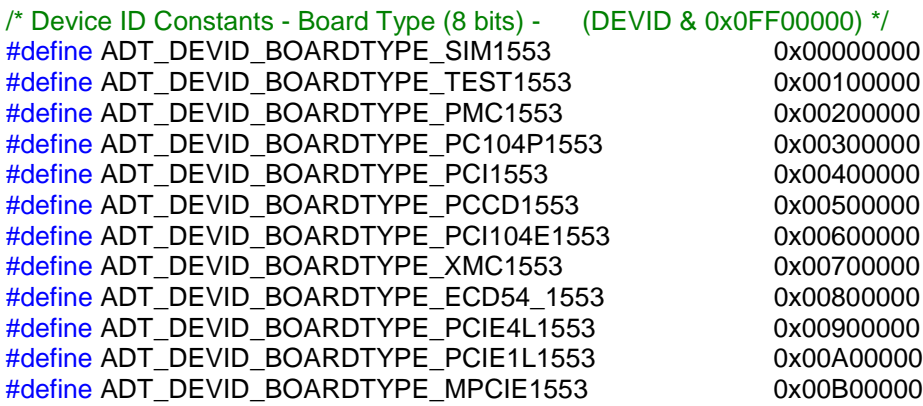

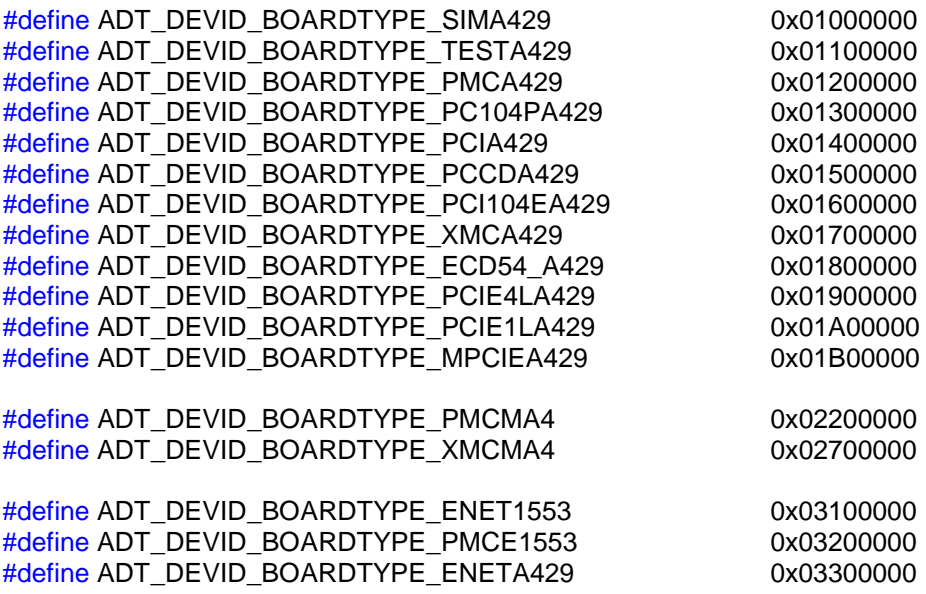

The **Board Number** is just that – the number of the specific board in the system of that backplane and product type. The first board is board number 0, the second board is board number 1, and so on.

The **Channel Type** tells us what the channel is – this could be a 1553 channel, global registers, etc. The channel types currently defined are 0x01 for the boardlevel global registers, 0x10 for 1553 channels, 0x20 for A429 devices, and 0x30 for WMUX devices.

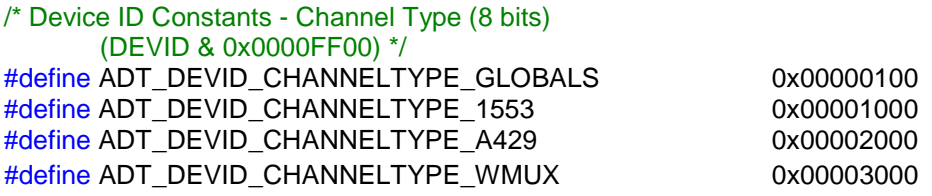

The **Channel/Bank Number** is an index representing multiple devices on the same board. For example, a 1553 board can have multiple dual redundant channels and each 1553 channel is considered a "device" by the API.

For ARINC a "Bank" of channels is considered a "device" - a Bank usually consists of 8, 14 or 16 ARINC channels. There are typically one or two banks per card and the value for Bank 1 would be zero and Bank 2 would be one.

The use of the Channel/Bank Number field may vary for different protocols, or may always be zero for product types that have only one "device" per board. For remainder of this document, the reference to "Channel" may also refer to a "Bank" for ARINC devices.

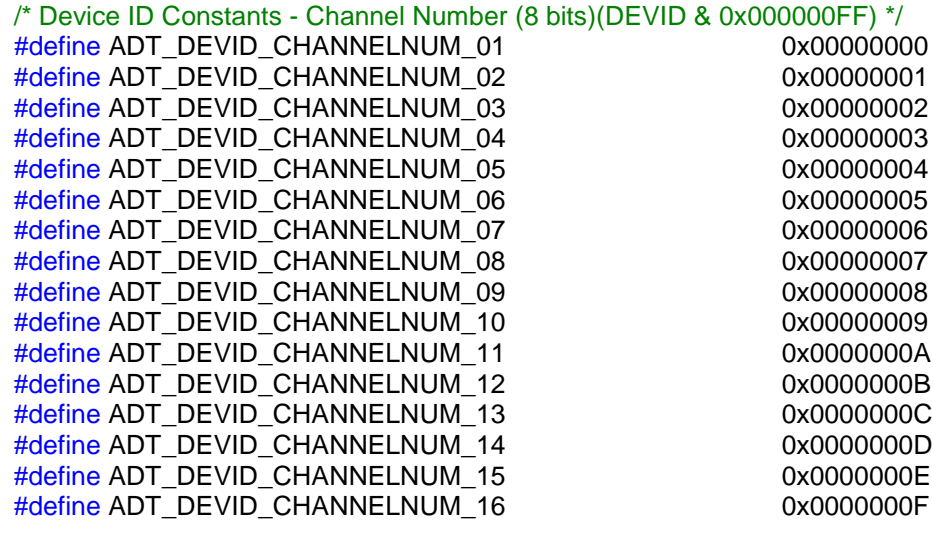

/\* Device ID Constants – ARINC Bank Number (8 bits)(DEVID & 0x000000FF) \*/ #define ADT\_DEVID\_BANK\_01 0x00000000 #define ADT\_DEVID\_BANK\_02 0x00000001 #define ADT\_DEVID\_BANK\_03 0x00000002 #define ADT\_DEVID\_BANK\_04 0x00000003

#### **Raw Hex Device ID Examples:**

A Device ID of 0x10201000 indicates Channel 1 of Board 1, PMC-1553 A Device ID of 0x10201001 indicates Channel 2 of Board 1, PMC-1553 A Device ID of 0x10211000 indicates Channel 1 of Board 2, PMC-1553 A Device ID of 0x10211001 indicates Channel 2 of Board 2, PMC-1553 A Device ID of 0x10200200 indicates Bank 1 of Board 1, PMC-A429 A Device ID of 0x10200201 indicates Bank 2 of Board 1, PMC-A429 A Device ID of 0x10210200 indicates Bank 1 of Board 2, PMC-A429 A Device ID of 0x10210201 indicates Bank 2 of Board 2, PMC-A429

### <span id="page-29-0"></span>**#Define Device ID Examples for Layer 1 Programs (from ADT\_L0.h):**

// #define examples for other cards & channels - change for your card!! // PCI-1553 Channel 1

#define DEVID (ADT\_PRODUCT\_PCI1553 | ADT\_DEVID\_BOARDNUM\_01 | ADT\_DEVID\_CHANNELTYPE\_1553 |ADT\_DEVID\_CHANNELNUM\_01) //PMC-1553 Channel 2

#define DEVID (ADT\_PRODUCT\_PMC1553 | ADT\_DEVID\_BOARDNUM\_01 | ADT\_DEVID\_CHANNELTYPE\_1553 |ADT\_DEVID\_CHANNELNUM\_02) //PCCD-1553 Channel 2

#define DEVID (ADT\_PRODUCT\_PCCD1553 | ADT\_DEVID\_BOARDNUM\_01 | ADT\_DEVID\_CHANNELTYPE\_1553 |ADT\_DEVID\_CHANNELNUM\_02)

//PMCMA4 (1553 and ARINC card) 1553 Channel 1

#define DEVID (ADT\_PRODUCT\_PMCMA4 | ADT\_DEVID\_BOARDNUM\_01 | ADT\_DEVID\_CHANNELTYPE\_1553 |ADT\_DEVID\_CHANNELNUM\_01) //PMCMA4 (1553 and ARINC card) ARINC Bank 1

#define DEVID (ADT\_PRODUCT\_PMCMA4 | ADT\_DEVID\_BOARDNUM\_01 | ADT\_DEVID\_CHANNELTYPE\_A429 |ADT\_DEVID\_BANK\_01) //PCI-A429 Bank 1

#define DEVID (ADT\_PRODUCT\_PCIA429 | ADT\_DEVID\_BOARDNUM\_01 | ADT\_DEVID\_CHANNELTYPE\_A429 |ADT\_DEVID\_BANK\_01) //PCCD-A429 Bank 1

#define DEVID (ADT\_PRODUCT\_PCCD429 | ADT\_DEVID\_BOARDNUM\_01 | ADT\_DEVID\_CHANNELTYPE\_A429 |ADT\_DEVID\_BANK\_01)

### <span id="page-30-0"></span>**Layer 0 API Files**

The Layer 0 API consists of a top-level header file (ADT\_L0.h) and at least one C file that implements the Layer 0 functions. Additional files may be added for internal functions. The operating-system specific appendices discuss the specific files included with each Layer 0 module.

### <span id="page-30-1"></span>**Layer 0 API Type Definitions**

The top-level header file (ADT\_L0.h) defines a few basic types that are used by higher API layers. These are provided in type definitions in Layer 0 so that they can be defined in one place appropriately for the target operating system and platform.

### <span id="page-30-2"></span>**ADT\_L0\_UINT32**

This is the **32-bit unsigned integer** type. This is the primary base type used throughout the higher layers of the API.

### <span id="page-30-3"></span>**ADT\_L0\_UINT16**

This is the **16-bit unsigned integer** type.

### <span id="page-30-4"></span>**ADT\_L0\_UINT8**

This is the **8-bit unsigned integer** type.

### <span id="page-31-0"></span>**Error Code Constants**

The Layer 0 API reserves the error code range 0 to 999. These constants define integer (32-bit) values that will be returned by the API functions to indicate either SUCCESS or an error code indicating why the function failed.

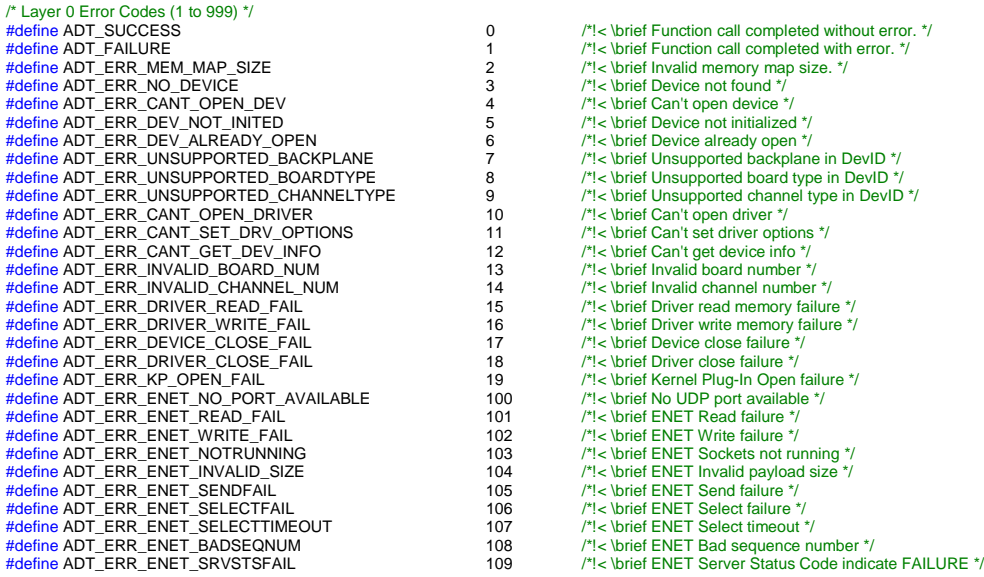

NOTE: ADT\_ERR\_NO\_DEVICE is the most common Layer 0 error returned. This usually means the wrong DEVID has been defined (or not changed from a Layer 1 example program – you must change the DEVID parameter to match your card type).

An error of ADT\_ERR\_CANT\_OPEN\_DEV would indicate a driver problem. And an error of ADT\_ERR\_DEV\_ALREADY\_OPEN probably indicates the device was not properly closed (probably an application crash or improper shutdown).

The function **ADT\_L1\_Error\_to\_String** can be used to convert an error/status code to a string.

# **Layer 0 API Functions**

Each of the Layer 0 API functions is described below.

### <span id="page-32-0"></span>**Low Level Functions**

#### <span id="page-32-1"></span>**ADT\_L0\_AttachIntHandler**

ADT\_L0\_UINT32 ADT\_L0\_AttachIntHandler (ADT\_L0\_UINT32 *devID*, ADT\_L0\_UINT32 *chanRegOffset,* void \* *pUserISR,* void \* *pUserData*)

This function attaches an interrupt handler function. If a pointer to user context data is provided in the pUserData parameter, this will be passed back to the user interrupt handler function when the interrupt occurs.

NOTE: AltaAPI versions prior to v2.2.1.0 did not include the pUserData parameter. This needs to be added when porting code from older API versions.

#### Parameters:

*devID* is the 32-bit Device Identifier. *chanRegOffset* is the byte offset to the PE registers for the channel. *pUserISR* is a pointer to the function to attach as an ISR. *pUserData* is a pointer to user context data – set to NULL if not used.

#### Returns:

**ADT\_SUCCESS** - Completed without error ADT\_FAILURE - Completed with error

#### <span id="page-32-2"></span>**ADT\_L0\_DetachIntHandler**

ADT\_L0\_UINT32 ADT\_L0\_DetachIntHandler (ADT\_L0\_UINT32 *devID*)

This function detaches an interrupt handler function.

#### Parameters:

*devID* is the 32-bit Device Identifier.

#### Returns:

**ADT\_SUCCESS** - Completed without error **ADT\_FAILURE** - Completed with error

#### <span id="page-33-0"></span>**ADT\_L0\_MapMemory**

ADT\_L0\_UINT32 ADT\_L0\_MapMemory (ADT\_L0\_UINT32 *devID*, ADT\_L0\_UINT32 startupOptions, ADT\_L0\_UINT32 clientIpAddress, ADT\_L0\_UINT32 serverIpAddress);

This function maps the device memory and stores the memory pointer internally for use with the read/write functions.

#### Parameters:

*devID* is the 32-bit Device Identifier.

*startupOptions* are user selected startup options defined as follows:

#define ADT\_L1\_API\_DEVICEINIT\_NOKP 0x00000004

Note: the "ADT\_L1\_API\_DEVICEINIT\_NOKP" startup option only applies to platforms that use the Jungo WinDriver software for the device driver (Windows, Linux, Solaris). If this option is selected then hardware interrupts cannot be used, because the kernel plug-in is required for hardware interrupts. This option is used for Alta internal testing and rare cases where the kernel plug-in cannot be installed.

*clientIpAddress* is the 32-bit IP address of the client computer where the AltaAPI program is running. THIS IS ONLY USED FOR ENET DEVICES. For all other devices this parameter is ignored and can be set to zero.

*serverIpAddress* is the 32-bit IP address of the server ENET device. THIS IS ONLY USED FOR ENET DEVICES. For all other devices this parameter is ignored and can be set to zero.

#### Returns:

**ADT\_SUCCESS** - Completed without error **ADT\_FAILURE** - Completed with error

#### <span id="page-34-0"></span>**ADT\_L0\_MapMemory\_pciInfo**

ADT\_L0\_UINT32 ADT\_L0\_MapMemory\_pciInfo (ADT\_L0\_UINT32 *devID*, ADT\_L0\_UINT32 startupOptions, ADT\_L0\_UINT32 \*pciBus, ADT\_L0\_UINT32 \*pciDevice, ADT\_L0\_UINT32 \*pciFunc);

This function maps the device memory and stores the memory pointer internally for use with the read/write functions. Also returns PCI info – Bus/Device/Function.

#### Parameters:

*devID* is the 32-bit Device Identifier.

*startupOptions* are user selected startup options defined as follows:

#define ADT\_L1\_API\_DEVICEINIT\_NOKP 0x00000004

Note: the "ADT\_L1\_API\_DEVICEINIT\_NOKP" startup option only applies to platforms that use the Jungo WinDriver software for the device driver (Windows, Linux, Solaris). If this option is selected then hardware interrupts cannot be used, because the kernel plug-in is required for hardware interrupts. This option is used for Alta internal testing and rare cases where the kernel plug-in cannot be installed.

*pciBus* is the pointer to store the PCI Bus number. *pciDevice* is the pointer to store the PCI Device number. *pciFunc* is the pointer to store the PCI Function number.

#### Returns:

**ADT\_SUCCESS** - Completed without error **ADT\_FAILURE** - Completed with error

#### <span id="page-34-1"></span>**ADT\_L0\_UnmapMemory**

ADT\_L0\_UINT32 ADT\_L0\_UnmapMemory (ADT\_L0\_UINT32 *devID*)

This function un-maps and releases a previously mapped block of memory.

Parameters:

*devID* is the 32-bit Device Identifier.

#### Returns:

**ADT\_SUCCESS** - Completed without error **ADT\_FAILURE** - Completed with error

#### <span id="page-35-0"></span>**ADT\_L0\_msSleep**

void ADT\_L0\_msSleep (ADT\_L0\_UINT32 *msDelay*)

This function waits for the requested number of milliseconds.

#### Parameters:

*msDelay* is the number of milliseconds to wait.

#### <span id="page-35-1"></span>**ADT\_L0\_ReadMem16**

ADT\_L0\_UINT32 ADT\_L0\_ReadMem16 (ADT\_L0\_UINT32 *devID*, ADT\_L0\_UINT32 *offset*, ADT\_L0\_UINT16 \* *data*, ADT\_L0\_UINT32 *count*)

This function reads the requested number of 16-bit words from memory. This function is only used when programming the PE/firmware to an Alta device.

#### Parameters:

*devID* is the 32-bit Device Identifier. *offset* is the BYTE offset to the first word to read *data* is a pointer to store the words read *count* is the number of 16-bit words to read

#### Returns:

**ADT\_SUCCESS** - Completed without error **ADT\_ERR\_DEV\_NOT\_INITED** - Device not initialized ADT\_ERR\_UNSUPPORTED\_BACKPLANE - Unsupported backplane **ADT\_FAILURE** - Completed with error
### **ADT\_L0\_ReadMem32**

ADT\_L0\_UINT32 ADT\_L0\_ReadMem32 (ADT\_L0\_UINT32 *devID*, ADT\_L0\_UINT32 *offset*, ADT\_L0\_UINT32 \* *data*, ADT\_L0\_UINT32 *count*)

This function reads the requested number of 32-bit words from memory.

### Parameters:

*devID* is the 32-bit Device Identifier. *offset* is the BYTE offset to the first word to read *data* is a pointer to store the words read *count* is the number of 32-bit words to read

### Returns:

**ADT\_SUCCESS** - Completed without error **ADT\_ERR\_DEV\_NOT\_INITED** - Device not initialized ADT\_ERR\_UNSUPPORTED\_BACKPLANE - Unsupported backplane **ADT\_FAILURE** - Completed with error

### **ADT\_L0\_ReadSetupMem32**

ADT\_L0\_UINT32 ADT\_L0\_ReadSetupMem32 (ADT\_L0\_UINT32 *devID*,

ADT\_L0\_UINT32 *offset*, ADT\_L0\_UINT32 \* *data*, ADT\_L0\_UINT32 *count*)

This function reads the requested number of 32-bit words from board setup memory. This function is only used when programming the PE/firmware to an Alta device.

### Parameters:

*devID* is the 32-bit Device Identifier. *offset* is the BYTE offset to the first word to read *data* is a pointer to store the words read *count* is the number of 32-bit words to read

#### Returns:

**ADT\_SUCCESS** - Completed without error ADT\_ERR\_UNSUPPORTED\_BACKPLANE - Unsupported backplane **ADT\_FAILURE** - Completed with error

### **ADT\_L0\_WriteMem16**

ADT\_L0\_UINT32 ADT\_L0\_WriteMem16 (ADT\_L0\_UINT32 *devID*, ADT\_L0\_UINT32 *offset*, ADT\_L0\_UINT16 \* *data*, ADT\_L0\_UINT32 *count*)

This function writes the requested number of 16-bit words to memory. This function is only used when programming the PE/firmware to an Alta device.

#### Parameters:

*devID* is the 32-bit Device Identifier. *offset* is the BYTE offset to the first word to write *data* is a pointer to the words to write *count* is the number of 16-bit words to write

#### Returns:

**ADT\_SUCCESS** - Completed without error **ADT\_ERR\_DEV\_NOT\_INITED** - Device not initialized ADT\_ERR\_UNSUPPORTED\_BACKPLANE - Unsupported backplane **ADT\_FAILURE** - Completed with error

#### **ADT\_L0\_WriteMem32**

ADT\_L0\_UINT32 ADT\_L0\_WriteMem32 (ADT\_L0\_UINT32 *devID*, ADT\_L0\_UINT32 *offset*, ADT\_L0\_UINT32 \* *data*, ADT\_L0\_UINT32 *count*)

This function writes the requested number of 32-bit words to memory.

#### Parameters:

*devID* is the 32-bit Device Identifier. *offset* is the BYTE offset to the first word to write *data* is a pointer to the words to write *count* is the number of 32-bit words to write

#### Returns:

**ADT\_SUCCESS** - Completed without error **ADT\_ERR\_DEV\_NOT\_INITED** - Device not initialized ADT\_ERR\_UNSUPPORTED\_BACKPLANE - Unsupported backplane **ADT\_FAILURE** - Completed with error

### **ADT\_L0\_WriteSetupMem32**

ADT\_L0\_UINT32 ADT\_L0\_WriteMem32 (ADT\_L0\_UINT32 *devID*, ADT\_L0\_UINT32 *offset*, ADT\_L0\_UINT32 \* *data*, ADT\_L0\_UINT32 *count*)

This function writes the requested number of 32-bit words to board setup memory. This function is only used when programming the PE/firmware to an Alta device.

#### Parameters:

*devID* is the 32-bit Device Identifier. *offset* is the BYTE offset to the first word to write *data* is a pointer to the words to write *count* is the number of 32-bit words to write

#### Returns:

**ADT\_SUCCESS** - Completed without error ADT\_ERR\_UNSUPPORTED\_BACKPLANE - Unsupported backplane **ADT\_FAILURE** - Completed with error

### **ADT\_L0\_ENET\_ADCP\_Reset**

ADT\_L0\_UINT32 ADT\_L0\_ENET\_ADCP\_Reset (ADT\_L0\_UINT32 *devID*)

This function is only used with ENET devices and transmits an ADCP RESET command to the device. This resets the entire ENET device and must use the device ID for the Global device.

### Parameters:

*devID* is the 32-bit Device Identifier.

#### Returns:

**ADT\_SUCCESS** - Completed without error

**ADT\_ERR\_UNSUPPORTED\_BACKPLANE** - Unsupported backplane, must be ENET device

**ADT\_ERR\_UNSUPPORTED\_CHANNEL** - Unsupported channel type, must be Global device

**ADT\_FAILURE** - Completed with error

## **ADT\_L0\_ENET\_ADCP\_GetStatistics**

ADT\_L0\_UINT32 ADT\_L0\_ENET\_ADCP\_GetStatistics (ADT\_L0\_UINT32 *devID,* ADT\_L0\_UINT32 \**pPortNum*, ADT\_L0\_UINT32 \**pTransactions*, ADT\_L0\_UINT32 \**pRetries*, ADT\_L0\_UINT32 \**pFailures*)

This function is only used with ENET devices and gets statistical information on the ADCP communications with the device. This returns the transaction count, retry count, and failure count. A transaction is a command packet and response packet pair (normally a memory read or write operation). A retry is anything that causes a retry (bad sequence number in response packet, bad status value in response packet, or timeout waiting for response packet). A failure is any transaction where all retries were attempted but did not succeed.

#### Parameters:

*devID* is the 32-bit Device Identifier. *pPortNum* is a pointer to store the UDP port number for the device. *pTransactions* is a pointer to store the number of transactions. *pRetries* is a pointer to store the number of retries. *pFailures* is a pointer to store the number of failures.

### Returns:

**ADT\_SUCCESS** - Completed without error

ADT\_ERR\_UNSUPPORTED\_BACKPLANE - Unsupported backplane, must be ENET device

**ADT\_ERR\_ENET\_NOTRUNNING** – ENET services not running, device not initialized

### **ADT\_L0\_ENET\_ADCP\_ClearStatistics**

ADT\_L0\_UINT32 ADT\_L0\_ENET\_ADCP\_ClearStatistics

### (ADT\_L0\_UINT32 *devID*)

This function is only used with ENET devices and clears the statistical information on the ADCP communications with the device. This clears the transaction count, error count, and failure count.

#### Parameters:

*devID* is the 32-bit Device Identifier.

#### Returns:

**ADT\_SUCCESS** - Completed without error

**ADT\_ERR\_UNSUPPORTED\_BACKPLANE** - Unsupported backplane, must be ENET device

**ADT\_ERR\_ENET\_NOTRUNNING** – ENET services not running, device not initialized

# **The Layer 1 API**

This section discusses the Layer 1 API in detail.

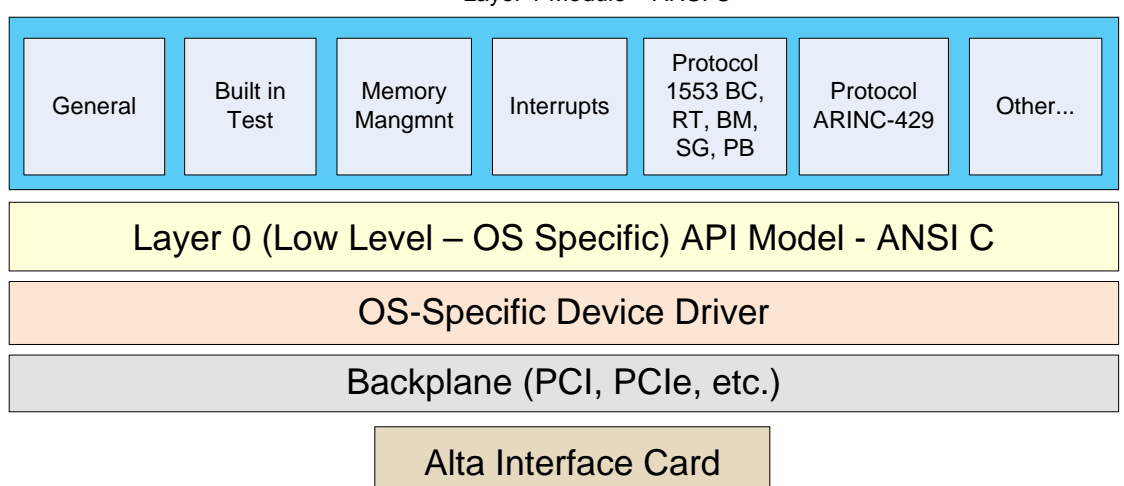

Layer 1 Module – ANSI C

The Layer 1 API is a general ANSI "C" API that provides all the major functions needed to work with Alta products. This API layer is portable to any platform/operating-system/environment that supports ANSI "C" programming. This layer contains NO platform-specific code. Only one Layer 1 (L1) API module is needed for ALL operating-systems and platforms.

## **Portability and Reliability**

Many applications will use only the Layer 1 API to control the Alta boards and will not use any higher API layers. Window's user generally link in the provided DLL/Lib files and Linux and Unix based operating systems will build the desired source files into their application and link in the provided shared object file for the layer 0 API. The Appendices at the end of this manual provide details on installation and setup for the supported operating systems. Once the Alta software is installed and the appropriate development project is setup, then the user will be using the same Layer 1 functions regardless of the OS – this makes for a highly portable application.

Another key point of the Layer 1 API is to abstract and manage the low level driver and device-level hardware control registers. Most competitors' APIs require the application to manage low-level registers and raw memory pointers, which is not reliable and not portable. Alta's Layer 1 API will abstract and manage the registers and pointers and provide the user's application access via simple index numbers for data buffers and message structures. This can greatly simplify application program and makes the application more reliable and portable.

## **Channels & Devices – Basic Definition Reviewed**

The AltaAPI and card level Protocol Engines (PEs) are unique in the industry where each 1553 channel or **bank** of ARINC channels is a unique logical **device** (in the API referenced as a "DEVID"). Separate logical devices allow multi-application support, usually one application thread per device. This is unique and powerful as most other products on the market do not support multiple applications natively in their design and force the user's application to manage different applications. Alta devices even have their device reset so that respective application control does not affect another device's application thread, even on the same card. In most cases, each device application can even have its own interrupt handler.

Each 1553 channel is a separate logical device.

For ARINC/A429 products, channels are grouped into logical devices called a **Bank**. Each channel within a bank has independent controls. An ARINC/A429 device **Bank** has a maximum of 16 channels and only PCI, PMC, XMC, PCI Express type cards (with larger board area) have more than 16 channels, and thus, two logical device banks. This bank number is fundamental in controlling the desired channel of the card.

The following table shows ARINC/A429 product channel assignments for each bank. Your hardware manual will provide pin-outs for the channels. Remember, many of the first channels of each bank are shared RX and TX functions, which can be very handy for self-monitoring of TX applications (the pin-outs in the respective hardware manual mark these channels).

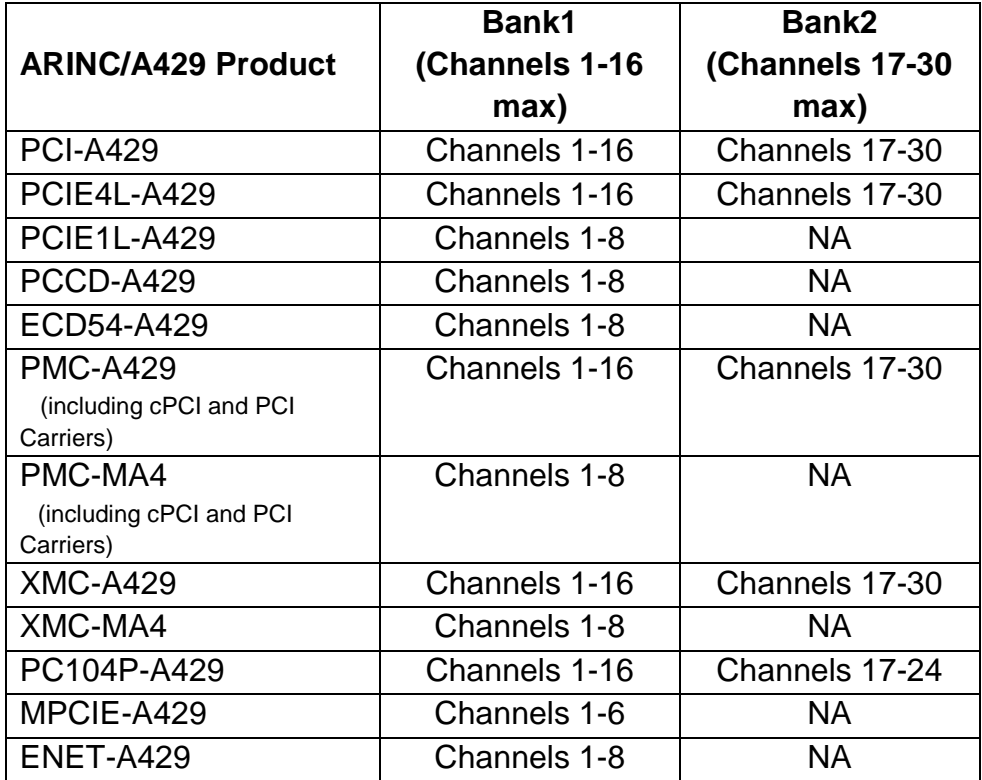

**Table Layer 1 API - 1: ARINC/A429 Device ID (DEVID) Bank Channel Assignments**

All Layer 1 (L1) functions start with a Device ID parameter – this parameter is usually referenced as the "DEVID" parameter in the documents and sample programs (the DEVID value is derived from ADT\_L0.h defines as described in the previous section).

Each of these devices can be controlled separately, even if the devices are on the same board. For example, you can run one of the API example programs on one 1553 channel device and run the AltaView bus analyzer software on another 1553 channel device on the same board and use AltaView to verify that your API program is performing correctly.

## **Common Layer 1 API Functions & Discussion**

The following sections will detail how to use the Layer 1 API and will explain the architecture and operation of the API. Prior to starting the discussion, we should review a few Layer 1 basics that apply to any Alta device (1553 or ARINC – A429).

## **ADT\_L1.h File & 1553 or ARINC Quick Reference Guides**

The ADT L1.h file is a key reference file for API programming. Data structures, bit definitions, L1 error codes (status/error code range 1000-1999) and prototypes of function calls are defined in this file. You will want to have this file handy to reference key API definitions.

For most applications, you can match up the ADT\_L1.h file with the 1553 or ARINC Quick Reference Guide found in the Documents/Manuals folder of the CD (or in the "Alta Data Technologies\Alta Documentation\Manuals" path of your MS Windows installation). The Quick Reference Guide and the ADT\_L1.h file combine to provide a great reference for detailed programming of data structures and bit control/status options.

If you need detailed reference to 1553 or ARINC Protocol Engine (PE) data structures and PE rules, then reference the appropriate AltaCore manual (1553 or ARINC).

## **Basic Data Types**

The fundamental data type used by the API is an unsigned 32-bit word. Because different operating-systems or platforms may have different definitions of data types, we use the Layer 0 API module (which contains all OS/platform specifics) to define the unsigned 32-bit data type appropriately for the OS/platform. The Layer 0 API module defines (in the file ADT\_L0.h) the following type for an unsigned 32-bit word:

## **ADT\_L0\_UINT32**

This is the building block for all higher-level data structures used in the API. You will see that most API function parameters are of this type or are data structures containing fields of this type. There are few references to ADT\_L0\_UINT16/UINT8, but the ADT\_L0\_UNIT32 data type is by far the most referenced.

## **Data Structures**

There are several data structures defined in the ADT\_L1.h file that are used in the API. These structures will provide control, status and data values that you set or read (from card reads). It is a good idea to zero/clear, memset(), these structures to zero prior to reference.

## **General Programming Flow**

All applications will follow a simple execution flow as follows:

- 1. Start the API: Connect the Device to the Driver and Initialize API and Device Memory – Single Function call for most applications.
- 2. Initialize the Desired Protocol Engine (PE) Operation Call an Init Function for 1553 or ARINC Operations
	- a. Allocate Buffers or Set Defaults Values for the Operation. (You might repeat this Step 2 for Multi Operation Applications).
- 3. Start the Operation
- **4. Read and Write Data for the Operation –** This step is usually repeated at some application control frequency through system (or application timer events) or through interrupt events. This step is the main part of the application (the whole purpose of the Alta network interface card is to read and write data from the 1553 or ARINC networks).
- 5. Stop the Operation
- 6. Close (and de-allocate) Operation Memory
- 7. Close the API

Most of the steps above are each performed in a single function call. There are several example programs provided and all of them follow the general flow above. Most applications behave in the manner above: Initialize the connection, allocate buffers, read/write data, free the buffers, and close the connection. The following figures and manual sections will detail each of these steps specific for your card's 1553 or ARINC operation.

## **Initializing and Closing the API**

The first and last step of any program will be the start (Initialize) and close the device with the API. Initialization connects the device to the device driver and initializes memory for the API and device. The Close function will do the opposite: Close will disconnect the device from the driver and destroy or deallocate memory associated with the device and 1553 or ARINC operation for the respective device.

### **Most applications will choose one the following initialization functions:**

- **ADT\_L1\_1553/A429\_InitDefault()**
- **ADT\_L1\_1553/A429\_InitDefault\_ExtendedOptions()**

There are many different 1553 and ARINC variants used on older or custom networks – but 95% of applications want to use standard protocol setup. These "InitDefault" functions combine low level L1 setup (memory mapping) and device/protocol steps for standard 1553 and ARINC 429 protocols to make a simple, one function call method for Initializing a 1553 or ARINC device.

**Most applications do not need to use/read the following paragraph, but please review the "Closing the Device" paragraph on the next page.**

## **Advanced Concepts on Device Initialization**

General functions to open and close the API are provided in the file ADT\_L1\_General.c. The InitDefault functions above call this base function: **ADT\_L1\_InitDevice(DEVID, options);**

This function maps memory to the selected device, initializes the API memory management structures, and has options to perform a memory test, perform hard PE resets and disabling of Windows/Solaris/Linux Jungo Kernel Plug-In for the Jungo driver (ignore this for most applications). If any of these steps fail then the ADT\_L1\_InitDevice function will return an appropriate error code.

Note that only ONE application can control a given device/channel. If a second application tries to initialize a device that has already been initialized the initialization function will return the ADT\_ERR\_DEVICEINUSE error code. The device in use flag will only be cleared when the device is closed (with the ADT\_L1\_CloseDevice function described below).

**WARNING:** If an application exits without closing the device then the device will be unavailable because it will still be marked as "in use". The "options" parameter of the ADT L1 InitDevice function can be set to a non-zero value to override the "in use" error.

## **Closing the Device – Last Step of an Application**

At the end of an application, or when the application no longer needs to use the Alta device it can close the API as follows:

## **ADT\_L1\_CloseDevice(DEVID);**

This function frees resources, closes memory management, un-maps memory, and detaches from the device. No API calls should be made for the device after the ADT\_L1\_CloseDevice call has been made. The device must be initialized again before use.

### **Memory Management**

The API provides memory management functions (in the file ADT\_L1\_MemMgmt.c) to allocate and free blocks of memory on the Alta board. These functions are normally only used internally by the API to manage board memory for the data structures created, maintained, and destroyed by other API functions. User applications will not normally use any of the memory management functions directly.

Many of the API functions come in pairs – one function creates/allocates data structures, control blocks, buffers, etc. and a corresponding function closes/frees the data structures. This allows the user application to dynamically create and destroy data structures as needed without re-initializing the device in order to reuse the same board memory.

The ADT\_L1\_GetMemoryAvailable function is provided to allow the user to see how much memory is available on the device:

```
status = ADT_L1_GetMemoryAvailable(DEVID, &memAvailable);
if (status == ADT_SUCCESS) 
       printf("%d bytes of memory available.\n", memAvailable);
```
This function returns the number of bytes available. This value will be a multiple of 4 because memory is allocated in 32-bit words.

## **WARNING:**

The functions that allocate and free board memory are not thread-safe. Multithreaded applications should use a single thread for a single device (1553 channel or ARINC 429 device/bank). See the section on multi-threaded applications below for more information.

### **Multi-Threaded Applications**

There are parts of the Alta API that are not thread-safe. This section discusses what can and cannot be done with the Alta API in multi-threaded applications.

The Alta API memory management module uses an internal global array of "device memory management" structure pointers, each of which provides a linked-list of structures that track the free memory on a given device (1553 channel or A429 bank of channels). This global array is the main concern for multi-threaded applications using the Alta API.

Because each device ID has its own entry in the memory manager array, it is safe to have different threads for different devices on a given Alta board. Likewise, it is safe to have separate threads for each Alta board in the system (because each board is a collection of devices).

## **It MAY NOT be safe to use multiple threads on a single device.** For

example, a 1553 application might want to use a single 1553 channel device with separate threads for BC, RT, and BM operation. If these threads are simultaneously allocating or freeing board memory for BC messages, RT buffers, etc. then it is possible to have conflicts in the memory management module of the Alta API.

That being said, it is possible to use multiple threads on a single device with careful application design. If the application firsts performs all allocation of data structures in the main thread, then starts threads that only read or write packet data without allocating or freeing memory on the board, then this can work.

**Alta does not guarantee thread-safety with the Alta API. Multi-threaded applications should be restricted to ONE THREAD for ONE DEVICE (remember for ARINC devices are a bank of RX/TX channels).**

## **Built-In-Test (BIT) Operation**

The API provides BIT functions in the file ADT\_L1\_BIT.c. BIT functions are used at the logical device level (1553 channel device or A429 bank device). If you are using multiple 1553 channels or A429 banks you will run BIT separately for each logical device (as specified by the Device Identifier).

Built-In-Tests can be classified as "Power-On Self Test" (POST) which is performed on initialization, "Initiated BIT" (IBIT) which is performed only when initiated by a user command (and typically requires the device to be in a "test state" rather than in normal operational mode), or "Periodic BIT" (PBIT) which can be run periodically during normal operation of the device.

### **Power-On Self Test**

The device will perform internal tests on power-up and the results will be stored in the BIT Status Register. When the board is initialized, the API maps memory and performs a memory test using the ADT\_L1\_BIT\_MemoryTest function. If the memory test fails then initialization fails. The POST results can be checked by using the ADT\_L1\_BIT\_PeriodicBIT function to read the BIT Status Register.

## **Initiated BIT**

Initiated BIT is often run after initialization and may be run during operation only if the user puts the application in a safe "test mode". The device may need to be re-initialized after running initiated BIT because things like memory tests will over-write any data structures in board memory. The ADT\_L1\_BIT\_InitiatedBIT function is used to run this test.

The ADT\_L1\_BIT\_MemoryTest function can be called as part of a user IBIT process to test all or part of the device's memory if desired.

## **Periodic BIT**

Periodic BIT is generally a safe test that can be run during normal operation. This is a test that can be run periodically (hence the name "periodic BIT") to verify the basic health of the device. The ADT\_L1\_BIT\_PeriodicBIT function is used to check the status of PBIT.

## **BIT Status Register**

The BIT Status Register should be zero if all tests pass. A non-zero value indicates a failure. Please refer to the appropriate **AltaCore Users Manual** (1553 or A429) for details on the BIT Status Register.

## **Using IRIG-B Time**

The Alta boards are capable of decoding IRIG-B time-code signals. More information on IRIG time-code formats can be found here: <http://www.irigb.com/pdf/wp-irig-200-98.pdf>

This section explains how IRIG-B time can be correlated to time-stamps from the internal 50MHz clock on Alta boards. The example program

*ADT\_L1\_1553\_ex\_bm2\_IRIGsync.c* demonstrates the API usage discussed here.

**You must first connect the IRIG-B signal to the board. Refer to the Hardware Manual for your specific Alta board type for information on connector pin-outs.** 

## **IRIG Calibration**

Once the signal is connected to the board, the first step is to calibrate the IRIG decoder on the Alta board to your IRIG-B signal. This is done at the **Global device** level – this calibration applies for all 1553 channels and/or A429 banks on the board.

```
status = ADT_L1_Global_CalibrateIrigDac(DEVID_GLOB);
```
This process will take several seconds to complete. If the return status is API\_SUCCESS then the calibration was successful and the board should now be locked to the IRIG signal.

## **Verifying IRIG Lock**

You can check the IRIG lock status by reading the Global CSR for the board. Bit 4 will be set if you have a good lock to the IRIG signal.

```
status = ADT_L1_ReadDeviceMem32(DEVID_GLOB, 
                   ADT_L1_GLOBAL_CSR, &globalCSR, 1);
if (globalCSR & ADT_L1_GLOBAL_CSR_IRIG_LOCK)
```

```
printf("IRIG signal is locked.\n");
else
        printf("IRIG signal is NOT locked.\n");
```
*AltaAPI***™** Software User's Manual ● 14301-00000-I4 Alta Data Technologies LLC ● www.altadt.com

## **Reading the IRIG time from the Global Device**

You can read the IRIG time for the last one-second sync from the Global device for the board.

status = ADT\_L1\_Global\_ReadIrigTime(DEVID\_GLOB, &timeHigh, &timeLow);

The "timeHigh" and "timeLow" words will contain the IRIG time in BCD format as shown below.

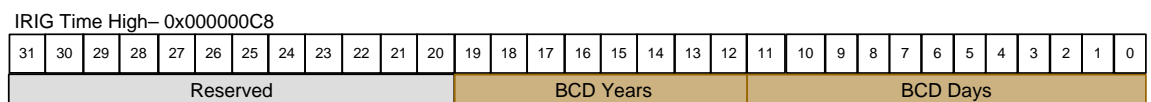

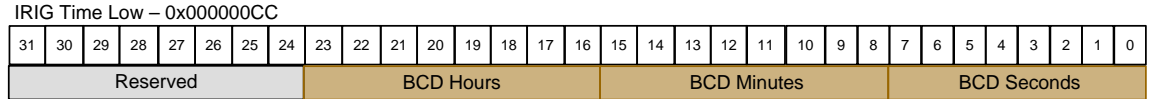

*NOTE:* 

*IRIG Standard 200-98 – The IRIG-B time code does not include years. IRIG Standard 200-04 – The IRIG-B time code can include years.*

*NOTE: The IRIG time registers on the board will contain the time for the PREVIOUS one-second sync, so if you read the raw value from the board the time will be one second behind. The API corrects for this so the ADT\_L1\_Global\_ReadIrigTime function returns the correct time.*

**Reading the LATCHED IRIG and Internal Time from a 1553/A429 Device**

The firmware on the Alta board will latch the IRIG time and the corresponding internal 50MHz clock time on every one-second IRIG sync (every one-second boundary). **Therefore, the latched time is updated once per second.** These latched values can be used to convert message time-stamps from internal time to IRIG time.

This is done at the 1553 channel or A429 bank level (rather than the Global device) because each channel/bank device has its own internal clock registers that may have different values for each channel/bank on the board. The following function can be used for 1553 channel devices.

status = ADT\_L1\_1553\_IrigLatchedTimeGet(DEVID,

&irigTimeHigh, &irigTimeLow, &intTimeHigh, &intTimeLow,

&deltaTimeHigh, &deltaTimeLow);

This function returns the latched IRIG time (in BCD format), the latched internal 50MHz time (20ns LSB), and the delta time – this is the difference between the latched IRIG time (converted from BCD to 64-bit binary with 20ns LSB) and the latched internal time.

*NOTE: The IRIG time registers on the board will contain the time for the PREVIOUS one-second sync, so if you read the raw value from the board the time will be one second behind. The API corrects for this so the ADT\_L1\_1553\_IrigLatchedTimeGet function returns the correct time.*

### **Converting Internal Time-Stamps to IRIG Time**

The delta time can be used to convert time-stamps from the internal 50MHz clock to IRIG time. For example, let's say we want to read 1553 CDP message buffers from the 1553 Bus Monitor and convert the time-stamps on these messages from internal time to IRIG time.

/\* Convert the delta time to a 64-bit value \*/ timeDelta =  $((unsigned long long int) deltaTimeHigh << 32)$  | (unsigned long long int) deltaTimeLow;

/\* Get the internal timestamp from the CDP as 64-bit value \*/ timeCDP = ((unsigned long long int) bmMessages[i].TimeHigh << 32) | ((unsigned long long int) bmMessages[i].TimeLow);

```
/* Convert to the equivalent IRIG time (64-bit math) */
timeIrig = timeCDP + timeDelta;
```
/\* Write the equivalent IRIG time back to the CDP \*/ bmMessages[i].TimeHigh = (ADT\_L0\_UINT32) (timeIrig >> 32); bmMessages[i].TimeLow = (ADT\_L0\_UINT32) (timeIrig & 0x00000000FFFFFFFF);

Now the CDP time-stamp contains the 64-bit binary IRIG time for the message. If the CDPs are saved to a file, then the file can be opened with the AltaView bus analyzer software (using the 1553 BM File Viewer) and the messages will be displayed with IRIG time-stamps.

## **ENET Device and Software Overview**

Alta's ENET (ENET) device is the industry's first and only real-time Ethernet to 1553/ARINC devices. ENET is a small, rugged Ethernet appliance that provides unprecedented real-time access to setup, transmission and monitor/receive buffers for 1553 and ARINC applications. **This discussion also applies to PMCE and other Alta products that are Ethernet based – they will be referred to as ENET going forward.**

The ENET device essentially works the same as any of Alta's cards. Alta has replaced the normal PCI/PCI Express backplane interface with a real-time UDP server. For most applications, you can run the same AltaAPI code on an ENET device as you can any of our cards. Note that Ethernet does not provide a hardware interrupt like PCI/PCI Express does, therefore ENET applications using interrupts must use software polled interrupts.

All API acceses/functions are distilled down to a couple low-level ADT\_L0 read/write memory accesses. A typical single memory transfer for a PCI card will take ~one usec and this same transfer an Ethernet packet with your computer's Internet Protocol (IP) operating system stack can take 50-200+ uSec. For hard real-time applications/simulations, Ethernet cannot replace PCI/PCI Express cards that are installed in the backplane of a computer. Your computer's operating system (OS) Internet Protocol (IP) processing stack will cause much more delay in memory accesses than a single PCI/PCI Express memory access (~1 uSec) across a computer's backplane.

ENET is not a significant source of Ethernet transfer delay. This is what is unique about ENET and all other products on the market. ENET has a real-time UDP server to accept memory read/write accesses in less than 10 uSec. Your computer's OS IP stack is the source of any delays in device memory accesses. This Ethernet access delay is called "Path Delay". Each computer is different and Path Delay results can vary greatly: Contact Alta if you want to review if ENET would be practical for your application configuration.

**For most applications, ENET provides unparalled flexibility in configuring a sytem for 1553 and ARINC connectivity. For example, unlike PCI or USB devices, most OSes already support Ethernet socket programming, so ENET can drop in almost any computer system! No more device driver worries!**

## **ENET Device Programming: ADCP**

ENET products are controlled through an Alta UDP protocol called Alta Device Control Protocol (**ADCP**) that provides device memory reads/writes in essentially the same manner as PCI or PCIe backplane actions (but over Ethernet instead of a computer backplane). UDP is inherently a "connectionless" IP protocol, so Alta developed a small, fast UDP handshake protocol that ensures packet delivery to the ENET device through a series of simple retries and failure indications (and is much faster than TCP).

The Layer 0 and Layer 1 API manages the ADCP UDP handshake just like PCI/PCIe transfers to make the Ethernet interface transparent to the customer's application verses a normal card PCI/PCIe transaction. You can even mix and match card devices and ENET devices and the AltaAPI code will automatically determine if a PCI access is needed or a UDP ADCP is performed (all based on the Device ID, "DEVID," parameter).

Alta's example programs show how to write your application so it can run the application with PCI/PCI Express cards or with ENET devices without even changing the executable (by adding a couple lines of code)! This provideds excellent portability and flexibility.

The API provides some additional functions for managing ENET devices. The example program *ADT\_L1\_1553\_ex\_bcbm1\_Timing\_Test.c* demonstrates the usage of some of these functions. The API functions specific to ENET devices are:

ADT\_L1\_ENET\_SetIpAddr ADT\_L1\_ENET\_GetIpAddr ADT\_L1\_ENET\_ADCP\_GetStatistics ADT\_L1\_ENET\_ADCP\_ClearStatistics ADT\_L1\_ENET\_ADCP\_Reset

## **Alta Passive Monitor Protocol (APMP)**

In addition to ADCP devive control mode, ENET devices can be optionally configured to simultaneously broadcast Ethernet packets containing 1553 or ARINC receive data. This uses the Alta Passive Monitor Protocol (**APMP**) and details are provided at the end of this section. Essentially, you can setup a unique UDP packet on the ENET device to auto transmit 1553/ARINC packets as they arrive so that any computer on the LAN can monitor or record data. There are also several example programs you can cut/paste to implement a simple UDP APMP monitor. This requires VERY little code and could be done in almost any language or computer system.

## **AltaAPI and ENET Programming**

There is only one additional AltaAPI call required to make an application run with a PCI/PCI Express card or with ENET.

## **Assigning IP Addresses**

You must give the API the Server (ENET device) and Client (controlling computer) IP Addresses BEFORE calling the normal initialization functions. This is done with the ADT\_L1\_ENET\_SetIpAddr function. **This must be executed before initializing the device.**

```
status = ADT_L1_ENET_SetIpAddr(DEVID, serverIpAddr, clientIpAddr);
```
The IP Address parameters are 32-bit values. An IP Address of 192.168.0.5 would be represented as  $0xC0A80005$  (192 =  $0xC0$ , 168 =  $0xA8$ ,  $0 = 0x00$ , 5 = 0x05).

The Alta example programs show how to check the DEVID parameter so that you only need to make this function call if an ENET device is defined in the DEVID parameter (a simple "IF" statement check will allow your application to run with ENET or any other Alta device). Also, the example programs also show a simple Macro to convert individual IP octets to the single ADT\_L0\_UINT32 for serverIpAddr/clientIpAddr parameters.

## **Initialize the Device**

After the IP Addresses have been set, the ENET device is initialized the same way any other Alta device is initialized. Individual reads/writes on Ethernet are slower than on PCI, so performing a full memory test on every initialization can cause a delay. The code below demonstrates how to initialize the device without running a full memory test on the device.

printf("Initializing . . . "); status = ADT\_L1\_1553\_InitDefault\_ExtendedOptions(DEVID, 10, ADT\_L1\_API\_DEVICEINIT\_NOMEMTEST);

## **Checking the ADCP Connection Status**

The Alta API provides a function to check the status of the ADCP communications with the ENET device. The function ADT\_L1\_ENET\_ADCP\_GetStatistics returns the number of ADCP transactions, retries, and failures. A "transaction" is a read or write operation consisting of a command packet and a response packet. If there is a problem with the transaction (error or timeout waiting for response), the transaction is retried. If the transaction is not successful after three attempts then this is a failure.

```
/* For ENET devices - Get and display the ENET ADCP statistics */
if ((DEVID & 0xF0000000) == ADT_DEVID_BACKPLANETYPE_ENET) {
       printf("\n**************************************************\n");
       printf("\nGetting ENET ADCP Statistics . . . ");
       status = ADT_L1_ENET_ADCP_GetStatistics(DEVID, &portnum, 
                                        &transactions, &retries, &failures);
       if (status == ADT_SUCCES) {
                printf("Success.\n");
                printf("UDP Port %d: %d trans, %d retries, %d failures\n", 
                                portnum, transactions, retries, failures);
        }
       else printf("FAILED! Error = %d\n", status);
                                printf("\n**************************************************\n");
}
```
If you have no retries or failures then you have a perfect connection to the ENET device. It is normal to see some retries. If you see some retries but no failures this is acceptable. If you see failures then you have a problem with your connection to the ENET device – this can be due to heavy loading of the network, using a slow network connection, or other problems on the network. The next section discusses system and network performance issues.

The function ADT\_L1\_ENET\_ADCP\_ClearStatistics can be used to reset the counts of ADCP transactions, retries, and failures to zero.

## **System and Network Performance with ENET Devices**

Network conditions can vary widely from one system to another and performance is also affected by the type of network interface, the client computer operating system, and other factors. ENET devices are real-time, meaning Ethernet UDP packets are being turned-around/transmitted in 10-20 uSec! Your client computer will not be that fast and your computer and LAN configuration will be the limiting factory with high packet rate applications! (USB offers even worse limitations as most computer systems limit USB polling rates to 1-8 mSec where Ethernet is usually 10x or faster for packet rate processing).

**The recommended configuration is a point-to-point connection (for any real-time Ethernet application) or a good clean LAN system between the client computer and the ENET device. Managed switches often need to setup to handle ENET static IP addressing and provide a high priority for ENET UDP port (see UDP Protocols later in the manual for port information). Gigabit Ethernet provide the best results for your computer. It is NOT recommended to use anything slower than 100Mbit Ethernet. Wireless connections will** 

## **usually drop packets and this is NOT recommended unless you characterize your LAN/WIFI sytem.**

The example program *ADT\_L1\_1553\_ex\_bcbm1\_Timing\_Test.c* can be used to characterize the performance of your system and network. Note that this program can be used with any Alta device, not just ENET devices. Therefore you can measure the performance with PCI or PCI Express devices if desired. This program calculates the following metrics:

32-bit Word Read Time – this is "Path Delay" for ENET devices 32-bit Word Write Time BC CDP Read Time BC CDP Write Time BM CDP Read Time

The key value is the 32-bit Word Read Time or **Path Delay** for ENET devices. This Path Delay is the total time it takes for the user program to initiate a read operation, which the API executes as an ADCP transaction, where a command packet is sent through the operating system network stack to the NIC to be transmitted on the network, then waits for the response packet from the ENET device, which must be received by the NIC, processed back up through the operating system network stack and returned to the API, which extracts the read data and returns it to the user application.

The other metrics (32-bit Word Write Time, BC CDP Read Time, BC CDP Write Time, and BM CDP Read Time) are informative and can be useful, but will not be discussed in detail here. We will focus on Path Delay for the discussion of system and network performance with ENET devices.

The Path Delay for your system and network will determine how fast you can get data from the ENET device. For the ENET-1553, this determines how many 1553 messages per second you can keep up with. For 1553 the most demanding area is the Bus Monitor because CDP message buffers must be read as fast as possible to prevent data loss. Remote Terminal and Bus Controller applications are generally not as demanding in terms of the amount of data that needs to be moved.

Note that the *AltaView* bus analyzer software measures Path Delay for ENET devices and displays Path Delay and ENET statistics in the Device Info form.

**Measuring the Path Delay of your system and network gives you a snapshot of your system performance at the time the measurement was performed. This does NOT account for varying conditions on the network, periods of heavy network traffic, or other variables that affect the network. Therefore the Path Delay is a GENERAL INDICATOR of the performance you can expect with the ENET device on your system and network. ALTA CANNOT AND DOES NOT GUARANTEE ERROR-FREE OPERATION ON YOUR NETWORK.**

A majority of network performance is based on packets per second (so bit rate is a factor, but computer systems usually are limited to how many packets per second they can process). The following formula can be used to estimate the number of 1553 messages per second that you can expect to keep up with (as Bus Monitor) on your network with an ENET-1553 device:

### **MsgsPerSecond = 1 / PathDelayInSeconds**

For example, if we have a Path Delay of 100 microseconds then we can expect to keep up with a message rate of 10000 messages per second. Note that this is a general, conservative estimate, not an absolute boundary – you can monitor data at higher message rates but you may start to drop messages if you cannot read the messages faster than they are received on the 1553 bus. High message rates can also cause the software to slow down or lock up because it is continuously processing UDP packets trying to read the messages.

## **ENET Performance**

*Alta has provided a lot of guidance and warnings on your computer's path delay and LAN delays or dropped WIFI packets, but in most applications, ENET provides a fantastic, reliable, real-time Ethernet to 1553/ARINC interface. 95% of applications will not even notice that ENET is connected to their application verses a normal PCI or PCI Express card interface. And with complete code portability and elimination of device driver issues, ENET is a game changer for flexible system configurations.*

## Advanced ENET Auto-Setup and Control without API Control

Most Alta products contain boot-up flash (please check your product as PCMCIA and Expresscards do not have flash) that can auto-setup BC, RT and BM data structures (buffers). This can be very useful with ENET where your want to remote the device and have it auto-boot with a setup image. Then you can use AltaAPI or straight UDP accesses (BSD sockets) to read/write memory. For example, it is common to have a simple RT with only a handful of subaddress buffers needed. ENET could auto-boot with these buffers pre-defined and then

your code could use straight OS UDP services to read/write buffers. This feature can greatly simplify system architectures and sometimes remove expensive code verification steps. The flash auto-image boot requires detailed knowledge of card memory setup and Alta would be glad to assist in setting up your device. Please contact [alta.support@altadt.com](mailto:alta.support@altadt.com) for more information.

## **ENET Ethernet UDP Protocols**

ENET devices utilize real-time Alta UDP protocols used with Alta ENET products: Alta Device Control Protocol (**ADCP**) and Alta Passive Monitor Protocol (**APMP**). These protocols are used to communicate with Alta ENET devices over an Ethernet network (instead of a computer backplane like PCI or PCIe).

Both UDP protocols are "real-time" meaning that the ENET device is servicing and transmitting UDP packets in less than 20 uSec on the Ethernet wire. The customer's client computer network interface, OS IP stack and LAN configuration is the source of all other possible "path delays" in the communication link. Alta has sample API programs that the user can run to model their network system.

## **REFERENCES**

- AltaAPI Users Manual
- IETF RFC 768 User Datagram Protocol
- IETF RFC 791 Internet Protocol v4
- IEEE 802.3 Ethernet

## **ALTA DEVICE CONTROL PROTOCOL (ADCP)**

The Alta Device Control Protocol (ADCP) is used by the AltaAPI to control ENET devices, primarily through memory read/write accesses (that mimic backplane memory transfers). This is accomplished by a simple handshake of UDP packets where an Alta header in the the UDP payload provides memory read and write control and status information. This ADCP UPD protocol is detailed in the following paragraphs.

**NOTE:** The ADCP protocol is abstracted/managed in the AltaAPI and for most customers they do not need to the lower level details. These ADCP paragraphs are provided for reference only and most customers can skip this section.

The Alta ENET device is an ADCP Server (memory server for ENET protocol engine memory – described in AltaCore manuals), and only responds to commands from a controller Client (customer's computer). The Client initiates all transactions and the Server ENET device only sends packets in response to

commands from the Client. The Client sends only one command per transaction and the transaction is only completed by a response or time-out action from the Server's response

The ENET device only buffers one UDP packet at a time to ensure an handshake cannot get interrupted (at the ENET device – it is up to the Client software to ensure it processes the correct handshake packet, which can be checked with an Alta header sequence number in the packet).

## **Basic Operations**

The controller client performs all operations with single UDP packets, where each packet is a command to the device. The basic operations are:

- 1. Device Reset
- 2. Read from device main memory (16-bit or 32-bit)
- 3. Write to device main memory (16-bit or 32-bit)
- 4. Read from device setup memory (32-bit)
- 5. Write to device setup memory (32-bit)

The 32-bit reads/writes in main memory are used for normal ENET device operation (as described in the respective AltaCore manuals). The 16-bit reads/writes in main memory and the 32-bit reads/writes in setup memory are only used when programming the Protocol Engine firmware load into flash memory. For comparison to Alta board-level products, the Alta PCI/PCIe devices map main memory to BAR2 and map setup memory to BAR0.

The ENET device provides the echo handshake request (with or without memory requested) in less than 20 uSec on the Ethernet wire. The Client's computer or network configuration is the source of all other "path delays" in the handshake.

## **Error Detection and Error Handling**

The Ethernet packet includes a Frame Check Sequence using a 32-bit Cyclic Redundancy Check (CRC). This is generated for transmitted packets and checked for received packets at the MAC level. If the Server detects any MAC errors (including CRC errors) in the command packet from the Client, the Server will not process the command and it will send a response packet to the Client with a failure status code.

The ADCP packet header contains a Sequence Number which is generated by the controller Client. The sequence number is key to the ADCP protocol and is verified by the client to detect dropped packets. The Server ENET device responds to a command by sending a response packet back to the Client with

the same Sequence Number that it received in the command packet. This response packet is the acknowledgement from the Server to the Client to indicate that the memory command was received.

If the Client receives a response from the Server with the wrong Sequence Number, with a failure status code, or if the Client does not receive a response at all (and times-out), it can send the command again.

The time-out period to wait for a response from the Server is determined by the client application, but a recommended value is a minimum of 50 milliseconds. Likewise, the maximum number of times that the client will retry sending a command packet is determined by the application, but a recommended number is three retries. Alta provides the C source code for the client Layer 0 API to show this standard BSD socket management for client computers.

### **UDP Port Numbers**

The ADCP Server will always be UDP port number 55512. ADCP Clients will start at UDP port number 55513. The AltaAPI, if the port is already in use the Client will increment the port number until it finds one that is available.

## **ADCP Packet Format**

The following diagram shows the UDP ADCP packet format:

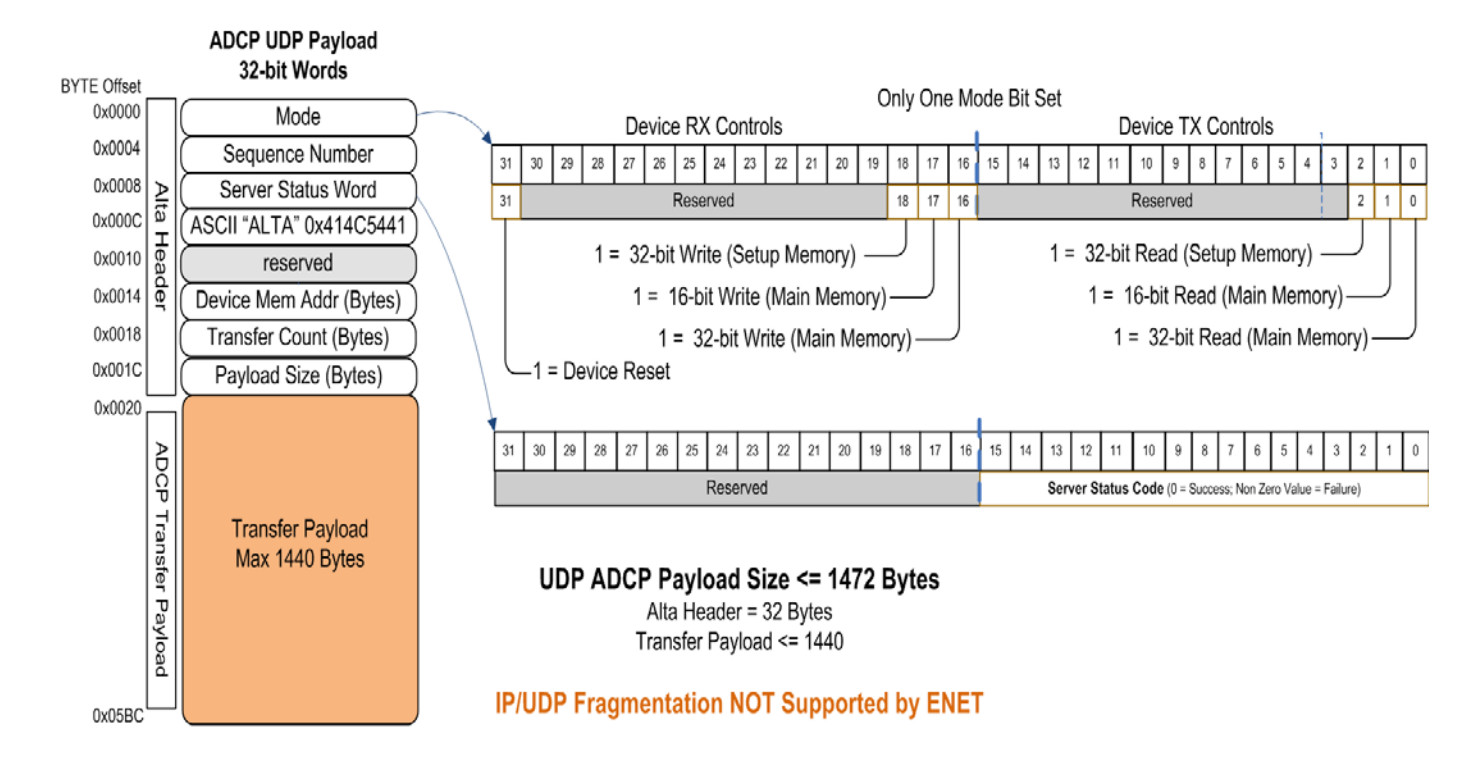

The first 8 words (16 bytes) make up the Alta Header, and consist of a Mode word, a Sequence Number, Server Status Word, an alignment/market word that is ASCII "ALTA", a reserved word and then the Device Memory Byte Address (Addr), Transfer Byte Count, and Payload (raw memory data) Byte Count. The Transfer Payload is the raw memory that is read/written per the definition of the Alta Header words.

All values in the packet are in "Big-Endian" (network) format. (The client will want to use standard ntoh or hton type function calls to provide proper Endian formats for their computer/OS).

The 32-bit value of the ASCII Alta marker word is 0xA1B2C3D4 and would be stored as follows:

First Byte: 0xA1 Second Byte:0xB2 Third Byte: 0xC3 Fourth Byte: 0xD4

The controller Client (user's computer probably using the AltaAPI functions) sends memory read or write command packets to the Server (ENET). The Server performs the requested operation (as specified in the Mode word) and sends a response packet back to the Client. The response packet includes the Server Status Word, which indicates (AltaAPI) ADT\_SUCCESS (zero) or ADT\_FAILURE (one). If the Server detected any errors in the command packet it will indicate ADT\_FAILURE in the response packet.

The ENET Server response packet shall use the same Seqence Number that it received in the corresponding command packet (this should be verified to ensure packet sequence integrity – and is checked the AltaAPI Layer 0).

For memory read/write operations, the ADCP header includes the starting byte address (Device Mem Addr) and the number of bytes (Transfer Count). For memory write operations, the Client sends the words to be written in the Transfer Payload of the command packet. For memory read operations, the Server sends the words read in the Transfer Payload of the response packet. As with all words in the packet, the Transfer Payload will store 32-bit and 16-bit words in "Big-Endian" format.

## **Here are some examples:**

## **(Please remember that this process is abstracted in the Layer 1 and 0 of the AltaAPI and most customers will not need to know these low level processes).**

If the Client wants to read 49 32-bit words from main memory starting at byte address 0x10000 it would send a command packet with a Mode word of 0x00000001 (32-bit read from main memory), the next sequence number (let's use 0x12345678 for this example), zero in the next four words of the header, a Device Mem Addr of 0x00010000, and a Transfer Count of 0x000000C4 (49  $*$  4 =  $196 = 0xC4$ ). There would be no words in the Transfer Payload of the command packet, so the Payload Size will be zero.

When the Server receives this packet it will perform the read operation and send a response packet back to the Client. The Mode word will be 0x00000001 (same as command packet), the Sequence Number will be 0x12345678 (same as command packet), assuming there were no errors the Server Status will be 0x00000000 (indicating SUCCESS), the Device Mem Addr will be 0x00010000 (same as command packet), and the Transfer Count will be 0x000000C4 (same as command packet). The Payload Size will also be 0x000000C4 and the Transfer Payload will contain the words read from memory.

If the Client wants to write 49 32-bit words to main memory starting at byte address 0x10000 it would send a command packet with a Mode Word of 0x00010000 (32-bit write to main memory), the next sequence number (let's use 0x12345679), zero in the next four words of the header, a Device Mem Addr of 0x00010000, a Transfer Count of 0x000000C4, and a Payload Size of 0x000000C4, with the data to be written in the Transfer Payload.

When the Server receives this packet it will perform the write operation and send a response packet back to the Client. The Mode word will be 0x00010000 (same as command packet), the Sequence Number will be 0x12345679 (same as command packet), assuming there were no errors the Server Status will be 0x00000000 (indicating SUCCESS), the Device Mem Addr will be 0x00010000 (same as command packet), and the Transfer Count will be 0x000000C4 (same as command packet). The Payload Size will be zero because there are no words in the Transfer Payload.

## **Auto 1553/ARINC Ethernet BM/RX Bridging: ALTA PASSIVE MONITOR PROTOCOL (APMP)**

The Alta Passive Monitor Protocol (APMP) is provided by ENET devices to auto transmit 1553 bus monitor CDPs or ARINC RXP (Receive) data to Ethernet (thus, provides an auto bridge of time-stamped 1553 or ARINC data to Ethernet). This is an automatic action from the ENET device, and once setup by the customer (via ADCP), this action does not require any client handshake (even from power-up).

The Alta ENET device is the APMP Server, which transmits UDP packets as it receives messages on the data bus (1553, A429, etc.). Clients (any computer on the Ethernet LAN) only receive packets. The ENET server only transmits APMP packets, it does not receive packets. The AltaAPI is not used in this mode to receive auto broadcast APMP packets – simply straight BSD sockets (or whatever computer utility) that can read UDP packets.

## **UDP Port Numbers**

Each ENET device will use a fixed pair of Server and Client port numbers. These port numbers will be programmed into flash memory on the device when it is configured for APMP operation (these values can be changed if needed – contact Alta support for more information).

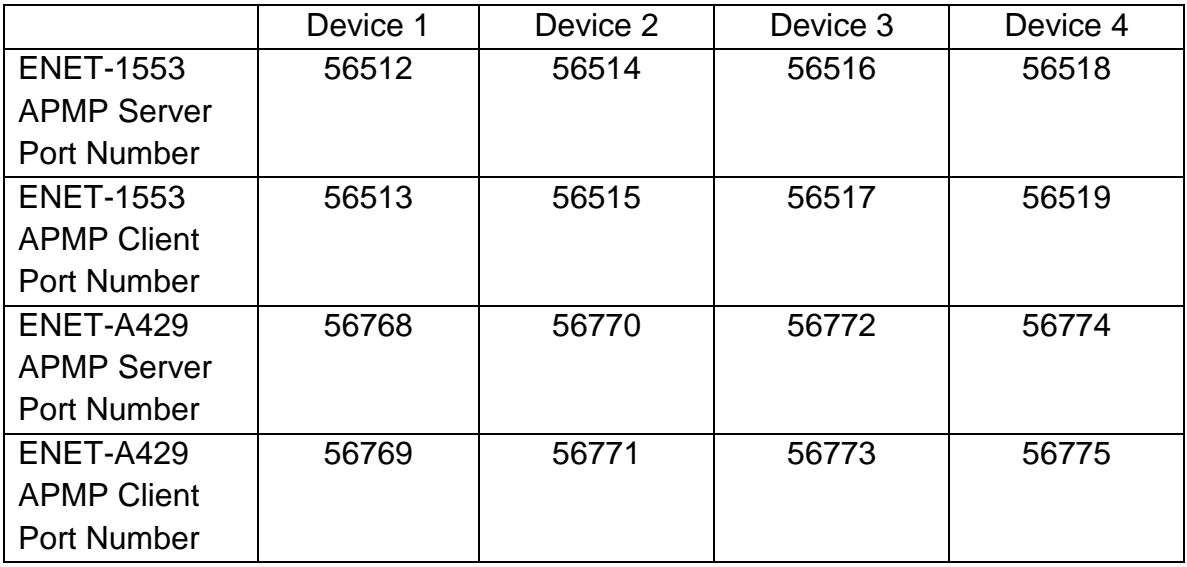

The 2-channel ENET2-1553 will be TWO devices (one for each channel). Each device needs to be configured as a different device number.

There is only one operation for APMP: transmit a UDP packet when either a 1553 message or group of ARINC RXPs (Receive Packets) has occurred. By default, the ENET Server sends the APMP UDP broadcast with IP destination address of 255.255.255.255. This is a valued stored in flash and can be changed by the user with the AltaView ENET Config tool (as a Global device).

### **Error Detection and Error Handling**

The Ethernet packet includes a Frame Check Sequence using a 32-bit Cyclic Redundancy Check (CRC). This is generated for transmitted packets and checked for received packets at the MAC level. If the Client detects any MAC errors (including CRC errors) in the APMP packet from the Server, the Client will discard the packet and will not use the data.

### **APMP Packet Format**

The following diagrams show the general APMP packet:

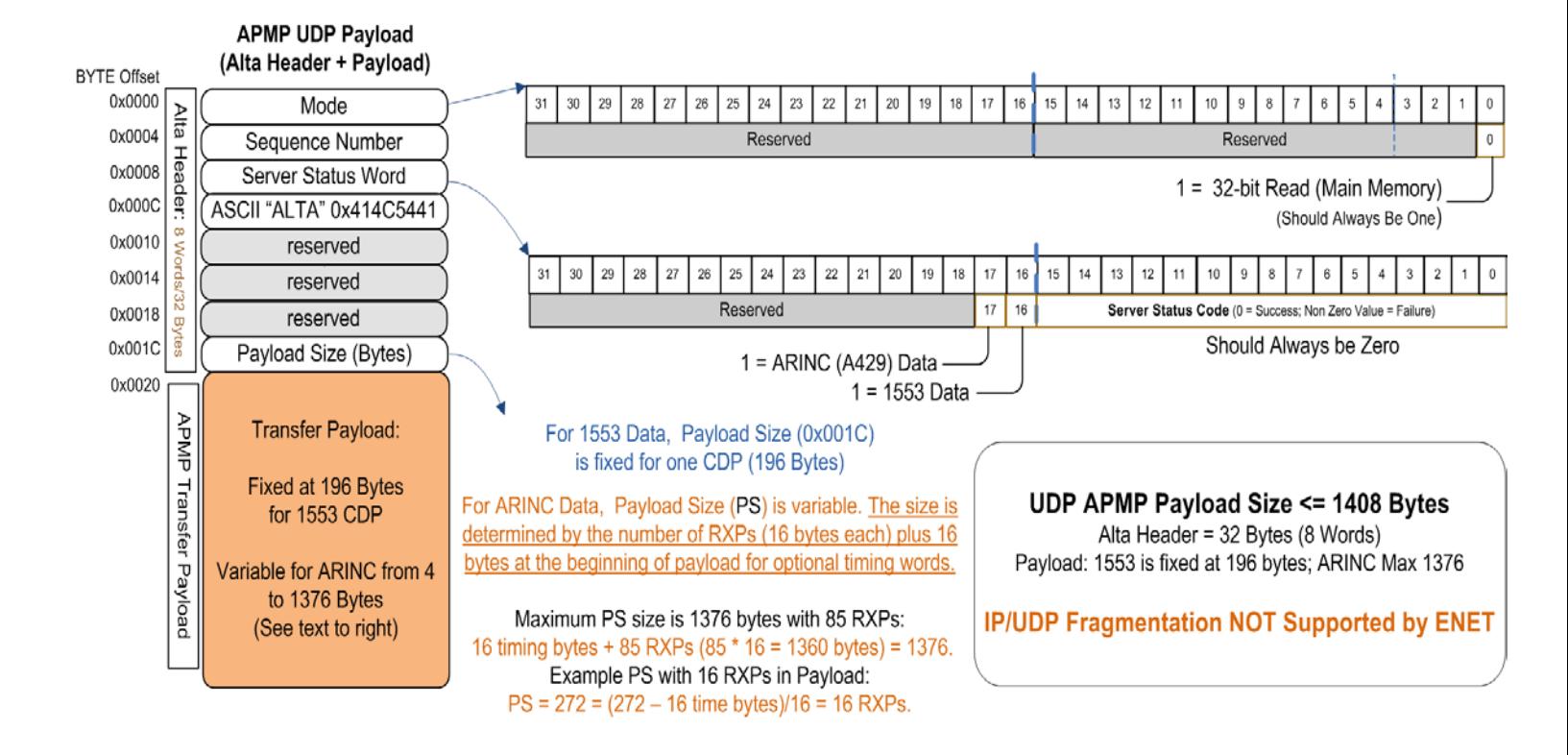

The APMP packet format is very similar to the ADCP packet format The Mode word should always be 0x00000001 (32-bit Read of main memory). The Server Status Word should always have 0x0000 (Success) in the Server Status Code and indicates the Payload Data Type (1553 message or ARINC/A429) in the upper 16 bits. The Payload Size word contains the number of bytes in the Transfer Payload.

All values in the packet are in "Big-Endian" format.

The 32-bit value ASCII ALTA word is 0xA1B2C3D4 would be stored as follows: First Byte: 0xA1 Second Byte:0xB2 Third Byte: 0xC3 Fourth Byte: 0xD4

## **APMP 1553 CDP Packet Format - CDP**

For 1553 APMP packets, the APMP Tranfer payload contains a 196 byte/49 word Common Data Packet (CDP) per the following figure.

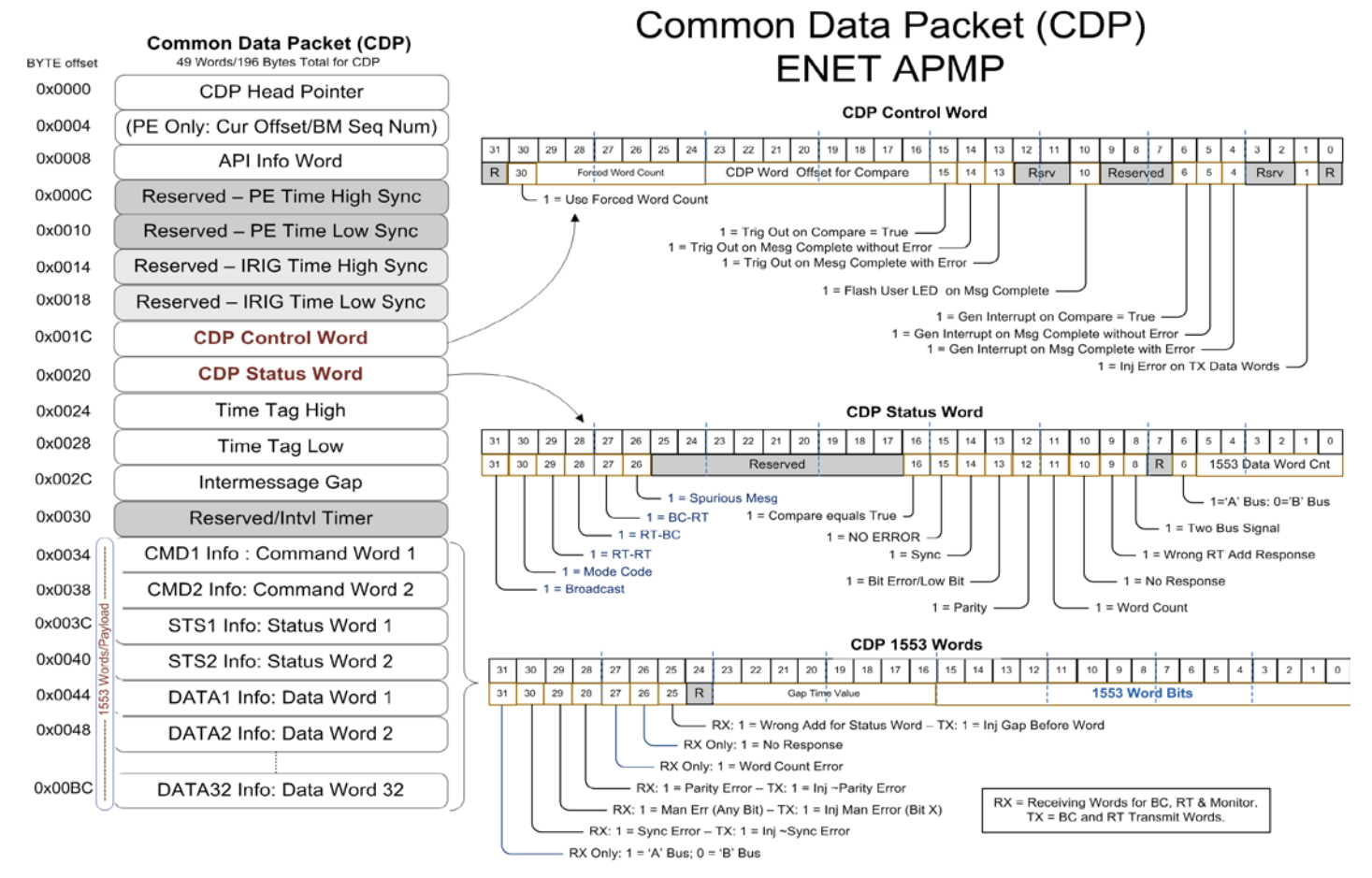

### **How to Start/Control 1553 APMP**

The APMP mode is controlled through the Sequential Monitor Control Word (API Function: **ADT\_L1\_1553\_BM\_Config**) by seting the following definitions.

## **ADT\_L1\_1553\_BM\_CSR\_ENET\_APMP\_ENABLE 0x00000100 ENET APMP Enable**

This bit is set by the user to enable the APMP auto CDP/UDP broadcasting. When set, the ENET-1553 will auto broadcast CDP/UDP packets on Ethernet connection

## **ADT\_L1\_1553\_BM\_CSR\_ENET\_APMP\_PEIRIG 0x00000200 ENET APMP Insert PE/IRIG Time**

This bit is set by the user to direct the PE to insert the last latched PE and IRIG Time values in to APMP CDP word offsets 0x0C through 0x18. This allows the users Ethernet programs listening to APMP packets to have PE+IRIG absolute

time along with the normal CDP Time High/Low relative time (to time sync data capture). This bit must be set with Bit

ADT L1 1553 BM CSR ENET APMP ENABLE. The time values would be the same as setting the Read IRIG control bit in the Root PE Control Word (0x0000).

## **ADT\_L1\_1553\_BM\_CSR\_ENET\_APMP\_PEINTV 0x00000400 ENET APMP Insert PE/Interval Timer**

This bit is set by the user to direct the PE to insert the last latched PE and Interval Timer (user PPS or clock) in to APMP CDP word offsets 0x0C through 0x18. Ethernet programs listening to APMP packets to have PE+ Interval/PPS absolute time along with the normal CDP Time High/Low relative time (to time sync data capture). This bit must be set with Bit

**ADT\_L1\_1553\_BM\_CSR\_ENET\_APMP\_ENABLE**. The time values would be the same as setting the Read Time control bit in the Root PE Interval Timer register (0x004C).

Once the BM is started, then the ENET will automatically start sending APMP UDP CDP packets within 10 uSec after the completion of the 1553 message. **There are example programs provided to show setup and reading of APMP packets.**

## **ENET APMP 1553 CDP Format: PE + IRIG or Interval Timer Inserts**

For ENET-1553 product, the CDP can have a different format if the user selects the APMP Insert PE/Intrvl or PE/IRIG Time options in the Root SM CSR registers. These time formats are the SAME as if IRIG time is read from the Root PE Control register (for PE + IRIG Time) or the Read Timer in the Root Interval Timer Control Register (Interval Timer word would in place of IRIG Time High). All other CDP values are the same as normal SM/BM functions. Please see the following bookmarks in the AltaCore-1553 manual for full details.

**Root IRIG Time High & Low: 0x0024/28 Root Interval Timer: 0x004C**

## **ARINC APMP Packet Format**

The following figure shows the ARINC APMP Packet format.

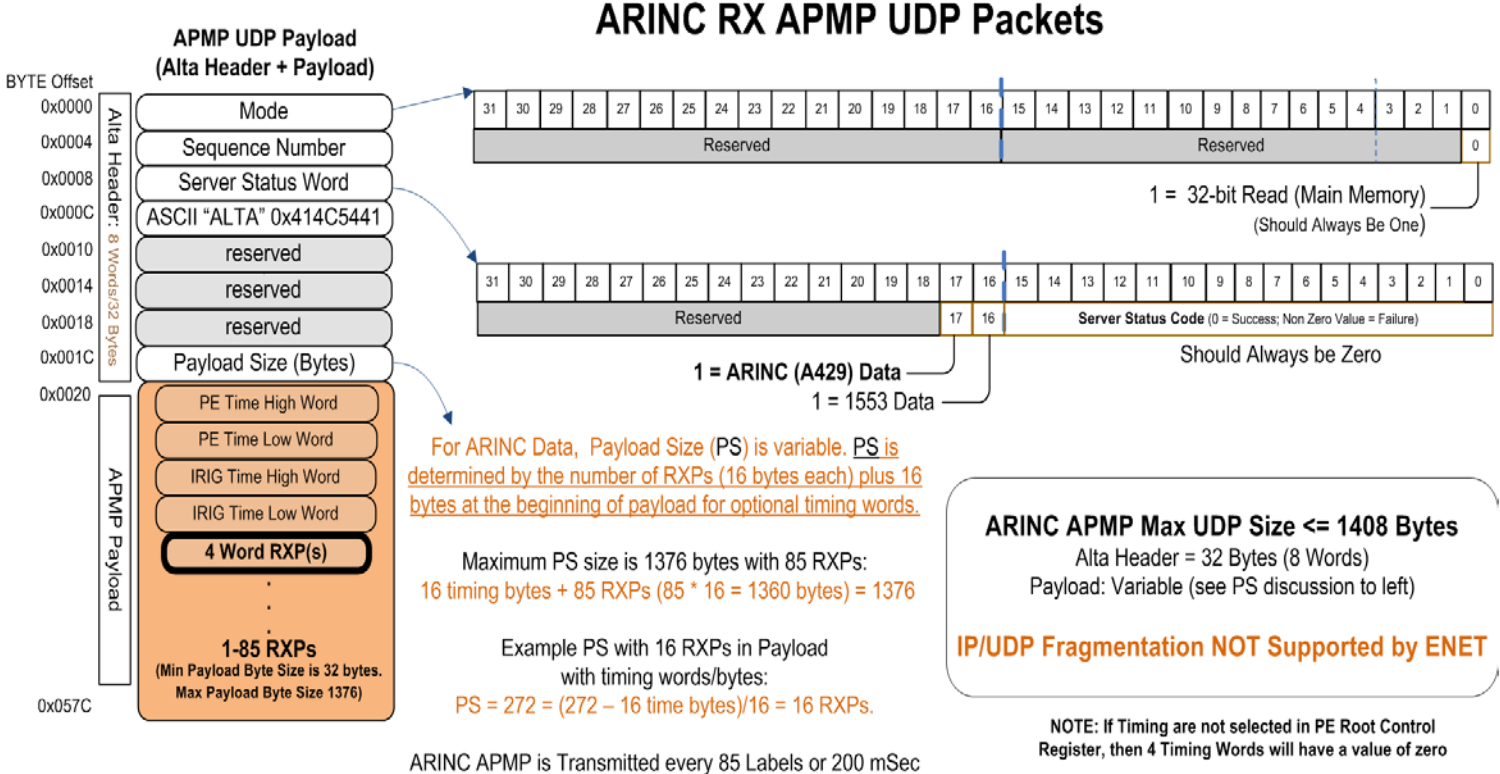

(if any label is present), whichever comes first.

For A429 payload, the Transfer Payload will contain the Alta A429 Receive Packet (RXP), which is 4 words (16 bytes) plus 4 fixed time words at the beginning of the payload. The time words are selected in AltaCore-ARINC Root PE Control Word for PE + IRIG. If not selected, these words are set to zero. ARINC APMP will sent every 200 mSec or 85 labels from all selected channes, whichever comes first.

**Please see the AltaCore-ARINC Receive section for details on ARINC RXPs (simple 4 word array that includes a control word, 2 time-stamp words and one word with raw ARINC data).**

## **How to Start/Control ARINC APMP**

The APMP mode is controlled through the Root PE CSR Register (0x0000 offset). The user should use an ADT\_L1\_A429\_Read/WriteDeviceMem32() function to set the following option bits. In addition, the customer will set the ADT\_L1\_A429\_RXREG\_SETUP1\_MCRX option when the Receive channel is initialization (in ADT\_L1\_A429\_RX\_Channel\_Init() function.

## **ADT\_L1\_A429\_PE\_CSR\_ENET\_APMP\_ENABLE 0x00000100 ENET APMP Enable**

This bit is set by the user to enable the APMP auto CDP/UDP broadcasting. When set, the ENET-1553 will auto broadcast CDP/UDP packets on Ethernet connection

## **ADT\_L1\_ A429\_PE \_CSR\_ENET\_APMP\_PEIRIG 0x00000200 ENET APMP Insert PE/IRIG Time**

This bit is set by the user to direct the PE to insert the last latched PE and IRIG Time the first 4 words of the APMP Transfer Payload (shown above). This allows the users Ethernet programs listening to APMP packets to have PE+IRIG absolute time along with the normal RXP Time High/Low relative time (to time sync data capture). This bit must be set with

**ADT\_L1\_A429\_PE\_CSR\_ENET\_APMP\_ENABLE.** The time values would be the same as setting the Read IRIG control bit in the Root PE CSR Word.

## **ADT\_L1\_ A429\_PE \_CSR\_ENET\_APMP\_PEINTV 0x00000400 ENET APMP Insert PE/Interval Timer**

This bit is set by the user to direct the PE to insert the last latched PE and Interval Timer (user PPS or clock) in to first 3 words of the APMP Transfer Payload (shown above – Interval Value replaces IRIG Time High). Ethernet programs listening to APMP packets to have PE+ Interval/PPS absolute time along with the normal RXP Time High/Low relative time (to time sync data capture). This bit must be set with

ADT L1 A429 PE CSR ENET APMP ENABLE. The time values would be the same as setting the Read Time control bit in the Root PE Interval Timer register.

Once the receive channel(s) are started, then the ENET will automatically start sending APMP UDP RXP packets within 10 uSec after the completion of the last RXP of the APMP packet. **There are example programs provided to show setup and reading of APMP packets.**
Here is a code snippet for updating the ARINC Device CSR with APMP options:

```
ADT L0 UINT32 data, status;
/* Get Current CSR */
status = ADT_L1_ReadDeviceMem32(DEVID, ADT_L1_A429_PE_ROOT_CSR, &data, 1);
if (status == ADT_SUCCESS)
{
       /* Update with APMP Options – "OR" options together */
       data |= ADT_L1_1553_BM_CSR_ENET_APMP_ENABLE;
       /* Update CSR */
       status = ADT_L1_WriteDeviceMem32(DEVID, ADT_L1_A429_PE_ROOT_CSR, &data, 1);
       if (status != ADT_SUCCESS)
              printf("\nERROR on WRITE %d", status);
}
```
### **ENET APMP ARINC Format: PE + IRIG or Interval Timer Inserts**

For ENET-A429 product, the first 4 words of the APMP Transfer Payload (shown above and enabled with the CSR bits described on the previous page) can have the PE 64-bit time and either IRIG or Interval Timing word (word 3 only in place of IRIG Time High). These time formats are the SAME as if IRIG time is read from the Root PE Control register (for PE + IRIG Time) or the Read Timer in the Root Interval Timer Control Register. . Please see the following bookmarks in the AltaCore-ARINC manual for full details.

**Root IRIG Time High & Low: 0x0024/28 Root Interval Timer: 0x004C**

# **MIL-STD-1553 Layer 1 Programming**

AltaAPI Layer 1 (L1) programming follows the same steps as described in the last section. A brief example for an RT function will be provided and then this section will detail L1 programming of each major function of Alta 1553 Devices, including:

- 1553 Device Initialization and Closure
- Bus Controller (BC)
- Remote Terminal (RT)
- Sequential Monitoring (Bus Monitor BM)
- Playback (PB)
- Interrupt Handling
- Signal Generator (SG)
- Signal Capture (SC)

Here is a simple program (without error checking) of an RT that would have all Receive and Transmit Subaddresses and Mode Code buffers automatically wrapped.

```
#include <stdio.h>
#include "ADT_L1.h"
```

```
/* DEVID is the 1553 Device Channel Code from ADT_L0.h */<br>#define DEVID (ADT PRODUCT PMC1553 I
                    (ADT_PRODUCT_PMC1553 |
                    ADT_DEVID_BOARDNUM_01 |
                    ADT_DEVID_CHANNELTYPE_1553 |
                    ADT_DEVID_CHANNELNUM_01)
int main()
{
      ADT_L0_UINT32 status, RTnum = 1;
      status = ADT_L1_1553_InitDefault(DEVID, 10);
      status = ADT_L1_1553_RT_Init(DEVID, RTnum);
      status = ADT_L1_1553_RT_Enable(DEVID, RTnum);
      status = ADT_L1_1553_RT_Start(DEVID);
      /* Your application here */
      status = ADT L1 1553 RT Stop(DEVID);
      status = ADT_L1_1553_RT_Close(DEVID, RTnum);
      status = ADT_L1_CloseDevice(DEVID);
}
```
This program would not really do anything except initialize the device, initialize the RT, enable and start the RT and then close it – this is not a practical

application, but these are the basic steps for most 1553 functions (just substitute RT with BC or BM, etc…). The following sections will detail each step.

**A key data structure for any RT, BC, BM or PB function is the Common Data Packet (CDP) – you should review this data structure in the ADT\_L1.h and AltaCore-1553 manual.** The CDP is reviewed in later 1553 sections of this manual. This is powerful part of the Alta design – one common data structure for any 1553 function (a first in the industry and can greatly simplify 1553 programming to more resemble a general network device).

# **1553 (M1553) Device & Protocol Initialization & Closing**

Initialization functions specific to the MIL-STD-1553 protocol are provided in the file ADT\_L1\_1553\_General.c.

The L1 API provides the low level steps to allow customization of the initialization and protocol setup, but most customers will use one of two functions: These functions combine low level setup (memory mapping) and device/protocol steps for standard 1553B protocol in a single function call (these are used by 99% of 1553 applications).

## • **ADT\_L1\_1553\_InitDefault() – This is the recommend function!**

This function performs memory tests and will error out if the 1553 device has not been closed properly. The memory test of this function can take seconds, but overall, this function is the safest and best to use for test applications.

```
status = ADT_L1_1553_InitDefault(DEVID, 10);
if (status == ADT_SUCCESS)
{
       // Continue Application
}
else printf("FAILURE - Error = %d\n", status);
```
## • **ADT\_L1\_1553\_InitDefault\_ExtendedOptions()**

This function provides the user options to control initialization with options to hard reset the PE (device channel) low-level registers, override previous bad shutdowns and bypass memory tests. This function can provide very fast startup (usually <50-100 msec), but can also require the application to better manage shutdowns and memory de-allocations.

```
status = ADT_L1_1553_InitDefault_ExtendedOptions(DEVID, 10, 
ADT_L1_API_DEVICEINIT_FORCEINIT |
              ADT_L1_API_DEVICEINIT_NOMEMTEST |
              ADT_L1_API_DEVICEINIT_ROOTPERESET);
if (status == ADT_SUCCESS) 
{
       // Continue Application
}
else printf("FAILURE - Error = %d\n", status);
```
Note: All the initialization function call examples allocate memory for an interrupt queue with a depth of **10** entries. The interrupt queue depth is set by the user and is determined by how often the application expects the device to generate interrupts and how

quickly the application will be able to service interrupts. This is discussed further in the section on interrupt operation.

The Extended "options" are defined as follows:

- #define **ADT\_L1\_API\_DEVICEINIT\_FORCEINIT** 0x00000001 Forces Initialization Regardless of Current API State. Often used from application crashes or incorrect closing of application.
- #define **ADT\_L1\_API\_DEVICEINIT\_NOMEMTEST** 0x00000002 Skips API Memory Test and Initialization (that can take several seconds).
- #define **ADT\_L1\_API\_DEVICEINIT\_ROOTPERESET** 0x80000000 Forces a hard reset of the device channel (not the card). This clears all 1553 low level control registers and halts any transmission (BC or RT Responses) and reception of data.
- #define **ADT\_L1\_API\_DEVICEINIT\_NOKP** 0x00000004 Skips loading of the interrupt kernel plug-in. **Not recommened for most applications and not shown.**

The ADT\_L1\_API\_DEVICEINIT\_NOKP option can be used to bypass loading the driver kernel plug-in but in most cases this option should NOT be set. This option only applies to platforms that use the Jungo WinDriver software for the device driver (Windows, Linux, Solaris). If this option is used then the application cannot use hardware interrupts. The kernel plug-in is required for hardware interrupts.

The ADT\_L1\_API\_DEVICEINIT\_FORCEINIT option should ONLY be used in development and testing. This option is provided for cases where the device may not have been closed properly and is used to override the ADT\_ERR\_DEVICEINUSE error. This option should NOT be used as the normal initialization method for your application, because it bypasses protection against two applications using the same device.

#### **Advance 1553 Initialization Options – Manual Device & Protocol Setup (1553A and Other Non 1553B Variants).**

The "Default" functions described above provide the setup for standard 1553B protocols, and these functions actually call the following 3 functions for you to simplify setup:

ADT\_L1\_InitDevice() – Basic Device Connection to Driver ADT\_L1\_1553\_InitChannel() – Initialization of 1553 Protocol Engine ADT\_L1\_1553\_SetConfig() – Sets key 1553 Protocol Settings

After the API is initialized (ADT\_L1\_InitDevice) for the device, the 1553 channel must be initialized and configured. The ADT L1\_1553\_InitChannel function initializes the 1553 channel registers and allocates the interrupt queue.

/\* Initialize the CHANNEL, allocate interrupt queue \*/ printf("Initializing Channel and Interrupt Queue. . . "); status = ADT\_L1\_1553\_InitChannel(DEVID, 10); if (status == ADT\_SUCCESS) printf("Success.\n"); else printf("FAILURE - Error = %d\n", status);

The ADT\_L1\_1553\_SetConfig function sets protocol options, selects internal or external bus, and sets the status response timeout value (used by BC and BM).

/\* Set 1553B, RT31 is BROADCAST, external bus, 14us timeout \*/ printf("Setting options . . . "); status = ADT\_L1\_1553\_SetConfig(DEVID, 1, 1, 1, 0, 14); if (status == ADT\_SUCCESS) printf("Success.\n"); else printf("FAILURE - Error = %d\n", status);

These functions perform the low level initialization, 1553 channel setup and custom protocol configuration. If you need to initialize with non 1553B protocol settings (such as older 1553A), then please review these functions in the reference section of this L1 section to decided what values to provide these functions.

## **"RT Live" Initialization – MIL-STD-1760 Startup**

If the channel is configured to come up "live" as a remote terminal (using the external RT address lines), then use the ADT\_L1\_1553\_InitChannelLive function. This function is basically identical to the ADT\_L1\_1553\_InitChannel function, but does not clear the RT control blocks, so there will be a much shorter transition period (when the RT will stop responding) as the application takes over as the RT. There is an example program of RT Live Startup provided in the distribution.

#### **Closing the Device – Last Step of an Application**

At the end of an application, or when the application no longer needs to use the Alta device it can close the API as follows:

### **ADT\_L1\_CloseDevice(DEVID);**

This function frees resources, closes memory management, un-maps memory, and detaches from the device. No API calls should be made for the device after the ADT L1 CloseDevice call has been made. The device must be initialized again before use.

## **Overview of MIL-STD-1553 Functions**

Once the 1553 device (channel) has been initialized per the previous pages, the user's application is ready to setup 1553 functions. One of the best references to get started quickly are the numerous MIL-STD-1553 (M1553) example programs provided – please see these programs for quick start of your application (locations given in previous pages).

The following pages will detail each of the major 1553 functions and how to setup data structures, read and write data and manage timing. Before starting each section, though, we should introduce a key data structure that is used for all BC,RT, BM and Playback functions – the Common Data Packet (CDP).

## **The 1553 Common Data Packet (CDP)**

Alta 1553 devices use a "Common Data Packet" (CDP) data structure for Bus Monitor (BM), Remote Terminal (RT), Bus Controller (BC) data buffers and Playback API functions. This offers a huge advantage over older 1553 designs as the one common data structure is utilized for data buffering of BC, RT and Monitor functions – no longer do you need to have 6, 10 or more different data structures for each function; this can greatly simplify you software management and makes 1553 packets more like a standard network UDP type packet.

Each CDP structure contains information on one 1553 message. The CDP controls most buffer functions such as error injection/detection, interrupts (including mask/compare interrupts per CDP), CDP and intermessage time stamps. This complete information allows the RT, BC or Monitor application to have a complete snapshot of all message information/status (most older designs would only provide partial message information depending on which mode was being used)

The Layer 1 API represents the CDP with the structure ADT\_L1\_1553\_CDP, which is defined in the ADT\_L1.h header file.

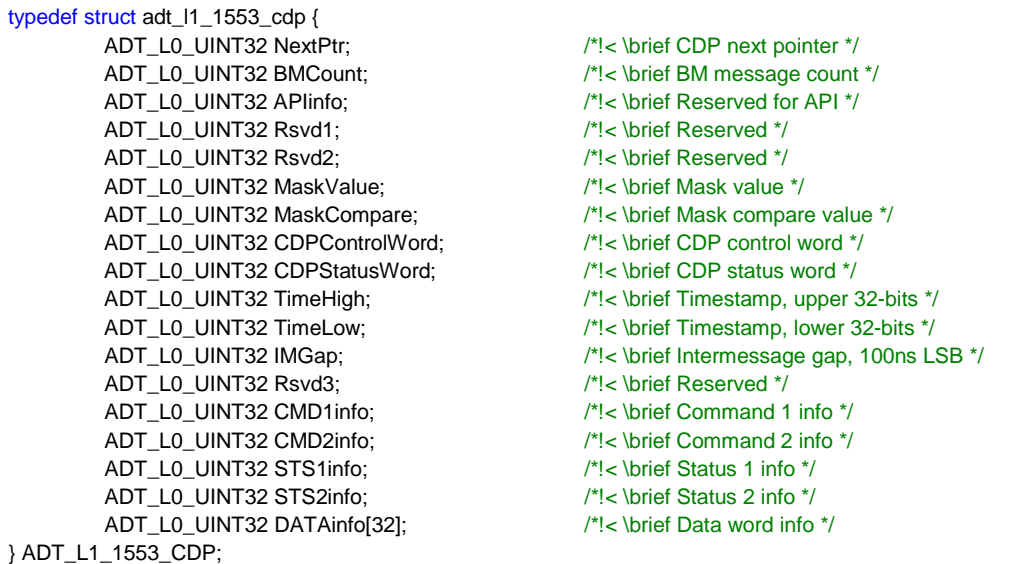

The fields in this structure correspond directly to the words in the CDP structure used by the 1553 Protocol Engine (PE) on the board (see next figure). This is discussed in detail in the *AltaCore* 1553 Protocol Engine Specification/User's Manual.

The ADT\_L1.h also provide bit field definitions for your application to set and mask settings as needed:

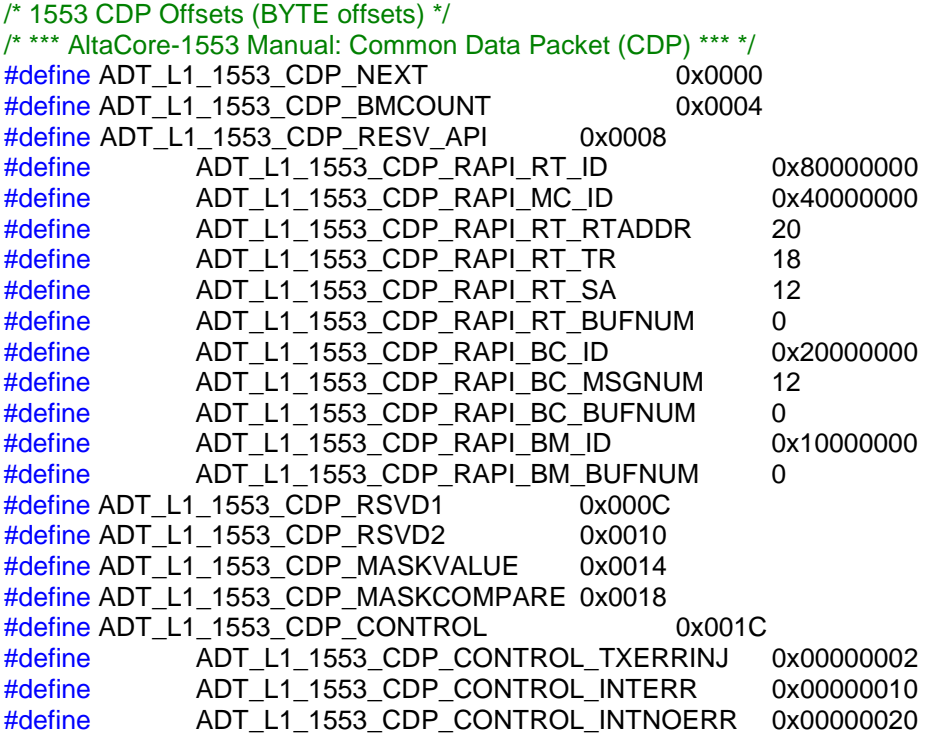

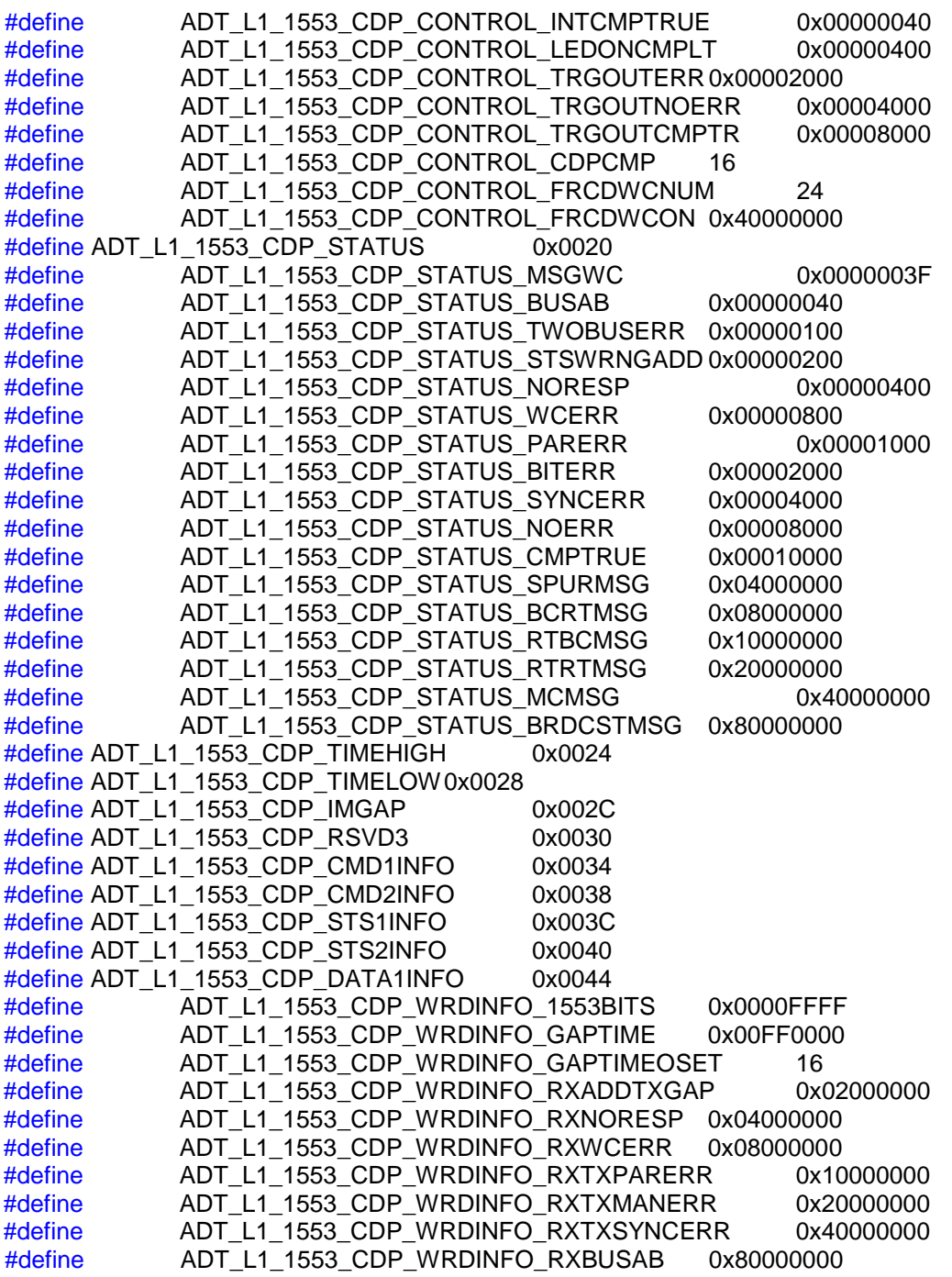

The L1 API provides read and write functions for CDPs for each 1553 operational mode (BC, RT, BM). Each BC, RT or BM function can usually define one to N buffers for each Subaddress/mode code or message as appropriate. Also, the API provides functions to access only sub-portions of the CDP for applications that only need to update small areas like a couple data words or a single control word (without having to write/read all 49 words of the structure).

#### **Error Injection/Detection for Data Words of BC or RT Messages**

The CDP provides low level error detection status and error injection options for any transmit data words. This can be very useful for development testing for design verification. The CDP Control Word provides on/off bits for error injection on transmit data words, and then each data word itself has the low-level controls for the type of error to be injected on the data word. Command Words and Status Word error injection is provided at the BC Control Block (BCCB) and RT Control Block data structure level, respectively.

Please review the following figure and #define definitions above to see error injection settings for transmit data words in CDPs. You should also review the AltaCore-1553 manual, CDP section for details on these advanced settings. Please see the BC or RT discussons for further discussion on Command or Status Word error injection.

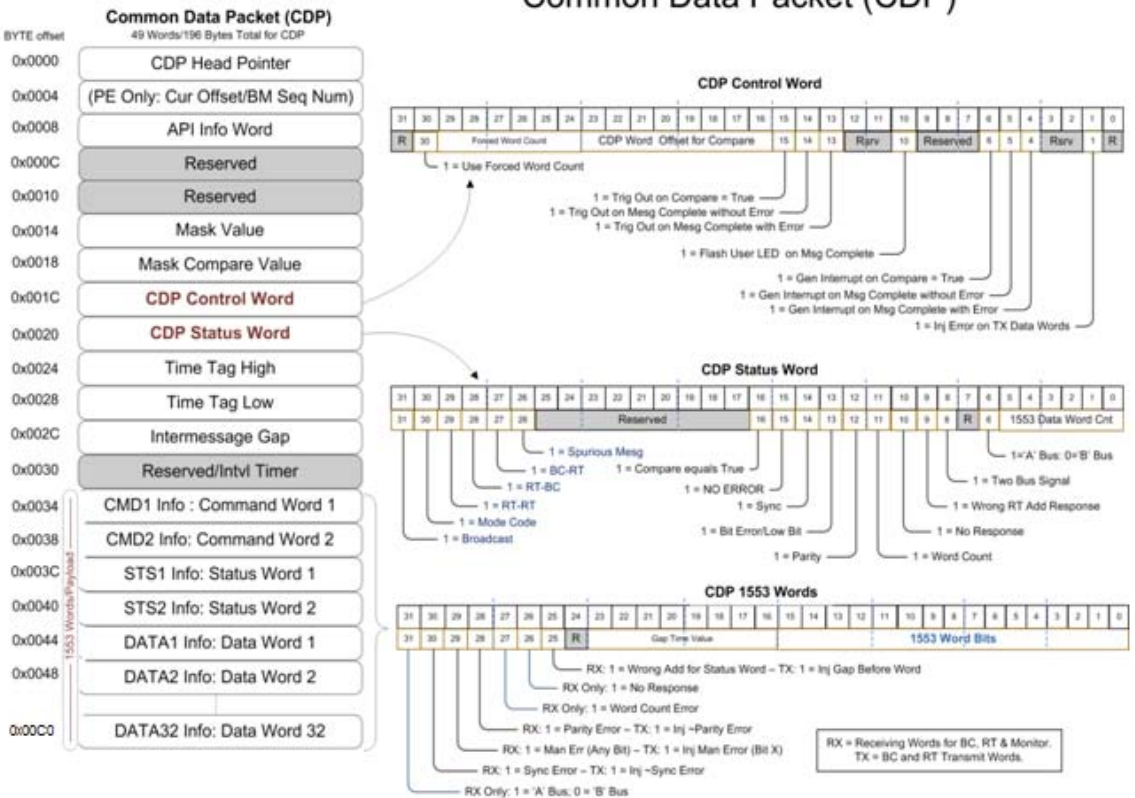

## Common Data Packet (CDP)

## **Setting Message (CDP) Interrupts, Triggers, etc…**

The CDP Control Word provides many different options for setting trigger, interrupts, Flashing the user LED, etc. A common application is setting the interrupt bit to signal the application that the CDP (and this the desired BM, BC or RT message) has been received. The trigger output on error could be useful to set an external trigger to an oscilloscope to look for bus error conditions.

## **1553 Bus Monitor Operation**

The 1553 Bus Monitor (BM) functions are defined in the file ADT\_L1\_1553\_BM.c. The BM API functions allocate and manage a circular list of CDP structures (making a sequential monitor). Each CDP stores one 1553 message. The following figure shows basic BM programming.

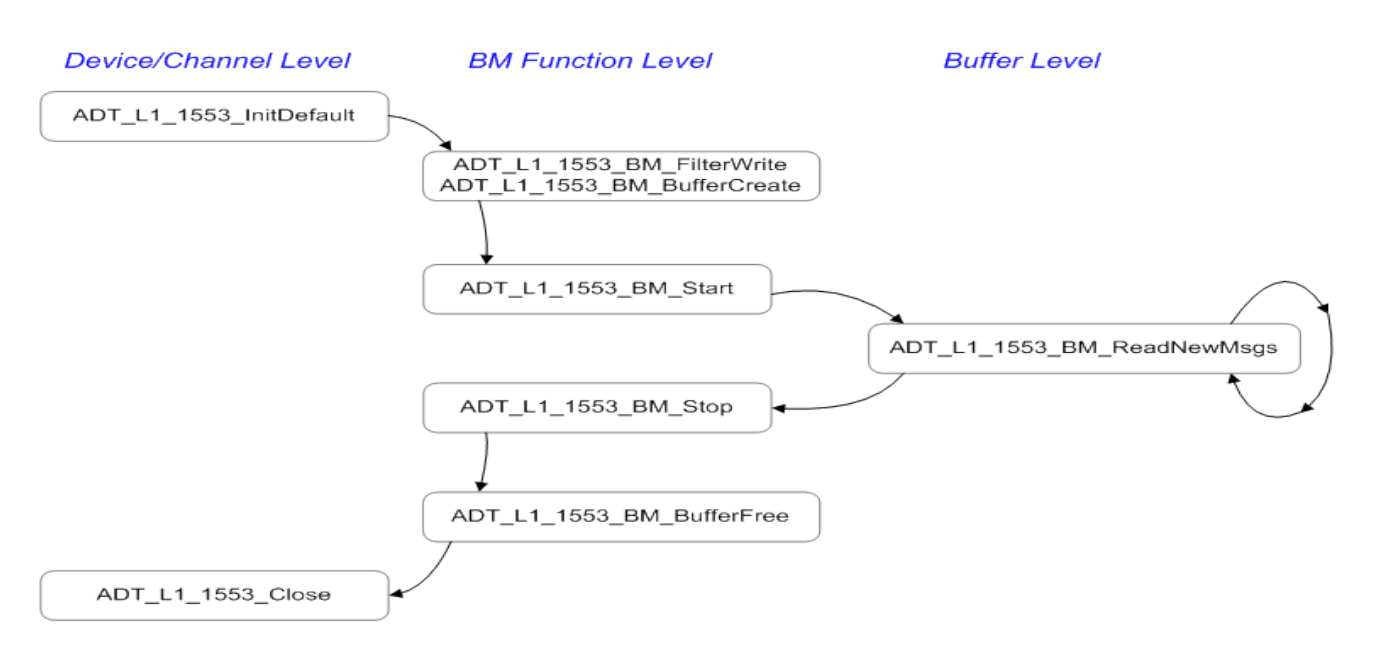

## **AltaAPI** Operational Flow - 1553 Bus Monitor

## **Figure BM-1: Basic Programming Flow**

The following sample code shows the basic BM function calls (there are more complete BM example programs provided in the software distribution – including one simple example that archives all messages to a file):

```
#include <stdio.h>
#include "ADT_L1.h"
#define DEVID (ADT_PRODUCT_PMC1553 | ADT_DEVID_BOARDNUM_01 | 
              ADT_DEVID_CHANNELTYPE_1553 | ADT_DEVID_CHANNELNUM_01)
int main() {
       ADT_L0_UINT32 status, rtAddr, numMsgs, i;
       ADT_L1_1553_CDP bmMessages[10];
       status = ADT_L1_1553_InitDefault(DEVID, 10);
       // Set the BM Subaddress Filters for Each RT
       for (rtAddr=0; rtAddr<32; rtAddr++) 
       {
              status = ADT_L1_1553_BM_FilterWrite(DEVID, rtAddr, 
              0xFFFFFFFF, 0xFFFFFFFF);
       }
       status = ADT_L1_1553_BM_BufferCreate(DEVID, 20);
       status = ADT_L1_1553_BM_Start(DEVID);
       // Repeat this next funtion to keep reading BM CDPs
       status = ADT_L1_1553_BM_ReadNewMsgs(DEVID, 10, &numMsgs, 
                            bmMessages);
       status = ADT_L1_1553_BM_Stop(DEVID);
       status = ADT_L1_CloseDevice(DEVID);
}
```
The following paragraphs will detail each step above.

## **BM Filters**

Prior to starting BM storage, the BM provides filters to specify which messages to store by RT address, transmit/receive, and sub-address. The filters are configured using the ADT\_L1\_1553\_BM\_FilterWrite function.

```
printf("Writing BM Filters (capture all) . . . ");
for (rtAddr=0; rtAddr<32; rtAddr++) {
   status = ADT_L1_1553_BM_FilterWrite(DEVID, rtAddr, 0xFFFFFFFF, 0xFFFFFFFF);
}
```
The example above configures the BM filters to capture all possible messages. The RT address is the second parameter. The third parameter specifies the RECEIVE sub-addresses to capture. Each bit in the 32-bit word corresponds to a receive sub-address – for example if bit 5 is set then messages for receive subaddress 5 will be captured, if bit 5 is clear then messages for receive subaddress 5 will not be captured. The fourth parameter specifies the TRANSMIT sub-addresses to capture and the bits are used the same way.

## **BM Buffer (CDP) Allocation**

The function ADT\_L1\_1553\_BM\_BufferCreate allocates CDP buffers that the BM uses to store messages. The function ADT\_L1\_1553\_BM\_BufferFree frees the BM buffer memory and un-initializes the BM.

status = ADT\_L1\_1553\_BM\_BufferCreate(DEVID, 20);

The example above allocates 20 CDP buffers for the BM in a circular list. This allows the BM to store the 20 most recent messages. After 20 messages are received the BM will overwrite old messages as more messages are captured.

The number of BM buffers to allocate is determined by how much message traffic is expected and by how often the application software can read messages out of the buffer. For example, the worst-case (fastest) 1553 message traffic would be a series of broadcast mode codes without data (one word per message) with a minimum inter-message gap (4 microsecond gap) – this would give us a message every 24 microseconds. For easy math we will round this up to one message every 25 microseconds, or 40,000 messages per second. Let's assume that our software can check the device for new messages every 10 milliseconds (100 times per second). We could get up to 400 new messages in 10 milliseconds if we are getting 40,000 messages per second. Now we want to add a safety margin just in case we don't always get around to reading the buffer every 10 milliseconds, so we could round this up to 500 message buffers needed on the board. If we REALLY want to make sure we won't miss any messages we could double this and allocate 1000 message buffers for the BM.

This example demonstrates that 1000 (or even 500) CDP buffers is all you need to allocate on the device for any possible 1553 traffic as long as you can check for new messages every 10 milliseconds or so. The *AltaView* bus analyzer software allocates 1000 CDP buffers for the bus monitor and checks for new messages every 10 milliseconds.

The CDP structure provides a field called "BMCount". This gives us a "sequence number" for each message received by the BM. This number should increment by one on each new message in the BM buffer. Therefore we can check this field as we read messages from the BM to tell us if the software has fallen behind and missed any messages.

### **BM Control Functions**

Bus monitoring can be started and stopped with the functions ADT\_L1\_1553\_BM\_Start and ADT\_L1\_1553\_BM\_Stop.

#### **BM Message Read Functions**

Messages can be read from the BM buffer with the function: **ADT\_L1\_1553\_BM\_ReadNewMsgs()**

This is a VERY powerful, yet, simple function. This function will read up to N CDPs (in the example code above, 10 messages where the maximum), and then tells the application how many CDPs where actually read (numMsgs) and then populates the CDP array (bmMessages[]) with the read CDPs.

For example, from the "bm2.c" example program we have a simple loop to read CDPs and save to file:

```
totalMsaCount = 0:
while (totalMsgCount < maxMsgs) 
{
       /* This will read up to 1000 messages from the board (which is the 
maximum our bmMessages array can hold in this example).
       */
       status = ADT_L1_1553_BM_ReadNewMsgs(DEVID, 1000, &numMsgs, 
                     bmMessages);
       if (status == ADT_SUCCESS) {
              totalMsgCount += numMsgs;
              /* Write the messages to the CDP file */
              for (i=0; i<numMsgs; i++)
              {
                      fwrite(&bmMessages[i], sizeof(ADT_L1_1553_CDP), 1,
                      fp);
              }
       }
}
```
That's it! This simple code snippet would write all 1553 messages (CDPs) to a file.

# **1553 Remote Terminal Operation**

The 1553 Remote Terminal functions are defined in the file ADT L1 1553 RT.c. There are numerous RT example programs provided that show a wide range of simple to more complex RT operations. Use one of these programs to jump-start your application.

On a 1553 network, there are 32 possible RT addresses (0-31). Each RT can have up to 32 receive sub-addresses (0-31) and up to 32 transmit sub-addresses (0-31), and a number of pre-defined message modes called "mode codes". Each sub-address or mode code can have one or more CDP buffers in a circular linklist where each CDP is for one 1553 message. The following figure shows basic RT program flow.

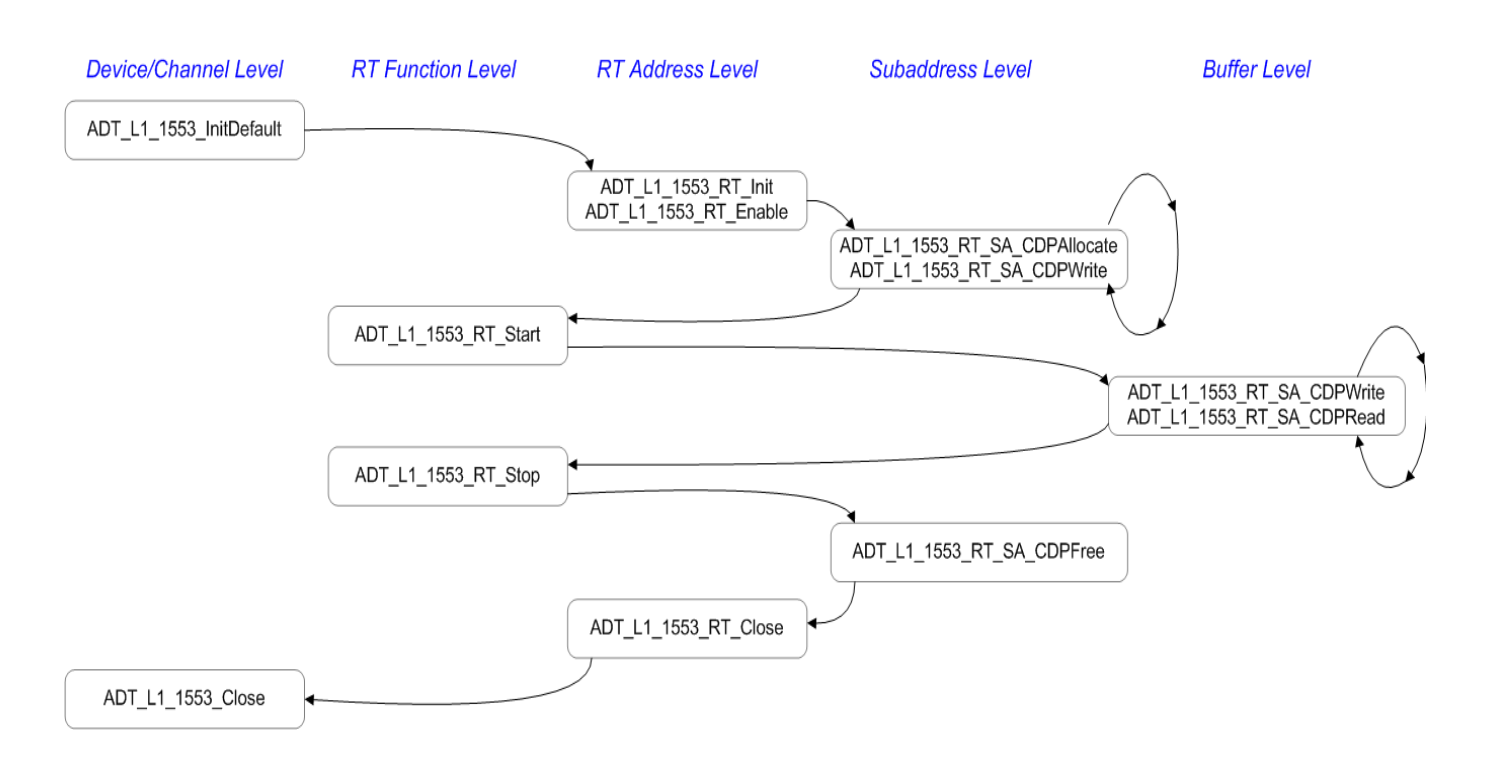

# **AltaAPI** Operational Flow - 1553 Remote Terminal

**Figure RT-1: Basic RT Programming Flow**

Here is a simple sample code snippet to setup an RT: #include <stdio.h> #include "ADT\_L1.h"

```
/* DEVID is the 1553 Device Channel Code from ADT_L0.h */
#define DEVID (ADT_PRODUCT_PMC1553 |
                  ADT_DEVID_BOARDNUM_01 | 
                  ADT_DEVID_CHANNELTYPE_1553 |
                  ADT_DEVID_CHANNELNUM_01)
int main()
{
      ADT_L0_UINT32 status, RTnum=1, tr=0, saAdd=1, 
                         modeCode=2, CDPnum=0;
      ADT_L1_1553_CDP_myCdp;
      status = ADT_L1_1553_InitDefault(DEVID, 10);
      status = ADT_L1_1553_RT_Init(DEVID, RTnum);
      status = ADT_L1_1553_RT_Enable(DEVID, RTnum);
      status = ADT_L1_1553_RT_Start(DEVID);
      /* Your application here */
      status = ADT_L1_1553_RT_SA_CDPRead(DEVID, RTnum, tr, 
                         subAdd, CDPnum, &myCdp);
      status = ADT_L1_1553_RT_SA_CDPWrite (DEVID, RTnum, tr, 
                         subAdd, CDPnum, &myCdp);
      status = ADT_L1_1553_RT_MC_CDPRead (DEVID, RTnum, tr, 
                         modeCode, CDPnum, &myCdp);
      status = ADT_L1_1553_RT_MC_CDPWrite (DEVID, RTnum, tr, , 
                         modeCode, CDPnum, &myCdp);
      status = ADT L1 1553 RT Stop(DEVID);
      status = ADT_L1_1553_RT_Close(DEVID, RTnum);
      status = ADT_L1_CloseDevice(DEVID);
}
```
This program would not really do anything except initialize the device, initialize the RT, enable and start the RT and then close it – this is not a practical application, but these are the basic steps for many RT applications. Let's now review these steps in detail.

#### **RT Initialization**

Each RT address to be used must be initialized using the ADT\_L1\_1553\_RT\_Init function.

```
printf("Initializing RT 1 . . . ");
status = ADT_L1_1553_RT_Init(DEVID, 1);
if (status == ADT_SUCCES) printf("Success.\n");
else printf("FAILURE - Error = %d\n", status);
```
This function initializes the data structures for the RT address and allocates a default CDP data buffer that is used for all sub-addresses. Therefore, if we enabled the RT (ADT\_L1\_1553\_RT\_Enable) and started RT operation (ADT\_L1\_1553\_RT\_Start), the RT would respond to commands and all subaddresses would be "wrapped" (if the BC sends a BC-RT message with a given set of data, then sends a RT-BC command, it will get the same set of data back in the RT-BC message).

### **Single RT and Multiple RT Configurations**

(Most applications skip this paragraph – this is step is only needed for Single RT and External RT Address Configurations).

Alta 1553 products that support RT functionality are available in single or multiple RT configurations. Multiple RT products can operate in either single or multiple RT mode. Single or multiple RT mode is selected by the function ADT\_L1\_1553\_SetConfig.

/\* Set single RT, 1553B, RT31 is BROADCAST, external bus, 14us timeout \*/ printf("Setting options . . . "); status = ADT\_L1\_1553\_SetConfig(DEVID, 0, 1, 1, 0, 14); if (status ==  $ADT$  SUCCESS) printf("Success. $\ln$ "); else printf("FAILURE - Error = %d\n", status);

The second parameter to ADT L1 1553 SetConfig selects the mode  $-$  if this parameter is zero then single RT mode is selected, otherwise multiple RT mode is selected.

If single RT mode is selected the application must assign an RT address. This can be done by hardware inputs (external RT address inputs to the board) or by software. The hardware external RT address signals can be read using the ADT\_L1\_1553\_RT\_GetExternalRTAddr function. The single RT address can be set by software with the ADT\_L1\_1553\_RT\_SetSingleRTAddr function.

```
/* Our RT will be RT Address 1 */
printf("Setting Single RT Address . . . ");
status = ADT_L1_1553_RT_SetSingleRTAddr(DEVID, 1);
if (status == ADT SUCCESS) printf("Success.\ln");
else printf("FAILURE - Error = %d\n", status);
```
#### **BROADCAST Messages – Single RT and Multiple RT**

Broadcast (RT31) messages are handled differently for Single-RT mode and Multiple-RT (default) mode. In Single-RT mode the Broadcast messages will go to the same CDP buffer that would be used for non-broadcast messages. In Multiple-RT mode you must setup RT31 with the desired subaddress buffers to receive Broadcast messages when operating as an RT.

The example program ADT\_L1\_1553\_ex\_rt2\_bcast\_srt.c demonstrates this for Single-RT mode.

The example program ADT\_L1\_1553\_ex\_rt2\_bcast\_mrt.c demonstrates this for Multiple-RT mode.

### **Allocating and Managing RT/SA and Mode Code Buffers (CDPs)**

If we want to do anything meaningful with the sub-address data then we need to allocate dedicated (non-default) buffers for the sub-addresses of interest. This is done using the ADT\_L1\_1553\_RT\_SA\_CDPAllocate function.

Data is read and written to SA buffers using the

ADT\_L1\_1553\_RT\_SA\_CDPRead and ADT\_L1\_1553\_RT\_SA\_CDPWrite functions. These functions read the entire message Common Data Packet (CDP). There are also two functions to CDPReadWords/CDPWriteWords to read/write individual word(s), but the user must be careful to know and access proper word offsets of the CDP (these functions can save a lot of PCI access time for reading/writing a small number of CDP words). Most applications should just read the whole CDP and not worry about word offset locations (and you would avoid possibly stepping on the CDP Head Pointer).

**NOTE: If you read a CDP buffer while the firmware is in the middle of processing a message for that buffer, then the CDP Status Word will be 0xFFFFFFFF. If you see this value, then you should read the buffer again until the CDP Status Word is NOT 0xFFFFFFFF – you will then have a complete CDP buffer. If you use interrupts to synchronize buffer reads to messages on the bus then you should not see this case.**

Most applications only use a single CDP buffer for a given SA. It is best to read and write buffers synchronously with messages on the bus – the usual approach is to enable an interrupt on each CDP, when the application gets the interrupt it reads or writes the appropriate CDP buffer (see example program ADT\_L1\_1553\_ex\_rt3int.c).

The Alta architecture allows multiple buffers per SA – these are configured as a circular linked-list where the firmware will fill/send the current buffer then

automatically move to the next buffer. If an interrupt is used on each CDP then the information passed to the interrupt handler will identify the CDP that generated the interrupt and the hander can then read/write the appropriate CDP. If your application does NOT use interrupts, then your code will have to determine which buffer to read or write – for example, you could check the timestamps in each buffer to find the CDP that was filled/sent most recently, then handle appropriately.

SA buffers can be freed using the ADT L1 1553 RT SA CDPFree function. This will reset the SA to use the default buffer.

Mode codes allocate buffers by the mode code number, so there is a different set of functions for mode code buffers. Dedicated mode code buffers are allocated using the ADT\_L1\_1553\_RT\_MC\_CDPAllocate function.

Data is read and written to mode code buffers using the ADT\_L1\_1553\_RT\_MC\_CDPRead and ADT\_L1\_1553\_RT\_MC\_CDPWrite functions.

Mode code buffers can be freed using the ADT L1 1553 RT MC CDPFree function. This will reset the mode code to use the default buffer.

## **RT Command Legalization**

Legal and illegal commands can be specified for sub-addresses and mode codes, as per the 1553 protocol illegal command option.

Sub-address legalization settings can be read with the ADT\_L1\_1553\_RT\_SA\_LegalizationRead function and written with the ADT\_L1\_1553\_RT\_SA\_LegalizationWrite function.

Mode code legalization settings can be read with the ADT\_L1\_1553\_RT\_MC\_LegalizationRead function and written with the ADT\_L1\_1553\_RT\_MC\_LegalizationWrite function.

## **RT Status and Last Command Words**

The RT status word can be read with the ADT L1\_1553\_RT\_StatusRead function and written with the ADT\_L1\_1553\_RT\_StatusWrite function.

The last command word received by the RT can be read with the ADT\_L1\_1553\_RT\_GetLastCmd function.

#### **RT Status Response Time**

The RT status response time can be read with the ADT\_L1\_1553\_RT\_GetRespTime function and written with the ADT\_L1\_1553\_RT\_SetRespTime function.

#### **Error Injection on the RT Status Word**

Errors can be injected on the RT status word using the ADT\_L1\_1553\_RT\_InjStsWordError function. The error settings for the status word can be read using the ADT\_L1\_1553\_RT\_ReadStsWordError function.

Note that error injection on data words is defined at the CDP level and works the same way for RT or BC data.

### **RT Control Functions**

Remote terminal operation can be started and stopped with the functions ADT\_L1\_1553\_RT\_Start and ADT\_L1\_1553\_RT\_Stop.

Specific remote terminals can be enabled with the ADT\_L1\_1553\_RT\_Enable function or disabled with the ADT\_L1\_1553\_RT\_Disable function.

RT operation in response to specific mode codes (Dynamic Bus Control and Transmit Vector Word) and enable/disable of transmission on specific busses (A or B) can be done with the ADT\_L1\_1553\_RT\_SetOptions function.

# **1553 Bus Controller (BC) Operation**

The 1553 Bus Controller functions are defined in the file ADT L1 1553 BC.c. There are 15+ BC example programs in the distribution and you should use on these to jump-start your application.

The Bus Controller (BC) defines 1553 messages using BC Control Blocks (BCCB). The BCCB provides controls and transmission timing for BC Messages. Each BCCB will have one or more CDPs to store transmit or received data of the message. The following paragraphs and figure will detail BC setup and usage.

**AltaAPI** Operational Flow - 1553 Bus Controller

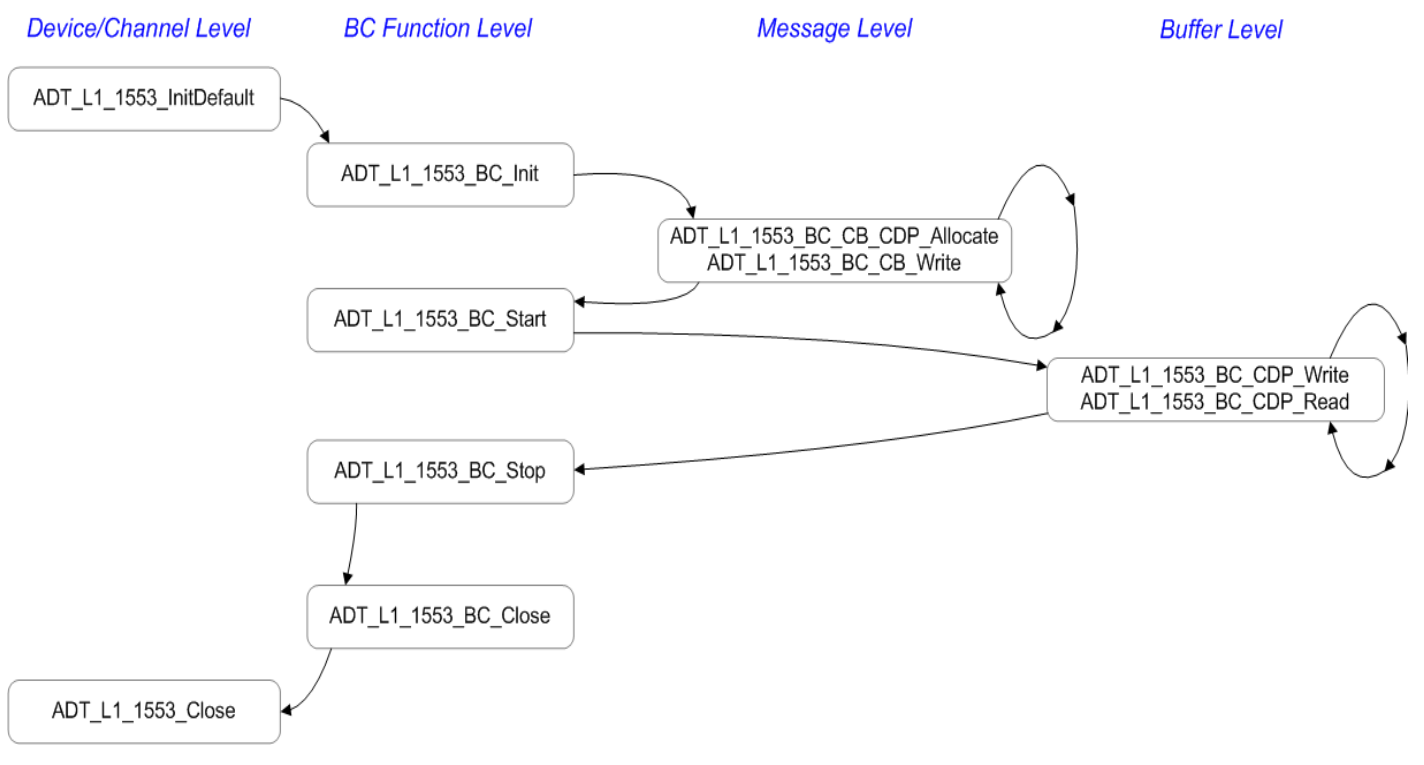

## **Figure BC-1: Basic BC Programming Flow**

The following sample program provides a rudimentary setup and execution of a BC message (derived from example "bc1.c").

```
#include <stdio.h>
#include <memory.h>
#include "ADT_L1.h"
#define DEVID (ADT_PRODUCT_PMC1553 | ADT_DEVID_BOARDNUM_01 | 
             ADT_DEVID_CHANNELTYPE_1553 |ADT_DEVID_CHANNELNUM_01)
int main() 
{
      ADT_L0_UINT32 status, i;
      ADT_L1_1553_BC_CB myBCCB;
      ADT_L1_1553_CDP myCdp;
      status = ADT_L1_1553_InitDefault(DEVID, 10);
      status = ADT_L1_1553_BC_Init(DEVID, 10, 1, 0);
      status = ADT_L1_1553_BC_CB_CDPAllocate(DEVID, 0, 1);
      /* Define the BCCB for message 0 */
      memset(&myBCCB, 0, sizeof(myBCCB));
      myBCCB.CMD1Info = 0x0820;
      myBCCB.Csr = ADT_L1_1553_BC_CB_CSR_TYPE_BCRT |
                     ADT_L1_1553_BC_CB_CSR_BUSA;
      myBCCB.DelayTime = 1000;
      myBCCB.NextMsgNum = ADT_L1_1553_BC_NO_NEXT_MSG;
      status = ADT_L1_1553_BC_CB_Write(DEVID, 0, &myBCCB);
      /* Write the data buffer (CDP) for message 0 */
      memset(&myCdp, 0, sizeof(myCdp));
      for (i=0; i<32; i++)myCdp.DATAinfo[i] = 0x00001100 + i;status = ADT_L1_1553_BC_CB_CDPWrite(DEVID, 0, 0, 8myCdp);status = ADT_L1_1553_BC_Start(DEVID, 0);
      status = ADT_L1_msSleep(1);
      status = ADT_L1_1553_BC_Stop(DEVID);
      status = ADT_L1_CloseDevice(DEVID);
```
}

The API represents BC Control Blocks (BCCBs) with the structure ADT\_L1\_1553\_BC\_CB. This structure is defined in the ADT\_L1.h header file.

typedef struct adt\_l1\_1553\_bc\_cb { ADT\_L0\_UINT32 NextMsgNum; /\*!< \brief Next message number \*/ ADT\_L0\_UINT32 Retry;<br>ADT\_L0\_UINT32 Csr; <br>/\*!< \brief BC CB CSR \*/ ADT\_L0\_UINT32 Csr; ADT\_L0\_UINT32 CMD1Info; /\*!< \brief Command word 1 info \*/ ADT\_L0\_UINT32 CMD2Info;  $\frac{1}{2}$  /\*!< \brief Command word 2 info \*/ ADT\_L0\_UINT32 FrameTime; /\*!< \brief Frame time, 100ns LSB, applies if SOF \*/ ADT\_L0\_UINT32 DelayTime; /\*!< \brief Delay time, 100ns LSB, IM gap \*/ ADT\_L0\_UINT32 BranchMsgNum; /\*!< \brief Branch message number \*/ ADT\_L0\_UINT32 StartFrame; /\*!< \brief Start frame number \*/ ADT\_L0\_UINT32 StopFrame; /\*!< \brief Stop frame number \*/ ADT\_L0\_UINT32 FrameRepRate; /\*!< \brief Frame repitition rate \*/ ADT\_L0\_UINT32 MsgNum;  $\frac{|A|}{2}$  \brief Message number for this BCCB \*/ ADT\_L0\_UINT32 NumBuffers;  $\frac{1}{2}$  /\*!< \brief Number of CDPs allocated to this BCCB \*/ } ADT\_L1\_1553\_BC\_CB; /\* 1553 BC Control Block Offsets (BYTE offsets) \*/ /\* \*\*\* AltaCore-1553 Manual: Bus Controller (BC) \*\*\* \*/ #define ADT\_L1\_1553\_BC\_CB\_NEXTPTR 0x0000 #define ADT\_L1\_1553\_BC\_CB\_CDPPTR #define ADT\_L1\_1553\_BC\_CB\_RETRY0x0008 #define ADT\_L1\_1553\_BC\_CB\_RETRY\_ENABLEONERR0x00000001 #define ADT\_L1\_1553\_BC\_CB\_RETRY\_ENABLEONBSY 0x00000002 #define ADT\_L1\_1553\_BC\_CB\_RETRY\_NUMATTEMPTD 0x000000F0 ADT\_L1\_1553\_BC\_CB\_RETRY\_CURPENUM 0x00000F00<br>ADT\_L1\_1553\_BC\_CB\_RETRY\_MAXNUMSET 0x0000F000 #define ADT\_L1\_1553\_BC\_CB\_RETRY\_MAXNUMSET 0x0000F000 #define ADT\_L1\_1553\_BC\_CB\_RETRY\_BUSPATTERN 0xFFFF0000 #define ADT\_L1\_1553\_BC\_CB\_CSR 0x000C<br>#define ADT\_L1\_1553\_BC\_CB\_CSR\_HALTO #define ADT\_L1\_1553\_BC\_CB\_CSR\_HALTONERROR 0x00000001 #define ADT\_L1\_1553\_BC\_CB\_CSR\_BUSA 0x00000002 #define ADT\_L1\_1553\_BC\_CB\_CSR\_BUSB 0x00000000 #define ADT\_L1\_1553\_BC\_CB\_CSR\_STARTFRAME 0x00000004 #define ADT\_L1\_1553\_BC\_CB\_CSR\_ENDFRAME 0x00000008 #define ADT\_L1\_1553\_BC\_CB\_CSR\_SCHEDTIMING 0x00000010 #define ADT\_L1\_1553\_BC\_CB\_CSR\_WAITFORTRG 0x00000020 #define ADT\_L1\_1553\_BC\_CB\_CSR\_GENEXTTRG 0x00000040 #define ADT\_L1\_1553\_BC\_CB\_CSR\_INTMSGCOMP 0x00000100 #define ADT\_L1\_1553\_BC\_CB\_CSR\_ADDRBRANCH 0x00100000 ADT\_L1\_1553\_BC\_CB\_CSR\_CDPBRANCHONLY 0x00200000 #define ADT\_L1\_1553\_BC\_CB\_CSR\_DELAYONLY 0x00400000 #define ADT\_L1\_1553\_BC\_CB\_CSR\_BRNCHONVALUE 0x00800000 #define ADT\_L1\_1553\_BC\_CB\_CSR\_BRNCHRETURN 0x01000000 ADT\_L1\_1553\_BC\_CB\_CSR\_TYPE\_NOP #define ADT\_L1\_1553\_BC\_CB\_CSR\_TYPE\_BCRT 0x04000000 #define ADT\_L1\_1553\_BC\_CB\_CSR\_TYPE\_RTBC 0x08000000 #define ADT\_L1\_1553\_BC\_CB\_CSR\_TYPE\_RTRT 0x10000000 #define ADT\_L1\_1553\_BC\_CB\_CSR\_TYPE\_MCDATA 0x20000000 #define ADT\_L1\_1553\_BC\_CB\_CSR\_TYPE\_MCNODATA0x40000000 #define ADT\_L1\_1553\_BC\_CB\_CMD1INFO #define ADT\_L1\_1553\_BC\_CB\_CMD2INFO 0x0014 ADT\_L1\_1553\_CMD\_WRDINFO\_1553BITS 0x0000FFFF<br>ADT\_L1\_1553\_CMD\_WRDINFO\_GAPTIME 0x00FF0000 #define ADT\_L1\_1553\_CMD\_WRDINFO\_GAPTIME 0x00FF0000 #define ADT\_L1\_1553\_CMD\_WRDINFO\_TXGAP 0x02000000 #define ADT\_L1\_1553\_CMD\_WRDINFO\_TXPARERR 0x10000000 ADT\_L1\_1553\_CMD\_WRDINFO\_TXMANERR #define ADT\_L1\_1553\_CMD\_WRDINFO\_TXSYNCERR 0x40000000 #define ADT\_L1\_1553\_BC\_CB\_FRAMETIME 0x0018 #define ADT\_L1\_1553\_BC\_CB\_DELAYTIME 0x001C #define ADT\_L1\_1553\_BC\_CB\_BRANCHADD 0x0020 #define ADT\_L1\_1553\_BC\_CB\_STARTFRM 0x0024 #define ADT\_L1\_1553\_BC\_CB\_STOPFRM

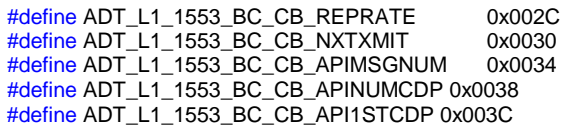

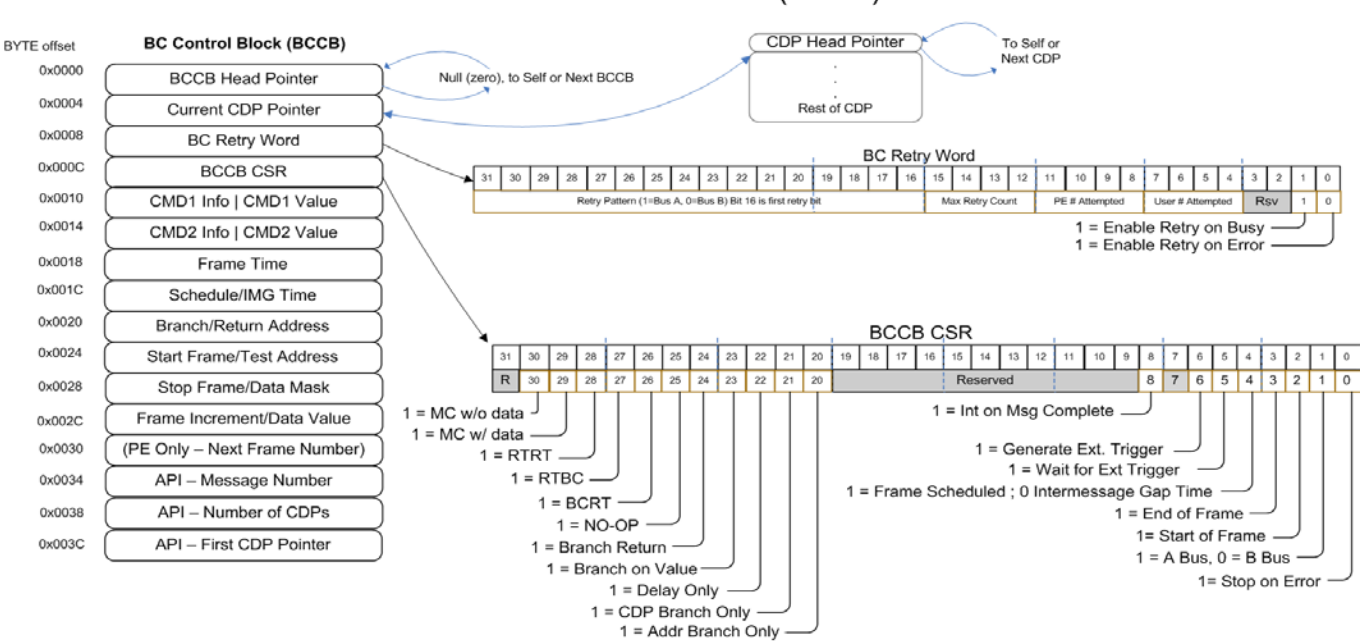

1553 BC Control Block (BCCB)

**Figure BC-2: BCCB Data Structure**

The fields in this structure correspond directly to the words in the BC Control Block structure used by the 1553 Protocol Engine (PE) on the board (shown above). This is discussed in detail in the *AltaCore* 1553 Protocol Engine Specification/User's Manual.

The API identifies messages by "message numbers" where the BC Control Blocks used by the PE on the board use memory pointers. The API manages the memory pointers by message number so the user application does not need to deal with PE memory pointers.

### **BC Initialization**

The BC is initialized with the function ADT\_L1\_1553\_BC\_Init. The BC is closed with the function ADT\_L1\_1553\_BC\_Close.

 $/*$  BC Initialization – max 100 messages, 1 minor per major, BC CSR 0  $*/$ printf("Initializing BC . . . "); status = ADT\_L1\_1553\_BC\_Init(DEVID, 100, 1, 0); if (status == ADT\_SUCCESS) printf("Success.\n"); else printf("FAILURE - Error = %d\n", status);

The second parameter to the ADT L1 1553 BC Init function is the maximum number of BC messages that will be used. The API allocates a table in the device memory that contains one 32-bit word for each possible message number (in this example we have a maximum of 100 messages so we can have message numbers 0 through 99). When a BC Control Block is allocated for a given message number the API will store the memory pointer to the BC Control Block in the table entry word for that message number. This is how the API relates message numbers to BC Control Block pointers.

The third parameter is the number of minor frames per major frames. This will be discussed in the section for BC Frame Operation.

The fourth parameter is the value to write to the PE Root BC CSR. The ADT\_L1.h header file defines constants for each of the bits/options in the CSR. These are listed below:

ADT\_L1\_1553\_BC\_CSR\_STOPONOFLOW Stop BC if there is a frame overflow. ADT\_L1\_1553\_BC\_CSR\_EN\_SUBFRAMES Enable subframes (see BC Frame Opn). ADT\_L1\_1553\_BC\_CSR\_RTRYBUSY Enable retry on busy (see BC Retry Opn). ADT\_L1\_1553\_BC\_CSR\_RTRYERROR Enable retry on error (see BC Retry Opn). ADT\_L1\_1553\_BC\_CSR\_INTONFRMOFLOW Interrupt on frame overflow. ADT\_L1\_1553\_BC\_CSR\_INTONSTOP lnterrupt on BC stop.

Refer to the *AltaCore* 1553 Protocol Engine Specification/User's Manual for details on the PE Root BC CSR.

## **Allocating BC Control Blocks (BCCB) and CDP Buffers**

You must allocate BC Control Blocks and CDP buffers before you can read, write, or otherwise do anything with the BC messages and buffers. This should be done for all message numbers you plan to use because this allocation step writes the BC Control Block memory pointers to the API BC CB table, thus allowing the API to relate the message number to a BC Control Block in memory. You cannot use a message number (for a NEXT or BRANCH message number) until a BC Control Block has been allocated for it.

BC Control Blocks and CDP buffers are allocated for a message number using the ADT\_L1\_1553\_BC\_CB\_CDPAllocate function. This memory can be freed using the ADT\_L1\_1553\_BC\_CB\_CDPFree function.

```
/***** Allocate BCCB and CDP for each message we plan to use *****/
for (i=0; i<10; i++) {
        /* Allocate BCCB and one CDPs for each message */
        printf("Allocating BCCB and one CDP for msg %d . . . ", i);
        status = ADT_L1_1553_BC_CB_CDPAllocate(DEVID, i, 1);
        if (status == ADT SUCCESS) printf("Success.\n");
        else printf("FAILURE - Error = %d\n", status);
}
```
The above example allocates a BCCB and one CDP buffer for 10 messages (message numbers 0 through 9).

#### **Reading and Writing BC Data (and reviewing message results)**

There are two main functions to read/write CDP buffer data and control/status information: ADT\_L1\_1553\_BC\_CB\_CDPRead/Write. These functions read the entire BCCB message content of the Common Data Packet (CDP). There are also two functions to CDPReadWords/CDPWriteWords() to read/write individual word(s), but the user must be careful to know and access proper word offsets of the CDP.

#### **Defining BC Messages (1553 Message Types)**

1553 BC Messages are defined by the Bus Controller Control Block (BCCB) and CDP as discussed in previous paragraphs. Here is the BCCB data structure again:

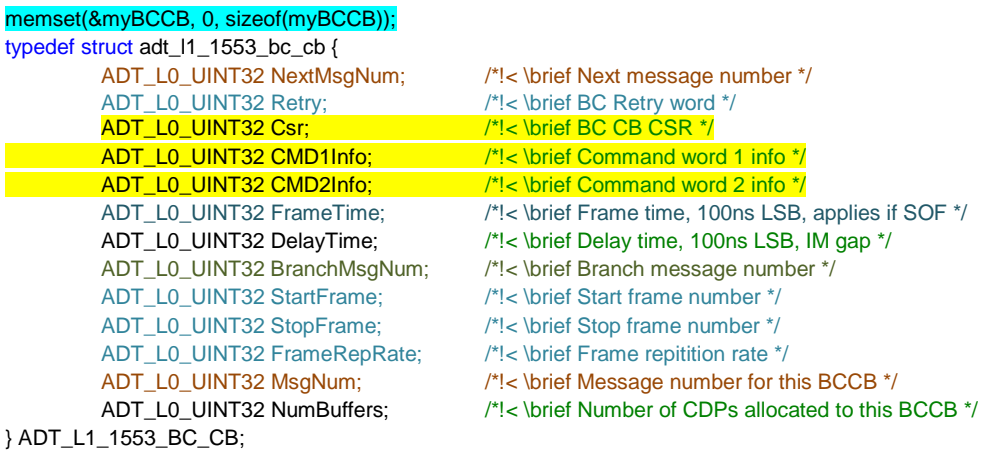

The user will set values in these BCCB words to format the BC message transmission. The Command Words for the message are set in the **CMD1 &** CMD2 (CMD2 for RT-RT second command word). The BCCB Control & Status Register (CSR) is a key word that must be programmed with the message type bit flag and other message options.

The other words in the BCCB do not need to be set for basic transfers, but must be defined if more advanced BC options such as Framing, SubFraming, Branching an Retries are selected.

The **memset()** C function is shown above as a reminder that it is a good idea to zero out the BCCB before definition as most options must be defined with nonzero (1's) and initializing the field to zero will generally provide a good default value.

The MsgNum field defines the message number (0-N) for this message. The NextMsgNum field specifies the next message number in the list of BC messages. These fields are used to link messages into lists of messages for transmission.

The following paragraphs show examples to set BCCBs for different basic 1553 message types. They key difference between message types is setting the correct BCCB CSR bit flag and setting the Command Word value(s). The Alta design tries to abstract the various 1553 message structures so you only have to define simple bit and word definitions and not worry about 1553 message formats. The example program "bc3.c" show basic setup for all 1553 message types:

#### **BC-RT**

Below is an example that defines a BCRT message (1-R-1-32) and writes data words to the CDP buffer:

```
/***** MESSAGE 0 - BCRT Message *****/
memset(&myBCCB, 0, sizeof(myBCCB));
myBCCB.CMD1Info = 0x0820; /* BCRT 1-R-1-32 on Bus A */
myBCCB.Csr = ADT_L1_1553_BC_CB_CSR_TYPE_BCRT | ADT_L1_1553_BC_CB_CSR_BUSA;
myBCCB.DelayTime = 1000; /* 100.0 us inter-message gap (dead-bus time) */
myBCCB.NextMsgNum = 1; \frac{1}{2} /* Go to message 1 */
printf("Writing BCCB 0 . . . ");
status = ADT_L1_1553_BC_CB_Write(DEVID, 0, &myBCCB);
if (status == ADT_SUCCESS) printf("Success.\n");
else printf("FAILURE - Error = %d\n", status);
```

```
/* Write the data buffer (CDP) for message 0 */
memset(&myCdp, 0, sizeof(myCdp));
printf("Writing msg 0 buffer 0 . . . ");
for (i=0; i<32; i++)myCdp.DATAinfo[i] = 0x00001100 + i;status = ADT_L1_1553_BC_CB_CDPWrite(DEVID, 0, 0, &myCdp);
if (status == ADT_SUCCESS) printf("Success.\n");
else printf("FAILURE - Error = %d\n", status);
```
#### **RT-BC**

Here is another example that defines a RTBC message (1-T-2-32):

```
/***** MESSAGE 1 - RTBC Message *****/
memset(&myBCCB, 0, sizeof(myBCCB));
myBCCB.CMD1Info = 0x0C40: /* BCRT 1-T-2-32 on Bus B */
myBCCB.Csr = ADT_L1_1553_BC_CB_CSR_TYPE_RTBC | ADT_L1_1553_BC_CB_CSR_BUSB;
myBCCB.DelayTime = 1000; /* 100.0 us inter-message gap (dead-bus time) */
myBCCB.NextMsgNum = 2; \frac{1}{2} /* Go to message 2 */
printf("Writing BCCB 1 . . . ");
status = ADT_L1_1553_BC_CB_Write(DEVID, 1, &myBCCB);
if (status == ADT_SUCCESS) printf("Success.\n");
else printf("FAILURE - Error = %d\n", status);
```
#### **RT-RT** The following example defines a RTRT message (2-R-3-16, 1-T-7-16):

/\*\*\*\*\* MESSAGE 2 - RTRT Message \*\*\*\*\*/ memset(&myBCCB, 0, sizeof(myBCCB));

```
myBCCB.CMD1Info = 0x1060; /* RTRT 2-R-3-32 1-T-7-32 on Bus A */
myBCCB.CMD2Info = 0x0CE0;
myBCCB.Csr = ADT_L1_1553_BC_CB_CSR_TYPE_RTRT | ADT_L1_1553_BC_CB_CSR_BUSA;
myBCCB.DelayTime = 1000; \frac{1}{2} 100.0 us inter-message gap (dead-bus time) \frac{*}{2}myBCCB.NextMsgNum = 3; \frac{1}{2} /* Go to message 3 */
```

```
printf("Writing BCCB 2 . . . ");
status = ADT_L1_1553_BC_CB_Write(DEVID, 2, &myBCCB);
if (status == ADT_SUCCESS) printf("Success.\n");
else printf("FAILURE - Error = %d\n", status);
```
#### **Mode Codes without Data**

The next example defines a MODE CODE message without data (1-T-0-1 Synchronize without Data):

```
/***** MESSAGE 3 - MODE WITHOUT DATA Message *****/
memset(&myBCCB, 0, sizeof(myBCCB));
myBCCB.CMD1Info = 0x0C01; * MODE 1-T-0-1 (Sync without data) on Bus B */
myBCCB.Csr = ADT_L1_1553_BC_CB_CSR_TYPE_MCNODATA | ADT_L1_1553_BC_CB_CSR_BUSB;
myBCCB.DelayTime = 1000; /* 100.0 us inter-message gap (dead-bus time) */
myBCCB.NextMsqNum = 4; \frac{1}{2} Go to message 4 \frac{*}{2}printf("Writing BCCB 3...");
```

```
status = ADT_L1_1553_BC_CB_Write(DEVID, 3, &myBCCB);
if (status == ADT_SUCCESS) printf("Success.\n");
```
else printf("FAILURE - Error = %d\n", status);

#### **Mode Codes with Data**

The next example defines a MODE CODE message with receive data (1-R-31-17 Synchronize with Data) and writes a data word to the CDP buffer:

```
/***** MESSAGE 4 - MODE WITH RECEIVE DATA Message *****/
memset(&myBCCB, 0, sizeof(myBCCB));
```

```
myBCCB.CMD1Info = 0x0BF1; * MODE 1-R-31-17 (Sync with data) on Bus A */
myBCCB.Csr = ADT_L1_1553_BC_CB_CSR_TYPE_MCDATA | ADT_L1_1553_BC_CB_CSR_BUSA;
myBCCB.DelayTime = 1000; \frac{\pi}{100.0} us inter-message gap (dead-bus time) \frac{\pi}{4}myBCCB.NextMsgNum = 5; \frac{1}{2} /* Go to message 5 */
```

```
printf("Writing BCCB 4 . . . ");
status = ADT_L1_1553_BC_CB_Write(DEVID, 4, &myBCCB);
if (status == ADT_SUCCESS) printf("Success.\n");
else printf("FAILURE - Error = %d\n", status);
```

```
/* Write the data buffer (CDP) for message 4 */
memset(&myCdp, 0, sizeof(myCdp));
printf("Writing msg 4 buffer 0 . . . ");
myCdp.DATAinfo[0] = 0x0000ABCD;status = ADT_L1_1553_BC_CB_CDPWrite(DEVID, 4, 0, &myCdp);
if (status == ADT_SUCCESS) printf("Success.\n");
else printf("FAILURE - Error = %d\n", status);
```
The next example defines a MODE CODE message with transmit data (1-T-0-18 Transmit Last Command):

/\*\*\*\*\* MESSAGE 5 - MODE WITH TRANSMIT DATA Message \*\*\*\*\*/ memset(&myBCCB, 0, sizeof(myBCCB));

```
myBCCB.CMD1Info = 0x0C12; \mu^* MODE 1-T-0-18 (Transmit Last Command) on Bus A */
myBCCB.Csr = ADT_L1_1553_BC_CB_CSR_TYPE_MCDATA | ADT_L1_1553_BC_CB_CSR_BUSA;
myBCCB.DelayTime = 1000; /* 100.0 us inter-message gap (dead-bus time) */<br>myBCCB.NextMsqNum = 6: /* Go to message 6 */
myBCCB.NextMsgNum = 6;
```

```
printf("Writing BCCB 5 . . . ");
status = ADT_L1_1553_BC_CB_Write(DEVID, 5, &myBCCB);
if (status == ADT_SUCCESS) printf("Success.\n");
else printf("FAILURE - Error = %d\n", status);
```
#### **Broadcast BC-RT**

The next example defines a BROADCAST BCRT message (31-R-5-32) and writes data to the CDP buffer:

```
/***** MESSAGE 6 - BROADCAST BCRT Message *****/
memset(&myBCCB, 0, sizeof(myBCCB));
```

```
myBCCB.CMD1Info = 0xF8A0; /* BCRT 31-R-5-32 on Bus B */
myBCCB.Csr = ADT_L1_1553_BC_CB_CSR_TYPE_BCRT | ADT_L1_1553_BC_CB_CSR_BUSB;
myBCCB.DelayTime = 1000; /* 100.0 us inter-message gap (dead-bus time) */
myBCCB.NextMsgNum = 7; \frac{1}{2} /* Go to message 7 */
```

```
printf("Writing BCCB 6...");
status = ADT_L1_1553_BC_CB_Write(DEVID, 6, &myBCCB);
if (status == ADT_SUCCESS) printf("Success.\n");
else printf("FAILURE - Error = %d\n", status);
```
/\* Write the data buffer (CDP) for message 6 \*/ memset(&myCdp, 0, sizeof(myCdp)); printf("Writing msg 6 buffer 0 . . . "); for  $(i=0; i<32; i++)$  $myCdp.DATAinfo[i] = 0x0000FE00 + i;$ status = ADT\_L1\_1553\_BC\_CB\_CDPWrite(DEVID, 6, 0, &myCdp); if (status == ADT\_SUCCESS) printf("Success.\n"); else printf("FAILURE - Error = %d\n", status);

#### **Broadcast RT-RT**

The next example defines a BROADCAST RTRT message (31-R-6-16, 1-T-7- 16):

```
/***** MESSAGE 7 - BROADCAST RTRT Message *****/
memset(&myBCCB, 0, sizeof(myBCCB));
myBCCB.CMD1Info = 0xF8D0; /* BROADCAST RTRT 31-R-6-16 1-T-7-16 on Bus A */
myBCCB.CMD2Info = 0x0CF0;
myBCCB.Csr = ADT_L1_1553_BC_CB_CSR_TYPE_RTRT | ADT_L1_1553_BC_CB_CSR_BUSA;
myBCCB.DelayTime = 1000; /* 100.0 us inter-message gap (dead-bus time) */
myBCCB.NextMsgNum = 8; \frac{1}{2} /* Go to message 8 \frac{*}{2}
```
printf("Writing BCCB 7 . . . "); status = ADT\_L1\_1553\_BC\_CB\_Write(DEVID, 7, &myBCCB); if (status == ADT\_SUCCESS) printf("Success.\n"); else printf("FAILURE - Error = %d\n", status);

#### **Broadcast Mode Codes without Data**

The next example defines a BROADCAST MODE CODE message without data (31-T-0-1 Synchronize without Data):

```
/***** MESSAGE 8 - BROADCAST MODE WITHOUT DATA Message *****/
memset(&myBCCB, 0, sizeof(myBCCB));
```

```
myBCCB.CMD1Info = 0xFC01; /* BRDCAST MODE 31-T-0-1 (Sync w/o data), Bus B */
myBCCB.Csr = ADT_L1_1553_BC_CB_CSR_TYPE_MCNODATA | ADT_L1_1553_BC_CB_CSR_BUSB;
myBCCB.DelayTime = 1000; /* 100.0 us inter-message gap (dead-bus time) */
myBCCB.NextMsgNum = 9; \frac{1}{2} /* Go to message 9 */
```

```
printf("Writing BCCB 8 . . . ");
status = ADT_L1_1553_BC_CB_Write(DEVID, 8, &myBCCB);
if (status == ADT_SUCCESS) printf("Success.\n");
else printf("FAILURE - Error = %d\n", status);
```
### **Broadcast Mode Codes with Data**

The final example defines a BROADCAST MODE CODE message with receive data (31-R-0-17 Synchronize with Data) and writes a data word to the CDP buffer:

```
/***** MESSAGE 9 - BROADCAST MODE WITHOUT DATA Message *****/
memset(&myBCCB, 0, sizeof(myBCCB));
myBCCB.CMD1Info = 0xF811; \qquad \qquad \qquad BRDCAST MODE 31-R-0-17 (Sync w/ data), Bus A \gammamyBCCB.Csr = ADT_L1_1553_BC_CB_CSR_TYPE_MCDATA | ADT_L1_1553_BC_CB_CSR_BUSA;
myBCCB.DelayTime = 1000; /* 100.0 us inter-message gap (dead-bus time) */
```

```
myBCCB.NextMsgNum = ADT_L1_1553_BC_NO_NEXT_MSG; /* Stop BC after this message */
```
printf("Writing BCCB 9 . . . "); status = ADT\_L1\_1553\_BC\_CB\_Write(DEVID, 9, &myBCCB); if (status == ADT\_SUCCESS) printf("Success.\n"); else printf("FAILURE - Error = %d\n", status); /\* Write the data buffer (CDP) for message 9 \*/ memset(&myCdp, 0, sizeof(myCdp)); printf("Writing msg 9 buffer 0 . . . ");

 $myCdp.DATAinfo[0] = 0x0000BEEF;$ status = ADT\_L1\_1553\_BC\_CB\_CDPWrite(DEVID, 9, 0, &myCdp); if (status == ADT\_SUCCESS) printf("Success.\n"); else printf("FAILURE - Error = %d\n", status);

Note that the "NextMsgNum" field is set to ADT\_L1\_1553\_BC\_NO\_NEXT\_MSG. This tells the BC to stop after this message is sent. Therefore when the BC is started the BC will send this list of nine messages once and stop. If we wanted the list to run continuously we would set the "NextMsgNum" field of the last message to message number 0, thus pointing back to the first message.

#### **Non Transmitting BC Message Types: NOPs, Delays & Branches**

There are 4 message types that can be set in the BCCB Control Word for setting a NOP (NOOP) condition, a Delay Only NOP condition and a Conditional Branching decision message. These do not transmit 1553 messages. There are defined for the BCCB Control Word as:

#define ADT\_L1\_1553\_BC\_CB\_CSR\_ADDRBRANCH 0x00100000 #define ADT\_L1\_1553\_BC\_CB\_CSR\_CDPBRANCHONLY 0x00200000 #define ADT\_L1\_1553\_BC\_CB\_CSR\_DELAYONLY 0x00400000 #define ADT\_L1\_1553\_BC\_CB\_CSR\_BRNCHONVALUE 0x00800000 #define ADT\_L1\_1553\_BC\_CB\_CSR\_BRNCHRETURN 0x01000000 // Set with transmitting BCCB #define ADT\_L1\_1553\_BC\_CB\_CSR\_TYPE\_NOP0x02000000

## **BC Branching – Best Method**

The user has several options for having the a simple logical AND mask & compare logic to have the PE look at any CDP (or device address) location and make a branch decision to another BCCB chain. The best method is to use the ADDRBRANCH Bit where the user can call the

ADT\_L1\_1553\_BC\_SetAddressBranchValue function to setup BCCB and CDP offsets and Data Value Mask Compare values for the PE to make branching decisions during BCCB execution.

Several older PE methods include, the BRANCHRETURN is used for the automated BRANCHONVALUE that can be set on each transmitting BCCB message (where the PE can automatically setup a single IF condition on a word of the BCCB's active CDP). The CDPBRANCHONLY is a hybrid that allows multiple IF-ELSE IF-ELSE IF style logic to be built for checking values in the last active CDP.

Branching is not allowed during subframing and there are other limitations, so please read the AltaCore-1553 manual for details on this advanced operation.

#### **NO Operation (NOP) and Delay Only BC Message Types**

The TYPE\_NOP and DELAYONLY Control Word flags allow hard No Operation (NOP) setting and a soft NOP (DELAYONLY) that will still execute IMG, Frame Schedule, Interrupt settings in the Control Word. These can be very useful for having BCCB execution markers and place holders for on-demand messages and allowing for Aperiodic insertion points during BC frame execution (see discussion later in this section). Please see the AltaCore-1553 manual and example programs for more detail and examples.

## **Disabling and Enabling BC Messages (NOP) & Delay Only Message Type**

We can disable or enable BC messages in the list by setting or clearing the ADT\_L1\_1553\_BC\_CB\_CSR\_TYPE\_NOP or

ADT\_L1\_1553\_BC\_CB\_CSR\_TYPE\_DELAYONLY flags in the BC CB CSR. If one of these flags is set then the message is disabled. If this flag is not set then the message is enabled. The NOP is just that – a hard NOP where no other Control Word options are executed (including IMG or Frame Scheduling) and the DELAYONLY option allows for programmed timing and other Control Word bit flag options (see AltaCore-1553 manual for details).

#### **Note on Inter-Message Gap time & Frame Message Scheduling**

The "DelayTime" field defines the Inter-Message Gap (IMG) time or a Frame Schedule Time (depending on the bit setting in the BCCB Control Word). For IMG default setting, this is the delay from the end of the previous message to the start of this message. The delay time has a LSB value of 100 nanoseconds and is DEAD-BUS time (two microseconds will be added when measuring the gap from mid-parity to mid-sync).

For "Frame Schedule Time", which is only valid for Framed Messages (see later paragraphs), this 100 nSec time is from the beginning of the frame and the BCCB will execute when the time has expired. This can be VERY beneficial to reduce jitter in message transmissions in frames. There are several example programs that show both methods.

**Starting and Stopping the BC & Synchronizing Stop** We can start the BC with the ADT\_L1\_1553\_BC\_Start function:

> /\* Start BC \*/ printf("Starting BC . . . "); status = ADT\_L1\_1553\_BC\_Start(DEVID, 0); if (status == ADT\_SUCCESS) printf("Success.\n"); else printf("FAILURE - Error = %d\n", status);

This tells the API to start the BC at message number 0. Note that we could specify a different initial message number in the second parameter.

The BC can be stopped using the ADT\_L1\_1553\_BC\_Stop function.

```
/* Stop BC */
printf("Stopping BC . . . ");
status = ADT_L1_1553_BC_Stop(DEVID);
if (status == ADT_SUCCESS) printf("Success.\n");
else printf("FAILURE - Error = %d\n", status);
```
We can check to see if the BC is currently running with the ADT\_L1\_1553\_BC\_IsRunning function. This can be very useful to see if the BC is still executing so you can synchronize future transmissions.

```
/* Wait for BC to stop */
isRunning = 1;
while (isRunning) {
          status = ADT_L1_1553_BC_IsRunning(DEVID, &isRunning);
}
printf("BC stopped.\n");
```
### **BC Frame Operation**

So far we have only discussed simple BC message lists that use the BC CB "DelayTime" field to specify the inter-message gap time. The BC frame timer can be used to implement more advanced message timing options.

The simplest usage of the frame timer is to send one or more messages in a cyclic frame where the frame repeats at a constant rate regardless of the number of messages, response or no response conditions, etc. For example, we could define a frame of one or more messages that would be transmitted every 100 milliseconds. The first message in the frame would always start at a 10Hz frequency (100 millisecond period) even if we added more message to a frame, changed inter-message gap times on messages in the frame, etc.

If the STARTFRAME flag (ADT L1\_1553\_BC\_CB\_CSR\_STARTFRAME) is set in the BC CB CSR for a message, the PE waits until the frame timer has expired before sending the message. The PE then loads the value from the "FrameTime" field of the BC CB into the frame timer as the new frame time. Therefore you can have different frame times on a frame by frame basis if desired.

When using BC frame timing, you should use both STARTFRAME (ADT\_L1\_1553\_BC\_CB\_CSR\_STARTFRAME) and ENDFRAME (ADT\_L1\_1553\_BC\_CB\_CSR\_ENDFRAME) markers. The first message in the frame should be the STARTFRAME and the last message in the frame should be the ENDFRAME. The PE uses the ENDFRAME marker to increment the PE frame counter and to mark when it is safe to send low-priority aperiodic messages.

The following example sets up a single message in a 100 millisecond frame. We mark this message as both STARTFRAME and ENDFRAME because it is the only message in the frame.

/\* Define the BCCB for message 0 \*/ memset(&myBCCB, 0, sizeof(myBCCB)); myBCCB.CMD1Info = 0x0820; /\* BCRT 1-R-1-32 on Bus A \*/  $myBCCB.Csr = ADT L1 1553 BC CB CSR TYPE BCRT$ ADT\_L1\_1553\_BC\_CB\_CSR\_BUSA | ADT\_L1\_1553\_BC\_CB\_CSR\_STARTFRAME | /\* Start of frame \*/ ADT\_L1\_1553\_BC\_CB\_CSR\_ENDFRAME; /\* End of frame \*/ myBCCB.FrameTime = 1000000; /\* 100 millisecond frame time (100ns LSB) \*/ myBCCB.NextMsgNum = 0;  $/$ \* Set NEXT msg number to point to this message  $*/$ printf("Writing BCCB . . . "); status = ADT\_L1\_1553\_BC\_CB\_Write(DEVID, 0, &myBCCB); if (status == ADT\_SUCCESS) printf("Success.\n"); else printf("FAILURE - Error = %d\n", status); /\* Write the data buffer (CDP) for message 0 \*/ memset(&myCdp, 0, sizeof(myCdp)); printf("Writing msg 0 buffer 0 . . . "); for  $(i=0; i<32; i++)$ myCdp.DATAinfo[i] = 0x00001100 + i; status = ADT\_L1\_1553\_BC\_CB\_CDPWrite(DEVID, 0, 0, &myCdp); if (status == ADT\_SUCCESS) printf("Success.\n"); else printf("FAILURE - Error = %d\n", status);

This message will be transmitted once every 100 milliseconds (msec) using the PE frame timer.

The PE frame counter is incremented every time the PE sees the ENDFRAME marker. This counter can be read with the ADT\_L1\_1553\_BC\_GetFrameCount function.

Note that you can have frames of varied length from one another. For example, the first frame could be 100 msec and the second frame could be 200 msec as you program the BCCB Frame Time with the STARTFRAME flag in the first message of the frame. Most systems have common length frames, but you still

must set the correct, desired value in the BCCB Frame Time on the first message of every frame.

### **Note on Inter-Message Gap time & Frame Message Scheduling**

The "DelayTime" field defines the Inter-Message Gap (IMG) time or a Frame Schedule Time (depending on the bit setting in the BCCB Control Word). For IMG default setting, this is the delay from the end of the previous message to the start of this message. The delay time has a LSB value of 100 nanoseconds and is DEAD-BUS time (two microseconds will be added when measuring the gap from mid-parity to mid-sync).

For "Frame Schedule Time", which is only valid for Framed Messages, this 100 nSec time is from the beginning of the frame and the BCCB will execute when the time has expired. This can be VERY beneficial to reduce jitter in message transmissions in frames. There are several example programs that show both methods.

#### **Advanced BC Frame Operation**

The BC frame capabilities allow us to define MAJOR and MINOR frames with messages being sent at different repetition rates. For example, we may need to send one message at 10Hz, another message at 5Hz, and yet another message at 1Hz. In this case, we would use a 1Hz major frame that contains ten 10Hz minor frames. When we initialize the BC we would specify 10 minor frames per major frame and we would enable subframes.

/\* BC Initialization - max 100 messages 10 minors per major, enable subframes \*/ printf("Initializing BC . . . "); status = ADT\_L1\_1553\_BC\_Init(DEVID, 100, 10, ADT\_L1\_1553\_BC\_CSR\_EN\_SUBFRAMES); if (status == ADT\_SUCCESS) printf("Success.\n"); else printf("FAILURE - Error = %d\n", status);

Now we will define three messages. We use the "StartFrame" and "FrameRepRate" fields to specify which minor frame the message is first sent on (start frame) and how often (in frames) the message will repeat (FrameRepRate). The StopFrame also needs to be specified to signify the last frame to transmit in (usually set to the last frame number).

```
/***** MESSAGE 0 - MODE WITHOUT DATA Message *****/
memset(&myBCCB, 0, sizeof(myBCCB));
myBCCB.CMD1Info = 0x0C01; \frac{1}{2} MODE 1-T-0-1 (Sync without data) on Bus B */
myBCCB.Csr = ADT_L1_1553_BC_CB_CSR_TYPE_MCNODATA |
        ADT_L1_1553_BC_CB_CSR_BUSB |
        ADT_L1_1553_BC_CB_CSR_STARTFRAME; /* Start of frame */
myBCCB.FrameTime = 1000000; /* 100 millisecond frame time (100ns LSB) */
myBCCB.StartFrame = 1;
```
$myBCCB.FrameRepRate = 1;$ myBCCB.StopFrame = 10; myBCCB.NextMsgNum = 1;  $\frac{1}{2}$  Go to message 1  $\frac{*}{2}$ 

printf("Writing BCCB 0 . . . "); status = ADT\_L1\_1553\_BC\_CB\_Write(DEVID, 0, &myBCCB); if (status == ADT\_SUCCESS) printf("Success.\n"); else printf("FAILURE - Error = %d\n", status);

/\*\*\*\*\* MESSAGE 1 - BCRT Message \*\*\*\*\*/ memset(&myBCCB, 0, sizeof(myBCCB));

myBCCB.CMD1Info = 0x0820; /\* BCRT 1-R-1-32 on Bus A \*/ myBCCB.Csr = ADT\_L1\_1553\_BC\_CB\_CSR\_TYPE\_BCRT | ADT\_L1\_1553\_BC\_CB\_CSR\_BUSA; myBCCB.DelayTime = 1000; /\* 100 microsecond intermessage gap (100ns LSB) \*/  $myBCCB.S$ tartFrame = 1;  $myBCCB.FrameRepRate = 2;$ myBCCB.StopFrame = 10; myBCCB.NextMsgNum = 2;  $\frac{1}{2}$  /\* Go to message 2 \*/

```
printf("Writing BCCB 1 . . . ");
status = ADT_L1_1553_BC_CB_Write(DEVID, 1, &myBCCB);
if (status == ADT_SUCCESS) printf("Success.\n");
else printf("FAILURE - Error = %d\n", status);
```

```
/* Write the data buffer (CDP) for message 1 */
memset(&myCdp, 0, sizeof(myCdp));
printf("Writing msg 1 buffer 1 . . . ");
for (i=0; i<32; i++)myCdp.DATAinfo[i] = 0x00001100 + i;
status = ADT_L1_1553_BC_CB_CDPWrite(DEVID, 1, 0, &myCdp);
if (status == ADT_SUCCESS) printf("Success.\n");
else printf("FAILURE - Error = %d\n", status);
```

```
/***** MESSAGE 2 - RTRT Message *****/
memset(&myBCCB, 0, sizeof(myBCCB));
```
if (status == ADT\_SUCCESS) printf("Success.\n"); else printf("FAILURE - Error = %d\n", status);

```
myBCCB.CMD1Info = 0x1060; /* RTRT 2-R-3-32 1-T-7-32 on Bus A */
myBCCB.CMD2Info = 0x0CE0;
myBCCB.Csr = ADT_L1_1553_BC_CB_CSR_TYPE_RTRT |
         ADT_L1_1553_BC_CB_CSR_BUSA |
         ADT_L1_1553_BC_CB_CSR_ENDFRAME; /* End of frame */
myBCCB.DelayTime = 1000; \frac{\pi}{100.0} us inter-message gap (dead-bus time) \frac{\pi}{4}myBCCB.StartFrame = 1;
myBCCB.FrameRepRate = 10;
myBCCB.StopFrame = 10;
myBCCB.NextMsgNum = 0; \frac{1}{2} Go to message 0 \frac{*}{2}printf("Writing BCCB 2 . . . ");
status = ADT_L1_1553_BC_CB_Write(DEVID, 2, &myBCCB);
```
Note that we have highlighted the settings for "StartFrame" and "FrameRepRate". All three messages have a "StartFrame" value of 1, which means that the message will first be sent on the first frame. Message 0 has a "FrameRepRate" of 1, which means that it will be sent on every frame – therefore this message will

be sent at a rate of 10Hz (100 millisecond period). Message 1 has a "FrameRepRate" of 2, which means that it will be sent on every second frame – therefore this message will be sent at a rate of 5Hz (200 millisecond period). Message 2 has a "FrameRepRate" of 10, which means that it will be sent on every tenth frame – therefore this message will be sent at a rate of 1 Hz (1 second period).

NOTE: Branching is not allowed with Subframing.

### **Aperiodic Messages**

Aperiodic messages are messages that are not sent as part of the regular cycle of BC messages in a frame. These messages are injected into the BC frame on command. Aperiodic messages can be specified as low priority or high priority. Low priority aperiodic messages are only sent after the last message in the frame (as specified by the ENDFRAME bit in the BC CB CSR) and are only sent if there is enough time remaining in the frame to send the message. High priority messages are sent as soon as the currently executing message completes (thus delaying any other messages in the frame).

Aperiodic messages can be injected into a running BC frame with the ADT\_L1\_1553\_BC\_AperiodicSend function.

### **Note on BCCB Operation Logic for High Priority Aperiodic**

**Messages:** As soon as a BCCB is done executing, the address of the next BCCB is loaded in the processing logic . Before the next BCCB address is loaded, the PE checks for a High Priority Aperiodic message, but if one is not present, then the next BCCB address is loaded and the appropriate (count-down) time (IMG, Frame Schedule or Frame Expire) is loaded and cannot be interrupted. Many 1553 BC frames have large time gaps (dead bus) at the end of the frame and naturally, aperiodic messages would usually fall in the gap time. If you want to have a greater chance of high priority aperiodic messages going in a frame with large gaps, then you will want to insert 1 or 2 "DELAYONLY" messages at the very end of the frame using the Frame Schedule option (within 20 uSec of the end frame). This will provide entry slots for the high aperiodic message to slip in for execution.

BEFORE SENDING ANY APERIODIC MESSAGE, the application should check to see if the PE is currently processing aperiodic messages with the ADT\_L1\_1553\_BC\_AperiodicIsRunning function. Again, there are example programs to show how aperiodic messages work.

Subframe and Branch logic is not allowed in Aperiodic chains.

## **BC Retry Operation**

The BC can be configured to automatically retry messages if errors are detected in the message or if the RT responds with the BUSY bit set in the status word. Retries are enabled in the BC Control Block using the "retry" word. This word uses the following format:

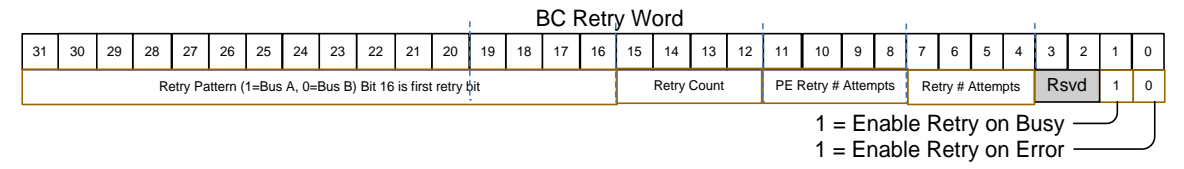

If bit 0 is set this enables retry on error conditions (no response, parity error, etc.). If bit 1 is set this enables retry when the RT responds with the BUSY bit set in the status word. Bits 4-7 are set by the PE to show the number of retries that were attempted for the last retry instance. Bits 8-11 are used by the PE to show the number of retries that were attempted. Bits 12-15 are set by the user to select the maximum number of retries (0 to 15). Bits 16 to 31 are used to select the retry bus pattern – the first retry corresponds to bit 16 and the fifteenth retry corresponds to bit 30. If the bit is set then the retry message will be sent on Bus A, otherwise it will be sent on Bus B.

For example, if we want to enable retries on errors or on a RT BUSY bit with a maximum of 15 retries with the first retry on Bus B and alternating between busses thereafter, we would program the retry word as follows: myBCCB.Retry = 0xAAAAF003;

There is an example program that shows how this can be setup for messages.

### **Error Injection on Command Words**

Errors can be injected on command words using the ADT\_L1\_1553\_BC\_InjCmdWordError function. The error settings for command words can be read using the ADT\_L1\_1553\_BC\_ReadCmdWordError function.

Note that error injection on data words is defined at the CDP level and works the same way for RT or BC data.

# **1553 Playback Operation**

The 1553 Playback functions are defined in the file ADT\_L1\_1553\_PB.c.

Playback takes recorded BM messages (CDP records) and uses them to regenerate the recorded messages on the 1553 bus. It can be configured to playback RT status words or not on an RT by RT basis.

Note that playback is intended for "normal" messages without protocol errors – it is difficult to accurately playback messages with errors. Abnormal conditions, like broadcast RTBC messages for example (things like this occur in AS4111 RT validation testing), may be discarded as invalid CDP records and the message will be skipped by playback. **Messages with errors or abnormal conditions may play back inaccurately or may be skipped altogether.**

Playback is initialized with the ADT\_L1\_1553\_PB\_Allocate function. This function allocates the requested number of Playback Control Blocks (PCB) in board memory. Each PCB corresponds to one message (one CDP record). The PCBs are linked in a circular list. The Protocol Engine on the board will maintain a "current" or "head" pointer to the active PCB. The API will maintain a "tail" pointer to the next Playback Control Block to be written. The ADT\_L1\_1553\_PB\_CDPWrite function discussed later uses these two pointers to write new PCBs and to determine when the buffer is full.

printf("Allocating PB buffers . . . "); status = ADT\_L1\_1553\_PB\_Allocate(DEVID, PB\_BUFFER\_SIZE); if (status ==  $ADT$  SUCCESS) printf("Success. $\ln$ "); else printf("FAILURE - Error = %d\n", status);

The playback buffer size should be large enough that it will not empty faster than your software can write new messages to it. This is determined by the expected message rate and by how often the application can refresh the playback buffer.

Playback can be configured to playback RT status words or not on an RT by RT basis. This is done with the ADT L1 1553 PB SetRtResponse function.

```
printf("\nEnabling RT response for all RT addresses . . . ");
status = ADT_L1_1553_PB_SetRtResponse(DEVID, 0xFFFFFFFF);
if (status == ADT_SUCCESS) printf("Success.\n");
else printf("FAILURE - Error = %d\n", status);
```
The example above enables playback of RT status words for all RT addresses. The second parameter is a 32-bit word with one bit for each possible RT address (0-31). If the bit is set then playback of the status word for that RT address is

enabled. If the bit is clear then playback of the status word and transmit data for that RT address is disabled.

It is useful to disable playback of the RT status word and transmit data for a specific RT address in cases where you need to test a specific RT device in a recorded scenario. The RT under test is connected to the bus with the playback device, which acts as the BC and all other RTs. By disabling playback of the RT status word and transmit data for the RT address of the RT under test we allow the UUT to respond to commands for that RT address.

BM CDP records are converted to Playback Control Blocks and written to board memory by the ADT\_L1\_1553\_PB\_CDPWrite function. This function will return ADT\_SUCCESS or it will return ADT\_ERR\_BUFFER\_FULL if there is no room in the buffer.

> printf("Writing first CDP . . . "); status = ADT\_L1\_1553\_PB\_CDPWrite(DEVID,  $&myCdp, 0, 1$ ); if (status == ADT\_SUCCESS) printf("Success.\n"); else printf("FAILURE - Error = %d\n", status);

The above example demonstrates writing the FIRST CDP to the playback buffer. The fourth parameter is the key here  $-$  a non-zero value tells the API that this is the first CDP record and so the API will allow writing past the playback head pointer. If this parameter is zero, this tells the API that this is NOT the first message and if it sees that the tail pointer equals the head pointer then the buffer is full and it will not accept the message. This "isFirstMsg" parameter allows us to write to the playback buffer to fill it up initially before starting playback. Only the first message should have this parameter set to a non-zero value – all subsequent ADT\_L1\_1553\_PB\_CDPWrite calls should set this parameter to zero.

```
printf("Writing last CDP . . . ");
status = ADT_L1_1553_PB_CDPWrite(DEVID, &myCdp, ADT_L1_1553_PBP_CONTROL_STOP, 0);
if (status == ADT_SUCCESS) printf("Success.\n");
else printf("FAILURE - Error = %d\n", status);
```
This example demonstrates writing the LAST CDP to the playback buffer. The third parameter provides options for the PCB being written. The ADT\_L1.h header file defines constants for options that can be set in this parameter. These options are:

ADT\_L1\_1553\_PBP\_CONTROL\_STOP Stop playback after this PCB ADT\_L1\_1553\_PBP\_CONTROL\_LED Flash user LED on this PCB ADT\_L1\_1553\_PBP\_CONTROL\_TRGOUT Generate TRG OUT on this PCB ADT\_L1\_1553\_PBP\_CONTROL\_INT Generate interrupt on this PCB

We want playback to stop after completion of this PCB because this is the last record to be played back, therefore we set the ADT\_L1\_1553\_PBP\_CONTROL\_STOP option.

### **Playback Relative verses Absolute (AT) Time Options**

The ADT\_L1\_1553\_API\_PB\_CDPWRITE\_ATON option is required for playback sessions that are using Absolute Timing (AT) on the PCBs. Without this option, which is the default setting and used by AltaView, PCBs Time Stamps (64-bit, 20 nanosecond time stamp of the CDP) are transmitted to an offset of zero to the first PCB (which means the AltaCore protocol engine resets its' playback clock to zero and uses the first time-stamp as a relative offset, subtraction, to all PCBs in the session stream – so PCBs start transmitting immediately and then the first CDP time stamp is subtracted to all other PCB time stamps to determine their relative transmission time).

With the AT option, the playback clock does not reset and the absolute time stamp of the CDP (copied to the PCB) is used to determine when the PCB is transmitted. This requires the user to set the Playback clock to a known start value using the ADT\_L1\_1553\_PBSetTime function. There is also a Root PE Playback CSR option for not starting the playback clock until a trigger is received – and there is a Root PE Control Word option to force a trigger through software. The AT method may be the preferred method of playback for multi channel/card systems that want to synchronize clocks and playback streams to known system time values.

# For AT to be active, the user must also set the

ADT\_L1\_1553\_PB\_CSR\_NOCLKRST and

ADT\_L1\_1553\_PB\_CSR\_SKPPCBTMBKUP Root Playback Control Bits to not have the clock reset and to decide if PCB times less than current time (time back-ups) are transmitted or skipped. Time back-up PCBs will be immediately transmitted on the wire if the skip option is not selected.

For large playback sessions (you could playback large BM CDP files with thousands of messages) you will not have a "last" CDP in the playback buffer when you first fill the buffer before starting playback. After you start playback you will want to periodically write new CDP records to the playback buffer – you will call the function ADT\_L1\_1553\_PB\_CDPWrite repeatedly until it returns ADT\_ERR\_BUFFER\_FULL. This allows you to maintain a continuous playback

of messages. Only when you reach the end of the CDP records to be played back will you set the ADT\_L1\_1553\_PBP\_CONTROL\_STOP flag.

You can release the resources used by playback with the ADT\_L1\_1553\_PB\_Free function.

### **Playback Start/Stop Control Functions**

Playback can be started and stopped with the functions ADT\_L1\_1553\_PB\_Start and ADT\_L1\_1553\_PB\_Stop.

# **1553 Signal Generator Operation**

The 1553 Signal Generator functions are defined in the file ADT\_L1\_1553\_SG.c. There is an extensive example program provided to show how to setup BC and RT type of signal generation messages. Also, please read the AltaCore 1553 Signal Generator manual section for details for this advanced feature.

The Signal Generator (SG) provides very precise control of the 1553 tranceiver output. We first generate a stream of "vectors" where each vector is a two-bit pattern – "10" is high, "01" is low, and "00" or "11" is ground. Each two-bit vector represents 20 nanoseconds.

The Signal Generator is initialized with the ADT\_L1\_1553\_SG\_Configure function.

```
status = ADT_L1_1553_SG_Configure(DEVID);
```
The following demonstrates building vectors for a 1-R-1-32 command word and 32 data words:

```
/* Command Word = 0x0820 (RT 1 RECEIVE SA 1 32 words) */status = ADT_L1_1553_SG_WordToVectors(0x80000820, vectors, 
                                             VECARRAYSIZE, &numVectors); 
/* 32 Data Words = 0xAB00 to 0xAB1F */for (i=0; i<32; i++)status = ADT_L1_1553_SG_WordToVectors(0x0000AB00 + i, vectors, 
                                                      VECARRAYSIZE, &numVectors); 
/* We will send this on bus A */
status = ADT_L1_1553_SG_CreateSGCB(DEVID, 'A', 0, 0, vectors, numVectors);
```
In this example, "vectors" is an array of ADT\_L0\_UINT32 with VECARRAYSIZE entries. We use the function ADT\_L1\_1553\_SG\_WordToVectors to build vectors for a standard 1553 word, including sync and parity. The first parameter contains the 1553 word in bits 0-15 and bit 31 is the sync type (1 for command sync or 0 for data sync). We first generate vectors for the command word and then generate vectors for 32 data words. All of these vectors are stored in the "vectors" array. When we have all the vectors for the 1553 message, we use the function ADT\_L1\_1553\_SG\_CreateSGCB to create a Signal Generator Control Block (SG CB) in board memory. The second parameter to this function is a character ('A' or 'B') that selects the bus to use. The third parameter is reserved and should always be zero.

If we create additional SG Control Blocks they are linked together in sequence as they are created. The fourth parameter for the ADT\_L1\_1553\_SG\_CreateSGCB function is the dead-bus gap time from the end of the previous SG CB. This time value has a 100 nanosecond LSB.

The function ADT\_L1\_1553\_SG\_Free will free all memory used for SG Control Blocks and reset the signal generator.

The API provides a function for vector-level control rather than 1553 word level control. The function ADT\_L1\_1553\_SG\_AddVectors can be used to add individual high, low, or ground vectors (where each vector represents 20 nanoseconds). This gives almost unlimited flexibility to define any vector pattern desired.

### **SG Start/Stop Control Functions**

The Signal Generator can be started and stopped with the functions ADT\_L1\_1553\_SG\_Start and ADT\_L1\_1553\_SG\_Stop.

# **Signal Capture**

Many Alta cards offer 8-bit A/D Signal Trigger and Capturing on the first channel of 1553 cards (most cards except PMC-1553 and PC104P-1553 have signal capture, but see your hardware manual for details). This is a powerful and unique feature to only Alta standard cards – an industry first!

There are two simple functions to setup and read signal values: status = ADT\_L1\_1553\_SC\_ArmTrigger(DEVID, scBus, scCsr, maskValue); status = ADT\_L1\_1553\_SC\_ReadBuffer(DEVID, scBus, scBuffer1);

The SC\_ReadBuffer() function is one of the few functions that uses the ADT LO UINT8 data type – the above scBuffer1 is a: ADT\_L0\_UINT8 scBuffer1[2048]

Please see the L1 function references, the AltaCore 1553 manual and the example program to see how to setup and use the trigger and reading of values.

## **1553 Device Interrupts**

Interrupts are events programmed in various 1553 data structures (usually a BC, RT or BM CDPs) that can signal the user that a message or execution event has occurred. To use interrupts the user really should know the low-level details on how they work with the Alta 1553 device – please see the AltaCore-1553 manual Interrupt Section.

There are also several sample programs that show how to use interrupts - this is probably the best starting point (the "bc2int.c" shows examples of reading and servicing most 1553 device interrupts, including RTs and BM). Essentially any CDP (RT, BC or BM message) or major function can have an option flag bit set in their Control Word to set and log an interrupt event.

Interrupt events from the Alta device can be managed two ways:

- 1. Hardware Interrupts The device is enabled to generate a hardware interrupt signal to the host computer when an interrupt event occurs on the device. The operating system and/or device driver acknowledges the interrupt and signals the API. The API calls the user's interrupt handler function.
- 2. Software Polled Interrupts The application software periodically reads a register to check an "interrupt pending" bit. If the bit is set then the software calls the user's interrupt handler function.

The software polling approach is simpler and more portable because it does not require interaction with the operating system, but is more CPU-intensive because the software must periodically read the board to check for the interrupt. If the CPU cost is acceptable, this approach can provide faster interrupt latency than the hardware interrupt approach because there is no context-switching required to handle the interrupt.

The hardware interrupt approach is preferred when the software needs to perform other tasks and cannot continually poll the board to check for interrupts. This approach does require that the device driver and operating system are properly configured to handle interrupts from the device.

#### **The Interrupt Queue**

Alta devices use an "interrupt queue" to store information on interrupt events in the on-board memory for the device. The device can be configured to generate interrupt events when a message has been received, when a buffer is full, etc. In some cases, interrupt events can occur faster than the software can detect and process them. The interrupt queue stores information on these events until the software can handle them.

The device initialization functions allow the user to specify the number of entries to allocate for the interrupt queue. For example, the interrupt queue size is set by the user by the ADT\_L1\_1553\_InitDefault() functions. The interrupt queue size is determined by the application's requirements, but even if you do not intend to use interrupt events in your application you must allocate an interrupt queue with at least one entry. A good general practice is to allocate a minimum queue depth of 10 entries. If the application requires more, then allocate a larger queue depth.

The interrupt queue depth needed is determined by the rate at which the device is expected to generate interrupts and by how quickly the software will be able to detect and process interrupts. Real-time operating systems can provide very fast, deterministic, and documented interrupt latencies. Operating systems like Microsoft Windows can have widely varying interrupt latencies based on what the system is doing and the programmer needs to plan for the worst-case latency that the operating system will guarantee (assuming the operating system vendor documents guaranteed interrupt latency).

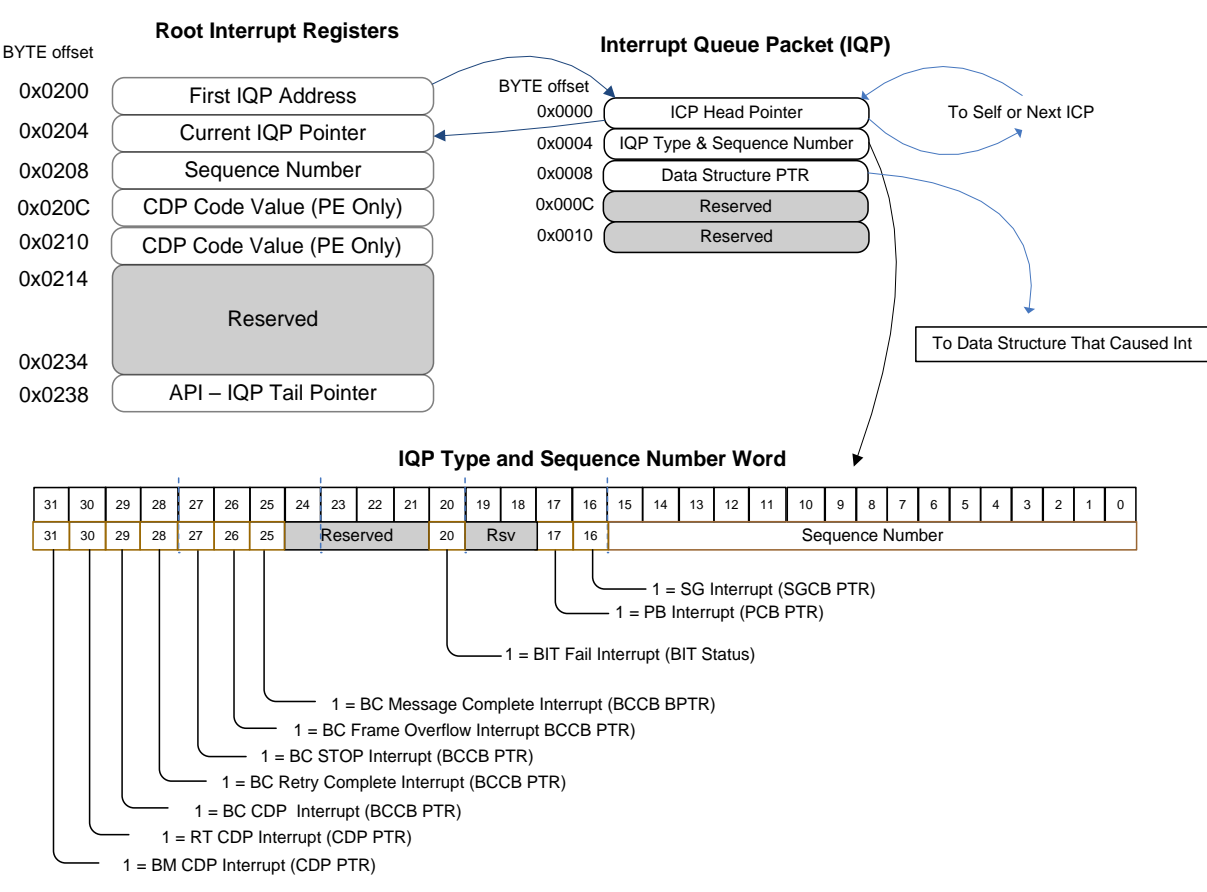

# 1553 Interrupt Queue Data Structures

### **General Device Interrupt Functions**

The API provides general interrupt functions in the file ADT\_L1\_INT.c.

The ADT\_L1\_INT\_HandlerAttach function is used to assign a user interrupt handler function for the device. This function calls the Layer 0 ADT\_L0\_AttachIntHandler function which configures the device driver and operating system to handle interrupts from the device and to call the user interrupt handler function when an interrupt occurs. This function includes an optional "pUserData" parameter (void \*). This pointer will be passed back to the user interrupt handler function when the interrupt occurs and can be used to provide context data. If not used just set this parameter to NULL.

The ADT\_L1\_INT\_HandlerDetach function is used to detach the user interrupt handler function for the device. This function calls the Layer 0 ADT\_L0\_DetachIntHandler function which configures the device driver and operating system and removes the connection to the user interrupt handler function.

#### **1553 Device Interrupt Functions**

Interrupt functions specific to the MIL-STD-1553 protocol are provided in the file ADT\_L1\_1553\_INT.c. Refer to the 1553 example programs for examples demonstrating the use of these functions ("bc2int.c" shows example of handling all interrupt types).

The functions ADT\_L1\_1553\_INT\_EnableInt and ADT\_L1\_1553\_INT\_DisableInt enable or disable interrupts at the 1553 channel level.

The function ADT\_L1\_1553\_INT\_GenInt will cause the 1553 channel to generate a test interrupt (but does not put anything in the interrupt queue). This function is useful for testing interrupts when developing a device driver and Layer 0 API module for a new system.

The function ADT\_L1\_1553\_INT\_CheckChannelIntPending is for applications using the "software polling" method to detect interrupts. The application can call this function periodically to determine if there are any new interrupt events for the 1553 channel.

### The ADT\_L1\_1553\_INT\_IQ\_ReadEntry and

ADT\_L1\_1553\_INT\_IQ\_ReadNewEntries functions will return two values for each interrupt queue entry. These are the **interrupt type** and **interrupt info** words. These words are derived from the interrupt queue structures on the board, which is shown in the diagram below.

The function ADT\_L1\_1553\_INT\_IQ\_ReadNewEntries reads ALL new entries from the interrupt queue into an array (**THIS IS THE RECOMMENDED METHOD**).The function ADT\_L1\_1553\_INT\_IQ\_ReadEntry will read one new entry from the interrupt queue. This function can be called by the application's interrupt handler until all new entries in the interrupt queue have been processed.

The ADT\_L1\_1553\_IntervalTimerGet and ADT\_L1\_1553\_IntervalTimerSet functions can be used to configure the 1553 device to generate an interrupt at regular time intervals. This can be useful for applications that need to perform actions at specific times that may or may not correspond to 1553 bus messages or events. The example program ADT\_L1\_1553\_ex\_bm2int\_tmr.c demonstrates usage of the interval timer interrupt.

The **interrupt type** (intType) word tells us what kind of interrupt event occurred and therefore tells us how to interpret the **interrupt info** word. This is the "IQP Type and Sequence Number" word shown above.

If the interrupt type is BM CDP, RT CDP, or BC CDP then the "Data Structure PTR" in the firmware interrupt queue entry points to a CDP (Common Data Packet). The CDP contains an "API Info Word" that identifies the message that caused the interrupt

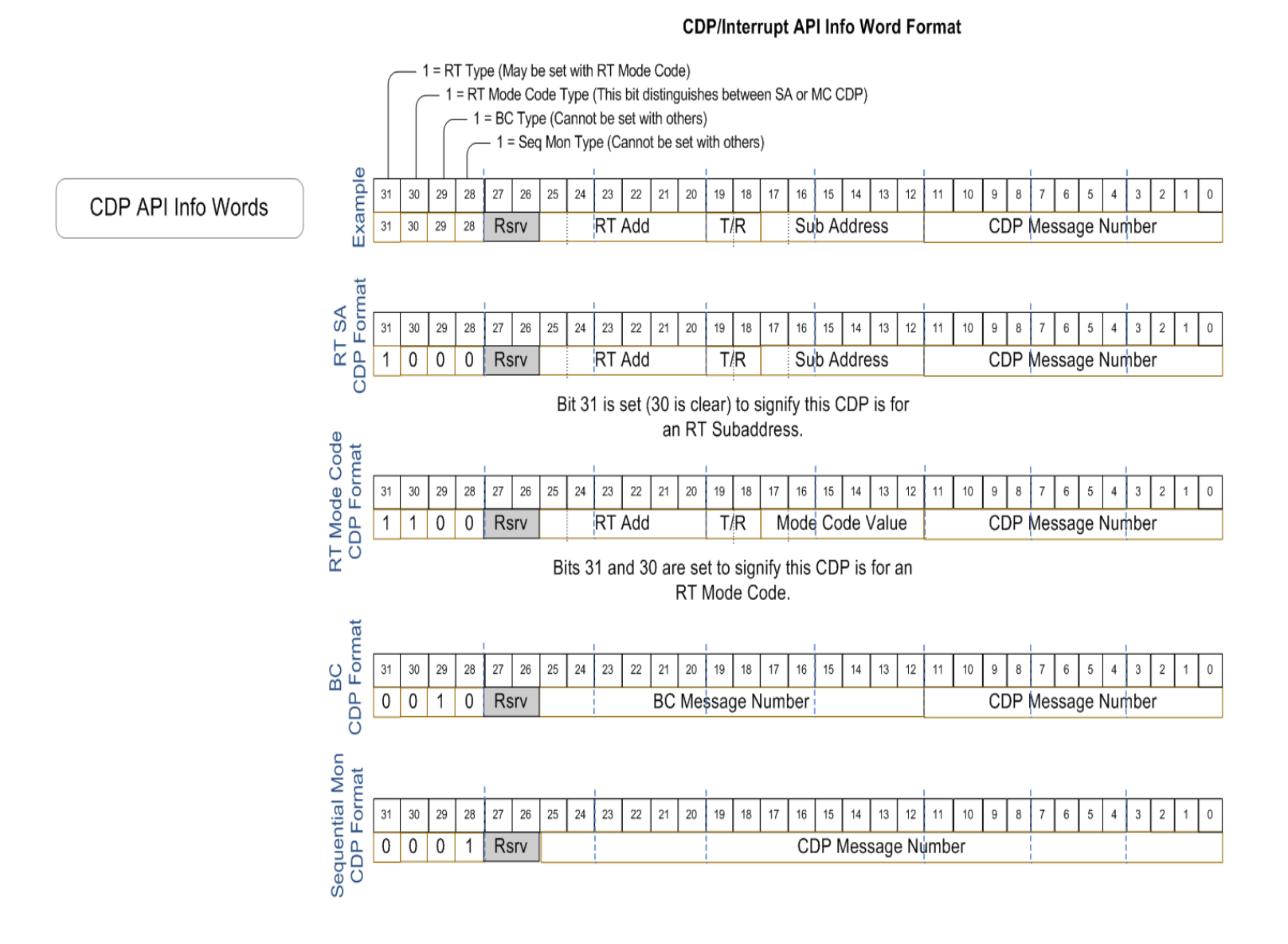

The **interrupt info** (intInfo) word returned when the interrupt queue entries are read using the API functions will be this API Info word from the CDP structure.

#### **RT Interrupt Info Word**

For RT interrupts, this word contains fields for the RT Address, Transmit/Receive, and Sub Address or Mode Code Value. Note that each of these fields has one more bit than you might expect – we have 6 bits for RT

Address (only need 5 bits to represent 0-31), we have 2 bits for T/R (only need 1 bit to represent 0-1), and we have 6 bits for Sub Address (only need 5 bits for 0- 31). The reason we have an extra bit for these fields is so we can indicate when multiple messages are using the same CDP buffer so the user knows that more than one command word can cause this CDP buffer to generate an interrupt.

For example, once you have the RT Address, T/R bit, Sub Address/Mode Code Value, and CDP Buffer Number you can use these as parameters to the ADT\_L1\_1553\_RT\_SA\_CDPRead or ADT\_L1\_1553\_RT\_MC\_CDPRead (Mode Codes) function to read the CDP buffer to see the complete message that caused the interrupt. (There is also an API …CDPReadWords() functions that allow the user to index directly to desired words in the CDP – this can save time in only reading a data word of interest instead of the whole CDP to retrieve one word).

When an RT is first created in memory it uses a single default buffer for all T/R and SA & MCs so everything is "wrapped" until the user allocates specific buffers for the desired sub addresses. If the CDP buffer is used by multiple sources then the high bit in the RT, T/R, and Sub Address/Mode Code field is set in the API info word to indicate this. MOST APPLICATIONS WILL NOT CARE AND CAN DROP THE EXTRA BIT – use the lower 5 bits for RT Address, use the low bit for T/R, and use the lower 5 bits for Sub Address.

#### **BC Interrupts**

For BCCB interrupts (Retry, Frame Overflow, Stop and BCCB Complete), the API Info Word is simply the BCCB Message number which caused the interrupt. For the BCCB CDP Interrupt, the API Info Word is described in the figure above, and is a split word to provide the BCCB Message number and CDP buffer number.

#### **BCCB Complete verses BCCB CDP Interrupt**

Many customers running BC applications with interrupts ask which of these two interrupts is best for BC applications. In general, the BC CDP interrupt is the most common because this would provide an interrupt when the individual BCCB message is complete, AND the user would get the CDP index number in the Interrupt Queue so they can query the message result.

The BCCB Complete interrupt is used to signify the BCCB transmission is complete, but without regard to which CDP for that BCCB was completed. If there is only one CDP for the BCCB, then setting either interrupt yields the same result – the user was notified that this one message was sent and there is only one CDP buffer. You should only need to use the BCCB Complete Interrupt if

you want to be signaled that the respective BCCB message completed and you do not care about which CDP for the BCCB was executed.

### **BM CDP Interrupt Info Word**

Monitor interrupts just provide the "CDP Message Number" (see figure for Sequential Monitor CDP Info Word above), which is the CDP buffer number. Bus Monitor Interrupts come from the user setting the interrupt option for the respective Sequential Monitor CDP. Most interrupt driven BM applications will allocated N CDPs for the BM and then set interrupt on the mid and last CDP of the link list. This would allow "ping pong" buffers to be setup for monitoring. The user can then use the ADT\_L1\_1553\_BM\_ReadNewMesgs() functions to retrieve fresh messages.

# **ARINC 429 Device Operation**

This section will discuss the usage of Alta A429 devices. Refer to the ARINC 429 example programs for specific examples showing how the API is used with these devices.

# **A429 Device Initialization Functions**

Initialization functions specific to the ARINC 429 protocol are provided in the file ADT\_L1\_A429\_General.c.

Initialization functions specific to a bank of ARINC channels (device) are provided in the file ADT\_L1\_A429\_General.c. The L1 API provides the low-level steps to allow customization of the initialization and word/label setup, but most customers will use one of two functions:

## • **ADT\_L1\_A429\_InitDefault**

# • **ADT\_L1\_A429\_InitDefault\_ExtendedOptions**

These functions combine low level setup (memory mapping) and bank/channel steps for standard ARINC 429 Label definitions and bit/baud rates.

The ExtendedOptions functions allows the user to further specify if BIT Memory Tests should be run (some applications prefer to have a fast start up without memory BIT test) and if the device should have a bank level (not card) reset (which is useful for application that stop/crash without proper shutdown).

The ADT\_L1\_API\_DEVICEINIT\_NOKP option can be used to bypass loading the driver kernel plug-in but in most cases this option should NOT be set. This option only applies to platforms that use the Jungo WinDriver software for the device driver (Windows, Linux, Solaris).

These options are defined as follows:

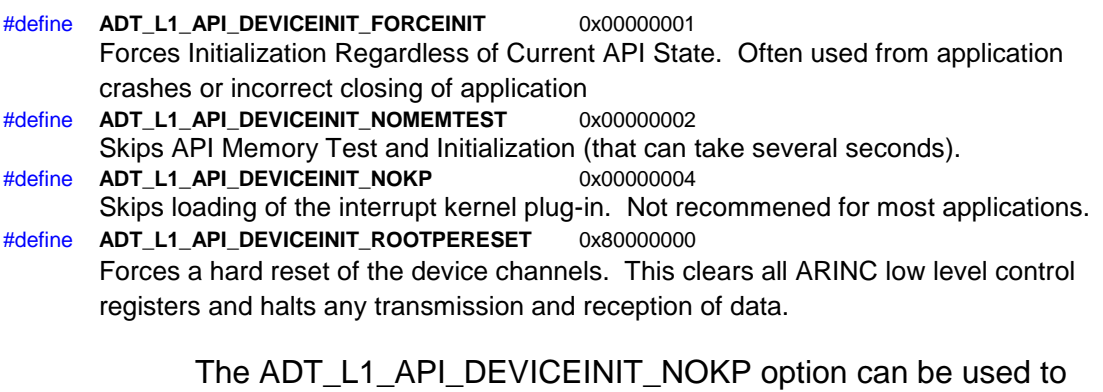

bypass loading the driver kernel plug-in but in most cases this

option should NOT be set. This option only applies to platforms that use the Jungo WinDriver software for the device driver (Windows, Linux, Solaris). If this option is used then the application cannot use hardware interrupts. The kernel plug-in is required for hardware interrupts.

The ADT\_L1\_API\_DEVICEINIT\_FORCEINIT option should ONLY be used in development and testing. This option is provided for cases where the device may not have been closed properly and is used to override the ADT\_ERR\_DEVICEINUSE error. This option should NOT be used as the normal initialization method for your application, because it bypasses protection against two applications using the same device.

See the example programs provided to jump start the programming process.

### The **ADT\_L1\_A429\_InitDefault** and

**ADT\_L1\_A429\_InitDefault\_ExtendedOptions** functions can be used to simplify initialization of an A429 device. These function calls the following functions:

ADT\_L1\_InitDevice ADT\_L1\_A429\_InitDevice

The ADT\_L1\_A429\_InitDevice function initializes memory and allocates memory for the interrupt queue for an A429 device.

status = ADT\_L1\_A429\_InitDevice(DEVID, 10);

This function call initializes the A429 device registers and allocates memory for an interrupt queue with a depth of 10 entries. The interrupt queue depth is determined by how often the user expects the device to generate interrupts and how quickly the application will be able to service interrupts. This is discussed further in the section on interrupt operation.

The caller provides the Device ID and the number of interrupt queue entries to allocate and the ADT\_L1\_A429\_InitDefault function will perform the initialization and set the device configuration to the standard settings for the ARINC 429 protocol.

## **A429 Channel Configuration**

The ADT\_L1\_A429\_GetConfig function retrieves the TX-RX channel selection for the device. This RX and TX configuration for the bank device of channels is located at Root PE Offset from ADT\_L1.h:

#### #define ADT\_L1\_A429\_PE\_TXRX\_CHANCONFIG 0x000C

#### Here is the Data Structure from the AltaCore ARINC manual:

#### Root PE Register 0x000C

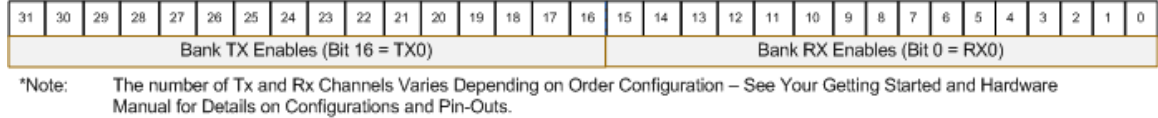

Ŷ.

#### **Closing the ARINC Device**

At the end of an ARINC (A429) application, or when the application no longer needs to use the Alta device it can close the API as follows:

### **ADT\_L1\_CloseDevice(DEVID);**

This function frees resources, closes memory management, un-maps memory, and detaches from the device. No API calls should be made for the device after the ADT\_L1\_CloseDevice call has been made. The device must be initialized again before use.

# **A429 Receive (RX) Operation**

The ARINC Receive (RX) functions are defined in the file ADT L1 A429 RX.c.

The A429 device has three modes of receive operation – "Channel" and "Multichannel" multi-buffer and Channel Label CVT. At the channel level you can have a multi-buffer for labels received by the channel, and a single current value table buffer (CVT) to read the latest label/word for the channel (for many applications, only a CVT value is required and this can greatly simplify reading the latest value for specific label/word of a channel).

You can also configure each receive channel to be included (or not) in the multichannel receive buffer. The multichannel receive buffer allows you to see labels from any or all receive channels in one buffer. All modes of operation store received labels in "receive packets" (RXP). The API represents a receive packet with the following structure.

```
/*! \brief A429 Receive Packet structure */
typedef struct adt_l1_a429_rxp {
       ADT_L0_UINT32 Control; /*!< \brief Control Word */
       ADT_L0_UINT32 TimeHigh; /*!< \brief Timestamp, upper 32-bits */
       ADT_L0_UINT32 TimeLow; /*!< \brief Timestamp, lower 32-bits */
       ADT_L0_UINT32 Data; /*!< \brief ARINC word */
} ADT_L1_A429_RXP;
```
The RXP control word contains three key items:

- 1. Bit 31 (mask 0x80000000) is the "decode error" flag. This bit will be set if there was any error detected for the label (parity error, encoding error, etc.)
- 2. Bits 24 to 27 (mask 0x0F000000) are a 4-bit field containing the RX channel number (0-15, corresponding to channel number 1-16).
- 3. Bit 15 is set by the API to one for Multi-Channel RXPs only. This bit is set to zero for normal channel RXPs.

The next two words are the 64-bit, 20ns LSB time stamp.

The Data word is the 32-bit A429 word/label (left justified if using less than 32 bits – the MSB will always be in bit position 31).

# **RX Packet**  $(RxP)$

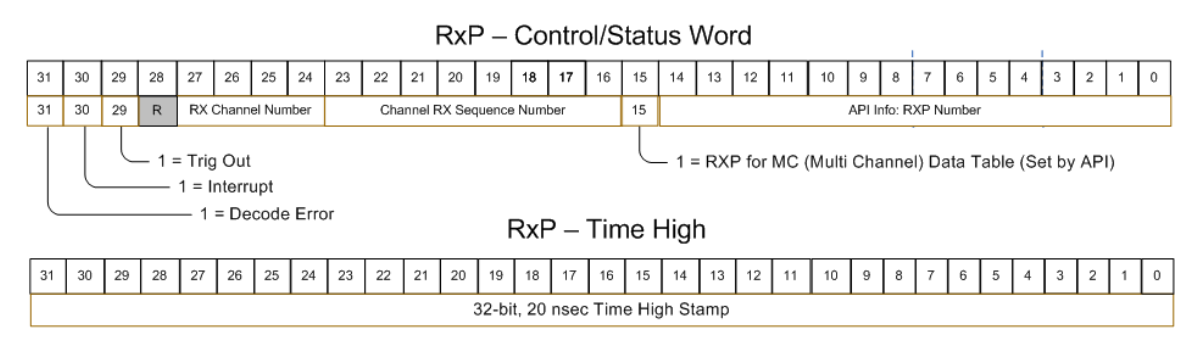

RxP - Time Low

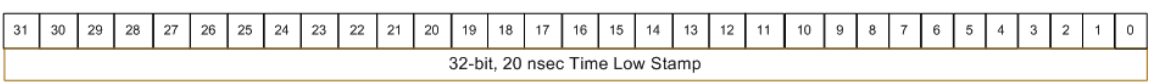

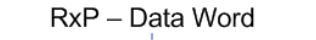

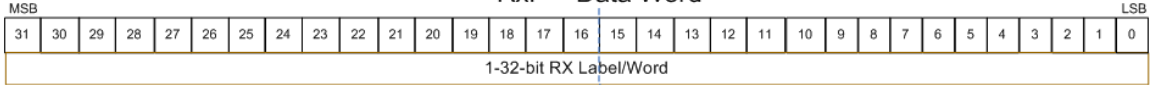

### **Receive Channel Operation**

Individual receive channels are initialized with the function

ADT\_L1\_A429\_RX\_Channel\_Init. This function sets the bit-rate and allocates the requested number of receive packets (RXPs). This function also determines whether or not to include the channel in the multichannel (MC) receive (MCRX) buffer AND selects if the Label CVT buffer should be allocated (as an options parameter per below).

/\* A429 API Init Option Values for ADT\_L1\_A429\_RX\_Channel\_Init() \*/ #define ADT\_L1\_A429\_API\_RX\_MCON 0x00000001 #define ADT\_L1\_A429\_API\_RX\_LABELCVTON 0x00000002

The channel is started with the ADT L1 A429 RX Channel Start function.

The ADT\_L1\_A429\_RX\_Channel\_ReadNewRxPs function reads all new receive packets (since the last time this function was called) from the channel. The user must be careful to allocate enough RXPs to buffer between function calls. If only one RXP is allocated (by the function ADT\_L1\_A429\_RX\_Channel\_Init) for a data table, then this function will always return the one RXP regardless if the RXP is fresh or not.

There are also a read/write CVT functions to access the single-buffer RXP location (if setup) for each label value (first 8 bits of the label/word – the label

index into the CVT is raw 8 bits, so the user will need to reverse the 8 bit value from standard ARINC-429 label values, which are transmitted in reverse order to the rest of the label).

The channel is stopped with the ADT\_L1\_A429\_RX\_Channel\_Stop function.

The ADT\_L1\_A429\_RX\_Channel\_Close function frees memory used by the receive channel and closes it.

Two sets of "mask/compare" interrupt registers are provided to allow the user to interrupt on two different conditions for each receive channel. The function ADT\_L1\_A429\_RX\_Channel\_SetMaskCompare writes these settings and the function ADT\_L1\_A429\_RX\_Channel\_GetMaskCompare reads these settings.

#### **Multichannel Receive Operation**

The multichannel receive buffer is initialized with the function ADT\_L1\_A429\_RXMC\_BufferCreate. This function allocates the requested number of receive packets (RXPs).

Start the individual receive channels with the ADT\_L1\_A429\_RX\_Channel\_Start function.

The ADT\_L1\_A429\_RXMC\_ReadNewRxPs function reads all new receive since the last time this function was called) from the MCRX buffer. The user must be careful to allocate enough RXPs to buffer between function calls. If only one RXP is allocated for a data table, then this function will always return the one RXP regardless if the RXP is fresh or not.

Stop the individual receive channels with the ADT L1 A429 RX Channel Stop function.

The ADT\_L1\_A429\_RXMC\_BufferFree function frees memory used by the multichannel receive buffer.

The following basic API flow figure and example code provides a crude example to initialize a ARINC device bank (of channels) and setup RX Channel 0 for receiving labels. The user has three options for receiving labels in channel buffers, but you must call the RX\_Channel\_Init() function and should allocate at least 1 RXP at the Channel Level.

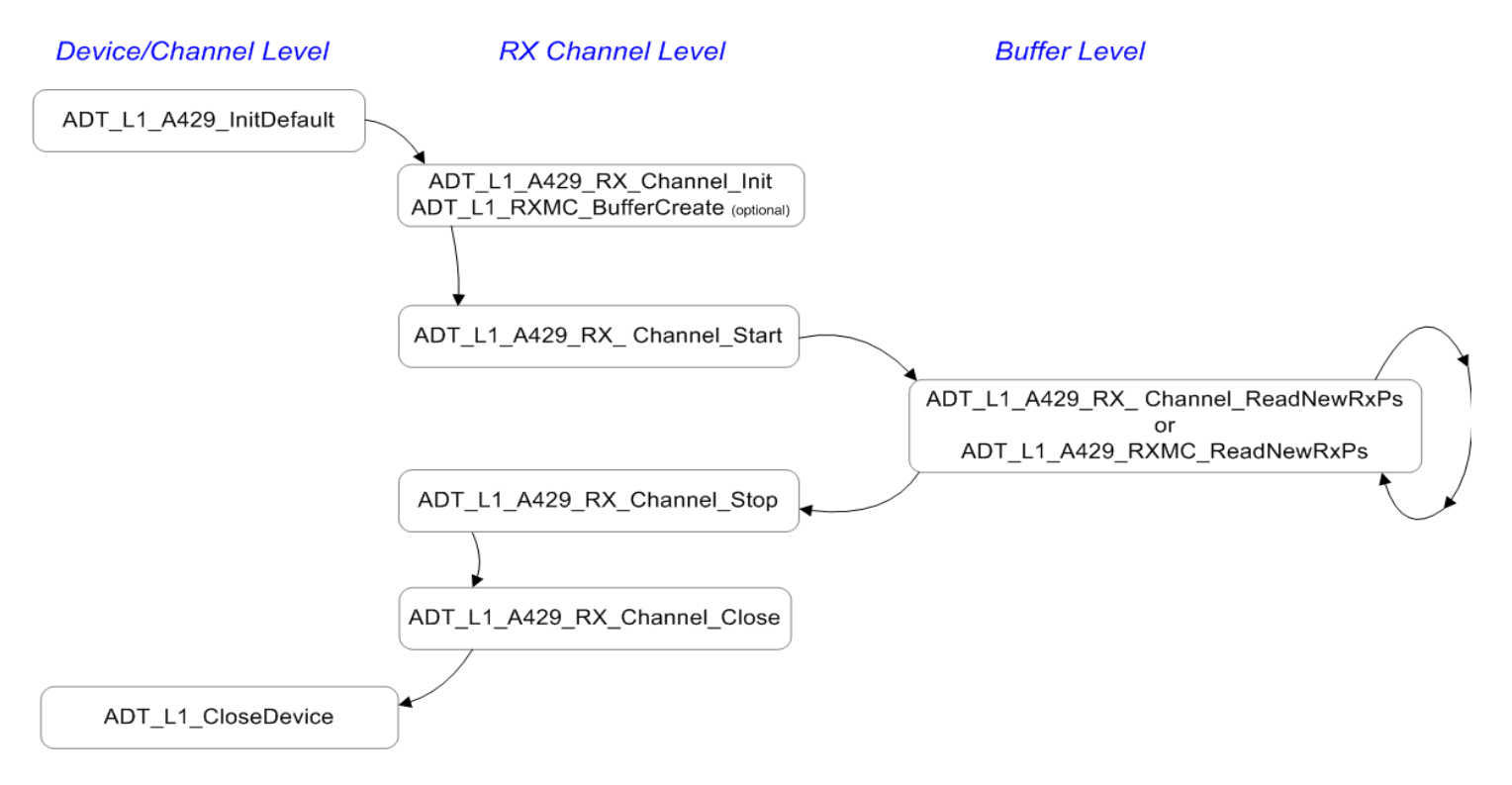

# **AltaAPI** Operational Flow - ARINC Receive

**Figure ARINC-RX-1: Basic Flow for Channel Level RX**

#include <stdio.h> #include "ADT\_L1.h"

#define DEVID (ADT\_PRODUCT\_PMCA429 | ADT\_DEVID\_BOARDNUM\_01 | ADT\_DEVID\_CHANNELTYPE\_A429 | ADT\_DEVID\_BANK\_01)

int main()

{

ADT\_L0\_UINT32 status, API\_MC\_CVT\_Options, rxChan=0; label=0; ADT\_L1\_A429\_RXP myRXP, chRXPs[50], mcRXPs[200]; status = ADT\_L1\_A429\_InitDefault(DEVID, 10); /\* This is only setting needed to configure CVT – Optional RX Method \*/ API\_MC\_CVT\_Options = ADT\_L1\_A429\_API\_RX\_LABELCVTON; /\* Ths following channel init for RX Channel 0 with 100K baud, 100 RXP buffers for the channel and turns on the CVT Table for the Channel. \*/ status = ADT\_L1\_A429\_RX\_Channel\_Init(DEVID, rxChan, 100000, 100, API\_MC\_CVT\_Options); // Allocates 100 RXPs for Channel Buffer /\* Optional Multi Channel RX of all Channels \*/ status = ADT\_L1\_A429\_RXMC\_BufferCreate(DEVID, 80); status = ADT\_L1\_A429\_RX\_Channel\_Start(DEVID, 0); /\* The user needs to decide which read function to use \*/ /\* User RX Application goes after one of the reads below \*/

status = ADT\_L1\_A429\_RX\_Channel\_CVTReadRxP(DEVID, rxChan, label, &myRxp); status = ADT\_L1\_A429\_RX\_Channel\_ReadNewRxPs(DEVID, rxChan, 50, chRXPs); status = ADT\_L1\_A429\_RXMC\_ReadNewRxPs(DEVID, 200, mcRXPs);

status = ADT\_L1\_A429\_RX\_Channel\_Stop(DEVID, 0); status = ADT\_L1\_A429\_RX\_Channel\_Close(DEVID, 0); status = ADT\_L1\_CloseDevice(DEVID);

}

#### **Label LSB/MSB for ARINC-429 RXPs and TXPs**

The "Data" word of the RXP or TXP is a raw 32-bit left justified word. ARINC-429 labels (the first 8 bits of the 32-bit word – Bits 0-7) are normally LSB first for bit 7, which is reversed from the rest of the word. The user must reverse the label field for transmission or reception as appropriate.

For example: a label of 0x02 would be need to flipped to 0x40. The following code snippet would flip a label from an RXP (reverse the logic for TXP).

ADT\_L0\_UINT32 RXPlabel;<br>ADT\_L1\_A429\_RXP myRXP\_buffer; ADT\_L1\_A429\_RXP /\* Flip label MSB->LSB \*/ RXPlabel = myRXP\_buffer.Data & 0x000000FF; tempLabel  $|=$  (RXPlabel & 1) << 7; tempLabel  $=$  (RXPlabel & 2) << 5; tempLabel  $=$  (RXPlabel & 4) << 3; tempLabel  $=$  (RXPlabel & 8) << 1; tempLabel  $|= (RXPlabel 8 16) >> 1;$ tempLabel  $=$  (RXPlabel & 32) >> 3; tempLabel  $=$  (RXPlabel & 64) >> 5; tempLabel  $=$  (RXPlabel & 128) >> 7;

# **A429 Transmit (TX) Operation**

ARINC label/words can be transmitted by simple ARINC 429 label transmissions controlled by the application and through more advanced periodic and aperiodic structures to automate/repeat transmission schedules.

Prior to any transmission, the user will need to call the

ADT\_L1\_A429\_TX\_Channel\_Init to setup bit rate and the number of TXCBs (set at least one TXCB even if only using the simple one-shot method) – this function setups the protocol engine for standard ARINC-429 bit encoding/decoding parameters.

The API also provides ADT\_L1\_A429\_TX\_Channel\_GetConfig and ADT\_L1\_A429\_TX\_Channel\_SetConfig to setup for non ARINC-429 style transmissions (these calls are not necessary for standard ARINC-429 communications, which 90% of customers use). There are several example programs that show various transmission options with standard 429, 717 and other communication settings.

To use the simple, one-shot transmission method, the following function call after ADT\_L1\_A429\_TX\_Channel\_Init:

- The ADT L1 A429 TX Channel SendLabel function is used to send a single "one-shot" label.
- The ADT\_L1\_A429\_TX\_Channel\_SendLabelBlock function is used to send a block of labels.

For more advanced transmission control and for periodic setups, your application will need to define Transmit Control Blocks (TXCB) and Transmit Packets (TXPs).

The following paragraphs detail API calls when using TXCB transmission options. **Note that when using periodic transmission of labels you should add the faster labels to the transmit list before slower labels – this allows the firmware to process the faster labels first. If slower labels are in the list before faster labels you can see more jitter in the faster labels.**

The API represents the TXCB with the following structure:

/\*! \brief A429 Transmit Control Block structure \*/ typedef struct adt 11\_a429\_txcb { ADT\_L0\_UINT32 TxcbNum; /\*!< \brief TXCB number \*/ ADT\_L0\_UINT32 NextTxcbNum; /\*!< \brief Next TXCB number \*/ ADT\_L0\_UINT32 TotalTxpCount; ADT\_L0\_UINT32 CurrTxpIndex; /\*!< \brief Index to current TxP \*/ ADT\_L0\_UINT32 TxPeriod500us; /\*!< \brief TX Period, 500us LSB \*/ } ADT\_L1\_A429\_TXCB;

ADT\_L0\_UINT32 Control;<br>ADT\_L0\_UINT32 TotalTxpCount: /\*l<\brief Num TxP for the TXCB \*/

All bits in the TXCB control word are reserved except for:

- ADT\_L1\_A429\_TXCB\_CONTROL\_STOPONTXBCOMP 0x00000010 This bit can be set to stop transmission when this TXCB completes execution. This can allow one-shot TXCB(s).
- ADT\_L1\_A429\_TXCB\_CONTROL\_INTONTXBCOMP 0x00000100 This bit can be set to register an interrupt event when the TXCB has finished transmitting.

The TxPeriod500us field sets the transmit period for the block (with a 500us LSB). For example, if you want this TXCB to transmit every 100ms, set this value to 200.

The API represents the TXP with the following structure:

/\*! \brief A429 Transmit Packet structure \*/ typedef struct adt 11 a429 txp { ADT\_L0\_UINT32 Control; /\*!< \brief Control Word \*/ ADT\_L0\_UINT32 Reserved; /\*!< \brief Reserved Word \*/ ADT\_L0\_UINT32 Data; } ADT\_L1\_A429\_TXP;

ADT\_L0\_UINT32 Delay;  $\frac{1}{2}$  /\*!< \brief Delay Word (100ns LSB) \*/<br>ADT\_L0\_UINT32 Data:  $\frac{1}{2}$  /\*!< \brief ARINC word \*/

The TXP words are shown below:

# **TX Packet**  $(TXP)$

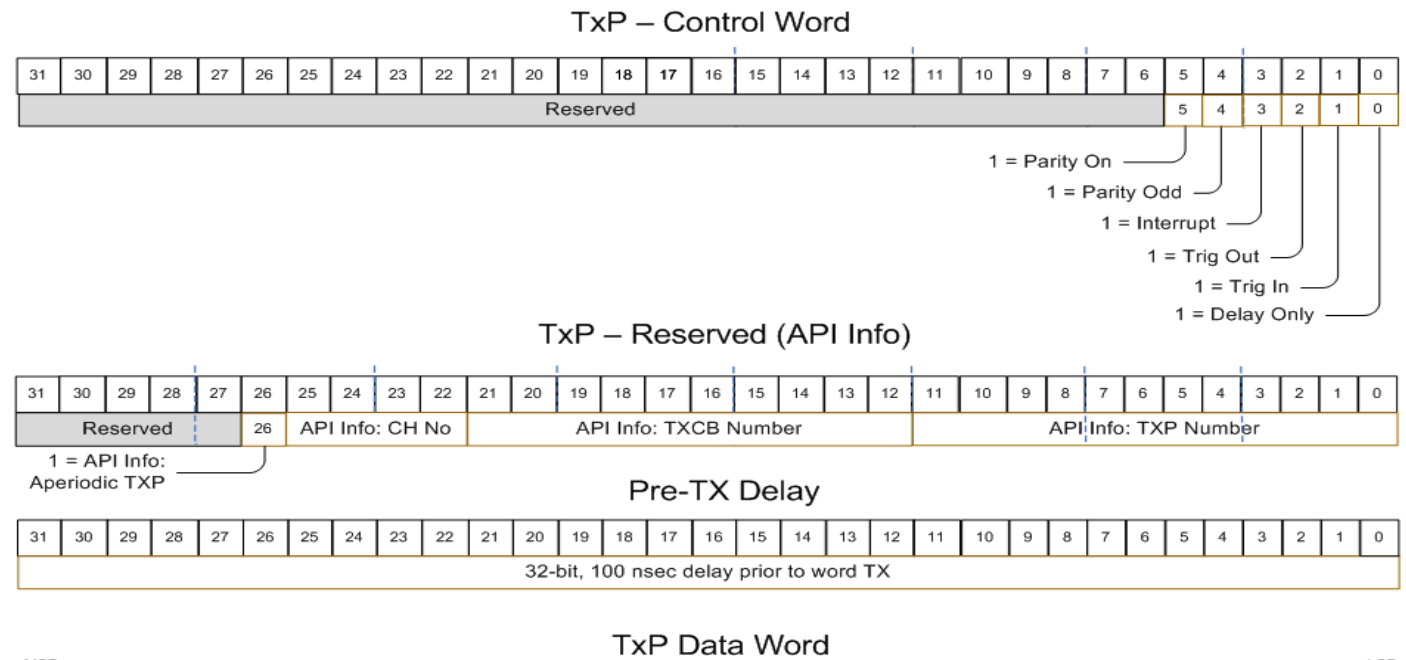

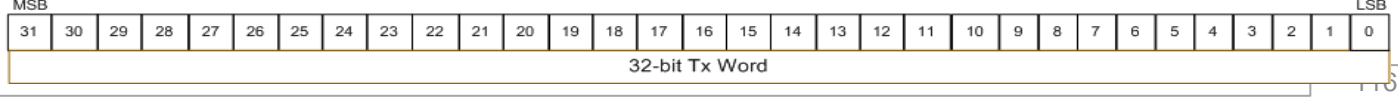

*AltaAPI***™** Software User's Manual ● 14301-00000-I4 Alta Data Technologies LLC ● www.altadt.com

The API initializes the TXP Control Word to use odd parity (standard for A429).

The Pre-TX Delay field is used to set the minimum inter-label gap time (100ns LSB). The A429 specification defines the minimum gap as four bit-times for the selected bit-rate. For example, at a 100KHz bit-rate, each bit takes 10 microseconds so four bit-times would be 40 microseconds, or 400 with a 100ns LSB.

Each transmit channel is initialized with the ADT\_L1\_A429\_TX\_Channel\_Init function. This function sets the bit rate and allocates the requested number of transmit control blocks (TXCB) for the channel.

The ADT\_L1\_A429\_TX\_Channel\_SendLabel function is used to send a single "one-shot" label (if no periodic labels are defined) or to inject a single "aperiodic" label (if periodic labels are defined using TXCBs and TXPs below).

The ADT\_L1\_A429\_TX\_Channel\_SendLabelBlock function is used to send a block of "one-shot" labels (if no periodic labels are defined) or to inject a block of "aperiodic" labels (if periodic labels are defined using TXCBs and TXPs below).

The ADT\_L1\_A429\_TX\_Channel\_CB\_TXPAllocate function allocates the requested number of transmit packets (TXP) for a specific TXCB. This function should be done for ALL TXCBs planned for future use BEFORE any TXCB definitions (or before any ADT\_L1\_A429\_TX\_Channel\_CB\_Write calls). When this allocation call is made, the API build a TXCB table of pointers so that TXCB message reference numbers can be indexed and referenced for later use.

The ADT\_L1\_A429\_TX\_Channel\_CB\_Read function is used to read a TXCB. The ADT\_L1\_A429\_TX\_Channel\_CB\_Write function is used to write a TXCB.

The ADT\_L1\_A429\_TX\_Channel\_CB\_TXPRead function is used to read a TXP. The ADT\_L1\_A429\_TX\_Channel\_CB\_TXPWrite function is used to write a TXP.

The ADT\_L1\_A429\_TX\_Channel\_Start function starts a transmit channel. The ADT\_L1\_A429\_TX\_Channel\_Stop function stops a transmit channel.

The ADT\_L1\_A429\_TX\_Channel\_IsRunning function can be used to determine if a transmit channel is running.

The ADT\_L1\_A429\_TX\_Channel\_CB\_TXPFree function frees memory for a specific TXCB.

The function ADT\_L1\_A429\_TX\_Channel\_Close frees memory for a transmit channel and closes it.

The following basic API Flow figure and example programs show basic calls for setting up an ARINC device bank, TX channel zero. The first program setups one TXP label for transmitting at a 100 millisecond repeated period. A second program follows that shows using the SendLabel() function. The SendLabel function is much easier, but does not allow you to build lists and control the transmission frequency with fine granularity (the SendLabel feature allows you to send labels in between TXCB periods).

Several programs in the distribution provide more detailed and practical examples.

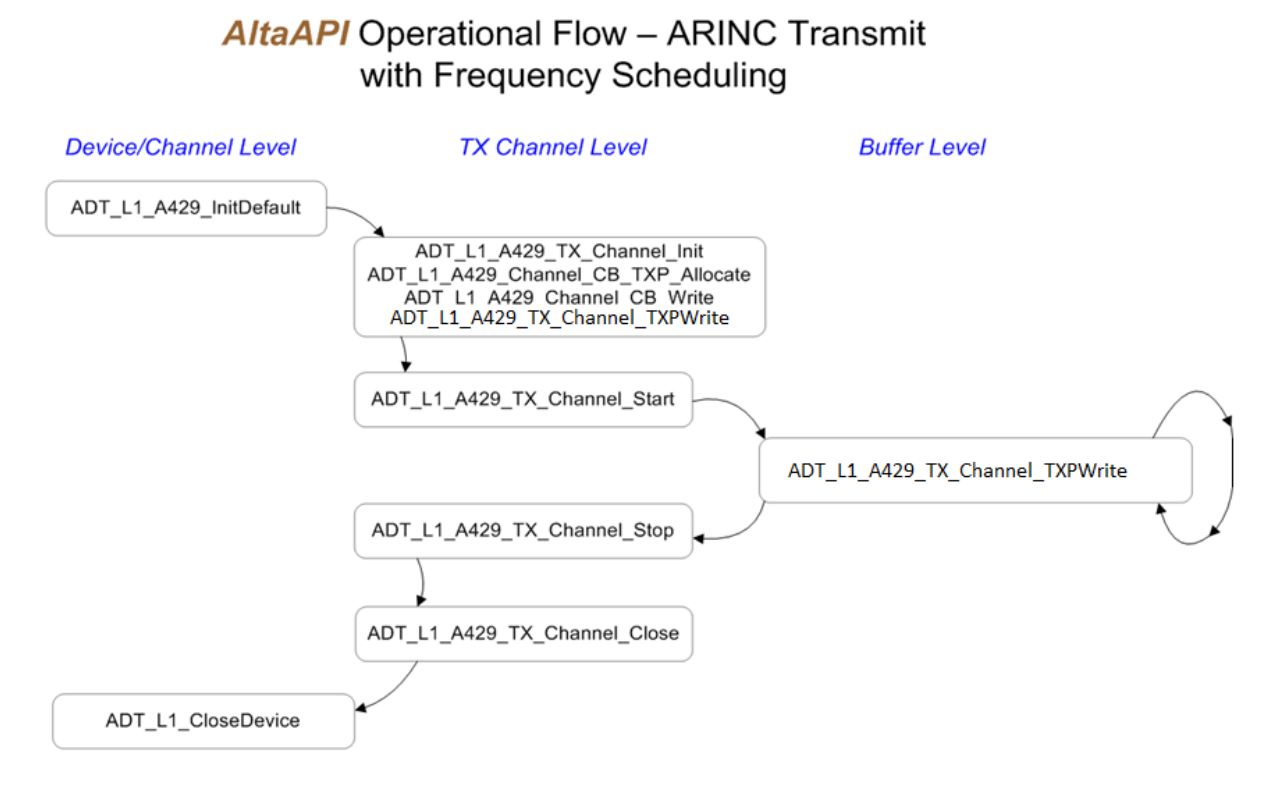

### **Figure ARINC-TX-1: Basic TX Scheduling API Flow**

```
/* Basic API Calls for TXCB-TXP Scheduling Setup */
#include <stdio.h>
#include <memory.h>
#include "ADT_L1.h"
#define DEVID (ADT_PRODUCT_PMCA429 | ADT_DEVID_BOARDNUM_01 | 
          ADT_DEVID_CHANNELTYPE_A429 | ADT_DEVID_BANK_01)
int main() 
{
       ADT_L0_UINT32 status, API_MC_CVT_Options, txChan=0;
       status = ADT_L1_A429_InitDefault(DEVID, 10);
       /* Inits TX Channel 0 to 100K Baud and 10 TXCBs */
       status = ADT_L1_A429_TX_Channel_Init(DEVID, txChan, 100000, 10);
       /* Allocates 1 TXP to TXCB (base offset 0) */
       /* Remember to make ALL Allocate Calls Prior to Setup of TXCBs */
       status = ADT_L1_A429_TX_Channel_CB_TXPAllocate(DEVID, txChan, 0, 1);
       /* Setup the TXCB Period and Other Options */
       memset(&myTXCB, 0, sizeof(myTXCB));
       myTXCB.NextTxcbNum = ADT_L1_A429_TXCB_NO_NEXT_TXCB; 
       myTXCB.Control = 0;/* 100ms period (10Hz) 500us LSB=200 */
       myTXCB.TxPeriod500us = 200; 
       status = ADT_L1_A429_TX_Channel_CB_Write(DEVID, txChan, 0, &myTXCB);
       /* Setup the TXP Value, Parity and Gap for transmission */
       myTXP.Control = ADT_L1_A429_TXP_CONTROL_PARITYON |
                            ADT_L1_A429_TXP_CONTROL_PARITYODD;
       /* A429 gap of 4 bit-times, at 100KHz, this is 40us. 
              At 100ns LSB, this is 400 */
       myTXP.Delay = 400;
       myTXP.Data = 0x12345678; \prime* the LSB byte (0x8) is the RAW A429 Label \prime/
       status = ADT_L1_A429_TX_Channel_CB_TXPWrite(DEVID, txChan, 0, 0, &myTXP);
       status = ADT_L1_A429_TX_Channel_Start(DEVID, txChan, 0);
       /* Do User Application Here */
       status = ADT_L1_A429_TX_Channel_Stop(DEVID, txChan);
       status = ADT_L1_msSleep(100); // Let TX finish
       status = ADT_L1_A429_TX_Channel_Close(DEVID, txChan);
       status = ADT_L1_CloseDevice(DEVID);
}
```

```
/* Basic TX with SendLabel() Function */
#include <stdio.h>
#include <memory.h>
#include "ADT_L1.h"
```

```
#define DEVID (ADT_PRODUCT_PMCA429 | ADT_DEVID_BOARDNUM_01 |
ADT_DEVID_CHANNELTYPE_A429 | ADT_DEVID_BANK_01)
int main() 
{
```
ADT\_L0\_UINT32 status, txChan=0;

```
status = ADT_L1_A429_InitDefault(DEVID, 10);
```

```
/* Inits TX Channel 0 to 100K Baud and 10 TXCBs */
/* Ignore TXCBs for Send Label Only Applications */
status = ADT_L1_A429_TX_Channel_Init(DEVID, txChan, 100000, 10);
```

```
status = ADT_L1_A429_TX_Channel_SendLabel(DEVID, txChan, 0x12345678); 
status = ADT_L1_msSleep(1); // Let TX finish
```

```
status = ADT_L1_A429_TX_Channel_Close(DEVID, txChan);
status = ADT_L1_CloseDevice(DEVID);
```
}

#### **Sending Aperiodic TXCB/TXP Label Lists**

The user may want to send a label(s) list while periodic TXCBs are executing and the SendLabel/Block() functions do not provide a low enough level of TXP control. You can use a spare TXCB/TXP block to define execute an aperiodic list (the SendLabel/Block() functions actually use this method, but hide all the low level setup and control is handled for application). Aperiodic transmission of a TXCB/TXP list can be done through the **ADT\_L1\_A429\_TX\_Channel\_AperiodicSend** and **ADT\_L1\_A429\_TX\_Channel\_AperiodicIsRunning** functions. A list of TXPs in a single TXCB can be posted during periodic TXCB execution for execution after the current TXCB is being executed. Please see these function calls and the example programs for simple setup methods.

### **Label LSB/MSB for ARINC-429 RXPs and TXPs**

The "Data" word of the RXP or TXP is a raw 32-bit left justified word. ARINC-429 labels (the first 8 bits of the 32-bit word – Bits 0-7) are normally LSB first for bit 7, which is reversed from the rest of the word. The user must reverse the label field for transmission or reception as appropriate.

For example: a label of 0x02 would be need to flipped to 0x40. The following code snippet would flip a label from an RXP (reverse the logic for TXP). ADT\_L0\_UINT32 RXPlabel; ADT\_L1\_A429\_RXP myRXP\_buffer; /\* Flip label MSB->LSB \*/ RXPlabel = myRXP\_buffer.Data & 0x000000FF; tempLabel  $=$  (RXPlabel & 1) << 7; tempLabel  $|=$  (RXPlabel & 2) << 5; tempLabel  $=$  (RXPlabel & 4) << 3; tempLabel  $=$  (RXPlabel & 8) << 1; tempLabel  $=$  (RXPlabel & 16) >> 1; tempLabel  $=$  (RXPlabel & 32) >> 3; tempLabel  $=$  (RXPlabel & 64) >> 5; tempLabel  $=$  (RXPlabel & 128) >> 7;

# **A429 Playback Operation**

The A429 Playback functions are defined in the file ADT\_L1\_A429\_PB.c.

Playback takes recorded RXPs and uses them to regenerate the recorded messages on an A429 TX Channel. The respective TX channels word/label definitions (specialized parity/word lengths, encoding – for example ARINC 717 word formats) must be setup by the application prior to starting playback (default is standard ARINC-429 labels with a programmed bit rate).

Playback is initialized with the ADT\_L1\_A429\_PB\_Init and ADT\_L1\_A429\_PB\_CB\_PXPAllocate functions. The allocate function allocates the requested number of Playback Control Blocks (PBCB) and Playback Transmit Packets (PXPs) in board memory. Each PBCB can have 1-N PXPs where a PXP corresponds to a RXP input. The PBCBs need to be in a circular list. The Protocol Engine on the board will maintain a "current" or "head" pointer to the active PCB. The API will maintain a "tail" pointer to the next Playback Control Block to be written. The ADT\_L1\_A429\_PB\_RXPWrite function discussed later uses these two pointers to write new (refresh) PBCBs/PXPs to determine when the buffer is full.

ARINC Playback uses the same TX low level protocol engine structures for a given TX channel. Root TX protocol engine data registers and the same (playback does not use transmission periods as transmission is determined by the RXP/PXP time stamp), and Transmit Control Blocks and Playback Control Blocks data structures are essentially the same. So TXCBs and PBCB can be used interchangeably.

```
/* Initialize TX channel 1 for playback with a bit-rate of 100KHz */
status = ADT_L1_A429_TX_Channel_PB_Init(DEVID, 0, 100000, PB_BUFFER_SIZE);
if (status != ADT_SUCCESS) printf("ERROR %d on ADT_L1_A429_TX_Channel_PB_Init\n", status);
else
{
         /* Allocate PBCB and one PXP for each message */
         for (i=0; i<PB_BUFFER_SIZE; i++)
         {
                  status = ADT_L1_A429_TX_Channel_PB_CB_PXPAllocate(DEVID, 0, i, 1);
         }
         /* Link the PBCB messages in a circular list */
         for (i=0; i<PB_BUFFER_SIZE; i++)
         {
                  status = ADT_L1_A429_TX_Channel_PB_CB_Read(DEVID, 0, i, &txcb);
                  txcb.TxcbNum = i;
                  if (i < (PB_BUFFER_SIZE - 1))
                            txcb.NextTxcbNum = i+1;
                  else
                            txcb.NextTxcbNum = 0;
                  status = ADT_L1_A429_TX_Channel_PB_CB_Write(DEVID, 0, i, &txcb);
         }
}
                                               }
```
The number of PBCBs and PXP perPBCB should be large enough that they will not empty faster than your software can write new messages to it. This is determined by the expected message rate and by how often the application can refresh the playback buffer.

RXPs records are converted to PXPs and written to board memory by the ADT\_L1\_A429\_PB\_RXPWrite function. This function will return ADT\_SUCCESS or it will return ADT\_ERR\_BUFFER\_FULL if there is no room in the buffer (there are no empty PBCBs).

```
printf("Writing first RXP Block . . . ");
status = ADT_L1_A429_PB_RXPWrite(DEVID, txChan, numOfRXPs, &RXPbuffer, pbOptions, isFirst);
if (status == ADT_SUCCESS) printf("Success.\n");
else printf("FAILURE - Error = %d\n", status);
```
The above example demonstrates writing the FIRST PXP block to the playback buffer (an empty PBCB). The user passes in the DEVID, the TX Channel Number, the number of PXPs to be written to a PBCB buffer, the starting address of the RXP buffer, and options variable for setting Stop and Absolute Timing options (discussed in subsequent paragraphs, and a flag for designating if this RXP write is the first of the playback session.

This "isFirst" parameter is the key here – a non-zero value tells the API that this is the first RXP/PBCB in the session and allows the API to write past the playback head pointer. If this parameter is zero, this tells the API that this is NOT the first message and if it sees that the tail pointer equals the head pointer then the buffer is full and it will not accept the message. This "isFirstMsg" parameter allows us to write to the playback buffer to fill it up initially before starting playback. Only the first message should have this parameter set to a non-zero value – all subsequent ADT\_L1\_A429\_PB\_RXPWrite calls should set this parameter to zero.

```
printf("Writing Last RXP Block . . . ");
pbOptions |= ADT_L1_A429_PBCB_CONTROL_STOPONPBCBCOMP;
status = ADT_L1_A429_PB_RXPWrite(DEVID, txChan, numOfRXPs, &RXPbuffer, pbOptions, isFirst);
if (status == ADT_SUCCESS) printf("Success.\n");
else printf("FAILURE - Error = %d\n", status);
```
This example demonstrates writing the LAST PBCB/RXP buffer to the playback buffer. The pbOptions parameter provides options for the RXP block being written.

The ADT L1.h header file defines constants for options that can be set in this parameter. These options are:

ADT\_L1\_A429\_PBCB\_CONTROL\_STOPONPBCBCOMP Stop playback after this PCB ADT\_L1\_A429\_PBCB\_CONTROL\_INTONPBCBCOMP Generate interrupt PBCB Complete ADT\_L1\_A429\_PB\_API\_ATON Directs Playback for Absolute Timing

We want playback to stop after completion of this PCB because this is the last record to be played back, therefore we set the ADT\_L1\_A429\_PBCB\_CONTROL\_STOPONPBCBCOMP.

#### **Playback Relative verses Absolute (AT) Time Options**

The ADT\_L1\_A429\_API \_ATON option is required for playback sessions that are using Absolute Timing (AT) for transmitting RXPs. Without this option, which is the default setting and used by AltaView, RXPs Time Stamps (64-bit, 20 nSec time stamp of the RXP) are transmitted to an offset of zero to the first RXP (which means the AltaCore protocol engine resets its' playback clock to zero and uses the first time-stamp as a relative offset, subtraction, to all RXPs in the session stream – so RXPs start transmitting immediately and then the first RXP time stamp is subtracted to all other RXP time stamps to determine their relative transmission time).

With the AT option, the playback clock does not reset and the absolute time stamp of the RXP (copied to a PXP) is used to determine when the PXP is transmitted. This requires the user to set the Playback clock to a known start value using the ADT\_L1\_A429\_PBSetTime function. The AT method may be the preferred method of playback for multi channel/card systems that want to synchronize clocks and playback streams to known system time values

For AT to be active, the user must also set the

ADT\_L1\_A429\_PECSR\_NOCLKRST and

ADT\_L1\_A429\_PECSR\_SKPPCBTMBKUP Root PE Control Bits to not have the clock reset and to decide if PXP times less than current times (time back-ups) are transmitted or skipped. Time back-up PXPs will be immediately transmitted on the wire if the skip option is not selected.

For large playback sessions, you probably only need about 10 PBCBs with about 200 PXPs; The application will probably only need to refresh RXPs at a ½ second or less rate. Again, the number of PBCBs and PXPs is determined by the playback RXP rates and your applications ability to periodically refresh new RXP packets. After you start playback you will want to periodically write new RXP blocks to the playback buffer  $-$  you will call the function ADT\_L1\_A429\_PB\_RXPWrite repeatedly until it returns ADT\_ERR\_BUFFER\_FULL. This allows you to maintain a continuous playback

of messages. Only when you reach the end of the RXP records (end of playback file) will you set the ADT\_L1\_A429\_PBCB\_CONTROL\_INTONPBCBCOMP flag.

There are sample playback example programs that describe the above logic and should greatly speed-up the code development.

You can release the resources used by playback with the ADT\_L1\_A429\_PB\_Free function.

### **Playback Start/Stop Control Functions**

Playback can be started and stopped with the functions ADT\_L1\_A429\_PB\_Start and ADT\_L1\_A429\_PB\_Stop.
# **A429 Signal Generator Operation**

The A429 Signal Generator functions are defined in the file ADT L1 A429 SG.c.

The Signal Generator (SG) provides very precise control of the A429 transmitter output for one selected transmit channel. We first generate a stream of "vectors" where each vector is a two-bit pattern – "10" is high, "01" is low, and "00" or "11" is ground. Each two-bit vector represents 100 nanoseconds.

The Signal Generator is initialized with the ADT\_L1\_A429\_SG\_Configure function. This selects TX Channel 1 (0 in second parameter) and high-speed slew rate (1 in third parameter).

status = ADT\_L1\_A429\_SG\_Configure(DEVID, 0, 1);

The following demonstrates building vectors for an A429 label word (0x12345678):

```
/* Label word = 0x12345678, 100KHz bit rate (5us half bit time) */status = ADT_L1_A429_SG_WordToVectors(0x12345678, 50, vectors, 
                                                     2000, &numVectors);
```
In this example, "vectors" is an array of ADT\_L0\_UINT32 with VECARRAYSIZE entries. We use the function ADT\_L1\_A429\_SG\_WordToVectors to build vectors for a standard A429 word. All of these vectors are stored in the "vectors" array.

The second parameter to this function is the half-bit-time with a 100ns LSB. In this example, we want a bit-rate of 100KHz, which has a bit-time of 10us. Therefore the half-bit-time is 5us, which is 50 with a 100ns LSB.

When we have all the vectors for the A429 word, we use the function ADT\_L1\_A429\_SG\_CreateSGCB to create a Signal Generator Control Block (SG CB) in board memory.

status = ADT\_L1\_A429\_SG\_CreateSGCB(DEVID, 0, 0, vectors, numVectors);

If we create additional SG Control Blocks they are linked together in sequence as they are created.

The function ADT\_L1\_A429\_SG\_Free will free all memory used for SG Control Blocks and reset the signal generator.

The API provides a function for vector-level control rather than A429 word level control. The function ADT\_L1\_A429\_SG\_AddVectors can be used to add individual high, low, or ground vectors (where each vector represents 100 nanoseconds). This gives almost unlimited flexibility to define any vector pattern desired.

# **SG Start/Stop Control Functions**

The Signal Generator can be started and stopped with the functions ADT\_L1\_A429\_SG\_Start and ADT\_L1\_A429\_SG\_Stop.

# **A429 Device Interrupt Functions**

Interrupt functions specific to the ARINC 429 protocol are provided in the file ADT\_L1\_A429\_INT.c. Refer to the A429 example programs for examples demonstrating the use of these functions.

The functions ADT\_L1\_A429\_INT\_EnableInt and ADT\_L1\_A429\_INT\_DisableInt enable or disable interrupts at the A429 device level.

The function ADT\_L1\_A429\_INT\_CheckDeviceIntPending is for applications using the "software polling" method to detect interrupts. The application can call this function periodically to determine if there are any new interrupt events for the A429 device.

The function ADT\_L1\_A429\_INT\_IQ\_ReadEntry will read one new entry from the interrupt queue. This function can be called by the application's interrupt handler until all new entries in the interrupt queue have been processed.

The function ADT\_L1\_A429\_INT\_IQ\_ReadNewEntries reads ALL new entries from the interrupt queue into an array. This provides another method for the application's interrupt handler to read interrupt queue entries.

ADT\_L1\_A429\_INT\_IQ\_ReadEntry and ADT\_L1\_A429\_INT\_IQ\_ReadNewEntries return two types of interrupt words returned by these functions; interrupt type and interrupt info.

The **interrupt type** word tells us what kind of interrupt event occurred. This is the "IQP Type and Sequence Number" word shown above.

The **interrupt info** word returned from these functions contains the following:

- For TXP/PXP Interrupt: the pInfo value will be a copy of the respective TXP/PXP Reserved-API Info Word (2<sup>nd</sup> Word of the TXP/PXP).
- For RXP Interrupts: the pInfo value will be a copy of the respective RXP Control Word (1<sup>st</sup> Word of the RXP). For Multi Channel (MC) RXPs, Bit 15 of the RXP Control Word is set to differentiate between MC and straight channel RXP data tables.
- For TX/PB-CB Interrupt Complete: the pInfo value will be the respective API – Message Number of the TX/PB-CB (Offset 0x002C).
- For TX/PB Stop Interrupt:
	- o For Aperiodic pInfo will be 0xFFFFFFFF if the TX Stop was from a Aperiodic TXP (PB does not have aperiodics)
	- o For TX Stop from a TX-CB or PB-CB, then the pInfo value will be the respective API TX/PB-CB number (Offset 0x002C).

All other interrupt types will return zero for pInfo

The pInfo values allow access to TXP, RXP and TX/PB-CB messages using standard, non-pointer calls in the API.

Make sure to review the TXP and RXP data structures in the ARINC Quick Reference or AltaCore-ARINC documents. This review will help in understanding the information passed in the interrupt queue for parsing/processing entries.

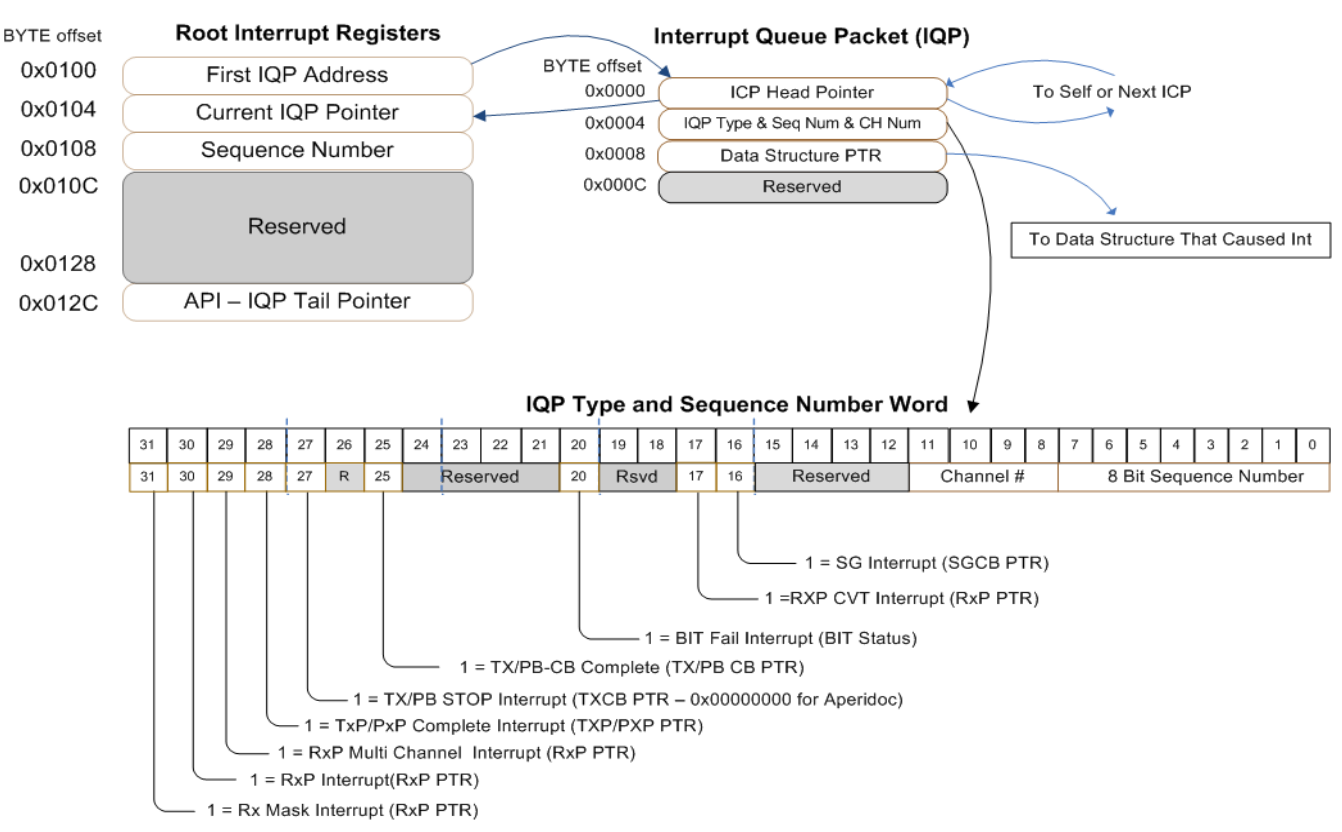

# **ARINC Interrupt Queue Data Structures**

# **Other ARINC Setup & Usage (ARINC 717)**

The Alta A429 product has universal encoder/decoder capability for baud rates from 500 to 200K bits per second (baud symbols). The user can also define the bit encoding/decoding and bits per word. Further, the first four RX and TX channels can be set for 2 channels of 5V differential input/output for ARINC 717 and other interfaces (including single bit triggers).

Each RX and TX channel has two control registers (Setup1 & 2 for RX and CSR1 and CSR2 for TX) that set the universal encoding and decoding values for the channel. Please see the AltaCore ARINC manual for details on these registers. There are sample programs that show how to setup and use these channels for ARINC 717 and for one-bit triggering. Once the encoder/decoder PE registers are setup, then the user simply uses normal RX or TX setup and control data structures for buffering and transmission control.

Here is a code snippet from example program "717rxtx1.c" for ARINC 717 setup.

/\* Adjust RX Channel Setup for 717 Parameters \*/ /\* This will force the PE to look for SF Sync "Lock" (4 word sync pattern found prior to saving RXPs) \*/ status = ADT\_L1\_A429\_RX\_Channel\_GetConfig(DEVID, RX\_CH, &RXsetup1, &RXsetup2); if (status != ADT\_SUCCESS) printf("\nERROR %d on ADT\_L1\_A429\_RX\_Channel\_GetConfig\n", status);

/\* Update RX Setup1 Reg with 717 Settings - bitRate should already be set \*/ RXsetup1 = (RXsetup1 & 0x03FF0000) | ((BitsPerWord << 26) | (ADT\_L1\_A429\_RXREG\_SETUP1\_MODEBITS\_5V717<<6) | ADT\_L1\_A429\_RXREG\_SETUP1\_717SYNCON); status = ADT\_L1\_A429\_RX\_Channel\_SetConfig(DEVID, RX\_CH, RXsetup1, RXsetup2); if (status != ADT\_SUCCESS) printf("\nERROR %d on ADT\_L1\_A429\_RX\_Channel\_SetConfig\n", status);

/\* Setup RX CH 717 CSR Word & Sync Words\*/ status = ADT\_L1\_A717\_RX\_Channel\_SetConfig(DEVID, RX\_CH, wordsPerSF, frameSyncs[0] << (32-BitsPerWord), frameSyncs[1] << (32-BitsPerWord),

frameSyncs[2] << (32-BitsPerWord), frameSyncs[3] << (32-BitsPerWord)); if (status != ADT\_SUCCESS) printf("\nERROR %d on ADT\_L1\_A717\_RX\_Channel\_SetConfig\n", status);

#### /\* TX CHANNEl SETUP \*/

/\* Init TX Channel \*/ status = ADT\_L1\_A429\_TX\_Channel\_Init(DEVID, TX\_CH, bitRate, 1); if (status != ADT\_SUCCESS) printf("\nERROR %d on ADT\_L1\_A429\_TX\_Channel\_Init %d\n", status, TX\_CH);

/\* Adjust Root TX Channel CSRs for 717 Parameters \*/ status = ADT\_L1\_A429\_TX\_Channel\_GetConfig(DEVID, TX\_CH, &TXcsr1, &TXcsr2); if (status != ADT\_SUCCESS) printf("\nERROR %d on ADT\_L1\_A429\_TX\_Channel\_GetConfig\n", status);

/\* Update TX CSR2 Reg with 717 Settings - bitRate should already be set \*/ TXcsr2 = (TXcsr2 & 0x03FF0000) | ((BitsPerWord << 26) | (ADT\_L1\_A429\_RXREG\_SETUP1\_MODEBITS\_5V717<<6)); status = ADT\_L1\_A429\_TX\_Channel\_SetConfig(DEVID, TX\_CH, TXcsr1, TXcsr2); if (status != ADT\_SUCCESS) printf("\nERROR %d on ADT\_L1\_A429\_TX\_Channel\_SetConfig\n", status);

# **Layer 1 API Files**

The Layer 1 API consists of a top-level header file (ADT\_L1.h) and a set of C files that implement the Layer 1 functions.

The Layer 1 API module consists of the following files:

**ADT\_L1.h** – Top-level header file for Layer 1. ADT L1 General.c – Layer 1 general functions. **ADT\_L1\_MemMgmt.c** – Layer 1 memory management functions. ADT L1 BIT.c – Layer 1 built-in-test functions. **ADT\_L1\_INT.c** – Layer 1 interrupt functions. ADT L1 BoardGlobal.c – Layer 1 board-level global device functions. **ADT\_L1\_1553\_General.c** – Layer 1 1553 general functions. **ADT\_L1\_1553\_INT**.c – Layer 1 1553 interrupt functions. **ADT\_L1\_1553\_RT.c** – Layer 1 1553 remote terminal functions. **ADT\_L1\_1553\_BM.c** – Layer 1 1553 bus monitor functions. **ADT\_L1\_1553\_BC.c** – Layer 1 1553 bus controller functions. **ADT\_L1\_1553\_SG.c** – Layer 1 1553 signal generator functions. **ADT\_L1\_1553\_PB.c** – Layer 1 1553 playback functions. **ADT\_L1\_A429\_General.c** – Layer 1 A429 general functions. **ADT\_L1\_A429\_INT.c** – Layer 1 A429 interrupt functions. **ADT\_L1\_A429\_RX.c** – Layer 1 A429 receive functions. **ADT\_L1\_A429\_RX\_MC.c** – Layer 1 A429 multichannel receive functions. **ADT\_L1\_A429\_TX.c** – Layer 1 A429 transmit functions. **ADT\_L1\_A429\_SG.c** – Layer 1 A429 signal generator functions. **ADT\_L1\_A429\_PB.c** – Layer 1 A429 playback functions.

# **Layer 1 Example Programs**

In the ADT L1/Examples directory (windows installation), there are two folders that provide numerous examples of 1553 (m1553) and ARINC (A429) Layer 1 programs. Most customers will start with one of these programs to start building their application. The programs also apply to most other operating systems.

# **Layer 1 API – Key Type Definitions**

# **ADT\_L1\_1553\_CDP**

The structure ADT\_L1\_1553\_CDP defines the "Common Data Packet" used for 1553 BC, RT, and BM data buffers.

#### /\*! \brief BC/RT/BM CDP structure \*/

typedef struct adt\_l1\_1553\_cdp {<br>ADT\_L0\_UINT32 NextPtr; ADT\_L0\_UINT32 NextPtr;  $\begin{aligned} \n/^* < \text{brief DDP next pointer}^*\\ \nADT_L &= \text{UMT32 BMCount}; \n/^* < \text{brief BM message count} \n\end{aligned}$ ADT\_L0\_UINT32 BMCount;  $\frac{4}{5}$  /\*!< \brief BM message count \*/<br>ADT\_L0\_UINT32 APIinfo;  $\frac{4}{5}$  /\*!< \brief Reserved for API \*/ ADT\_L0\_UINT32 Rsvd1;<br>ADT\_L0\_UINT32 Rsvd2;<br> $\frac{f*}{2}$  /\*!< \brief Reserved \*/ ADT\_L0\_UINT32 Rsvd2;<br>ADT\_L0\_UINT32 MaskValue; /\*!< \brief Mask value \*/ ADT\_L0\_UINT32 MaskValue; /\*!< \brief Mask value \*/<br>ADT\_L0\_UINT32 MaskCompare; /\*!< \brief Mask compare value \*/ ADT\_L0\_UINT32 MaskCompare; ADT\_L0\_UINT32 CDPControlWord; /\*!< \brief CDP control word \*/<br>ADT\_L0\_UINT32 CDPStatusWord; /\*!< \brief CDP status word \*/ ADT\_L0\_UINT32 CDPStatusWord;<br>ADT\_L0\_UINT32 TimeHigh; ADT\_L0\_UINT32 Rsvd3;<br>ADT\_L0\_UINT32 CMD1info; /\*!< \brief Command 1 ADT\_LO\_UINT32 CMD1info; /\*!< \brief Command 1 info \*/<br>ADT\_L0\_UINT32 CMD2info; /\*!< \brief Command 2 info \*/ ADT\_L0\_UINT32 STS1info;<br>ADT\_L0\_UINT32 STS2info: ADT\_L0\_UINT32 DATAinfo[32];

/\*!< \brief Reserved for API \*/<br>/\*!< \brief Reserved \*/ ADT\_L0\_UINT32 TimeHigh; ///< \brief Timestamp, upper 32-bits \*/<br>ADT\_L0\_UINT32 TimeLow; ///< \brief Timestamp, lower 32-bits \*/ ADT\_L0\_UINT32 TimeLow;  $\frac{1}{2}$  \chief Timestamp, lower 32-bits \*/<br>ADT\_L0\_UINT32 IMGap;  $\frac{1}{2}$  \chief Intermessage gap, 100ns L  $\frac{1}{2}$  \brief Intermessage gap, 100ns LSB \*/  $\frac{N}{2}$  \brief Command 2 info  $\frac{*}{<}$ <br> \times \brief Status 1 info  $\frac{*}{<}$  $/$ \*!< \brief Status 2 info \*/<br> $/$ \*!< \brief Data word info \*/

#### } ADT\_L1\_1553\_CDP;

# **ADT\_L1\_1553\_BC\_CB**

The structure ADT\_L1\_1553\_BC\_CB defines the "BC Control Block" used to define 1553 BC message blocks.

# /\*! \brief BC Control Block structure \*/

typedef struct adt\_l1\_1553\_bc\_cb { ADT\_L0\_UINT32 NextMsgNum; /\*!< \brief Next message number \*/<br>ADT\_L0\_UINT32 Retry; /\*!< \brief BC Retry word \*/  $/$ \*!< \brief BC Retry word \*/<br> $/$ \*!< \brief BC CB CSR \*/ ADT\_L0\_UINT32 Csr;<br>ADT\_L0\_UINT32 CMD1Info; ADT\_L0\_UINT32 CMD1Info;  $ADT\_LO\_UINT32$  CMD2Info;  $ADT\_LO\_UINT32$  CMD2Info;  $ADT\_LO\_UINT32$  CMD2Info; ADT\_L0\_UINT32 CMD2Info; <br>ADT\_L0\_UINT32 Frame Time; <br>ADT\_L0\_UINT32 DelayTime; <br>ADT\_L0\_UINT32 DelayTime; <br>
/\*l< \brief Delay time, 100ns LSB, /^ ADT\_L0\_UINT32 FrameTime; /\*!< \brief Frame time, 100ns LSB, applies if start of frame \*/<br>ADT\_L0\_UINT32 DelayTime; /\*!< \brief Delay time, 100ns LSB, IM gap or delay from SOF ADT\_L0\_UINT32 BranchMsgNum; /\*!< \brief Branch message number \*/<br>ADT\_L0\_UINT32 StartFrame: /\*!< \brief Start frame number \*/ ADT\_L0\_UINT32 StartFrame;<br>ADT\_L0\_UINT32 StopFrame;  $\frac{1}{2}$ <br>  $\frac{1}{2}$  \brief Stop frame number  $\frac{1}{2}$ ADT\_L0\_UINT32 FrameRepRate;<br>ADT\_L0\_UINT32 MsqNum: ADT\_L0\_UINT32 MsgNum;<br>ADT\_L0\_UINT32 MsgNum;<br>ADT\_L0\_UINT32 NumBuffers; /\*!< \brief Number of CDPs allocated to this | /\*!< \brief Number of CDPs allocated to this BCCB \*/ } ADT\_L1\_1553\_BC\_CB;

# **ADT\_L1\_A429\_RXP**

The structure ADT\_L1\_A429\_RXP defines the "Receive Packet" used to store labels (and raw data) received on ARINC 429 receive channels. This is also used to read an RXP archive file for Playback operations.

```
/*! \brief A429 Receive Packet structure */
typedef struct adt_l1_a429_rxp {
         ADT_L0_UINT32 Control; /*!< \brief Control Word */<br>ADT_L0_UINT32 TimeHigh; /*!< \brief Timestamp, upp
         ADT_L0_UINT32 Data; /*!< \brief ARINC word */
} ADT_L1_A429_RXP;
```
ADT\_L0\_UINT32 TimeHigh; /\*!< \brief Timestamp, upper 32-bits \*/<br>ADT\_L0\_UINT32 TimeLow; /\*!< \brief Timestamp, lower 32-bits \*/ /\*!< \brief Timestamp, lower 32-bits \*/

# **ADT\_L1\_A429\_TXP**

The structure ADT\_L1\_A429\_TXP defines the "Transmit Packet" used to store labels (and raw data) to be transmitted on ARINC 429 transmit (including playback) channels.

```
/*! \brief A429 Transmit Packet structure */
typedef struct adt 11 a429 txp {
       ADT_L0_UINT32 Control; /*!< \brief Control Word */
       ADT_L0_UINT32 Reserved; /*!< \brief Reserved Word */
       ADT_L0_UINT32 Data; /*!< \brief ARINC word */
} ADT_L1_A429_TXP;
```
ADT\_L0\_UINT32 Delay; /\*!< \brief Delay Word (100ns LSB) \*/

# **Label LSB/MSB for ARINC-429 RXPs and TXPs**

The "Data" word of the RXP or TXP is a raw 32-bit left justified word. ARINC-429 labels (the first 8 bits of the 32-bit word – Bits 0-7) are normally LSB first for bit 7, which is reversed from the rest of the word. The user must reverse the label field for transmission or reception as appropriate.

For example: a label of 0x02 would be need to flipped to 0x40. The following code snippet would flip a label from an RXP (reverse the logic for TXP).

```
ADT_L0_UINT32 RXPlabel;
ADT_L1_A429_RXP myRXP_buffer;
/* Flip label MSB->LSB */
RXPlabel = myRXP_buffer.Data & 0x000000FF;
tempLabel |= (RXPlabel & 1) << 7;
tempLabel = (RXPlabel & 2) << 5;
tempLabel = (RXPlabel & 4) << 3;
tempLabel = (RXPlabel & 8) << 1;
tempLabel = (RXPlabel & 16) >> 1;
tempLabel |= (RXPlabel & 32) >> 3;
tempLabel = (RXPlabel & 64) >> 5;
tempLabel = (RXPlabel & 128) >> 7;
```
# **ADT\_L1\_A429\_TXCB**

The structure ADT\_L1\_A429\_TXCB defines the "Transmit Control Block" (TXCB) used to control transmissions on ARINC 429 transmit channels. This is also used for Playback Control Blocks (PBCB)

#### /\*! \brief A429 Transmit Control Block structure \*/

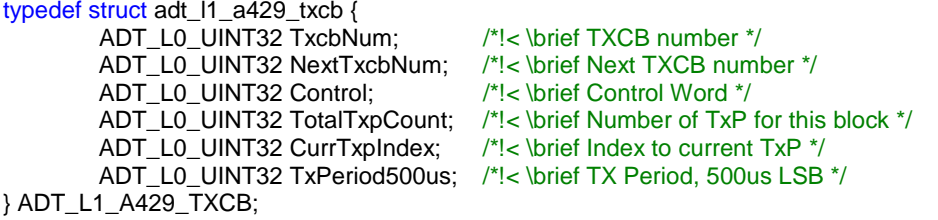

# **Layer 1 API Constants**

# **Error Code Constants**

The Layer 1 API reserves the error code range 1000 to 1999. These constants define integer (32-bit) values that will be returned by the API functions to indicate either SUCCESS or an error code indicating why the function failed.

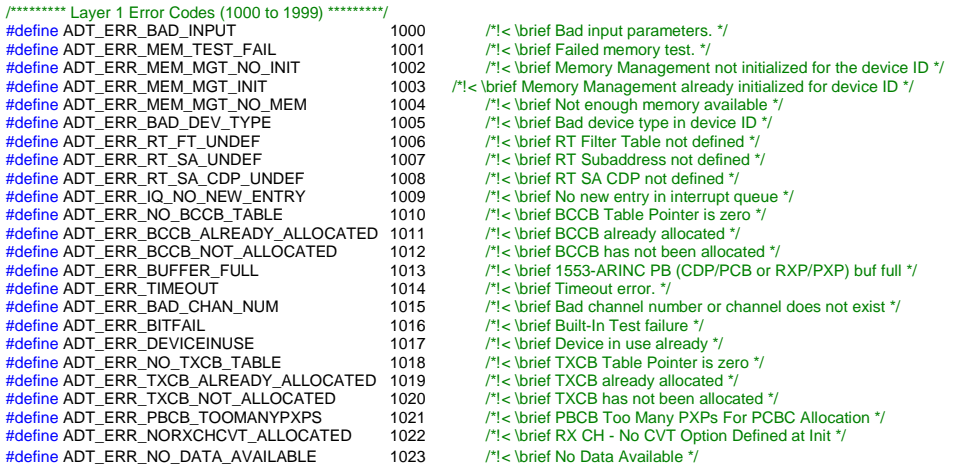

Many more constants are defined in the ADT\_L1.h header file – most of these are used internally by the API and they will not be described in detail here.

The function ADT\_L1\_Error\_to\_String can be used to convert an error/status code to a string.

# **Layer 1 API Functions**

Each of the Layer 1 API functions is described below.

# **General Functions**

This section describes the Layer 1 API General functions. These functions are defined in the file ADT L1 General.c.

# **ADT\_L1\_DevicePresent**

ADT\_L0\_UINT32 ADT\_L1\_DevicePresent (ADT\_L0\_UINT32 *devID*, ADT\_L0\_UINT32 \*config, ADT\_L0\_UINT32 \*serNum)

This function determines if a given device is present in the system. If the device is present it reads the configuration register and serial number for the board. This function can be used to scan for Alta devices installed in the system and can be called without first initializing a device.

This function should NOT be called on devices/channels that are already initialized and operational, because when the DevicePresent function finishes it unmaps memory (and closes the socket for ENET devices).

A recommended way to use this function is to always look for the GLOBAL device on the desired board type (rather than a 1553 channel device or A429 bank device).

Parameters:

*devID* is the device identifier (Backplane, Board Type, Board #, Channel Type, Channel #).

*config* – pointer to store the value of the configuration register. *serNum* – pointer to store the serial number.

## Returns:

**ADT\_SUCCESS** - Device is present **ADT\_FAILURE** - Device is NOT present

## **ADT\_L1\_DevicePresent\_pciInfo**

ADT\_L0\_UINT32 ADT\_L1\_DevicePresent\_pciInfo (ADT\_L0\_UINT32 *devID*, ADT\_L0\_UINT32 \*config, ADT\_L0\_UINT32 \*serNum, ADT\_L0\_UINT32 \*pciBus, ADT\_L0\_UINT32 \*pciDevice, ADT\_L0\_UINT32 \*pciFunc)

This function determines if a given device is present in the system and returns PCI information – bus/device/function. If the device is present it reads the configuration register and serial number for the board. This function can be used to scan for Alta devices installed in the system and can be called without first initializing a device.

This function should NOT be called on devices/channels that are already initialized and operational, because when the DevicePresent function finishes it unmaps memory (and closes the socket for ENET devices).

A recommended way to use this function is to always look for the GLOBAL device on the desired board type (rather than a 1553 channel device or A429 bank device).

Parameters:

*devID* is the device identifier (Backplane, Board Type, Board #, Channel Type, Channel #).

*config* – pointer to store the value of the configuration register. *serNum* – pointer to store the serial number. *pciBus* – pointer to store the PCI bus number. *pciDevice* – pointer to store the PCI device number. *pciFunc* – pointer to store the PCI function number.

#### Returns:

**ADT\_SUCCESS** - Device is present **ADT\_FAILURE** - Device is NOT present

# **ADT\_L1\_InitDevice**  ADT\_L0\_UINT32 ADT\_L1\_InitDevice (ADT\_L0\_UINT32 *devID*, ADT\_L0\_UINT32 *startupOptions*)

This function initializes a device - maps memory and initializes memory management.

Additional startup options are provided to allow the user to specify to force API initialization (overrides check for device in use, needed for previous soft application crashes), skip Memory Test (for fast startups), and perform a hard reset on the device (a 1553 channel or A429 device bank of channels – this does not reset the entire card – only the device). The ADT\_L1\_API\_DEVICEINIT\_NOKP option can be used to bypass loading the driver kernel plug-in but in most cases this option should NOT be set.

#### Parameters:

*devID* is the device identifier (Backplane, Board Type, Board #, Channel Type, Channel #).

*startupOptions* are user selected startup options defined as follows:

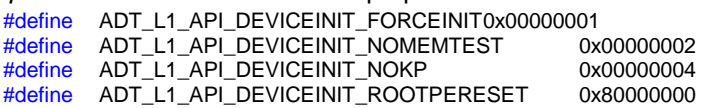

The ADT\_L1\_API\_DEVICEINIT\_NOKP option can be used to bypass loading the driver kernel plug-in but in most cases this option should NOT be set. This option only applies to platforms that use the Jungo WinDriver software for the device driver (Windows, Linux, Solaris). If this option is used then the application cannot use hardware interrupts. **The kernel plug-in is required for hardware interrupts.**

The ADT\_L1\_API\_DEVICEINIT\_FORCEINIT option should ONLY be used in development and testing. This option is provided for cases where the device may not have been closed properly and is used to override the ADT\_ERR\_DEVICEINUSE error. This option should NOT be used as the normal initialization method for your application, because it bypasses protection against two applications using the same device.

Returns:

**ADT\_SUCCESS** - Completed without error **ADT\_ERR\_BAD\_CHAN\_NUM** - Bad channel number or channel does not exist **ADT\_ERR\_BITFAIL** - Failed Built-In Test

**ADT\_ERR\_DEVICEINUSE** - Device in use (see explanation in the Layer 1 API Operational Discussion under "Initializing and Closing the API") **ADT\_FAILURE** - Completed with error

# **ADT\_L1\_CloseDevice**

ADT\_L0\_UINT32 ADT\_L1\_CloseDevice (ADT\_L0\_UINT32 *devID*)

This function un-maps memory and closes the device.

#### Parameters:

*devID* is the device identifier (Backplane, Board Type, Board #, Channel Type, Channel #).

#### Returns:

**ADT\_SUCCESS** - Completed without error **ADT\_FAILURE** - ADT\_L0\_UnmapMemory failed

# **ADT\_L1\_GetBoardInfo**

ADT\_L0\_UINT32 ADT\_L1\_GetBoardInfo (ADT\_L0\_UINT32 *devID*,

ADT\_L0\_UINT32 \* *prodIDandRev*, ADT\_L0\_UINT32 \* *capabilitiesReg*, ADT\_L0\_UINT32 \* *serialNumber*, ADT\_L0\_UINT32 \* *alignCheck*, ADT\_L0\_UINT32 \* *memorySize*)

This function gets the BOARD-LEVEL information from the global registers on the board. These are described in detail in the *AltaCore* 1553 Protocol Engine Specification/User's Manual.

Product ID and Revision - Product ID in upper 16-bits, revision in lower 16-bits. This is represented as two Hex values, for example product ID 6000, rev 0502.

Capabilities Register - See *AltaCore* 1553 Protocol Engine Specification/User's Manual.

Serial Number - This is the board serial number. The normal representation of this displays the upper 16-bits in Hex (date code) and the lower 16-bits in decimal (serial number). For example, 0903-00123.

Align Check Word - This should always be 0x12345678. This value can be read to check for problems with byte or word swapping when porting to a new OS or platform.

Memory Size - This provides the total memory size for the board in kilobytes.

## Parameters:

*devID is the device identifier (Backplane, Board Type, Board #, Channel Type, Channel #).* 

*prodIDandRev* is a pointer to store the product ID and Revision. *capabilitiesReg* is a pointer to store the capabilities register. *serialNumber* is a pointer to store the serial number. *alignCheck* is a pointer to store the align check word. *memorySize* is a pointer to store the memory size.

#### Returns:

**ADT\_SUCCESS** - Completed without error **ADT\_FAILURE** - Completed with error

# **ADT\_L1\_GetVersionInfo**

ADT\_L0\_UINT32 ADT\_L1\_GetVersionInfo (ADT\_L0\_UINT32 *devID*,

ADT\_L0\_UINT16 \* *peVersion*, ADT\_L0\_UINT32 \* *layer0ApiVersion*, ADT\_L0\_UINT32 \* *layer1ApiVersion*)

This function gets PE (firmware version and the Layer 0 and Layer 1 API version numbers.

The PE version is a 16-bit unsigned integer interpreted as a hexadecimal version number.

For API version numbers, the returned value is a 32-bit unsigned integer. This is interpreted in octets similar to an IP address. For example, a value of 0x12345678 would be interpreted by first separating the octets (or bytes) to 0x12.0x34.0x56.0x78, then converting these octets to decimal values resulting in version 18.52.86.120.

#### Parameters:

*devID* is the device identifier (Backplane, Board Type, Board #, Channel Type, Channel #).

*peVersion* is a pointer to store the PE (firmware) version. *layer0ApiVersion* is a pointer to store the L0 API version. *layer1ApiVersion* is a pointer to store the L1 API version.

#### Returns:

**ADT\_SUCCESS** - Completed without error **ADT\_FAILURE** - Completed with error

#### Example Code:

```
printf("Checking Protocol Engine (PE) and API versions . . . ");
status = ADT_L1_GetVersionInfo(DEVID, &peVersion, &l0Version, &l1Version);
if (status == ADT_SUCCESS) 
{
         printf("Success.\n");
         printf(" PE version = %04X\n", peVersion);
         printf(" L0 API version = %d.%d.%d.%d\n",
                   (l0Version & 0xFF000000) >> 24,(l0Version & 0x00FF0000) >> 16, 
                   (l0Version & 0x0000FF00) >> 8, l0Version & 0x000000FF);
         printf(" L1 API version = %d.%d.%d.%d\n",
                   (l1Version & 0xFF000000) >> 24,(l1Version & 0x00FF0000) >> 16, 
                   (l1Version & 0x0000FF00) >> 8, l1Version & 0x000000FF);
```
} else printf("FAILURE - Error = %d\n", status);

# **ADT\_L1\_ProgramBoardFlash**

ADT\_L0\_UINT32 ADT\_L1\_ProgramBoardFlash (ADT\_L0\_UINT32 *devID*, ADT\_L0\_UINT32 *numBytes*, ADT\_L0\_UINT8 \* *fpga\_load\_bytes*)

This function programs the FLASH memory for the BOARD. WARNING - This affects ALL channels on the board. Do not use this function if other applications are using other channels on the board.

#### Parameters:

*devID* is the device identifier (Backplane, Board Type, Board #, Channel Type, Channel #).

*numBytes* is the number of bytes to load. *fpga\_load\_bytes* is a pointer to the bytes to load.

#### Returns:

**ADT\_SUCCESS** - Completed without error ADT\_ERR\_BAD\_DEV\_TYPE - Unsupported board type **ADT\_FAILURE** - Completed with error

#### **ADT\_L1\_ReadDeviceMem32**

ADT\_L0\_UINT32 ADT\_L1\_ReadDeviceMem32 (ADT\_L0\_UINT32 *devID*,

ADT\_L0\_UINT32 *offset*, ADT\_L0\_UINT32 \* *pData*, ADT\_L0\_UINT32 *count*)

This function reads memory from a device in 32-bit words. The API determines the offset to the selected channel internally, so the memory offset to read provided by the caller is an offset in CHANNEL memory rather than BOARD memory.

#### Parameters:

*devID* is the device identifier (Backplane, Board Type, Board #, Channel Type, Channel #).

*offset* is the BYTE offset from the start of CHANNEL memory (not an offset from start of board memory).

*pData* is a pointer to store the word(s) read. *count* is the number of 32-bit words to read.

#### Returns:

**ADT\_SUCCESS** - Completed without error **ADT\_FAILURE** - Completed with error

# **ADT\_L1\_WriteDeviceMem32**

ADT\_L0\_UINT32 ADT\_L1\_WriteDeviceMem32 (ADT\_L0\_UINT32 *devID*, ADT\_L0\_UINT32 *offset*, ADT\_L0\_UINT32 \* *pData*, ADT\_L0\_UINT32 *count*)

This function writes memory to a device in 32-bit words. The API determines the offset to the selected channel internally, so the memory offset to write provided by the caller is an offset in CHANNEL memory rather than BOARD memory.

#### Parameters:

*devID* is the device identifier (Backplane, Board Type, Board #, Channel Type, Channel #).

*offset* is the BYTE offset from the start of CHANNEL memory (not an offset from start of board memory).

*pData* is a pointer to the word(s) to be written. *count* is the number of 32-bit words to write.

#### Returns:

**ADT\_SUCCESS** - Completed without error **ADT\_FAILURE** - Completed with error

# **ADT\_L1\_msSleep**

ADT\_L0\_UINT32 ADT\_L1\_msSleep(ADT\_L0\_UINT32 *milliSecTick*)

This function calls the ADT\_L0 operating system (OS) sleep function. Accuracy is OS dependent.

#### Parameters:

*devID* is the device identifier (Backplane, Board Type, Board #, Channel Type, Channel #).

*milliSecTick* is the sleep time in milliseconds.

## Returns:

**ADT\_SUCCESS** - Completed without error

# **ADT\_L1\_ENET\_SetIpAddr**

# ADT\_L0\_UINT32 ADT\_L1\_ENET\_SetIpAddr (ADT\_L0\_UINT32 *devID*, ADT\_L0\_UINT32 ServerIpAddr, ADT\_L0\_UINT32 ClientIpAddr)

This function is only used for ENET devices and assigns the client and server IP addresses for the ENET device. These settings apply to the entire ENET device and are assigned by the BoardType and BoardNumber fields of the device ID.

The Client IP Address is the IP address of the host computer (where the API application is running) for the appropriate adapter.

The Server IP Address is the IP address of the ENET device.

THIS FUNCTION MUST BE CALLED BEFORE ATTEMPTING TO INITIALIZE THE ENET DEVICE. This function provides the IP addresses needed to communicate with the device.

Parameters:

*devID* is the device identifier (Backplane, Board Type, Board #, Channel Type, Channel #).

*ServerIpAddr* – 32-bit IP address of the ENET device.

*ClientIpAddr* – 32-bit IP address of the host system/adapter.

Returns:

**ADT\_SUCCESS** – Completed successfully **ADT\_ERR\_BAD\_INPUT** – Not an ENET device

# **ADT\_L1\_ENET\_GetIpAddr**

# ADT\_L0\_UINT32 ADT\_L1\_ENET\_GetIpAddr (ADT\_L0\_UINT32 *devID*, ADT\_L0\_UINT32 \*pServerIpAddr, ADT\_L0\_UINT32 \*pClientIpAddr)

This function is only used for ENET devices and gets the client and server IP addresses for the ENET device, as previously assigned by a call to ADT\_L1\_ENET\_SetIpAddr. These settings apply to the entire ENET device and are assigned by the BoardType and BoardNumber fields of the device ID.

The Client IP Address is the IP address of the host computer (where the API application is running) for the appropriate adapter.

The Server IP Address is the IP address of the ENET device.

#### Parameters:

*devID* is the device identifier (Backplane, Board Type, Board #, Channel Type, Channel #).

*pServerIpAddr* – pointer to store the 32-bit IP address of the ENET device. *pClientIpAddr* – pointer to store the 32-bit IP address of the host system/adapter.

#### Returns:

**ADT\_SUCCESS** – Completed successfully **ADT\_ERR\_BAD\_INPUT** – Not an ENET device

## **ADT\_L1\_ENET\_ADCP\_Reset**

## ADT\_L1\_UINT32 ADT\_L1\_ENET\_ADCP\_Reset (ADT\_L0\_UINT32 *devID*)

This function is only used with ENET devices and transmits an ADCP RESET command to the device. This resets the entire ENET device and must use the device ID for the Global device.

## Parameters:

*devID* is the 32-bit Device Identifier.

#### Returns:

**ADT\_SUCCESS** - Completed without error

**ADT\_ERR\_UNSUPPORTED\_BACKPLANE** - Unsupported backplane, must be ENET device

**ADT\_ERR\_UNSUPPORTED\_CHANNEL - Unsupported channel type, must be Global** device

**ADT\_FAILURE** - Completed with error

# **ADT\_L1\_ENET\_ADCP\_GetStatistics**

ADT\_L0\_UINT32 ADT\_L1\_ENET\_ADCP\_GetStatistics (ADT\_L0\_UINT32 *devID,* ADT\_L0\_UINT32 \**pPortNum*, ADT\_L0\_UINT32 \**pTransactions*, ADT\_L0\_UINT32 \**pRetries*, ADT\_L0\_UINT32 \**pFailures*)

This function is only used with ENET devices and gets statistical information on the ADCP communications with the device. This returns the transaction count, error count, and failure count. A transaction is a command packet and response packet pair (normally a memory read or write operation). A retry is anything that causes a retry (bad sequence number in response packet, bad status value in response packet, or timeout waiting for response packet). A failure is any transaction where all retries were attempted but did not succeed.

#### Parameters:

*devID* is the 32-bit Device Identifier. *pPortNum* is a pointer to store the UDP port number for the device. *pTransactions* is a pointer to store the number of transactions. *pRetries* is a pointer to store the number of retries. *pFailures* is a pointer to store the number of failures.

#### Returns:

**ADT\_SUCCESS** - Completed without error

ADT\_ERR\_UNSUPPORTED\_BACKPLANE - Unsupported backplane, must be ENET device

**ADT\_ERR\_ENET\_NOTRUNNING** – ENET services not running, device not initialized

## **ADT\_L1\_ENET\_ADCP\_ClearStatistics**

ADT\_L0\_UINT32 ADT\_L1\_ENET\_ADCP\_ClearStatistics

## (ADT\_L0\_UINT32 *devID*)

This function is only used with ENET devices and clears the statistical information on the ADCP communications with the device. This clears the transaction count, error count, and failure count.

#### Parameters:

*devID* is the 32-bit Device Identifier.

#### Returns:

**ADT\_SUCCESS** - Completed without error

**ADT\_ERR\_UNSUPPORTED\_BACKPLANE** - Unsupported backplane, must be ENET device

**ADT\_ERR\_ENET\_NOTRUNNING** – ENET services not running, device not initialized

# **ADT\_L1\_Error\_to\_String**

char \* ADT\_L1\_Error\_to\_String(ADT\_L0\_UINT32 *err\_status*)

This function converts an error/status code to a string.

## Parameters:

*err\_status* is the error/status code to convert to a string.

## Returns:

String corresponding to the error/status code.

# **Board Global Functions**

This section describes the Layer 1 API functions that use the board-level global registers. These functions are ONLY usable for Device IDs with the channel type field set to 0x01 (globals). These functions are defined in the file ADT\_L1\_BoardGlobal.c.

# **ADT\_L1\_Global\_TimeClear**

ADT\_L0\_UINT32 ADT\_L1\_Global\_TimeClear (ADT\_L0\_UINT32 *devID*)

This function clears the time-tag registers for all channels on the board.

## Parameters:

*devID* is the device identifier (Backplane, Board Type, Board #, Channel Type, Channel #).

## Returns:

**ADT\_SUCCESS** - Completed without error **ADT\_BAD\_INPUT** - Invalid device ID **ADT\_FAILURE** - Completed with error

# **ADT\_L1\_Global\_ConfigExtClk**

ADT\_L0\_UINT32 ADT\_L1\_Global\_ConfigExtClk (ADT\_L0\_UINT32 *devID*, ADT\_L0\_UINT32 *clkFreq,*  ADT\_L0\_UINT32 *clkSrcIn,*  ADT\_L0\_UINT32 *clkSrcOut*)

This function configures the Global CSR external clock settings. If both clkSrcIn and clkSrcOut are set to NONE, this completely disables external clock input and output.

## Parameters:

*devID* is the device identifier (Backplane, Board Type, Board #, Channel Type, Channel #).

*clkFreq* must be 1, 5, or 10 (1MHz, 5MHz, or 10MHz).

*clkSrcIn* selects RS485, TTL, or NONE for the ext clock input (1=RS485, 2=TTL, else NONE).

*clkSrcOut* selects RS485, TTL, or NONE for the ext clock output (1=RS485, 2=TTL, else NONE).

## Returns:

**ADT\_SUCCESS** - Completed without error **ADT\_BAD\_INPUT** - Invalid device ID or invalid clkFreq **ADT\_FAILURE** - Completed with error

# **ADT\_L1\_Global\_I2C\_ReadTemp**

ADT\_L0\_UINT32 ADT\_L1\_Global\_I2C\_ReadTemp (ADT\_L0\_UINT32 *devID*, ADT\_L0\_UINT32 *temp\_addr,*  ADT\_L0\_UINT32 *\*temp*)

This function reads a temperature from the I2C bus.

If the temp data MSB bit  $D10 = 0$  then the temperature is positive and Temp value ( $^{\circ}$ C) = + (Temp data)  $^{\circ}$  0.125  $^{\circ}$ C

If the temp data MSB bit  $D10 = 1$  then the temperature is negative and Temp value ( $^{\circ}$ C) = – (2's complement of Temp data)  $*$  0.125  $^{\circ}$ C

Parameters:

*devID* is the device identifier (Backplane, Board Type, Board #, Channel Type, Channel #).

*temp\_addr* is the offset to the temp sensor to read (ADT\_L1\_GLOBAL\_I2C\_TS\_FPGA\_ADDR or ADT\_L1\_GLOBAL\_I2C\_TS\_XCVR\_ADDR). *temp* is the pointer to store the temperature value.

#### Returns:

**ADT\_SUCCESS** - Completed without error **ADT\_BAD\_INPUT** - Invalid device ID **ADT\_FAILURE** - Completed with error

#### **ADT\_L1\_Global\_I2C\_SetIrigDac**

ADT\_L0\_UINT32 ADT\_L1\_Global\_I2C\_SetIrigDac (ADT\_L0\_UINT32 *devID*, ADT\_L0\_UINT32 *value*)

This function writes a voltage value to the IRIG DAC on the I2C bus. The LSB of the value represents 3.22266mV (3.3V / 1024). To set the DAC output to 1.65V, the value should be set to 512 (0x200).

Parameters:

*devID* is the device identifier (Backplane, Board Type, Board #, Channel Type, Channel #).

*value* is the value to set for the IRIG DAC (0 to 1023).

#### Returns:

**ADT\_SUCCESS** - Completed without error **ADT\_BAD\_INPUT** - Invalid device ID **ADT\_FAILURE** - Completed with error

# **ADT\_L1\_Global\_I2C\_SetVVDac**

ADT\_L0\_UINT32 ADT\_L1\_Global\_I2C\_SetVVDac (ADT\_L0\_UINT32 *devID*, ADT\_L0\_UINT32 *channel,* ADT\_L0\_UINT32 *value*)

This function writes a voltage value to the 1553 Variable Voltage DAC for the specified 1553 channel on the I2C bus.

The LSB of the value represents 4.8828125mV (5V / 1024).

Setting 5V (1023) on the DAC selects MAXIMUM voltage output from the 1553 transceiver (about 22V peak to peak).

#### Parameters:

*devID* is the device identifier (Backplane, Board Type, Board #, Channel Type, Channel #).

*channel* is the 1553 channel, zero-indexed (0=CH1, 1=CH2, 2=CH3, 3=CH4). *value* is the value to set for the VV DAC (0 to 1023).

#### Returns:

**ADT\_SUCCESS** - Completed without error **ADT\_BAD\_INPUT** - Invalid device ID **ADT\_FAILURE** - Completed with error

#### **ADT\_L1\_Global\_CalibrateIrigDac**

ADT\_L0\_UINT32 ADT\_L1\_Global\_CalibrateIrigDac (ADT\_L0\_UINT32 *devID*)

This function calibrates the IRIG DAC for the input IRIG signal.

NOTE: There must be a valid IRIG signal to the board for this function to succeed. This function may take several seconds/minutes to complete depending on your machine.

## Parameters:

*devID* is the device identifier (Backplane, Board Type, Board #, Channel Type, Channel #).

#### Returns:

**ADT\_SUCCESS** - Completed without error **ADT\_BAD\_INPUT** - Invalid device ID **ADT\_FAILURE** - Completed with error

# **ADT\_L1\_Global\_CalibrateIrigDacOptions**

ADT\_L0\_UINT32 ADT\_L1\_Global\_CalibrateIrigDacOptions (

ADT\_L0\_UINT32 *devID,* ADT\_L0\_UINT32 options)

This function calibrates the IRIG DAC for the input IRIG signal. The non-option CalibrateIrigDac() function above adjusts the calibration in 1/1024 steps, which can take many seconds/minutes depending on the machine. This function provides an options field so the user can program the calibration value from with a 8-bit value of (1-255)/1024. The user may want to experiment with the value that is best for their system and IRIG signal to best achieve lock. Starting with an options value of 10 decimal would be best. The 8-bit calibration is located in the 8 MSB of the options word, so shift 24 bits left to set the value (CalValue << 24).

NOTE: There must be a valid IRIG signal to the board for this function to succeed. This function may take several seconds/minutes to complete depending on your machine and options value setting.

Parameters:

*devID* is the device identifier (Backplane, Board Type, Board #, Channel Type, Channel #).

*options* is a 32-bit UINT parameter where the 8-bit calibration setting in located in bits 24- 31.

Returns:

**ADT\_SUCCESS** - Completed without error **ADT\_BAD\_INPUT** - Invalid device ID ADT\_FAILURE - Completed with error

# **ADT\_L1\_Global\_ReadIrigTime**

ADT\_L0\_UINT32 ADT\_L1\_Global\_ReadIrigTime (ADT\_L0\_UINT32 *devID*, ADT\_L0\_UINT32 \*irigHigh, ADT\_L0\_UINT32 \*irigLow)

This function reads the IRIG time registers. These registers contain the following information:

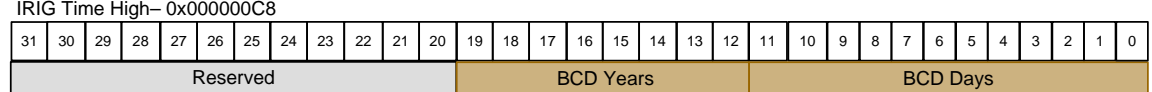

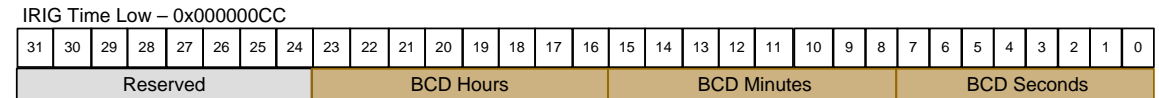

WARNING – The IRIG registers contain the time of the PREVIOUS 1-second IRIG sync, so the time in the registers is always ONE SECOND BEHIND the actual time. This function corrects for this by adding one second to the time in the IRIG time registers – this function returns the corrected time (API version 2.4.1.8 and later).

Parameters:

devID is the device identifier (Backplane, Board Type, Board #, Channel Type, Channel #).

*irigHigh* is a pointer to store the IRIG high 32-bits. *irigLow* is a pointer to store the IRIG low 32-bits.

## Returns:

**ADT\_SUCCESS** - Completed without error **ADT\_BAD\_INPUT** - Invalid device ID **ADT\_FAILURE** - Completed with error

# **Memory Management Functions**

This section describes the Layer 1 API Memory Management functions. These functions are defined in the file ADT\_L1\_MemMgmt.c.

# **ADT\_L1\_InitMemMgmt**

ADT\_L0\_UINT32 ADT\_L1\_InitMemMgmt (ADT\_L0\_UINT32 *devID,* ADT\_L0\_UINT32 *startupOptions*)

This function initializes a memory management for a device - initializes the internal data structures for memory management, determines the size of user memory by product type, and performs a memory test on user memory.

A user option parameter is provided to designate if ADT\_L1\_BIT\_MemoryTest should be called. If startupOptions is zero (default), then BIT\_MemoryTest will be called. Memory test takes several seconds and may not be desirable for embedded applications where a fast startup is desired.

## Parameters:

*devID* is the device identifier (Backplane, Board Type, Board #, Channel Type, Channel #).

*startupOptions* are user selected startup options defined as follows: #define ADT\_L1\_API\_DEVICEINIT\_NOMEMTEST 0x00000002

## Returns:

**ADT\_SUCCESS** - Completed without error ADT ERR\_MEM\_MGT\_INIT - Mem management already initialized for the devID ADT\_ERR\_BAD\_DEV\_TYPE - Unknown device type in devID

## **ADT\_L1\_CloseMemMgmt**

ADT\_L0\_UINT32 ADT\_L1\_CloseMemMgmt (ADT\_L0\_UINT32 *devID*)

This function frees resources and closes a memory management for a device.

## Parameters:

*devID* is the device identifier (Backplane, Board Type, Board #, Channel Type, Channel #).

#### Returns:

**ADT\_SUCCESS** - Completed without error **ADT\_ERR\_MEM\_MGT\_NO\_INIT** - Memory management has not been initialized for the device ID

## **ADT\_L1\_GetMemoryAvailable**

ADT\_L0\_UINT32 ADT\_L1\_GetMemoryAvailable (ADT\_L0\_UINT32 *devID*, ADT\_L0\_UINT32 \* *memAvailable*)

This function gets the amount of memory available (in bytes) in the data structure memory area.

Parameters:

*devID* is the device identifier (Backplane, Board Type, Board #, Channel Type, Channel #).

*memAvailable* is a pointer to store the number of BYTES available.

#### Returns:

**ADT\_SUCCESS** - Completed without error **ADT\_ERR\_MEM\_MGT\_NO\_INIT** - Memory management has not been initialized for the device ID **ADT\_FAILURE** - Completed with error

## **ADT\_L1\_MemoryAlloc**

ADT\_L0\_UINT32 ADT\_L1\_MemoryAlloc (ADT\_L0\_UINT32 *devID*, ADT\_L0\_UINT32 *memSize*, ADT\_L0\_UINT32 \* *pMemOffset*)

This function allocates memory from the data structure memory area.

#### Parameters:

*devID* is the device identifier (Backplane, Board Type, Board #, Channel Type, Channel #).

*memSize* is the size in BYTES of memory requested.

*pMemOffset* is the pointer to store the starting BYTE offset of the allocated block of memory.

#### Returns:

**ADT\_SUCCESS** - Completed without error

**ADT\_ERR\_MEM\_MGT\_NO\_MEM\_-** Requested memory is not available

**ADT\_ERR\_MEM\_MGT\_NO\_INIT** - Memory management has not been initialized for the device ID

# **ADT\_L1\_MemoryFree** ADT\_L0\_UINT32 ADT\_L1\_MemoryFree (ADT\_L0\_UINT32 *devID*, ADT\_L0\_UINT32 *memStart*, ADT\_L0\_UINT32 *memSize*)

This function frees previously allocated memory in the data structure memory area.

#### Parameters:

devID is the device identifier (Backplane, Board Type, Board #, Channel Type, Channel #).

*memStart* is the starting BYTE offset of the memory block. *memSize* is the size in BYTES of the memory block.

#### Returns:

**ADT\_SUCCESS** - Completed without error **ADT\_ERR\_MEM\_MGT\_NO\_INIT** - Memory management has not been initialized for the device ID **ADT\_FAILURE** - Completed with error

# **BIT Functions**

This section describes the Layer 1 API Built-In-Test functions. These functions are defined in the file ADT\_L1\_BIT.c.

## **ADT\_L1\_BIT\_MemoryTest**

ADT\_L0\_UINT32 ADT\_L1\_BIT\_MemoryTest (ADT\_L0\_UINT32 *devID*, ADT\_L0\_UINT32 *start*, ADT\_L0\_UINT32 *end*, ADT\_L0\_UINT32 \* *addr*, ADT\_L0\_UINT32 \* *exp*, ADT\_L0\_UINT32 \* *act*)

This function performs a memory test on the selected range of memory. The memory is tested five times with different values (0x55555555, 0xAAAAAAAA, 0xFFFFFFFF, value=offset, and 0x00000000) where first the value is written to the entire range of memory and then each word is read and checked to see if it matches the expected value. If a failure occurs, the function provides the memory offset, the expected value, and the actual value read. This test can take several seconds.

## Parameters:

*devID* is the device identifier (Backplane, Board Type, Board #, Channel Type, Channel #).

*start* is the starting offset (BYTE offset) *end* is the ending offset (BYTE offset) *addr* is a pointer to store the memory offset (BYTE offset) on failure *exp* is a pointer to store the expected value on failure *act* is a pointer to store the actual value on failure

## Returns:

**ADT\_SUCCESS** - Completed without error **ADT\_ERR\_BAD\_INPUT** - Invalid device number **ADT\_ERR\_MEM\_TEST\_FAIL** - Completed with error

# **ADT\_L1\_BIT\_InitiatedBIT**

# ADT\_L0\_UINT32 ADT\_L1\_BIT\_InitiatedBIT (ADT\_L0\_UINT32 *devID*, ADT\_L0\_UINT32 \*bitStatus)

This function performs INITIATED BIT. This test should only be run when the device is in a non-operational safe state – this test will overwrite data structures in memory. If this function returns ADT\_FAILURE you can examine the value of the BIT Status Register to see what failed.

#### Parameters:

*devID* is the device identifier (Backplane, Board Type, Board #, Channel Type, Channel #).

*bitStatus* is the a pointer to store the value of the BIT Status Register.

#### Returns:

**ADT\_SUCCESS** - Completed without error **ADT\_ERR\_BAD\_INPUT** - Invalid device number **ADT\_ERR\_TIMEOUT** - Timeout error **ADT\_FAILURE** - Completed with error

# **ADT\_L1\_BIT\_PeriodicBIT**

ADT\_L0\_UINT32 ADT\_L1\_BIT\_PeriodicBIT (ADT\_L0\_UINT32 *devID*, ADT\_L0\_UINT32 \*bitStatus)

This function checks PERIODIC BIT. This can be safely run during normal operation. If this function returns ADT\_FAILURE you can examine the value of the BIT Status Register to see what failed.

## Parameters:

*devID* is the device identifier (Backplane, Board Type, Board #, Channel Type, Channel #).

*bitStatus* is the a pointer to store the value of the BIT Status Register.

#### Returns:

**ADT\_SUCCESS** - Completed without error **ADT\_ERR\_BAD\_INPUT** - Invalid device number **ADT\_FAILURE** - Completed with error

# **Interrupt Functions**

This section describes the Layer 1 API Interrupt functions. These functions are defined in the file ADT\_L1\_INT.c.

## **ADT\_L1\_INT\_HandlerAttach**

ADT\_L0\_UINT32 ADT\_L1\_INT\_HandlerAttach (ADT\_L0\_UINT32 *devID*, void \* *pUserISR*, void \* *pUserData*)

This function attaches an interrupt handler function for the device. If a pointer to user context data is provided in the pUserData parameter, this will be passed back to the user interrupt handler function when the interrupt occurs.

NOTE: AltaAPI versions prior to v2.2.1.0 did not include the pUserData parameter. This needs to be added when porting code from older API versions.

Parameters:

*devID* is the device identifier (Backplane, Board Type, Board #, Channel Type, Channel #).

*pUserISR* is a pointer to the user int handler function.

*pUserData* is a pointer to the user context information – set to NULL if not used.

#### Returns:

**ADT\_SUCCESS** - Completed without error **ADT\_FAILURE** - Completed with error

## **ADT\_L1\_INT\_HandlerDetach**

ADT\_L0\_UINT32 ADT\_L1\_INT\_HandlerDetach (ADT\_L0\_UINT32 *devID*)

This function detaches the interrupt handler function for the device.

#### Parameters:

*devID* is the device identifier (Backplane, Board Type, Board #, Channel Type, Channel #).

#### Returns:

**ADT\_SUCCESS** - Completed without error **ADT\_FAILURE** - Completed with error

# **1553 General Functions**

This section describes the Layer 1 API 1553 General functions. These functions are defined in the file ADT L1 1553 General.c.

## **ADT\_L1\_1553\_InitDefault**

ADT\_L0\_UINT32 ADT\_L1\_1553\_InitDefault (ADT\_L0\_UINT32 *devID*, ADT\_L0\_UINT32 *numIQEntries*)

This function initializes a 1553 channel, allocates interrupt queue, and sets defaults for external bus and 1553B protocol. This function calls ADT\_L1\_1553\_InitChannel and ADT\_L1\_1553\_SetConfig.

Also see the next function, ADT L1 1553 InitDefault ExtenedOptions. This function provides more options for startup of the device channel for resets and forcing API initialization, which may be useful for development and embedded applications.

## Parameters:

*devID* is the device identifier (Backplane, Board Type, Board #, Channel Type, Channel #).

*numIQEntries* is the number of interrupt queue entries to allocate.

## Returns:

**ADT\_SUCCESS** - Completed without error **ADT\_ERR\_BAD\_INPUT** - Invalid number of IQ entries **ADT\_ERR\_BAD\_CHAN\_NUM** - Bad channel number or channel does not exist **ADT\_ERR\_BITFAIL** - Failed Built-In Test **ADT\_ERR\_DEVICEINUSE** - Device in use (see explanation in the Layer 1 API Operational Discussion under "Initializing and Closing the API") **ADT\_FAILURE** - Completed with error
# **ADT\_L1\_1553\_InitDefault\_ExtendedOptions**

ADT\_L0\_UINT32 ADT\_L1\_1553\_InitDefault\_ExtendedOptions

(ADT\_L0\_UINT32 *devID*, ADT\_L0\_UINT32 *numIQEntries,* ADT\_L0\_UINT32 *startupOptions*)

This function initializes a 1553 channel, allocates interrupt queue, and sets defaults for external bus and 1553B protocol. This function calls ADT\_L1\_1553\_InitChannel and ADT\_L1\_1553\_SetConfig.

Additional startup options are provided to allow the user to specify to skip Force API initialization (need for previous soft application crashes), skip Memory Test (for fast startups), and perform a hard reset on the 1553 channel (not the card – this clears key channel protocol engine registers). The ADT L1 API DEVICEINIT NOKP option can be used to bypass loading the driver kernel plug-in but in most cases this option should NOT be set.

This function may be preferred over ADT\_L0\_UINT32 ADT\_L1\_1553\_InitDefault where the user always wants the 1553 channel to initialize regardless of previous application or hardware states.

#### Parameters:

*devID* is the device identifier (Backplane, Board Type, Board #, Channel Type, Channel #).

*numIQEntries* is the number of interrupt queue entries to allocate.

*startupOptions* are user selected startup options defined as follows:

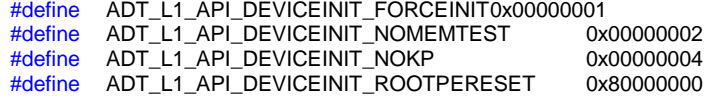

The ADT\_L1\_API\_DEVICEINIT\_NOKP option can be used to bypass loading the driver kernel plug-in but in most cases this option should NOT be set. This option only applies to platforms that use the Jungo WinDriver software for the device driver (Windows, Linux, Solaris). If this option is used then the application cannot use hardware interrupts. The kernel plug-in is required for hardware interrupts.

The ADT\_L1\_API\_DEVICEINIT\_FORCEINIT option should ONLY be used in development and testing. This option is provided for cases where the device may not have been closed properly and is used to override the ADT\_ERR\_DEVICEINUSE error. This option should NOT be used as the normal initialization method for your

application, because it bypasses protection against two applications using the same device.

Returns:

**ADT\_SUCCESS** - Completed without error **ADT\_ERR\_BAD\_INPUT** - Invalid number of IQ entries **ADT\_ERR\_BAD\_CHAN\_NUM** - Bad channel number or channel does not exist **ADT\_ERR\_BITFAIL** - Failed Built-In Test **ADT\_FAILURE** - Completed with error

# **ADT\_L1\_1553\_GetConfig**

ADT\_L0\_UINT32 ADT\_L1\_1553\_GetConfig (ADT\_L0\_UINT32 *devID*, ADT\_L0\_UINT32 \* *pIsMultRT*, ADT\_L0\_UINT32 \* *pIs1553B*, ADT\_L0\_UINT32 \* *pIsRt31Bcast*, ADT\_L0\_UINT32 \* *pUseIntBus*, ADT\_L0\_UINT32 \* *pStsRespTimeout\_us*)

This function gets the 1553 options for a channel. These options are:

Multiple RT - 1 for multiple RT, 0 for single RT.

1553B Protocol - 1 for 1553B protocol, 0 for 1553A protocol.

RT31 Broadcast - 1 if RT31 is broadcast, 0 if RT31 is a normal RT address.

Use Internal Bus - 1 to use internal bus, 0 to use external bus.

Status Response Timeout - time (in microseconds) that the BC and BM will allow for an RT to respond with a status word before declaring a "no-response" condition.

### Parameters:

*devID* is the device identifier (Backplane, Board Type, Board #, Channel Type, Channel #).

*pIsMultRT* is a pointer to store the MRT setting.

*pIs1553B* is a pointer to store the protocol setting.

*pIsRt31Bcast* is a pointer to store the RT31 setting.

*pUseIntBus* is a pointer to store the internal bus setting.

*pStsRespTimeout\_us* is a pointer to store the timeout setting.

### Returns:

# **ADT\_L1\_1553\_GetPEInfo**

# ADT\_L0\_UINT32 ADT\_L1\_1553\_GetPEInfo (ADT\_L0\_UINT32 *devID*, ADT\_L0\_UINT32 \* *peInfo*)

This function gets 1553 PE ID and Version information. Also See: ADT\_L1\_GetVersionInfo()

Parameters:

*devID* is the device identifier (Backplane, Board Type, Board #, Channel Type, Channel #).

*peInfo* is a pointer to store the PE ID and Version.

Returns:

**ADT\_SUCCESS** - Completed without error **ADT\_FAILURE** - Completed with error

# **ADT\_L1\_1553\_InitChannel**

ADT\_L0\_UINT32 ADT\_L1\_1553\_InitChannel (ADT\_L0\_UINT32 *devID*, ADT\_L0\_UINT32 *numIQEntries*)

This function initializes a 1553 channel and allocates interrupt queue.

Parameters:

devID is the device identifier (Backplane, Board Type, Board #, Channel Type, Channel #).

*numIQEntries* is the number of interrupt queue entries to allocate.

### Returns:

**ADT\_SUCCESS** - Completed without error ADT\_ERR\_BAD\_INPUT - Invalid number of IQ entries **ADT\_FAILURE** - Completed with error

# **ADT\_L1\_1553\_InitChannelLive**

ADT\_L0\_UINT32 ADT\_L1\_1553\_InitChannelLive (ADT\_L0\_UINT32 *devID*, ADT\_L0\_UINT32 *numIQEntries*)

This function initializes a 1553 channel and allocates interrupt queue, but does NOT clear the RT control blocks. Use this function instead of ADT\_L1\_1553\_InitChannel if the channel is configured to come up "live" as a Remote Terminal (using the external RT address lines).

### Parameters:

*devID* is the device identifier (Backplane, Board Type, Board #, Channel Type, Channel #).

*numIQEntries* is the number of interrupt queue entries to allocate.

### Returns:

**ADT\_SUCCESS** - Completed without error **ADT\_ERR\_BAD\_INPUT** - Invalid number of IQ entries **ADT\_FAILURE** - Completed with error

# **ADT\_L1\_1553\_SetConfig**

ADT\_L0\_UINT32 ADT\_L1\_1553\_SetConfig (ADT\_L0\_UINT32 *devID*,

ADT\_L0\_UINT32 *isMultRT*, ADT\_L0\_UINT32 *is1553B*, ADT\_L0\_UINT32 *isRt31Bcast*, ADT\_L0\_UINT32 *useIntBus*, ADT\_L0\_UINT32 *stsRespTimeout\_us*)

This function sets the 1553 options for a channel. These options are:

Multiple RT - 1 for multiple RT, 0 for single RT.

1553B Protocol - 1 for 1553B protocol, 0 for 1553A protocol.

RT31 Broadcast - 1 if RT31 is broadcast, 0 if RT31 is a normal RT address.

Use Internal Bus - 1 to use internal bus, 0 to use external bus.

Status Response Timeout - time (in microseconds) that the BC and BM will allow for an RT to respond with a status word before declaring a "no-response" condition.

NOTE – Broadcast (RT31) messages are handled differently for Single-RT mode and Multiple-RT (default) mode. In Single-RT mode the Broadcast messages will go to the same CDP buffer that would be used for non-broadcast messages. In Multiple-RT mode you must setup RT31 with the desired subaddress buffers to receive Broadcast messages when operating as an RT.

The example program ADT\_L1\_1553\_ex\_rt2\_bcast\_srt.c demonstrates this for Single-RT mode.

The example program ADT\_L1\_1553\_ex\_rt2\_bcast\_mrt.c demonstrates this for Multiple-RT mode.

Parameters:

*devID* is the device identifier (Backplane, Board Type, Board #, Channel Type, Channel #).

*isMultRT* set to 1 to enable multiple RT mode (ZERO = Single RT).

*is1553B* set to 1 for 1553B handling of mode codes (ZERO = 1553A).

*isRt31Bcast* set to 1 for RT31 to be BROADCAST (ZERO = RT31 is a valid RT address). *useIntBus* set to 1 to use INTERNAL bus (ZERO = External bus).

*stsRespTimeout\_us* is the BC/BM status response timeout in microseconds.

## Returns:

# **ADT\_L1\_1553\_TimeClear**

ADT\_L0\_UINT32 ADT\_L1\_1553\_TimeClear (ADT\_L0\_UINT32 *devID*)

This function clears the time tag value for the channel.

### Parameters:

devID is the device identifier (Backplane, Board Type, Board #, Channel Type, Channel #).

#### Returns:

**ADT\_SUCCESS** - Completed without error **ADT\_ERR\_TIMEOUT** - Timeout waiting for CSR bit to clear **ADT\_FAILURE** - Completed with error

### **ADT\_L1\_1553\_TimeGet**

ADT\_L0\_UINT32 ADT\_L1\_1553\_TimeGet (ADT\_L0\_UINT32 *devID*, ADT\_L0\_UINT32 \* *pTimeHigh*, ADT\_L0\_UINT32 \* *pTimeLow*)

This function gets the time tag value for the channel.

#### Parameters:

*devID* is the device identifier (Backplane, Board Type, Board #, Channel Type, Channel #).

*pTimeHigh* is a pointer to store the upper 32-bits of the 64-bit time tag value. *pTimeLow* is a pointer to store the lower 32-bits of the 64-bit time tag value.

#### Returns:

**ADT\_SUCCESS** - Completed without error **ADT\_ERR\_TIMEOUT** - Timeout waiting for CSR bit to clear **ADT\_FAILURE** - Completed with error

# **ADT\_L1\_1553\_TimeSet** ADT\_L0\_UINT32 ADT\_L1\_1553\_TimeSet (ADT\_L0\_UINT32 *devID*, ADT\_L0\_UINT32 *timeHigh*, ADT\_L0\_UINT32 *timeLow*)

This function sets the time tag value for the channel.

### Parameters:

devID is the device identifier (Backplane, Board Type, Board #, Channel Type, Channel #).

*timeHigh* is the upper 32-bits of the 64-bit time tag value. *timeLow* is the lower 32-bits of the 64-bit time tag value.

### Returns:

# **ADT\_L1\_1553\_IrigLatchedTimeGet**

ADT\_L0\_UINT32 ADT\_L1\_1553\_IrigLatchedTimeGet (ADT\_L0\_UINT32 *devID*, ADT\_L0\_UINT32 \* *pIrigTimeHigh*, ADT\_L0\_UINT32 \* *pIrigTimeLow*, ADT\_L0\_UINT32 \* *pIntTimeHigh*, ADT\_L0\_UINT32 \* *pIntTimeLow*, ADT\_L0\_UINT32 \* *pDeltaTimeHigh*, ADT\_L0\_UINT32 \* *pDeltaTimeLow*)

This function gets the latched IRIG and internal time value for the channel. These values are latched by the firmware on every 1-second IRIG sync (if there is a good lock to the IRIG signal). Use the ADT\_L1\_Global\_CalibrateIrigDac function to calibrate to the IRIG signal.

The latched IRIG time is in IRIG BCD format, as shown below:

IRIG Time High– 0x000000C8 31 30 29 28 27 26 25 24 23 22 21 20 19 18 17 16 15 14 13 12 11 10 9 8 7 6 5 Reserved BCD Days BCD Years 0

### IRIG Time Low – 0x000000CC

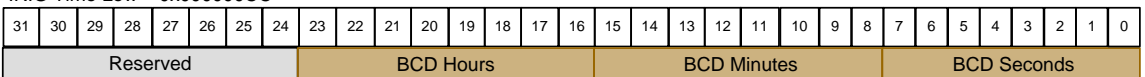

# *NOTE:*

*IRIG Standard 200-98 – The IRIG-B time code does not include years. IRIG Standard 200-04 – The IRIG-B time code can include years.*

The latched internal time is in 64-bit binary format (not BCD), with a 20ns LSB. The delta time is the difference between the IRIG time (converted from BCD to binary) and the internal time. Add the delta time to internal time values (like the time stamp on a CDP) to convert them to binary IRIG time.

# Parameters:

*devID* is the device identifier (Backplane, Board Type, Board #, Channel Type, Channel #).

*pIrigTimeHigh* is a pointer to store the upper 32-bits of the 64-bit IRIG BCD time (latched).

*pIrigTimeLow* is a pointer to store the lower 32-bits of the 64-bit IRIG BCD time (latched). *pIntTimeHigh* is a pointer to store the upper 32-bits of the 64-bit internal time (latched). *pIntTimeLow* is a pointer to store the lower 32-bits of the 64-bit internal time (latched). *pDeltaTimeHigh* is a pointer to store the upper 32-bits of the 64-bit delta time. *pDeltaTimeLow* is a pointer to store the lower 32-bits of the 64-bit delta time.

### Returns:

**ADT\_SUCCESS** - Completed without error **ADT\_ERR\_TIMEOUT** - Timeout waiting for CSR bit to clear **ADT\_FAILURE** - Completed with error

# **ADT\_L1\_1553\_PBTimeGet** ADT\_L0\_UINT32 ADT\_L1\_1553\_PBTimeGet (ADT\_L0\_UINT32 *devID*, ADT\_L0\_UINT32 \* *pTimeHigh*, ADT\_L0\_UINT32 \* *pTimeLow*)

This function gets the Playback time tag value for the channel.

### Parameters:

*devID* is the device identifier (Backplane, Board Type, Board #, Channel Type, Channel #).

*pTimeHigh* is a pointer to store the upper 32-bits of the 64-bit time tag value. *pTimeLow* is a pointer to store the lower 32-bits of the 64-bit time tag value.

### Returns:

**ADT\_SUCCESS** - Completed without error **ADT\_ERR\_TIMEOUT** - Timeout waiting for CSR bit to clear **ADT\_FAILURE** - Completed with error

# **ADT\_L1\_1553\_PBTimeSet**

ADT\_L0\_UINT32 ADT\_L1\_1553\_TimeSet (ADT\_L0\_UINT32 *devID*, ADT\_L0\_UINT32 *timeHigh*, ADT\_L0\_UINT32 *timeLow*)

This function sets the Playback time tag value for the channel.

### Parameters:

*devID* is the device identifier (Backplane, Board Type, Board #, Channel Type, Channel #).

*timeHigh* is the upper 32-bits of the 64-bit time tag value. *timeLow* is the lower 32-bits of the 64-bit time tag value.

### Returns:

# **ADT\_L1\_1553\_UseExtClk** ADT\_L0\_UINT32 ADT\_L1\_1553\_UseExtClk (ADT\_L0\_UINT32 *devID*, ADT\_L0\_UINT32 *useExtClk*, ADT\_L0\_UINT32 *clkFreq*)

This function enables the channel to use an external clock.

### Parameters:

devID is the device identifier (Backplane, Board Type, Board #, Channel Type, Channel #).

*useExtClk* enables or disables external clock (1=enable, 0=disable). *clkFreq* must be 1, 5, or 10 (1MHz, 5MHz, or 10MHz).

### Returns:

**ADT\_SUCCESS** - Completed without error **ADT\_ERR\_BAD\_INPUT** - Invalid value for clkFreq **ADT\_FAILURE** - Completed with error

# **ADT\_L1\_1553\_ForceTrgOut** ADT\_L0\_UINT32 ADT\_L1\_1553\_ForceTrgOut (ADT\_L0\_UINT32 *devID*)

This function causes the channel to generate an output trigger.

### Parameters:

*devID* is the device identifier (Backplane, Board Type, Board #, Channel Type, Channel #).

### Returns:

# **ADT\_L1\_1553\_SC\_ArmTrigger**

ADT\_L0\_UINT32 ADT\_L1\_1553\_SC\_ArmTrigger (ADT\_L0\_UINT32 *devID*, ADT\_L0\_UINT32 bus, ADT\_L0\_UINT32 trigger, ADT\_L0\_UINT32 mask\_value)

This function arms the Signal Capture for a trigger.

### Parameters:

devID is the device identifier (Backplane, Board Type, Board #, Channel Type, Channel #).

*bus* identifies which bus to use (zero for bus A, non-zero for bus B). *trigger* is the value to write to the Signal Capture CSR. *mask* value is the value to write to the Signal Capture Mask\Value Register.

#### Returns:

**ADT\_SUCCESS** - Completed without error **ADT\_FAILURE** - Completed with error

# **ADT\_L1\_1553\_SC\_ReadBuffer**

ADT\_L0\_UINT32 ADT\_L1\_1553\_SC\_ReadBuffer (ADT\_L0\_UINT32 *devID*, ADT\_L0\_UINT32 bus, ADT\_L0\_UINT8 \*buffer)

This function reads the Signal Capture data buffer for the specified bus.

This reads 2048 unsigned 8-bit values.

Each value represents a voltage where **0 is -15 volts** and **255 is +15 volts**. Therefore the voltage range is 30 volts over 256 possible values, or 0.117 volts per LSB.

Each of the 2048 values represents a time period of 50 nanoseconds. Therefore the entire buffer represents 102.4 microseconds of time.

### Parameters:

*devID* is the device identifier (Backplane, Board Type, Board #, Channel Type, Channel #).

*bus* identifies which bus to use (zero for bus A, non-zero for bus B). *buffer* is an array of 2048 unsigned 8-bit values.

#### Returns:

# **ADT\_L1\_1553\_CDP\_Calculate\_1760\_Checksum** ADT\_L0\_UINT32 ADT\_L1\_1553\_CDP\_Calculate\_1760\_Checksum (ADT\_L1\_1553\_CDP \*pCdp, ADT\_L0\_UINT32 wordCount, ADT\_L0\_UINT16 \*pChecksum)

This function calculates the MIL-STD-1760 checksum for a CDP buffer. Refer to MIL-STD-1760C, Appendix B, section B.4.1.5.2.1 for a description of the MIL-STD-1760 checksum algorithm.

The user passes in a pointer to the CDP structure containing the data words, a word count value, and a pointer to store the 16-bit checksum result. The word count parameter is the number of data words to include in the checksum calculation (which will be the message word count minus 1 because the checksum value will go in the last data word).

For example, a four word message will use the fourth data word to contain the checksum, so the first three data words will be used to calculate the checksum. If the first three data words are 0x0001, 0xC000, and 0x0F00, we will pass the CDP containing these data words to this function with a wordCount parameter of 3. The function will calculate the checksum and pass it back in the pChecksum parameter. For the three data words we have specified, the resulting checksum should be 0x1E0B. The user can now put this value in the fourth data word and write the CDP to device memory for transmission.

Parameters:

*pCdp* is a pointer to the CDP structure. *wordCount* is the number of data words (1 to 31) to include in the checksum. *pChecksum* is a pointer to store the checksum value.

Returns:

**ADT\_SUCCESS** - Completed without error **ADT\_ERR\_BAD\_INPUT** - Invalid word count or null pointer ADT\_FAILURE - Completed with error

# **ADT\_L1\_1553\_IntervalTimerGet**

ADT\_L0\_UINT32 ADT\_L1\_1553\_IntervalTimerGet(ADT\_L0\_UINT32 devID, ADT\_L0\_UINT32 \*pIntvlTmrReg);

This function retrieves the Root PE Interval Timer Register. The register is comprised of 24 MSB, 1 usec time value and 5 control and status bits in the 8 LSB. The following provides the ADT\_L1.h definitions:

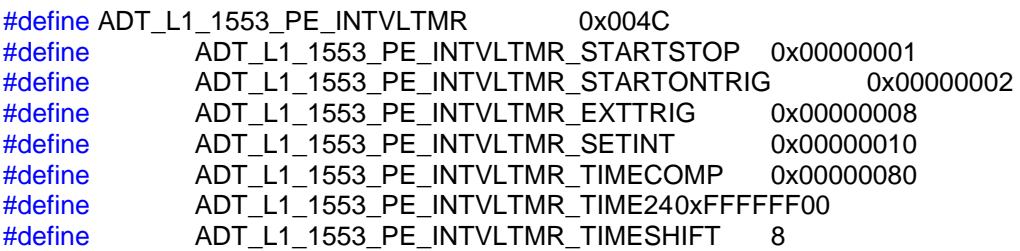

Also see the AltaCore-1553 manual for more detail definitions and actions of the register bits.

# Parameters:

devID is the device identifier (Backplane, Board Type, Board #, Channel Type, Channel #).

*pIntrvlTmrReg* is the pointer to the register value result.

# Returns:

**ADT\_SUCCESS** - Completed without error **ADT\_ERR\_BAD\_INPUT** - Not a 1553 device **ADT\_FAILURE** - Completed with error

# **ADT\_L1\_1553\_IntervalTimerSet**

ADT\_L0\_UINT32 ADT\_L1\_1553\_IntervalTimerGet(ADT\_L0\_UINT32 devID, ADT\_L0\_UINT32 intvlTmrReg);

This function writes a user value to the Root PE Interval Timer Register. The register is comprised of 24 MSB, 1 usec time value and 5 control and status bits in the 8 LSB. The following provides the ADT\_L1.h definitions:

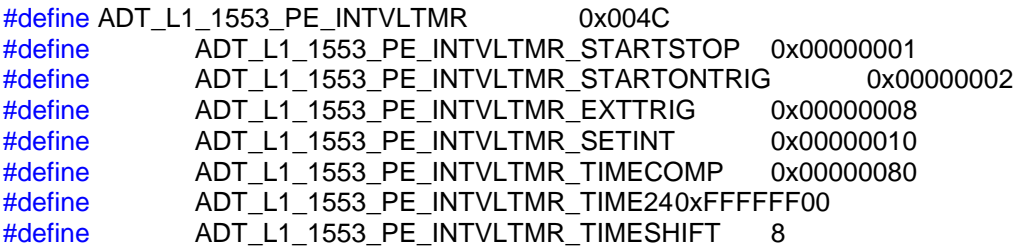

Also see the AltaCore-1553 manual for more detail definitions and actions of the register bits.

# Parameters:

devID is the device identifier (Backplane, Board Type, Board #, Channel Type, Channel #).

*intrvlTmrReg* is the user value to write to the Interval Register.

### Returns:

**ADT\_SUCCESS** - Completed without error **ADT\_ERR\_BAD\_INPUT** - Not a 1553 device **ADT\_FAILURE** - Completed with error

# **1553 Interrupt Functions**

This section describes the Layer 1 API 1553 interrupt functions. These functions are defined in the file ADT\_L1\_1553\_INT.c.

# **ADT\_L1\_1553\_INT\_CheckChannelIntPending**

ADT\_L0\_UINT32 ADT\_L1\_1553\_INT\_CheckChannelIntPending

(ADT\_L0\_UINT32 *devID*, ADT\_L0\_UINT32 \* *pIsIntPending*)

This function checks to see if an interrupt is pending for a given 1553 channel.

### Parameters:

devID is the device identifier (Backplane, Board Type, Board #, Channel Type, Channel #).

*pIsIntPending* is a pointer to store the result (0 = no int pending, 1 = int pending).

### Returns:

**ADT\_SUCCESS** - Completed without error **ADT\_ERR\_BAD\_INPUT** - Invalid channel number **ADT\_FAILURE** - Completed with error

# **ADT\_L1\_1553\_INT\_DisableInt**

ADT\_L0\_UINT32 ADT\_L1\_1553\_INT\_DisableInt (ADT\_L0\_UINT32 *devID*)

This function disables interrupts for the channel.

### Parameters:

devID is the device identifier (Backplane, Board Type, Board #, Channel Type, Channel #).

### Returns:

# **ADT\_L1\_1553\_INT\_EnableInt**

ADT\_L0\_UINT32 ADT\_L1\_1553\_INT\_EnableInt (ADT\_L0\_UINT32 *devID*)

This function enables interrupts for the channel.

### Parameters:

*devID* is the device identifier (Backplane, Board Type, Board #, Channel Type, Channel #).

#### Returns:

**ADT\_SUCCESS** - Completed without error **ADT\_FAILURE** - Completed with error

### **ADT\_L1\_1553\_INT\_GenInt** ADT\_L0\_UINT32 ADT\_L1\_1553\_INT\_GenInt (ADT\_L0\_UINT32 *devID*)

This function generates a test interrupt. This does NOT put an entry in the interrupt queue. This function is useful for testing interrupts when developing a device driver for a new operating system.

#### Parameters:

*devID* is the device identifier (Backplane, Board Type, Board #, Channel Type, Channel #).

#### Returns:

**ADT\_SUCCESS** - Completed without error **ADT\_FAILURE** - Completed with error

### **ADT\_L1\_1553\_INT\_GetIntSeqNum**

ADT\_L0\_UINT32 ADT\_L1\_1553\_INT\_GetIntSeqNum (ADT\_L0\_UINT32 *devID*, ADT\_L0\_UINT32 \* *pSeqNum*)

This function reads the interrupt sequence number for the channel.

### Parameters:

*devID* is the device identifier (Backplane, Board Type, Board #, Channel Type, Channel #).

*pSeqNum* is the pointer to store the sequence number.

### Returns:

# **ADT\_L1\_1553\_INT\_IQ\_ReadEntry**

# ADT\_L0\_UINT32 ADT\_L1\_1553\_INT\_IQ\_ReadEntry (ADT\_L0\_UINT32 *devID*, ADT\_L0\_UINT32 \* *pType*, ADT\_L0\_UINT32 \* *pInfo*)

This function reads one new entry from the interrupt queue. The pType word is the "IQP Type and Sequence Number" word from the Interrupt Queue Packet, where the upper 16-bits provide the interrupt type and the lower 16-bits provide a sequence number. The pInfo word is one of the following:

For CDP interrupts, this is the "API Info Word" from the CDP that caused the interrupt.

For BCCB interrupts, this is the "API Message Number" word from the BCCB that caused the interrupt.

For PB and SG interrupts, this is the memory address (byte offset) to the PBCB or SGCB that caused the interrupt.

For more information on interrupt queue entries refer to the "Layer 1 API Operational Discussion" section, under "Interrupt Operation" in the section for "1553 Device Interrupt Functions".

### Parameters:

*devID* is the device identifier (Backplane, Board Type, Board #, Channel Type, Channel #).

*pType* is the pointer to store the IQ type/seqnum.

*pInfo* is the pointer to store the CDP API INFO word, BCCB message number, PBCB pointer, or SGCB pointer.

### Returns:

**ADT\_SUCCESS** - Completed without error ADT\_FAILURE - Completed with error **ADT\_ERR\_IQ\_NO\_NEW\_ENTRY** - No new entry in the queue

# **ADT\_L1\_1553\_INT\_IQ\_ReadNewEntries**

ADT\_L0\_UINT32 ADT\_L1\_1553\_INT\_IQ\_ReadNewEntries

(ADT\_L0\_UINT32 *devID*, ADT\_L0\_UINT32 *MaxNumEntries*, ADT\_L0\_UINT32 \* *pNumEntries*, ADT\_L0\_UINT32 \* *pType*, ADT\_L0\_UINT32 \* *pInfo*)

This function reads all new entries from the interrupt queue. . The pType word is the "IQP Type and Sequence Number" word from the Interrupt Queue Packet, where the upper 16-bits provide the interrupt type and the lower 16-bits provide a sequence number. The pInfo word is one of the following:

For CDP interrupts, this is the "API Info Word" from the CDP that caused the interrupt.

For BCCB interrupts, this is the "API Message Number" word from the BCCB that caused the interrupt.

For PB and SG interrupts, this is the memory address (byte offset) to the PBCB or SGCB that caused the interrupt.

For more information on interrupt queue entries refer to the "Layer 1 API Operational Discussion" section, under "Interrupt Operation" in the section for "1553 Device Interrupt Functions".

Parameters:

*devID* is the device identifier (Backplane, Board Type, Board #, Channel Type, Channel #).

*maxNumEntries* is the maximum number of entries to read (size of buffer).

*pNumEntries* is the pointer to store the number of messages read.

*pType* is the pointer to store the IQ type/seqnums (array sized by maxNumEntries).

*pInfo* is the pointer to store the CDP API INFO words (array sized by maxNumEntries).

Returns:

**ADT\_SUCCESS** - Completed without error **ADT\_ERR\_BAD\_INPUT** - invalid pointer **ADT\_FAILURE** - Completed with error

# **ADT\_L1\_1553\_INT\_IQ\_ReadRawEntry**

ADT\_L0\_UINT32 ADT\_L1\_1553\_INT\_IQ\_ReadEntry (ADT\_L0\_UINT32 *devID*, ADT\_L1\_1553\_INT \**intbuffer*)

This function reads one new raw entry from the interrupt queue. ADT\_L1\_1553\_INT has the following structure:

typedef struct adt 11 1553 int { ADT\_L0\_UINT32 NextPtr; ADT\_L0\_UINT32 Type\_SeqNum; ADT\_L0\_UINT32 IntData; } ADT\_L1\_1553\_INT;

NextPtr contains a pointer to the next interrupt queue entry. Type\_SeqNum is the "IQP Type and Sequence Number" word from the Interrupt Queue Packet, where the upper 16-bits provide the interrupt type and the lower 16-bits provide a sequence number. IntData is a pointer to the data structre that cause the intterupt.

- For CDP interrupts, IntData points to the CDP that caused the interrupt.
- For BCCB interrupts, IntData points to the BCCB that caused the interrupt.
- For PB and SG interrupts, IntData points to the PBCB or SGCB that caused the interrupt.

For more information on interrupt queue entries refer to the "Layer 1 API Operational Discussion" section, under "Interrupt Operation" in the section for "1553 Device Interrupt Functions".

Parameters:

*devID* is the device identifier (Backplane, Board Type, Board #, Channel Type, Channel #).

*int\_buffer* is the pointer to the ADT\_L1\_1553\_INT data buffer type where the interrupt info is stored.

### Returns:

**ADT\_SUCCESS** - Completed without error ADT\_FAILURE - Completed with error **ADT\_ERR\_IQ\_NO\_NEW\_ENTRY** - No new entry in the queue

# **ADT\_L1\_1553\_INT\_IQ\_ReadNewRawEntries**

ADT\_L0\_UINT32 ADT\_L1\_1553\_INT\_IQ\_ReadNewEntries

(ADT\_L0\_UINT32 *devID*, ADT\_L0\_UINT32 *MaxNumEntries*, ADT\_L0\_UINT32 \* *pNumEntries*, ADT\_L1\_1553\_INT \**intbuffer*)

This function reads all new entries from the interrupt queue into an array of type ADT\_L1\_1553\_INT. ADT\_L1\_1553\_INT has the following structure:

typedef struct adt 11 1553 int { ADT\_L0\_UINT32 NextPtr; ADT\_L0\_UINT32 Type\_SeqNum; ADT\_L0\_UINT32 IntData; } ADT\_L1\_1553\_INT;

NextPtr contains a pointer to the next interrupt queue entry. Type\_SeqNum is the "IQP Type and Sequence Number" word from the Interrupt Queue Packet, where the upper 16-bits provide the interrupt type and the lower 16-bits provide a sequence number. IntData is a pointer to the data structre that cause the intterupt.

- For CDP interrupts, IntData points to the CDP that caused the interrupt.
- For BCCB interrupts, IntData points to the BCCB that caused the interrupt.
- For PB and SG interrupts, IntData points to the PBCB or SGCB that caused the interrupt.

For more information on interrupt queue entries refer to the "Layer 1 API Operational Discussion" section, under "Interrupt Operation" in the section for "1553 Device Interrupt Functions".

### Parameters:

*devID* is the device identifier (Backplane, Board Type, Board #, Channel Type, Channel #).

*maxNumEntries* is the maximum number of entries to read (size of buffer). *pNumEntries* is the pointer to store the number of messages read. *intbuffer* is the pointer to store the raw interrupt data array (array sized by maxNumEntries).

### Returns:

**ADT\_SUCCESS** - Completed without error **ADT\_ERR\_BAD\_INPUT** - invalid pointer **ADT\_FAILURE** - Completed with error

# **ADT\_L1\_1553\_INT\_SetIntSeqNum**

# ADT\_L0\_UINT32 ADT\_L1\_1553\_INT\_SetIntSeqNum (ADT\_L0\_UINT32 *devID*, ADT\_L0\_UINT32 *seqNum*)

This function writes the interrupt sequence number for the channel.

### Parameters:

devID is the device identifier (Backplane, Board Type, Board #, Channel Type, Channel #).

*seqNum* is the sequence number to write.

### Returns:

# **1553 Bus Monitor Functions**

This section describes the Layer 1 API 1553 Bus Monitor functions. These functions are defined in the file ADT\_L1\_1553\_BM.c.

# **ADT\_L1\_1553\_BM\_BufferCreate**

ADT\_L0\_UINT32 ADT\_L1\_1553\_BM\_BufferCreate (ADT\_L0\_UINT32 *devID*, ADT\_L0\_UINT32 *numMsgs*)

This function allocates and links the requested number of BM buffers.

### Parameters:

*devID* is the device identifier (Backplane, Board Type, Board #, Channel Type, Channel #).

*numMsgs* is the number of BM CDP buffers requested.

### Returns:

**ADT\_SUCCESS** - Completed without error **ADT\_FAILURE** - Completed with error

# **ADT\_L1\_1553\_BM\_BufferFree**

ADT\_L0\_UINT32 ADT\_L1\_1553\_BM\_BufferFree (ADT\_L0\_UINT32 *devID*)

This function frees all board memory used for BM buffers. WARNING - THIS COMPLETELY UN-INITIALIZES THE BM.

# Parameters:

*devID* is the device identifier (Backplane, Board Type, Board #, Channel Type, Channel #).

### Returns:

# **ADT\_L1\_1553\_BM\_CDPRead**

ADT\_L0\_UINT32 ADT\_L1\_1553\_BM\_CDPRead (ADT\_L0\_UINT32 *devID*, ADT\_L0\_UINT32 *cdpNum*, ADT\_L1\_1553\_CDP \* *pCdp*)

This function reads a CDP for the BM.

NOTE: If you read a CDP buffer while the firmware is in the middle of processing a message for that buffer, then the CDP Status Word will be 0xFFFFFFFF. If you see this value, then you should read the buffer again until the CDP Status Word is NOT 0xFFFFFFFF – you will then have a complete CDP buffer.

# Parameters:

*devID* is the device identifier (Backplane, Board Type, Board #, Channel Type, Channel #). *cdpNum* is the CDP number.

*pCdp* is a pointer to store the CDP structure.

# Returns:

**ADT\_SUCCESS** - Completed without error **ADT\_FAILURE** - Completed with error

# **ADT\_L1\_1553\_BM\_CDPWrite**

ADT\_L0\_UINT32 ADT\_L1\_1553\_BM\_CDPWrite (ADT\_L0\_UINT32 *devID*, ADT\_L0\_UINT32 *cdpNum*, ADT\_L1\_1553\_CDP \* *pCdp*)

This function writes a CDP for the BM.

# Parameters:

devID is the device identifier (Backplane, Board Type, Board #, Channel Type, Channel #).

*cdpNum* is the CDP number. *pCdp* is a pointer to the CDP structure.

# Returns:

### **ADT\_L1\_1553\_BM\_Clear**

ADT\_L0\_UINT32 ADT\_L1\_1553\_BM\_Clear (ADT\_L0\_UINT32 *devID*)

This function clears BM message counter for the device. This will cause the BM to reset to zero for the message numbers used in the "BM Count" field of the CDP for each message.

Parameters:

*devID* is the device identifier (Backplane, Board Type, Board #, Channel Type, Channel #).

#### Returns:

**ADT\_SUCCESS** - Completed without error **ADT\_ERR\_BAD\_INPUT** - Invalid device number **ADT\_FAILURE** - Completed with error

### **ADT\_L1\_1553\_BM\_Config**

ADT\_L0\_UINT32 ADT\_L1\_1553\_BM\_Config (ADT\_L0\_UINT32 *devID*, ADT\_L0\_UINT32 *options*)

This function configures BM options for the device by setting/clearing bits in the Root BM CSR. The *options* parameter can be used to set or clear any of the following Root BM CSR bits:

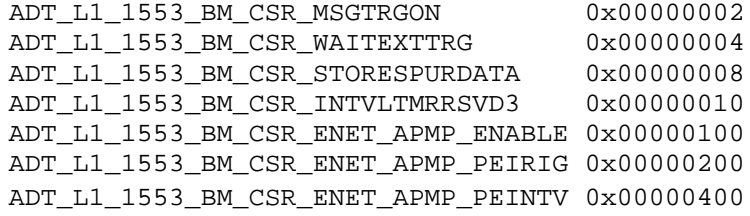

#### Parameters:

*devID* is the device identifier (Backplane, Board Type, Board #, Channel Type, Channel #).

*options* is the value to write to the Root BM CSR.

#### Returns:

### **ADT\_L1\_1553\_BM\_FilterRead**

ADT\_L0\_UINT32 ADT\_L1\_1553\_BM\_FilterRead (ADT\_L0\_UINT32 *devID*, ADT\_L0\_UINT32 *rtAddr*, ADT\_L0\_UINT32 \* *pRxFilters*, ADT\_L0\_UINT32 \* *pTxFilters*)

This function reads BM filter settings for the device. Each bit in a filter word (rx filters or tx filters) corresponds to a subaddress. Bit 0 is SA 0, bit 1 is SA 1, etc. If the bit is set then the BM will capture messages for that subaddress.

#### Parameters:

*devID* is the device identifier (Backplane, Board Type, Board #, Channel Type, Channel #).

*rtAddr* is the RT address to apply the filter for. *pRxFilters* is a pointer to the filter word for RECEIVE subaddresses. *pTxFilters* is a pointer to the filter word for TRANSMIT subaddresses.

#### Returns:

**ADT\_SUCCESS** - Completed without error **ADT\_ERR\_BAD\_INPUT** - Invalid RT address ADT\_FAILURE - Completed with error

### **ADT\_L1\_1553\_BM\_FilterWrite**

ADT\_L0\_UINT32 ADT\_L1\_1553\_BM\_FilterWrite (ADT\_L0\_UINT32 *devID*, ADT\_L0\_UINT32 *rtAddr*, ADT\_L0\_UINT32 *rxFilters*, ADT\_L0\_UINT32 *txFilters*)

This function writes BM filter settings for the device. Each bit in a filter word (rx filters or tx filters) corresponds to a subaddress. Bit 0 is SA 0, bit 1 is SA 1, etc. If the bit is set then the BM will capture messages for that subaddress.

### Parameters:

*devID* is the device identifier (Backplane, Board Type, Board #, Channel Type, Channel #).

*rtAddr* is the RT address to apply the filter for. *rxFilters* is the filter word for RECEIVE subaddresses. *txFilters* is the filter word for TRANSMIT subaddresses.

### Returns:

**ADT\_SUCCESS** - Completed without error **ADT\_ERR\_BAD\_INPUT** - Invalid RT address **ADT\_FAILURE** - Completed with error

### **ADT\_L1\_1553\_BM\_ReadNewMsgs**

ADT\_L0\_UINT32 ADT\_L1\_1553\_BM\_ReadNewMsgs (ADT\_L0\_UINT32 *devID*, ADT\_L0\_UINT32 *maxNumMsgs*, ADT\_L0\_UINT32 \* *pNumMsgs*, ADT\_L1\_1553\_CDP \* *pMsgBuffer*)

This function reads all new messages from the BM buffer.

Parameters:

*devID* is the device identifier (Backplane, Board Type, Board #, Channel Type, Channel #).

*maxNumMsgs* is the maximum number of messages to read (size of buffer). *pNumMsgs* is the pointer to store the number of messages read. *pMsgBuffer* is the pointer to store the message CDP records.

### Returns:

**ADT\_SUCCESS** - Completed without error **ADT\_ERR\_BAD\_INPUT** - invalid pointer **ADT\_FAILURE** - Completed with error

# **ADT\_L1\_1553\_BM\_ReadNewMsgsDMA**

ADT\_L0\_UINT32 ADT\_L1\_1553\_BM\_ReadNewMsgsDMA

(ADT\_L0\_UINT32 *devID*, ADT\_L0\_UINT32 *maxNumMsgs*, ADT\_L0\_UINT32 \* *pNumMsgs*, ADT\_L1\_1553\_CDP \* *pMsgBuffer*)

This function reads all new messages from the BM buffer using DMA.

NOTE THAT ONLY SELECTED LAYER 0 SUPPORT DMA (currently Windows and Linux) AND ONLY SELECTED BOARD TYPES SUPPORT DMA (those with the PLX9056 PCI interface – PMC1553, PC104P1553, PCI1553, PMCMA4).

This function is not multiple-application/thread safe. This function should only be used if one thread controls all channels on a given board that are using DMA.

Parameters:

*devID* is the device identifier (Backplane, Board Type, Board #, Channel Type, Channel #).

*maxNumMsgs* is the maximum number of messages to read (size of buffer). *pNumMsgs* is the pointer to store the number of messages read.

*pMsgBuffer* is the pointer to store the message CDP records.

Returns:

**ADT\_SUCCESS** - Completed without error **ADT\_ERR\_BAD\_INPUT** - invalid pointer **ADT\_FAILURE** - Completed with error

# **ADT\_L1\_1553\_BM\_Start** ADT\_L0\_UINT32 ADT\_L1\_1553\_BM\_Start (ADT\_L0\_UINT32 *devID*)

This function starts BM operation for the device.

### Parameters:

*devID* is the device identifier (Backplane, Board Type, Board #, Channel Type, Channel #).

### Returns:

**ADT\_SUCCESS** - Completed without error **ADT\_FAILURE** - Completed with error

# **ADT\_L1\_1553\_BM\_Stop** ADT\_L0\_UINT32 ADT\_L1\_1553\_BM\_Stop (ADT\_L0\_UINT32 *devID*)

This function stops BM operation for the device.

### Parameters:

devID is the device identifier (Backplane, Board Type, Board #, Channel Type, Channel #).

### Returns:

**ADT\_SUCCESS** - Completed without error **ADT\_ERR\_BAD\_INPUT** - Invalid device number **ADT\_FAILURE** - Completed with error

# **1553 Remote Terminal Functions**

This section describes the Layer 1 API 1553 Remote Terminal functions. These functions are defined in the file ADT\_L1\_1553\_RT.c.

# **ADT\_L1\_1553\_RT\_Close**

ADT\_L0\_UINT32 ADT\_L1\_1553\_RT\_Close (ADT\_L0\_UINT32 *devID*, ADT\_L0\_UINT32 *rtAddr*)

This function un-initializes data structures and frees memory for the RT.

### Parameters:

*devID* is the device identifier (Backplane, Board Type, Board #, Channel Type, Channel #).

*rtAddr* is the RT address.

### Returns:

**ADT\_SUCCESS** - Completed without error **ADT\_ERR\_BAD\_INPUT** - Invalid RT address **ADT\_FAILURE** - Completed with error

# **ADT\_L1\_1553\_RT\_Disable**

ADT\_L0\_UINT32 ADT\_L1\_1553\_RT\_Disable (ADT\_L0\_UINT32 *devID*, ADT\_L0\_UINT32 *rtAddr*)

This function disables a specific RT.

# Parameters:

*devID* is the device identifier (Backplane, Board Type, Board #, Channel Type, Channel #).

*rtAddr* is the RT address.

# Returns:

**ADT\_SUCCESS** - Completed without error **ADT\_ERR\_BAD\_INPUT** - Invalid RT address **ADT\_FAILURE** - Completed with error

# **ADT\_L1\_1553\_RT\_Enable** ADT\_L0\_UINT32 ADT\_L1\_1553\_RT\_Enable (ADT\_L0\_UINT32 *devID*, ADT\_L0\_UINT32 *rtAddr*)

This function enables a specific RT.

Parameters:

*devID* is the device identifier (Backplane, Board Type, Board #, Channel Type, Channel #).

*rtAddr* is the RT address.

### Returns:

**ADT\_SUCCESS** - Completed without error **ADT\_ERR\_BAD\_INPUT** - Invalid RT address **ADT\_FAILURE** - Completed with error

# **ADT\_L1\_1553\_RT\_GetExternalRTAddr**

ADT\_L0\_UINT32 ADT\_L1\_1553\_RT\_GetExternalRTAddr

(ADT\_L0\_UINT32 *devID*, ADT\_L0\_UINT32 \* *pRtAddr*)

This function gets the external RT address for the device. Note that there must be a valid external RT address set, with correct parity, and the external RT address enable signal must be low (GND). Refer to the hardware manual for your specific board type for information on these signals and pin-outs.

Parameters:

*devID* is the device identifier (Backplane, Board Type, Board #, Channel Type, Channel #).

*pRtAddr* is the pointer to store the external RT address.

Returns:

**ADT\_SUCCESS** - Completed without error **ADT\_ERR\_BAD\_INPUT** - Invalid parity on external RT address ADT\_FAILURE - Completed with error

# **ADT\_L1\_1553\_RT\_GetLastCmd**

# ADT\_L0\_UINT32 ADT\_L1\_1553\_RT\_GetLastCmd (ADT\_L0\_UINT32 *devID*, ADT\_L0\_UINT32 *rtAddr*, ADT\_L0\_UINT32 \* *pLastCmd*)

This function gets the last command seen by the RT.

### Parameters:

*devID* is the device identifier (Backplane, Board Type, Board #, Channel Type, Channel #).

*rtAddr* is the RT address. *pLastCmd* is the pointer to store the last command word.

#### Returns:

**ADT\_SUCCESS** - Completed without error **ADT\_ERR\_BAD\_INPUT** - Invalid RT address ADT\_FAILURE - Completed with error

# **ADT\_L1\_1553\_RT\_GetOptions**

ADT\_L0\_UINT32 ADT\_L1\_1553\_RT\_GetOptions (ADT\_L0\_UINT32 *devID*, ADT\_L0\_UINT32 *rtAddr*, ADT\_L0\_UINT32 \* *pAllowDBC*, ADT\_L0\_UINT32 \* *pTxInh\_A*, ADT\_L0\_UINT32 \* *pTxInh\_B*, ADT\_L0\_UINT32 \* *pClrSRonTxVectorWd*)

This function gets the settings for a RT CB for transmitter inhibits and mode code options.

### Parameters:

*devID* is the device identifier (Backplane, Board Type, Board #, Channel Type, Channel #).

*rtAddr* is the RT address.

*pAllowDBC* is the pointer to store DBC setting (1 to ALLOW DYNAMIC BUS CONTROL or 0 to IGNORE DYNAMIC BUS CONTROL).

*pTxInh\_A* is the pointer to store BUS A INHIBIT setting (1 to INHIBIT BUS A or 0 to ENABLE BUS A).

*pTxInh\_B* is the pointer to store BUS B INHIBIT setting (1 to INHIBIT BUS B or 0 to ENABLE BUS B).

*pClrSRonTxVectorWd* is the pointer to store CLEAR SR setting (1 to CLEAR SR BIT ON TX VECTOR WORD or 0 to NOT CHANGE SR ON TX VECTOR WORD).

### Returns:

**ADT\_SUCCESS** - Completed without error **ADT\_ERR\_BAD\_INPUT** - Invalid RT address **ADT\_FAILURE** - Completed with error

# **ADT\_L1\_1553\_RT\_GetRespTime**

ADT\_L0\_UINT32 ADT\_L1\_1553\_RT\_GetRespTime (ADT\_L0\_UINT32 *devID*, ADT\_L0\_UINT32 *rtAddr*, ADT\_L0\_UINT32 \* *pRespTime100ns*)

This function gets the Status Response time (100ns LSB) for the specified RT.

### Parameters:

devID is the device identifier (Backplane, Board Type, Board #, Channel Type, Channel #).

*rtAddr* is the RT address. *pRespTime100ns* is the pointer to store the response time (100ns LSB).

### Returns:

**ADT\_SUCCESS** - Completed without error **ADT\_ERR\_BAD\_INPUT** - Invalid RT address **ADT\_FAILURE** - Completed with error

# **ADT\_L1\_1553\_RT\_GetSingleRTAddr**

ADT\_L0\_UINT32 ADT\_L1\_1553\_RT\_GetSingleRTAddr

(ADT\_L0\_UINT32 *devID*, ADT\_L0\_UINT32 \* *pRtAddr*)

This function gets the single RT address for the device.

### Parameters:

devID is the device identifier (Backplane, Board Type, Board #, Channel Type, Channel #).

*pRtAddr* is the pointer to store the single RT address.

### Returns:

# **ADT\_L1\_1553\_RT\_Init** ADT\_L0\_UINT32 ADT\_L1\_1553\_RT\_Init (ADT\_L0\_UINT32 *devID*, ADT\_L0\_UINT32 *rtAddr*)

This function initializes data structures for the RT.

Parameters:

*devID* is the device identifier (Backplane, Board Type, Board #, Channel Type, Channel #).

*rtAddr* is the RT address.

### Returns:

**ADT\_SUCCESS** - Completed without error **ADT\_ERR\_BAD\_INPUT** - Invalid RT address **ADT\_FAILURE** - Completed with error

# **ADT\_L1\_1553\_RT\_InjStsWordError**

ADT\_L0\_UINT32 ADT\_L1\_1553\_RT\_InjStsWordError (ADT\_L0\_UINT32 *devID*, ADT\_L0\_UINT32 *rtAddr*, ADT\_L0\_UINT32 *syncErr*, ADT\_L0\_UINT32 *manchesterErr*, ADT\_L0\_UINT32 *parityErr*)

This function configures a RT for errors on the status word. There are three parameters that determine the error settings. These are syncErr, manchesterErr, and parityErr. These parameters should be used in one of the following ways: If syncErr, manchesterErr, and parityErr are all zero, no error will be injected. If syncErr is nonzero, the sync pattern will be inverted. If manchesterErr is non-zero, a manchester (zero-crossing) error will be injected on bit 3 of the word. If parityErr is non-zero, the parity bit will be inverted. if both manchesterErr and parityErr are non-zero, a manchester (zero-crossing) error will be injected on the parity bit.

# Parameters:

*devID* is the device identifier (Backplane, Board Type, Board #, Channel Type, Channel #).

*rtAddr* is the RT address. *syncErr* set to 1 for sync error or 0 for no sync error. *manchesterErr* set to 1 for manchester error or 0 for no manchester error. *parityErr* set to 1 for parity error or 0 for no parity error.

Returns:

**ADT\_SUCCESS** - Completed without error **ADT\_ERR\_BAD\_INPUT** - Invalid RT address **ADT\_FAILURE** - Completed with error

# **ADT\_L1\_1553\_RT\_MC\_CDPAllocate** ADT\_L0\_UINT32 ADT\_L1\_1553\_RT\_MC\_CDPAllocate

(ADT\_L0\_UINT32 *devID*, ADT\_L0\_UINT32 *rtAddr*, ADT\_L0\_UINT32 *tr*, ADT\_L0\_UINT32 *modeCode*, ADT\_L0\_UINT32 *numCDP*)

This function allocates and links the requested number of CDPs for the RT MODE CODE.

#### Parameters:

*devID* is the device identifier (Backplane, Board Type, Board #, Channel Type, Channel #). *rtAddr* is the RT address. *tr* is transmit(1) or receive(0).

*modeCode* is the mode code. *numCDP* is the requested number of CDP buffers.

#### Returns:

**ADT\_SUCCESS** - Completed without error ADT\_ERR\_BAD\_INPUT - Invalid RT address, TR, subaddress, or numCDP **ADT\_FAILURE** - Completed with error

# **ADT\_L1\_1553\_RT\_MC\_CDPFree**

ADT\_L0\_UINT32 ADT\_L1\_1553\_RT\_MC\_CDPFree (ADT\_L0\_UINT32 *devID*, ADT\_L0\_UINT32 *rtAddr*, ADT\_L0\_UINT32 *tr*, ADT\_L0\_UINT32 *modeCode*)

This function frees the RT MC Control Block and CDPs for the RT/MC and resets to default buffer.

### Parameters:

*devID* is the device identifier (Backplane, Board Type, Board #, Channel Type, Channel #).

*rtAddr* is the RT address. *tr* is transmit(1) or receive(0). *modeCode* is the mode code.

### Returns:

**ADT\_SUCCESS** - Completed without error **ADT\_ERR\_BAD\_INPUT** - Invalid RT address, TR, subaddress, or numCDP **ADT\_FAILURE** - Completed with error

# **ADT\_L1\_1553\_RT\_MC\_CDPRead**

ADT\_L0\_UINT32 ADT\_L1\_1553\_RT\_MC\_CDPRead (ADT\_L0\_UINT32 *devID*, ADT\_L0\_UINT32 *rtAddr*, ADT\_L0\_UINT32 *tr*, ADT\_L0\_UINT32 *modeCode*, ADT\_L0\_UINT32 *cdpNum*, ADT\_L1\_1553\_CDP \* *pCdp*)

This function reads a CDP for the RT MODE CODE.

NOTE: If you read a CDP buffer while the firmware is in the middle of processing a message for that buffer, then the CDP Status Word will be 0xFFFFFFFF. If you see this value, then you should read the buffer again until the CDP Status Word is NOT 0xFFFFFFFF - you will then have a complete CDP buffer. If you use interrupts to synchronize buffer reads to messages on the bus then you should not see this case.

# Parameters:

*devID* is the device identifier (Backplane, Board Type, Board #, Channel Type, Channel #).

*rtAddr* is the RT address. *tr* is transmit(1) or receive(0). *modeCode* is the mode code. *cdpNum* is the index of the CDP to write. *pCdp* is a pointer to the CDP structure to be read.

# Returns:

**ADT\_SUCCESS** - Completed without error **ADT\_ERR\_BAD\_INPUT** - Invalid RT address, TR, mode code, or cdpNum **ADT\_FAILURE** - Completed with error
# **ADT\_L1\_1553\_RT\_MC\_CDPReadWords**

ADT\_L0\_UINT32 ADT\_L1\_1553\_RT\_MC\_CDPRead (ADT\_L0\_UINT32 *devID*, ADT\_L0\_UINT32 *rtAddr*, ADT\_L0\_UINT32 *tr*, ADT\_L0\_UINT32 *modeCode*, ADT\_L0\_UINT32 *cdpNum*, ADT\_L0\_UINT32 *wordOffset*, ADT\_L0\_UINT32, *numOfWords,* ADT\_L0\_UINT32 \*pWords)

This function reads consecutive words from a CDP for the RT MODE CODE. The user must reference a valid CDP wordOffset – see AltaCore manual or 1553 Quick Reference for CDP structure. This function can save backplane cycles by reading only selected words from an RT CDP.

## Parameters:

*devID* is the device identifier (Backplane, Board Type, Board #, Channel Type, Channel #).

*rtAddr* is the RT address. *tr* is transmit(1) or receive(0). *modeCode* is the mode code. *cdpNum* is the CDP buffer number. *wordOffset* is the word offset in to the CDP. *numOfWords* is the number of words to read from the wordOffset of the CDP. *pWords* is a pointer to the UINT32 array of words.

## Returns:

**ADT\_SUCCESS** - Completed without error **ADT\_ERR\_BAD\_INPUT** - Invalid RT address, TR, modeCode, cdpNum, wordOffset or numOfWords **ADT\_FAILURE** - Completed with error

# **ADT\_L1\_1553\_RT\_MC\_CDPWrite**

ADT\_L0\_UINT32 ADT\_L1\_1553\_RT\_MC\_CDPWrite (ADT\_L0\_UINT32 *devID*, ADT\_L0\_UINT32 *rtAddr*, ADT\_L0\_UINT32 *tr*, ADT\_L0\_UINT32 *modeCode*, ADT\_L0\_UINT32 *cdpNum*, ADT\_L1\_1553\_CDP \* *pCdp*)

This function writes a CDP for the RT MODE CODE.

## Parameters:

*devID* is the device identifier (Backplane, Board Type, Board #, Channel Type, Channel #).

*rtAddr* is the RT address. *tr* is transmit(1) or receive(0). *modeCode* is the mode code. *cdpNum* is the index of the CDP to write. *pCdp* is a pointer to the CDP structure to be written.

#### Returns:

**ADT\_SUCCESS** - Completed without error **ADT\_ERR\_BAD\_INPUT** - Invalid RT address, TR, mode code, or cdpNum **ADT\_FAILURE** - Completed with error

# **ADT\_L1\_1553\_RT\_MC\_CDPWriteWords**

ADT\_L0\_UINT32 ADT\_L1\_1553\_RT\_MC\_CDPWriteWords (

ADT\_L0\_UINT32 *devID*, ADT\_L0\_UINT32 *rtAddr*, ADT\_L0\_UINT32 *tr*, ADT\_L0\_UINT32 *modeCode*, ADT\_L0\_UINT32 *cdpNum*, ADT\_L0\_UINT32 *wordOffset*, ADT\_L0\_UINT32 numOfWords, ADT\_L0\_UINT32 \*pWords)

This function writes consecutive words from a CDP for the RT MODE CODE. The user must reference a valid CDP wordOffset – see AltaCore manual or 1553 Quick Reference for CDP structure. This function can save backplane cycles by writing only selected words from an RT CDP.

## Parameters:

*devID* is the device identifier (Backplane, Board Type, Board #, Channel Type, Channel #).

*rtAddr* is the RT address.

*tr* is transmit(1) or receive(0). *modeCode* is the mode code. *cdpNum* is the CDP buffer number. *wordOffset* is the word offset in to the CDP. *numOfWords* is the number of words to read from the wordOffset of the CDP. *pWords* is a pointer to the UINT32 array of words.

## Returns:

**ADT\_SUCCESS** - Completed without error **ADT\_ERR\_BAD\_INPUT** - Invalid RT address, TR, modeCode, cdpNum, wordOffset or numOfWords

**ADT\_FAILURE** - Completed with error

# **ADT\_L1\_1553\_RT\_MC\_LegalizationRead**

ADT\_L0\_UINT32 ADT\_L1\_1553\_RT\_MC\_LegalizationRead (

ADT\_L0\_UINT32 *devID*, ADT\_L0\_UINT32 *rtAddr*, ADT\_L0\_UINT32 *tr*, ADT\_L0\_UINT32 *modeCode*, ADT\_L0\_UINT32 \* *pIllegalBits*)

This function reads the legalization settings for the RT MODE CODE.

Mode codes are legalized in the mode code (MC) control blocks (NOT in the SA0 or SA31 structures).

In the legalization word for mode codes, the only bit that counts is the bit that corresponds to the mode code number (for example, bit 17 for mode code 17).

Mode code 2 (transmit status) and mode code 18 (transmit last command) are ALWAYS legal and cannot be illegalized.

## Parameters:

*devID* is the device identifier (Backplane, Board Type, Board #, Channel Type, Channel #).

*rtAddr* is the RT address. *tr* is transmit(1) or receive(0). *modeCode* is the mode code. *pIllegalBits* is the pointer to store the value read.

## Returns:

**ADT\_SUCCESS** - Completed without error **ADT\_ERR\_BAD\_INPUT** - Invalid RT address or subaddress **ADT\_FAILURE** - Completed with error

# **ADT\_L1\_1553\_RT\_MC\_LegalizationWrite**

ADT\_L0\_UINT32 ADT\_L1\_1553\_RT\_MC\_LegalizationWrite (

ADT\_L0\_UINT32 *devID*, ADT\_L0\_UINT32 *rtAddr*, ADT\_L0\_UINT32 *tr*, ADT\_L0\_UINT32 *modeCode*, ADT\_L0\_UINT32 *illegalBits*)

This function writes the legalization settings for the RT MODE CODE.

Mode codes are legalized in the mode code (MC) control blocks (NOT in the SA0 or SA31 structures).

In the legalization word for mode codes, the only bit that counts is the bit that corresponds to the mode code number (for example, bit 17 for mode code 17). The easiest thing to do is to set ALL bits in the legalization word to the same value - 0 for legal or 1 for illegal. The following sets mode code 16 to be illegal:

status = ADT\_L1\_1553\_RT\_MC\_LegalizationWrite(DEVID, 1, 1, 16, 0xFFFFFFFF);

Mode code 2 (transmit status) and mode code 18 (transmit last command) are ALWAYS legal and cannot be illegalized.

## Parameters:

devID is the device identifier (Backplane, Board Type, Board #, Channel Type, Channel #).

*rtAddr* is the RT address. *tr* is transmit(1) or receive(0). *modeCode* is the mode code. *illegalBits* contains one bit for each word count, 0=legal, 1=illegal.

## Returns:

**ADT\_SUCCESS** - Completed without error **ADT\_ERR\_BAD\_INPUT** - Invalid RT address or subaddress **ADT\_FAILURE** - Completed with error

## **ADT\_L1\_1553\_RT\_Monitor**

# ADT\_L0\_UINT32 ADT\_L1\_1553\_RT\_Monitor (ADT\_L0\_UINT32 *devID*, ADT\_L0\_UINT32 *rtAddr*, ADT\_L0\_UINT32 *isMonitor*)

This function configures a RT to either MONITOR or RESPOND.

## Parameters:

*devID* is the device identifier (Backplane, Board Type, Board #, Channel Type, Channel #).

*rtAddr* is the RT address. *isMonitor* set to 1 for MONITOR or 0 for RESPOND.

## Returns:

**ADT\_SUCCESS** - Completed without error **ADT\_ERR\_BAD\_INPUT** - Invalid RT address **ADT\_FAILURE** - Completed with error

# **ADT\_L1\_1553\_RT\_ReadStsWordError**

ADT\_L0\_UINT32 ADT\_L1\_1553\_RT\_ReadStsWordError

(ADT\_L0\_UINT32 *devID*, ADT\_L0\_UINT32 *rtAddr*, ADT\_L0\_UINT32 \* *pSyncErr*, ADT\_L0\_UINT32 \* *pManchesterErr*, ADT\_L0\_UINT32 \* *pParityErr*)

This function reads the settings for a RT for errors on the status word. There are three parameters that determine the error settings. These are syncErr, manchesterErr, and parityErr. These parameters should be used in one of the following ways: If syncErr, manchesterErr, and parityErr are all zero, no error will be injected. If syncErr is non-zero, the sync pattern will be inverted. If manchesterErr is non-zero, a manchester (zero-crossing) error will be injected on bit 3 of the word. If parityErr is non-zero, the parity bit will be inverted. if both manchesterErr and parityErr are non-zero, a manchester (zero-crossing) error will be injected on the parity bit.

## Parameters:

*devID* is the device identifier (Backplane, Board Type, Board #, Channel Type, Channel #).

*rtAddr* is the RT address.

*pSyncErr* is ptr to store sync error (1 for sync error or 0 for no sync error). *pManchesterErr* is ptr to store manch error (1 for manch error or 0 for no manch error). *pParityErr* ptr to store parity error (1 for parity error or 0 for no parity error).

## Returns:

**ADT\_SUCCESS** - Completed without error **ADT\_ERR\_BAD\_INPUT** - Invalid RT address **ADT\_FAILURE** - Completed with error

## **ADT\_L1\_1553\_RT\_SA\_CDPAllocate**

ADT\_L0\_UINT32 ADT\_L1\_1553\_RT\_SA\_CDPAllocate (ADT\_L0\_UINT32 *devID*, ADT\_L0\_UINT32 *rtAddr*, ADT\_L0\_UINT32 *tr*, ADT\_L0\_UINT32 *subAddr*, ADT\_L0\_UINT32 *numCDP*)

This function allocates and links the requested number of CDPs for the RT/SA.

#### Parameters:

devID is the device identifier (Backplane, Board Type, Board #, Channel Type, Channel #).

*rtAddr* is the RT address. *tr* is transmit(1) or receive(0). *subAddr* is the subaddress. *numCDP* is the requested number of CDP buffers.

#### Returns:

**ADT\_SUCCESS** - Completed without error ADT\_ERR\_BAD\_INPUT - Invalid RT address, TR, subaddress, or numCDP ADT\_FAILURE - Completed with error

## **ADT\_L1\_1553\_RT\_SA\_CDPFree**

ADT\_L0\_UINT32 ADT\_L1\_1553\_RT\_SA\_CDPFree (ADT\_L0\_UINT32 *devID*, ADT\_L0\_UINT32 *rtAddr*, ADT\_L0\_UINT32 *tr*, ADT\_L0\_UINT32 *subAddr*)

This function frees the RT SA Control Block and CDPs for the RT/SA and resets to default buffer.

Parameters:

*devID* is the device identifier (Backplane, Board Type, Board #, Channel Type, Channel #).

*rtAddr* is the RT address. *tr* is transmit(1) or receive(0). *subAddr* is the subaddress.

## Returns:

**ADT\_SUCCESS** - Completed without error **ADT\_ERR\_BAD\_INPUT** - Invalid RT address, TR, subaddress, or numCDP **ADT\_FAILURE** - Completed with error

# **ADT\_L1\_1553\_RT\_SA\_CDPRead**

ADT\_L0\_UINT32 ADT\_L1\_1553\_RT\_SA\_CDPRead (ADT\_L0\_UINT32 *devID*, ADT\_L0\_UINT32 *rtAddr*, ADT\_L0\_UINT32 *tr*, ADT\_L0\_UINT32 *subAddr*, ADT\_L0\_UINT32 *cdpNum*, ADT\_L1\_1553\_CDP \* *pCdp*)

This function reads a CDP for the RT/SA.

NOTE: If you read a CDP buffer while the firmware is in the middle of processing a message for that buffer, then the CDP Status Word will be 0xFFFFFFFF. If you see this value, then you should read the buffer again until the CDP Status Word is NOT 0xFFFFFFFF – you will then have a complete CDP buffer. If you use interrupts to synchronize buffer reads to messages on the bus then you should not see this case.

Parameters:

devID is the device identifier (Backplane, Board Type, Board #, Channel Type, Channel #).

*rtAddr* is the RT address. *tr* is transmit(1) or receive(0). *subAddr* is the subaddress. *cdpNum* is the index of the CDP to write. *pCdp* is a pointer to the CDP structure to be read.

Returns:

**ADT\_SUCCESS** - Completed without error **ADT\_ERR\_BAD\_INPUT** - Invalid RT address, TR, subaddress, or cdpNum **ADT\_FAILURE** - Completed with error

# **ADT\_L1\_1553\_RT\_SA\_CDPReadWords**

ADT\_L0\_UINT32 ADT\_L1\_1553\_RT\_SA\_CDPReadWords (

ADT\_L0\_UINT32 *devID*, ADT\_L0\_UINT32 *rtAddr*, ADT\_L0\_UINT32 *tr*, ADT\_L0\_UINT32 *subAddr*, ADT\_L0\_UINT32 *cdpNum*, ADT\_L0\_UINT32 *wordOffset*, ADT\_L0\_UINT32 numOfWords, ADT\_L0\_UINT32 \*pWords)

This function reads consecutive words from a CDP for the RT SA. The user must reference a valid CDP wordOffset – see AltaCore manual or 1553 Quick Reference for CDP structure. This function can save backplane cycles by reading only selected words from an RT CDP.

## Parameters:

*devID* is the device identifier (Backplane, Board Type, Board #, Channel Type, Channel #).

*rtAddr* is the RT address. *tr* is transmit(1) or receive(0).

*subAddr* is the subaddress.

*cdpNum* is the CDP buffer number.

*wordOffset* is the word offset in to the CDP.

*numOfWords* is the number of words to read from the wordOffset of the CDP.

*pWords* is a pointer to the UINT32 array of words.

## Returns:

**ADT\_SUCCESS** - Completed without error **ADT\_ERR\_BAD\_INPUT** - Invalid RT address, TR, subaddress, cdpNum, wordOffset or numOfWords

**ADT\_FAILURE** - Completed with error

## **ADT\_L1\_1553\_RT\_SA\_CDPWrite**

ADT\_L0\_UINT32 ADT\_L1\_1553\_RT\_SA\_CDPWrite (ADT\_L0\_UINT32 *devID*, ADT\_L0\_UINT32 *rtAddr*, ADT\_L0\_UINT32 *tr*, ADT\_L0\_UINT32 *subAddr*, ADT\_L0\_UINT32 *cdpNum*, ADT\_L1\_1553\_CDP \* *pCdp*)

This function writes a CDP for the RT/SA.

Parameters:

*devID* is the device identifier (Backplane, Board Type, Board #, Channel Type, Channel #).

*rtAddr* is the RT address. *tr* is transmit(1) or receive(0). *subAddr* is the subaddress. *cdpNum* is the index of the CDP to write. *pCdp* is a pointer to the CDP structure to be written.

## Returns:

**ADT\_SUCCESS** - Completed without error **ADT\_ERR\_BAD\_INPUT** - Invalid RT address, TR, subaddress, or cdpNum **ADT\_FAILURE** - Completed with error

## **ADT\_L1\_1553\_RT\_SA\_CDPWriteWords** ADT\_L0\_UINT32 ADT\_L1\_1553\_RT\_SA\_CDPWriteWords (

ADT\_L0\_UINT32 *devID*, ADT\_L0\_UINT32 *rtAddr*, ADT\_L0\_UINT32 *tr*, ADT\_L0\_UINT32 *subAddr*, ADT\_L0\_UINT32 *cdpNum*, ADT\_L0\_UINT32 *wordOffset*, ADT\_L0\_UINT32 numOfWords, ADT\_L0\_UINT32 \**pWords*)

This function writes consecutive words from a CDP for the RT SA. The user must reference a valid CDP wordOffset – see AltaCore manual or 1553 Quick Reference for CDP structure. This function can save backplane cycles by writing only selected words from an RT CDP.

## Parameters:

*devID* is the device identifier (Backplane, Board Type, Board #, Channel Type, Channel #).

*rtAddr* is the RT address. *tr* is transmit(1) or receive(0).

*subAddr* is the subaddress.

*cdpNum* is the CDP buffer number.

*wordOffset* is the word offset in to the CDP.

*numOfWords* is the number of words to read from the wordOffset of the CDP.

*pWords* is a pointer to the UINT32 array of words.

## Returns:

**ADT\_SUCCESS** - Completed without error **ADT\_ERR\_BAD\_INPUT** - Invalid RT address, TR, subaddress, cdpNum, wordOffset or numOfWords

**ADT\_FAILURE** - Completed with error

## **ADT\_L1\_1553\_RT\_SA\_LegalizationRead** ADT\_L0\_UINT32 ADT\_L1\_1553\_RT\_SA\_LegalizationRead

(ADT\_L0\_UINT32 *devID*, ADT\_L0\_UINT32 *rtAddr*, ADT\_L0\_UINT32 *tr*, ADT\_L0\_UINT32 *subAddr*, ADT\_L0\_UINT32 \* *pIllegalBits*)

This function reads the legalization settings for the RT/SA.

## Parameters:

devID is the device identifier (Backplane, Board Type, Board #, Channel Type, Channel #).

*rtAddr* is the RT address. *tr* is transmit(1) or receive(0). *subAddr* is the subaddress. *pIllegalBits* is the pointer to store the value read.

## Returns:

**ADT\_SUCCESS** - Completed without error **ADT\_ERR\_BAD\_INPUT** - Invalid RT address, T/R, or subaddress **ADT\_FAILURE** - Completed with error

# **ADT\_L1\_1553\_RT\_SA\_LegalizationWrite**

ADT\_L0\_UINT32 ADT\_L1\_1553\_RT\_SA\_LegalizationWrite

(ADT\_L0\_UINT32 *devID*, ADT\_L0\_UINT32 *rtAddr*, ADT\_L0\_UINT32 *tr*, ADT\_L0\_UINT32 *subAddr*, ADT\_L0\_UINT32 *illegalBits*)

This function writes the legalization settings for the RT/SA.

Parameters:

*devID* is the device identifier (Backplane, Board Type, Board #, Channel Type, Channel #).

*rtAddr* is the RT address. *tr* is transmit(1) or receive(0). *subAddr* is the subaddress. *illegalBits* contains one bit for each word count, 0=legal, 1=illegal.

## Returns:

**ADT\_SUCCESS** - Completed without error **ADT\_ERR\_BAD\_INPUT** - Invalid RT address, T/R, or subaddress **ADT\_FAILURE** - Completed with error

## **ADT\_L1\_1553\_RT\_SetOptions**

ADT\_L0\_UINT32 ADT\_L1\_1553\_RT\_SetOptions (ADT\_L0\_UINT32 *devID*, ADT\_L0\_UINT32 *rtAddr*, ADT\_L0\_UINT32 *allowDBC*, ADT\_L0\_UINT32 *txInh\_A*, ADT\_L0\_UINT32 *txInh\_B*, ADT\_L0\_UINT32 *clrSRonTxVectorWd*)

This function configures a RT CB for transmitter inhibits and mode code options.

## Parameters:

*devID* is the device identifier (Backplane, Board Type, Board #, Channel Type, Channel #).

*rtAddr* is the RT address. *allowDBC* set to 1 to ALLOW DYNAMIC BUS CONTROL or 0 to IGNORE DYNAMIC BUS CONTROL. *txInh\_A* is set to 1 to INHIBIT BUS A or 0 to ENABLE BUS A. *txInh\_B* is set to 1 to INHIBIT BUS B or 0 to ENABLE BUS B. *clrSRonTxVectorWd* is set to 1 to CLEAR SR BIT ON TX VECTOR WORD or 0 to NOT CHANGE SR ON TX VECTOR WORD.

## Returns:

**ADT\_SUCCESS** - Completed without error **ADT\_ERR\_BAD\_INPUT** - Invalid RT address **ADT\_FAILURE** - Completed with error

## **ADT\_L1\_1553\_RT\_SetRespTime**

ADT\_L0\_UINT32 ADT\_L1\_1553\_RT\_SetRespTime (ADT\_L0\_UINT32 *devID*, ADT\_L0\_UINT32 *rtAddr*, ADT\_L0\_UINT32 *respTime100ns*)

This function sets the Status Response time (100ns LSB) for the specified RT.

## Parameters:

devID is the device identifier (Backplane, Board Type, Board #, Channel Type, Channel *#).* 

*rtAddr* is the RT address.

*respTime100ns* is the response time (100ns LSB, max value allowed 4095 = 409.5us).

## Returns:

**ADT\_SUCCESS** - Completed without error **ADT\_ERR\_BAD\_INPUT** - Invalid RT address or resp time **ADT\_FAILURE** - Completed with error

# **ADT\_L1\_1553\_RT\_SetSingleRTAddr**

ADT\_L0\_UINT32 ADT\_L1\_1553\_RT\_SetSingleRTAddr

(ADT\_L0\_UINT32 *devID*, ADT\_L0\_UINT32 *rtAddr*)

This function sets the single RT address for the device.

Parameters:

*devID* is the device identifier (Backplane, Board Type, Board #, Channel Type, Channel #).

*rtAddr* is the RT address (0-31).

## Returns:

**ADT\_SUCCESS** - Completed without error **ADT\_ERR\_BAD\_INPUT** - Invalid RT address **ADT\_FAILURE** - Completed with error

## **ADT\_L1\_1553\_RT\_Start**

ADT\_L0\_UINT32 ADT\_L1\_1553\_RT\_Start (ADT\_L0\_UINT32 *devID*)

This function starts the RT function of the channel.

## Parameters:

*devID* is the device identifier (Backplane, Board Type, Board #, Channel Type, Channel #).

## Returns:

**ADT\_SUCCESS** - Completed without error **ADT\_FAILURE** - Completed with error

## **ADT\_L1\_1553\_RT\_StatusRead**

# ADT\_L0\_UINT32 ADT\_L1\_1553\_RT\_StatusRead (ADT\_L0\_UINT32 *devID*, ADT\_L0\_UINT32 *rtAddr*, ADT\_L0\_UINT32 \* *pStsWord*)

This function reads the Status word for the RT.

#### Parameters:

*devID* is the device identifier (Backplane, Board Type, Board #, Channel Type, Channel #).

*rtAddr* is the RT address. *pStsWord* is the pointer to store the status word.

#### Returns:

**ADT\_SUCCESS** - Completed without error **ADT\_ERR\_BAD\_INPUT** - Invalid RT address ADT\_FAILURE - Completed with error

## **ADT\_L1\_1553\_RT\_StatusWrite**

ADT\_L0\_UINT32 ADT\_L1\_1553\_RT\_StatusWrite (ADT\_L0\_UINT32 *devID*, ADT\_L0\_UINT32 *rtAddr*, ADT\_L0\_UINT32 *stsWord*)

This function writes the Status word for the RT. Note that you CANNOT change the RT Address (bits 11-15) or the Message Error (ME) bit (bit 10). The ME bit is strictly defined by the MIL-STD-1553 specification and is controlled by the Alta Protocol Engine.

## Parameters:

*devID* is the device identifier (Backplane, Board Type, Board #, Channel Type, Channel #).

*rtAddr* is the RT address. *stsWord* is the status word.

#### Returns:

**ADT\_SUCCESS** - Completed without error **ADT\_ERR\_BAD\_INPUT** - Invalid RT address **ADT\_FAILURE** - Completed with error

## **ADT\_L1\_1553\_RT\_Stop** ADT\_L0\_UINT32 ADT\_L1\_1553\_RT\_Stop (ADT\_L0\_UINT32 *devID*)

This function stops the RT function of the channel.

## Parameters:

devID is the device identifier (Backplane, Board Type, Board #, Channel Type, Channel #).

## Returns:

**ADT\_SUCCESS** - Completed without error **ADT\_FAILURE** - Completed with error

# **1553 Bus Controller Functions**

This section describes the Layer 1 API 1553 Bus Controller functions. These functions are defined in the file ADT\_L1\_1553\_BC.c.

## **ADT\_L1\_1553\_BC\_AperiodicIsRunning**

ADT\_L0\_UINT32 ADT\_L1\_1553\_BC\_AperiodicIsRunning

(ADT\_L0\_UINT32 *devID*, ADT\_L0\_UINT32 *priority*, ADT\_L0\_UINT32 \* *pIsRunning*)

This function determines if the BC is processing aperiodic messages.

Parameters:

devID is the device identifier (Backplane, Board Type, Board #, Channel Type, Channel #).

*priority* is 0 for LOW priority or 1 for HIGH priority.

*pIsRunning* is a pointer to store the result, 0=NotRunning, 1=Running.

#### Returns:

**ADT\_SUCCESS** - Completed without error **ADT\_FAILURE** - Completed with error

# **ADT\_L1\_1553\_BC\_AperiodicSend**

ADT\_L0\_UINT32 ADT\_L1\_1553\_BC\_AperiodicSend (ADT\_L0\_UINT32 *devID*, ADT\_L0\_UINT32 *priority*, ADT\_L0\_UINT32 *msgnum*, ADT\_L0\_UINT32 *LPAMtime*)

This function injects BC Aperiodic messages into a running frame.

## Parameters:

*devID* is the device identifier (Backplane, Board Type, Board #, Channel Type, Channel #).

*priority* is 0 for LOW priority or 1 for HIGH priority.

*msgnum* is the message number for the aperiodic message to send.

*LPAMtime* is the low priority aperiodic message time (100ns LSB).

If this is ZERO, then the LPAM will be sent at end of frame no matter how much or little time is remaining in the frame.

## Returns:

**ADT\_SUCCESS** - Completed without error **ADT\_ERR\_BAD\_INPUT** - Invalid message number **ADT\_ERR\_NO\_BCCB\_TABLE** - BCCB table pointer is zero (table not allocated) **ADT\_FAILURE** - Completed with error

# **ADT\_L1\_1553\_BC\_CB\_CDPAllocate** ADT\_L0\_UINT32 ADT\_L1\_1553\_BC\_CB\_CDPAllocate (ADT\_L0\_UINT32 *devID*, ADT\_L0\_UINT32 *msgnum*, ADT\_L0\_UINT32 *numCDP*)

This function allocates memory for a BC Control Block and allocates/links CDPs.

#### Parameters:

*devID* is the device identifier (Backplane, Board Type, Board #, Channel Type, Channel #).

*msgnum* is the message number (zero-indexed) for which to allocate a BCCB. *numCDP* is the number of CDPs to allocate and link for the BCCB.

#### Returns:

**ADT\_SUCCESS** - Completed without error **ADT\_ERR\_BAD\_INPUT** - Invalid message number **ADT\_ERR\_NO\_BCCB\_TABLE** - BCCB table pointer is zero (table not allocated) **ADT\_ERR\_BCCB\_ALREADY\_ALLOCATED** - A BCCB has already been allocated for msgnum **ADT\_FAILURE** - Completed with error

## **ADT\_L1\_1553\_BC\_CB\_CDPFree**

ADT\_L0\_UINT32 ADT\_L1\_1553\_BC\_CB\_CDPFree (ADT\_L0\_UINT32 *devID*, ADT\_L0\_UINT32 *msgnum*)

This function frees memory for a BC Control Block and associated CDPs.

## Parameters:

*devID* is the device identifier (Backplane, Board Type, Board #, Channel Type, Channel #).

*msgnum* is the message number (zero-indexed) of the BCCB to free.

#### Returns:

**ADT\_SUCCESS** - Completed without error **ADT\_ERR\_BAD\_INPUT** - Invalid device number **ADT\_ERR\_NO\_BCCB\_TABLE** - BCCB table pointer is zero (table not allocated) **ADT\_ERR\_BCCB\_NOT\_ALLOCATED** - No BCCB has been allocated for msgnum **ADT\_FAILURE** - Completed with error

## **ADT\_L1\_1553\_BC\_CB\_CDPRead**

ADT\_L0\_UINT32 ADT\_L1\_1553\_BC\_CB\_CDPRead (ADT\_L0\_UINT32 *devID*, ADT\_L0\_UINT32 *msgnum*, ADT\_L0\_UINT32 *cdpNum*, ADT\_L1\_1553\_CDP \* *pCdp*)

This function reads a CDP for a BC Control Block.

Parameters:

*devID* is the device identifier (Backplane, Board Type, Board #, Channel Type, Channel #).

*msgnum* is the message (BC CB) number. *cdpNum* is the buffer (CDP) number. *pCdp* is a pointer to the CDP structure.

## Returns:

**ADT\_SUCCESS** - Completed without error **ADT\_ERR\_BAD\_INPUT** - Invalid message number **ADT\_ERR\_NO\_BCCB\_TABLE** - BCCB table pointer is zero (table not allocated) **ADT\_ERR\_BCCB\_NOT\_ALLOCATED** - No BCCB has been allocated for msgnum **ADT\_FAILURE** - Completed with error

# **ADT\_L1\_1553\_BC\_CB\_CDPReadWords**

ADT\_L0\_UINT32 ADT\_L1\_1553\_BC\_CB\_CDPReadWords (

ADT\_L0\_UINT32 *devID*, ADT\_L0\_UINT32 *msgnum*, ADT\_L0\_UINT32 *cdpNum*, ADT\_L0\_UINT32 *wordOffset*, ADT\_L0\_UINT32 numOfWords, ADT\_L0\_UINT32 \*pWords)

This function reads consecutive words from a BCCB CDP. The user must reference a valid CDP wordOffset – see AltaCore manual or 1553 Quick Reference for CDP structure. This function can be useful to read only a small number of words verses the whole CDP – this can save many backplane cycles.

## Parameters:

devID is the device identifier (Backplane, Board Type, Board #, Channel Type, Channel #).

*msgnum* is the message (BC CB) number.

*cdpNum* is the buffer (CDP) number.

*wordOffset* is the word offset in to the CDP.

*numOfWords* is the number of words to read from the wordOffset of the CDP.

*pWords* is a pointer to the UINT32 array of words.

## Returns:

**ADT\_SUCCESS** - Completed without error **ADT\_ERR\_BAD\_INPUT** Invalid message number, cdpNum, wordOffset or numOfWords ADT\_FAILURE - Completed with error

# **ADT\_L1\_1553\_BC\_CB\_CDPWrite**

ADT\_L0\_UINT32 ADT\_L1\_1553\_BC\_CB\_CDPWrite (ADT\_L0\_UINT32 *devID*, ADT\_L0\_UINT32 *msgnum*, ADT\_L0\_UINT32 *cdpNum*, ADT\_L1\_1553\_CDP \* *pCdp*)

This function writes a CDP for BC Control Block.

## Parameters:

*devID* is the device identifier (Backplane, Board Type, Board #, Channel Type, Channel #).

*msgnum* is the message (BC CB) number. *cdpNum* is the buffer (CDP) number. *pCdp* is a pointer to the CDP structure.

## Returns:

**ADT\_SUCCESS** - Completed without error **ADT\_ERR\_BAD\_INPUT** - Invalid message number **ADT\_ERR\_NO\_BCCB\_TABLE** - BCCB table pointer is zero (table not allocated) **ADT\_ERR\_BCCB\_NOT\_ALLOCATED** - No BCCB has been allocated for msgnum **ADT\_FAILURE** - Completed with error

## **ADT\_L1\_1553\_BC\_CB\_CDPWriteWords** ADT\_L0\_UINT32 ADT\_L1\_1553\_BC\_CB\_CDPWriteWords (

ADT\_L0\_UINT32 *devID*, ADT\_L0\_UINT32 *msgnum*, ADT\_L0\_UINT32 *cdpNum*, ADT\_L0\_UINT32 *wordOffset*, ADT\_L0\_UINT32 numOfWords, ADT\_L0\_UINT32 \*pWords)

This function writes consecutive words to BCCB CDP. The user must reference a valid CDP wordOffset – see AltaCore manual or 1553 Quick Reference for CDP structure. This function can be useful to write only a small number of words verses the whole CDP – this can save many backplane cycles.

## Parameters:

*devID* is the device identifier (Backplane, Board Type, Board #, Channel Type, Channel #).

*msgnum* is the message (BC CB) number.

*cdpNum* is the buffer (CDP) number.

*wordOffset* is the word offset in to the CDP.

*numOfWords* is the number of words to read from the wordOffset of the CDP. *pWords* is a pointer to the UINT32 array of words.

## Returns:

**ADT\_SUCCESS** - Completed without error **ADT\_ERR\_BAD\_INPUT** - Invalid message number, cdpNum, wordOffset or numOfWords **ADT\_FAILURE** - Completed with error

# **ADT\_L1\_1553\_BC\_CB\_Read** ADT\_L0\_UINT32 ADT\_L1\_1553\_BC\_CB\_Read (ADT\_L0\_UINT32 *devID*, ADT\_L0\_UINT32 *msgnum*, ADT\_L1\_1553\_BC\_CB \* *bccb*)

This function reads a BC Control Block.

Parameters:

*devID* is the device identifier (Backplane, Board Type, Board #, Channel Type, Channel #).

*msgnum* is the message number (zero-indexed) of the BCCB to read. *bccb* is a pointer to store the BCCB read.

Returns:

**ADT\_SUCCESS** - Completed without error **ADT\_ERR\_BAD\_INPUT** - Invalid message number **ADT\_ERR\_NO\_BCCB\_TABLE** - BCCB table pointer is zero (table not allocated) **ADT\_ERR\_BCCB\_NOT\_ALLOCATED** - No BCCB has been allocated for msgnum **ADT\_FAILURE** - Completed with error

# **ADT\_L1\_1553\_BC\_CB\_ReadWords**

ADT\_L0\_UINT32 ADT\_L1\_1553\_BC\_CB\_ReadWords (

ADT\_L0\_UINT32 *devID*, ADT\_L0\_UINT32 *msgnum*, ADT\_L0\_UINT32 *wordOffset*, ADT\_L0\_UINT32 numOfWords, ADT\_L0\_UINT32 \*pWords)

This function reads consecutive words from a BCCB. The user must reference a valid BCCB wordOffset – see AltaCore-1553 manual or 1553 Quick Reference for BCCB structure.

## Parameters:

*devID* is the device identifier (Backplane, Board Type, Board #, Channel Type, Channel #).

*msgnum* is the message (BC CB) number.

*wordOffset* is the word offset in to the BCCB.

*numOfWords* is the number of words to read from the wordOffset of the BCCB. *pWords* is a pointer to the UINT32 array of words.

## Returns:

**ADT\_SUCCESS** - Completed without error **ADT\_ERR\_BAD\_INPUT** Invalid message number, wordOffset or numOfWords **ADT\_FAILURE** - Completed with error

# **ADT\_L1\_1553\_BC\_CB\_Write** ADT\_L0\_UINT32 ADT\_L1\_1553\_BC\_CB\_Write (ADT\_L0\_UINT32 *devID*, ADT\_L0\_UINT32 *msgnum*, ADT\_L1\_1553\_BC\_CB \* *bccb*)

This function writes a BC Control Block.

#### Parameters:

*devID* is the device identifier (Backplane, Board Type, Board #, Channel Type, Channel #).

*msgnum* is the message number (zero-indexed) of the BCCB to write. *bccb* is a pointer to the BCCB to write.

#### Returns:

**ADT\_SUCCESS** - Completed without error **ADT\_ERR\_BAD\_INPUT** - Invalid message number **ADT\_ERR\_NO\_BCCB\_TABLE** - BCCB table pointer is zero (table not allocated) **ADT\_ERR\_BCCB\_NOT\_ALLOCATED** - No BCCB has been allocated for msgnum **ADT\_FAILURE** - Completed with error

## **ADT\_L1\_1553\_BC\_CB\_WriteWords** ADT\_L0\_UINT32 ADT\_L1\_1553\_BC\_CB\_WriteWords (

ADT\_L0\_UINT32 *devID*, ADT\_L0\_UINT32 *msgnum*, ADT\_L0\_UINT32 *wordOffset*, ADT\_L0\_UINT32 numOfWords, ADT\_L0\_UINT32 \*pWords)

This function writes consecutive words to BCCB. The user must reference a valid BCCB wordOffset – see AltaCore-1553 manual or 1553 Quick Reference for BCCB structure.

## Parameters:

*devID* is the device identifier (Backplane, Board Type, Board #, Channel Type, Channel #).

*msgnum* is the message (BC CB) number.

*wordOffset* is the word offset in to the BCCB.

*numOfWords* is the number of words to read from the wordOffset of the BCCB. *pWords* is a pointer to the array of words.

## Returns:

**ADT\_SUCCESS** - Completed without error **ADT\_ERR\_BAD\_INPUT** - Invalid message number, wordOffset or numOfWords **ADT\_FAILURE** - Completed with error

# **ADT\_L1\_1553\_BC\_CB\_SetAddressBranchValues**

ADT\_L0\_UINT32 ADT\_L1\_1553\_BC\_CB\_SetAddressBranchvalues ( ADT\_L0\_UINT32 *devID*, ADT\_L0\_UINT32 *msgNum*, ADT\_L0\_UINT32 *srcMsgNum*, ADT\_L0\_UINT32 *srcCdpNum*, ADT\_L0\_UINT32 *srcWordOffset,* ADT\_L0\_UINT32 *maskValue*, ADT\_L0\_UINT32 *compareValue*, ADT\_L0\_UINT32 *destMsgNum*)

This function sets the registers for referenced BCCB *msgNum* for an "Address Branch Only" function (the user must also have the appropriate BCCB CSR bit set). The "Address Branch Only" function directs the PE look for a specific data value and make a BC branch decision to another BCCB. This can be used to make IF-ELSE decisions chains during any point in BCCB message execution. See BC18.c example to see how possible code can be setup.

**Example:** Force PE to look for a value of 0x00005555 from CDP Data Word 1 (which is word offset 0x11 or byte offset 0x44 of a CDP) of BCCB 5, CDP 0. If true, then jump to BCCB 10. The current BCCB message being defined is 6.

ADT\_L1\_1553\_BC\_CB\_SetAddressBranchValue(DEVID, 6, 5, 0, 0x11, 0x0000FFFF, 0x00005555, 10);

## Parameters:

*devID* is the device identifier (Backplane, Board Type, Board #, Channel Type, Channel #).

*msgNum* is the message (BC CB) number where setup will occur (usually is the current BCCB number begin defined in your code)

*srcMsgNum* is the BCCB number from which the data comparision will occur.

*srcCdpNum* is the CDP number of the *srcMsgNum* from which the data comparison will occur.

*srcWordOffset* is the CDP word offset (from *srcMsgNum* and *srcCdpNum)* from which the data comparison will occur.

*maskValue* is the 32-bit logical AND value for masking desired bits on the *srcWordOffset. compareValue* is the data value expected after the *maskValue* is applied.

*destMsgNum* is the destination BCCB number that BC execution will jump to if there is a positive value after the mask/compare operation.

## Returns:

**ADT\_SUCCESS** - Completed without error **ADT\_ERR\_BAD\_INPUT** - Invalid message number, wordOffset or numOfWords **ADT\_FAILURE** - Completed with error

## **ADT\_L1\_1553\_BC\_Close**

ADT\_L0\_UINT32 ADT\_L1\_1553\_BC\_Close (ADT\_L0\_UINT32 *devID*)

This function frees all BC resources for the device.

## Parameters:

devID is the device identifier (Backplane, Board Type, Board #, Channel Type, Channel #).

## Returns:

**ADT\_SUCCESS** - Completed without error **ADT\_ERR\_BAD\_INPUT** - Invalid device number **ADT\_FAILURE** - Completed with error

## **ADT\_L1\_1553\_BC\_GetFrameCount**

## ADT\_L0\_UINT32 ADT\_L1\_1553\_BC\_GetFrameCount (ADT\_L0\_UINT32 *devID*, ADT\_L0\_UINT32 \* *pFrameCount*)

This function reads the BC total frame count.

Parameters:

*devID* is the device identifier (Backplane, Board Type, Board #, Channel Type, Channel #).

*pFrameCount* is a pointer to store the frame count.

## Returns:

**ADT\_SUCCESS** - Completed without error **ADT\_FAILURE** - Completed with error

## **ADT\_L1\_1553\_BC\_Init**

ADT\_L0\_UINT32 ADT\_L1\_1553\_BC\_Init (ADT\_L0\_UINT32 *devID*, ADT\_L0\_UINT32 *max\_num\_msgs*, ADT\_L0\_UINT32 *minors\_per\_major*, ADT\_L0\_UINT32 *bcCsr*)

This function initializes BC settings for the device.

## Parameters:

*devID* is the device identifier (Backplane, Board Type, Board #, Channel Type, Channel #).

*max\_num\_msgs* is the maximum number of BC control blocks to be used. *minors\_per\_major* is the number of minor frames per major frame. *bcCsr* is the initial value for the BC CSR.

## Returns:

**ADT\_SUCCESS** - Completed without error **ADT\_ERR\_BAD\_INPUT** - Invalid device number **ADT\_FAILURE** - Completed with error

## **ADT\_L1\_1553\_BC\_InjCmdWordError** ADT\_L0\_UINT32 ADT\_L1\_1553\_BC\_InjCmdWordError

(ADT\_L0\_UINT32 *devID*, ADT\_L0\_UINT32 *msgNum*, ADT\_L0\_UINT32 *cmd1or2*, ADT\_L0\_UINT32 *syncErr*, ADT\_L0\_UINT32 *manchesterErr*, ADT\_L0\_UINT32 *parityErr*)

This function configures a BC message for errors on the command word. There are three parameters to select the error type to inject. These are syncErr, manchesterErr, and parityErr. These parameters should be used in one of the following ways: If syncErr, manchesterErr, and parityErr are all zero, no error will be injected. If syncErr is non-zero, the sync pattern will be inverted. If manchesterErr is non-zero, a manchester (zero-crossing) error will be injected on bit 3 of the word. If parityErr is non-zero, the parity bit will be inverted. if both manchesterErr and parityErr are non-zero, a manchester (zero-crossing) error will be injected on the parity bit.

Parameters:

*devID* is the device identifier (Backplane, Board Type, Board #, Channel Type, Channel #).

*msgNum* is the message number. *cmd1or2* selects the CMD word (1 or 2). *syncErr* set to 1 for sync error or 0 for no sync error. *manchesterErr* set to 1 for manchester error or 0 for no manchester error. *parityErr* set to 1 for parity error or 0 for no parity error.

## Returns:

**ADT\_SUCCESS** - Completed without error **ADT\_ERR\_BAD\_INPUT** - Invalid message number ADT\_FAILURE - Completed with error

## **ADT\_L1\_1553\_BC\_IsRunning**

# ADT\_L0\_UINT32 ADT\_L1\_1553\_BC\_IsRunning (ADT\_L0\_UINT32 *devID*, ADT\_L0\_UINT32 \* *pIsRunning*)

This function determines if the BC is running or stopped.

## Parameters:

devID is the device identifier (Backplane, Board Type, Board #, Channel Type, Channel #).

*pIsRunning* is a pointer to store the result, 0=Not Running, 1=Running.

## Returns:

**ADT\_SUCCESS** - Completed without error **ADT\_FAILURE** - Completed with error

# **ADT\_L1\_1553\_BC\_ReadCmdWordError** ADT\_L0\_UINT32 ADT\_L1\_1553\_BC\_ReadCmdWordError (ADT\_L0\_UINT32 *devID*, ADT\_L0\_UINT32 *msgNum*, ADT\_L0\_UINT32 *cmd1or2*, ADT\_L0\_UINT32 \* *pSyncErr*, ADT\_L0\_UINT32 \* *pManchesterErr*, ADT\_L0\_UINT32 \* *pParityErr*)

This function reads the settings for a BC message for errors on the command word. There are three parameters that determine the error settings. These are syncErr, manchesterErr, and parityErr. These parameters should be used in one of the following ways: If syncErr, manchesterErr, and parityErr are all zero, no error will be injected. If syncErr is non-zero, the sync pattern will be inverted. If manchesterErr is non-zero, a manchester (zero-crossing) error will be injected on bit 3 of the word. If parityErr is non-zero, the parity bit will be inverted. if both manchesterErr and parityErr are non-zero, a manchester (zero-crossing) error will be injected on the parity bit.

Parameters:

*devID* is the device identifier (Backplane, Board Type, Board #, Channel Type, Channel #).

*msgNum* is the message number.

*cmd1or2* selects the CMD word (1 or 2).

*pSyncErr* is ptr to store sync error (1 for sync error or 0 for no sync error).

*pManchesterErr* is ptr to store manch error (1 for manch error or 0 for no manch error). *pParityErr* ptr to store parity error (1 for parity error or 0 for no parity error).

## Returns:

**ADT\_SUCCESS** - Completed without error **ADT\_ERR\_BAD\_INPUT** - Invalid message number ADT\_FAILURE - Completed with error
# **ADT\_L1\_1553\_BC\_Start** ADT\_L0\_UINT32 ADT\_L1\_1553\_BC\_Start (ADT\_L0\_UINT32 *devID*, ADT\_L0\_UINT32 *msgnum*)

This function starts BC operation for the device on the selected message number.

Parameters:

devID is the device identifier (Backplane, Board Type, Board #, Channel Type, Channel #).

*msgnum* is the message number to start the BC on.

### Returns:

**ADT\_SUCCESS** - Completed without error **ADT\_ERR\_BAD\_INPUT** - Invalid message number **ADT\_ERR\_NO\_BCCB\_TABLE** - BCCB table pointer is zero (table not allocated) **ADT\_FAILURE** - Completed with error

# **ADT\_L1\_1553\_BC\_Stop** ADT\_L0\_UINT32 ADT\_L1\_1553\_BC\_Stop (ADT\_L0\_UINT32 *devID*)

This function stops BC operation for the device.

### Parameters:

*devID* is the device identifier (Backplane, Board Type, Board #, Channel Type, Channel #).

### Returns:

# **1553 Signal Generator Functions**

This section describes the Layer 1 API 1553 Signal Generator functions. These functions are defined in the file ADT\_L1\_1553\_SG.c.

### **ADT\_L1\_1553\_SG\_AddVectors**

ADT\_L0\_UINT32 ADT\_L1\_1553\_SG\_AddVectors (ADT\_L0\_UINT32 *numVec*, ADT\_L0\_UINT32 *vector2bit*, ADT\_L0\_UINT32 \* *pVectors*, ADT\_L0\_UINT32 *sizeInWords*, ADT\_L0\_UINT32 \* *pNumVectors*)

This function adds a sequence of vectors to a list of vectors.

Parameters:

*numVec* is the number of 2-bit vectors to add (1 vector = 20ns). *vector2bit* is the 2-bit pattern to add for each vector (00=GND, 01=LOW, 10=HIGH, 11=GND). *pVectors* is a pointer to the array of 32-bit words containing vectors. *sizeInWords* is the max size (in words) of the vector array. *pNumVectors* is a pointer to a UINT32 containing the current vector count (in bits).

### Returns:

**ADT\_SUCCESS** - Completed without error **ADT\_FAILURE** - Completed with error

# **ADT\_L1\_1553\_SG\_Configure**

ADT\_L0\_UINT32 ADT\_L1\_1553\_SG\_Configure (ADT\_L0\_UINT32 *devID*)

This function configures Signal Generator operation for the device by initializing the SG registers.

### Parameters:

*devID* is the device identifier (Backplane, Board Type, Board #, Channel Type, Channel #).

### Returns:

# **ADT\_L1\_1553\_SG\_CreateSGCB**

ADT\_L0\_UINT32 ADT\_L1\_1553\_SG\_CreateSGCB (ADT\_L0\_UINT32 *devID*,

char *bus*, ADT\_L0\_UINT32 *timeHigh*, ADT\_L0\_UINT32 *timeLow*, ADT\_L0\_UINT32 \* *pVectors*, ADT\_L0\_UINT32 *numVectors*)

This function allocates and writes a SGCB to the device.

#### Parameters:

*devID* is the device identifier (Backplane, Board Type, Board #, Channel Type, Channel #).

*bus* is the 1553 bus (A or B). *timeHigh* is the upper 32 bits of the time for this SGCB. *timeLow* is the lower 32 bits of the time for this SGCB. *pVectors* is a pointer to an array of 32-bit words containing vectors. *numVectors* is the number of vectors (in bits, may use only part of the last word).

### Returns:

**ADT\_SUCCESS** - Completed without error **ADT\_FAILURE** - Completed with error

# **ADT\_L1\_1553\_SG\_Free**

ADT\_L0\_UINT32 ADT\_L1\_1553\_SG\_Free (ADT\_L0\_UINT32 *devID*)

This function frees all SG CBs for the device.

### Parameters:

*devID* is the device identifier (Backplane, Board Type, Board #, Channel Type, Channel #).

### Returns:

### **ADT\_L1\_1553\_SG\_Start** ADT\_L0\_UINT32 ADT\_L1\_1553\_SG\_Start (ADT\_L0\_UINT32 *devID*)

This function starts Signal Generator operation for the device.

### Parameters:

*devID* is the device identifier (Backplane, Board Type, Board #, Channel Type, Channel #).

### Returns:

**ADT\_SUCCESS** - Completed without error **ADT\_FAILURE** - Completed with error

### **ADT\_L1\_1553\_SG\_Stop** ADT\_L0\_UINT32 ADT\_L1\_1553\_SG\_Stop (ADT\_L0\_UINT32 *devID*)

This function stops Signal Generator operation for the device.

### Parameters:

devID is the device identifier (Backplane, Board Type, Board #, Channel Type, Channel #).

### Returns:

**ADT\_SUCCESS** - Completed without error **ADT\_FAILURE** - Completed with error

### **ADT\_L1\_1553\_SG\_IsRunning**

ADT\_L0\_UINT32 ADT\_L1\_1553\_SG\_IsRunning (ADT\_L0\_UINT32 *devID*, ADT\_L0\_UINT32 \* *pIsRunning*)

This function determines if the Signal Generator is running or stopped.

### Parameters:

*devID* is the device identifier (Backplane, Board Type, Board #, Channel Type, Channel #).

*pIsRunning* is a pointer to store the result, 0=Not Running, 1=Running.

### Returns:

# **ADT\_L1\_1553\_SG\_WordToVectors**

ADT\_L0\_UINT32 ADT\_L1\_1553\_SG\_WordToVectors

(ADT\_L0\_UINT32 *m1553word*, ADT\_L0\_UINT32 \* *pVectors*, ADT\_L0\_UINT32 *sizeInWords*, ADT\_L0\_UINT32 \* *pNumVectors*)

This function adds a 1553 word to a list of vectors.

### Parameters:

*m1553word* is the 16-bit 1553 word (bit 31 is SYNC (1=cmd sync, 0 = data sync), bit 30 is PARITY (1=parity error), bits 16-29 not used, set to zero).

*pVectors* is a pointer to the array of 32-bit words containing vectors.

*sizeInWords* is the max size (in words) of the vector array.

*pNumVectors* is a pointer to a UINT32 containing the current vector count (in 2-bit 20ns vectors).

### Returns:

**ADT\_SUCCESS** - Completed without error **ADT\_FAILURE** - Completed with error - not enough words available in vectors array

# **1553 Playback Functions**

This section describes the Layer 1 API 1553 Playback functions. These functions are defined in the file ADT L1 1553 PB.c.

Note that playback is intended for "normal" messages without protocol errors – it is difficult to accurately playback messages with errors. Abnormal conditions, like broadcast RTBC messages for example (things like this occur in AS4111 RT validation testing), may be discarded as invalid CDP records and the message will be skipped by playback. **Messages with errors or abnormal conditions may play back inaccurately or may be skipped altogether.**

### **ADT\_L1\_1553\_PB\_Allocate**

ADT\_L0\_UINT32 ADT\_L1\_1553\_PB\_Allocate (ADT\_L0\_UINT32 *devID*, ADT\_L0\_UINT32 *numPkts*)

This function allocates and links playback packets.

### Parameters:

*devID* is the device identifier (Backplane, Board Type, Board #, Channel Type, Channel #).

*numPkts* is the number of playback packets to allocate.

### Returns:

**ADT\_SUCCESS** - Completed without error **ADT\_ERR\_BAD\_INPUT** - Invalid number of packets **ADT\_FAILURE** - Completed with error

### **ADT\_L1\_1553\_PB\_CDPWrite**

ADT\_L0\_UINT32 ADT\_L1\_1553\_PB\_CDPWrite (ADT\_L0\_UINT32 *devID*, ADT\_L1\_1553\_CDP \* *pCdp*, ADT\_L0\_UINT32 *options*, ADT\_L0\_UINT32 *isFirstMsg*)

This function converts a CDP to a PB packet and writes it to the PB buffer.

### Parameters:

*devID* is the device identifier (Backplane, Board Type, Board #, Channel Type, Channel #).

*pCdp* is a pointer to the CDP to write to the PB packet. *options* are the packet control word options. ADT\_L1\_1553\_PBP\_CONTROL\_STOP 0x00000200 ADT\_L1\_1553\_PBP\_CONTROL\_LED 0x00000100 ADT\_L1\_1553\_PBP\_CONTROL\_TRGOUT 0x00000080

ADT\_L1\_1553\_PBP\_CONTROL\_INT 0x00000040 ADT\_L1\_1553\_API\_PB\_CDPWRITE\_ATON 0x80000000

*isFirstMsg* is 1 for first message in playback or 0 for NOT first message. See the section on "1553 Playback Operation" for details on playback functions and options.

#### Returns:

**ADT\_SUCCESS** - Completed without error **ADT\_ERR\_BUFFER\_FULL** - PB buffer is full **ADT\_ERR\_BAD\_INPUT** - Invalid CDP **ADT\_FAILURE** - Completed with error

### **ADT\_L1\_1553\_PB\_Free** ADT\_L0\_UINT32 ADT\_L1\_1553\_PB\_Free (ADT\_L0\_UINT32 *devID*)

This function frees all playback packets for the device.

### Parameters:

*devID* is the device identifier (Backplane, Board Type, Board #, Channel Type, Channel #).

#### Returns:

**ADT\_SUCCESS** - Completed without error **ADT\_FAILURE** - Completed with error

### **ADT\_L1\_1553\_PB\_GetRtResponse**

ADT\_L0\_UINT32 ADT\_L1\_1553\_PB\_GetRtResponse (ADT\_L0\_UINT32 *devID*, ADT\_L0\_UINT32 \* *pRtResp*)

This function gets the playback RT response word.

### Parameters:

*devID* is the device identifier (Backplane, Board Type, Board #, Channel Type, Channel #).

*pRtResp* is the pointer to store the RT response word.

#### Returns:

### **ADT\_L1\_1553\_PB\_IsRunning**

ADT\_L0\_UINT32 ADT\_L1\_1553\_PB\_IsRunning (ADT\_L0\_UINT32 *devID*, ADT\_L0\_UINT32 \* *pIsRunning*)

This function determines if playback is running or stopped.

#### Parameters:

devID is the device identifier (Backplane, Board Type, Board #, Channel Type, Channel #). *pIsRunning* is a pointer to store the result, 0=NotRunning, 1=Running.

#### Returns:

**ADT\_SUCCESS** - Completed without error **ADT\_FAILURE** - Completed with error

#### **ADT\_L1\_1553\_PB\_SetRtResponse**

ADT\_L0\_UINT32 ADT\_L1\_1553\_PB\_SetRtResponse (ADT\_L0\_UINT32 *devID*, ADT\_L0\_UINT32 *rtResp*)

This function sets the playback RT response word.

#### Parameters:

*devID* is the device identifier (Backplane, Board Type, Board #, Channel Type, Channel #).

*rtResp* is the RT response word - each bit corresponds to an RT, if set then playback status word.

#### Returns:

**ADT\_SUCCESS** - Completed without error **ADT\_FAILURE** - Completed with error

## **ADT\_L1\_1553\_PB\_Start**

ADT\_L0\_UINT32 ADT\_L1\_1553\_PB\_Start (ADT\_L0\_UINT32 *devID*)

This function starts Playback operation for the device.

#### Parameters:

*devID* is the device identifier (Backplane, Board Type, Board #, Channel Type, Channel #).

#### Returns:

### **ADT\_L1\_1553\_PB\_Stop** ADT\_L0\_UINT32 ADT\_L1\_1553\_PB\_Stop (ADT\_L0\_UINT32 *devID*)

This function stops Playback operation for the device.

#### Parameters:

*devID* is the device identifier (Backplane, Board Type, Board #, Channel Type, Channel #).

### Returns:

**ADT\_SUCCESS** - Completed without error **ADT\_FAILURE** - Completed with error

# **A429 General Functions**

This section describes the Layer 1 API A429 General functions. These functions are defined in the file ADT\_L1\_A429\_General.c.

### **ADT\_L1\_A429\_InitDefault**

ADT\_L0\_UINT32 ADT\_L1\_A429\_InitDefault (ADT\_L0\_UINT32 *devID*, ADT\_L0\_UINT32 *numIQEntries*)

This function initializes an A429 device, allocates interrupt queue, and sets default configuration for ARINC 429 protocol. This function calls ADT\_L1\_InitDevice and ADT\_L1\_A429\_InitDevice.

Also see the next function, ADT\_L1\_A429\_InitDefault\_ExtenedOptions. This function provides more options for startup of the device channel for resets and forcing API initialization, which may be useful for development and embedded applications.

Parameters:

*devID* is the device identifier (Backplane, Board Type, Board #, Channel Type, Bank #). *numIQEntries* is the number of interrupt queue entries to allocate.

#### Returns:

**ADT\_SUCCESS** - Completed without error **ADT\_ERR\_BAD\_INPUT** - Invalid number of IQ entries **ADT\_ERR\_BITFAIL** - Failed Built-In Test **ADT\_ERR\_DEVICEINUSE** - Device in use (see explanation in the Layer 1 API) Operational Discussion under "Initializing and Closing the API") **ADT\_FAILURE** - Completed with error

# **ADT\_L1\_A429\_InitDefault\_ExtendedOptions**

ADT\_L0\_UINT32 ADT\_L1\_A429\_InitDefault\_ExtendedOptions

 (ADT\_L0\_UINT32 *devID*, ADT\_L0\_UINT32 *numIQEntries,* ADT\_L0\_UINT32 *startupOptions*)

This function initializes an A429 device, allocates interrupt queue, and sets default configuration for ARINC 429 protocol. This function calls ADT\_L1\_InitDevice and ADT\_L1\_A429\_InitDevice.

Additional startup options are provided to allow the user to specify to skip Force API initialization (need for previous soft application crashes), skip Memory Test (for fast startups), and perform a hard reset on the A429 bank (not the card – this clears all channel protocol engine registers). The ADT\_L1\_API\_DEVICEINIT\_NOKP option can be used to bypass loading the driver kernel plug-in but in most cases this option should NOT be set.

This function may be preferred over ADT L1 A429 InitDefault where the user always wants the A429 bank to initialize regardless of previous application or hardware states.

### Parameters:

*devID* is the device identifier (Backplane, Board Type, Board #, Channel Type, Bank #). *numIQEntries* is the number of interrupt queue entries to allocate. *startupOptions* are user selected startup options defined as follows:

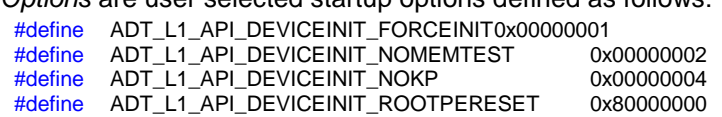

The ADT\_L1\_API\_DEVICEINIT\_NOKP option can be used to bypass loading the driver kernel plug-in but in most cases this option should NOT be set. This option only applies to platforms that use the Jungo WinDriver software for the device driver (Windows, Linux, Solaris). If this option is used then the application cannot use hardware interrupts. The kernel plug-in is required for hardware interrupts.

The ADT\_L1\_API\_DEVICEINIT\_FORCEINIT option should ONLY be used in development and testing. This option is provided for cases where the device may not have been closed properly and is used to override the ADT\_ERR\_DEVICEINUSE error. This option should NOT be used as the normal initialization method for your application, because it bypasses protection against two applications using the same device.

### Returns:

**ADT\_SUCCESS** - Completed without error **ADT\_ERR\_BAD\_INPUT** - Invalid number of IQ entries **ADT\_ERR\_BAD\_CHAN\_NUM** - Bad channel number or channel does not exist **ADT\_ERR\_BITFAIL** - Failed Built-In Test **ADT\_FAILURE** - Completed with error

# **ADT\_L1\_A429\_InitDevice** ADT\_L0\_UINT32 ADT\_L1\_A429\_InitDevice (ADT\_L0\_UINT32 *devID*, ADT\_L0\_UINT32 *numIQEntries*)

This function initializes an A429 device and allocates the interrupt queue.

#### Parameters:

*devID* is the device identifier (Backplane, Board Type, Board #, Channel Type, Bank #). *numIQEntries* is the number of interrupt queue entries to allocate.

#### Returns:

**ADT\_SUCCESS** - Completed without error **ADT\_ERR\_BAD\_INPUT** - Invalid number of IQ entries **ADT\_ERR\_BITFAIL** - Failed Built-In Test **ADT\_FAILURE** - Completed with error

# **ADT\_L1\_A429\_GetConfig**

# ADT\_L0\_UINT32 ADT\_L1\_A429\_GetConfig (ADT\_L0\_UINT32 *devID*, ADT\_L0\_UINT32 \*p*ChanConfig*)

This function gets the TX-RX channel configuration for an A429 device. This RX and TX configuration for the bank device of channels is located at Root PE Offset from ADT\_L1.h:

#define ADT\_L1\_A429\_PE\_TXRX\_CHANCONFIG 0x000C

Here is the Data Structure from the AltaCore ARINC manual:

### Root PE Register 0x000C

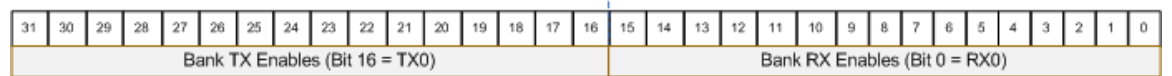

\*Note: The number of Tx and Rx Channels Varies Depending on Order Configuration - See Your Getting Started and Hardware Manual for Details on Configurations and Pin-Outs.

### Parameters:

*devID* is the device identifier (Backplane, Board Type, Board #, Channel Type, Bank #). *pChanConfig* is the pointer for the TX-RX channel selection.

#### Returns:

**ADT\_SUCCESS** - Completed without error ADT\_ERR\_UNSUPPORTED\_CHANNELTYPE - Not an A429 device **ADT\_FAILURE** - Completed with error

### **ADT\_L1\_A429\_GetPEInfo**

ADT\_L0\_UINT32 ADT\_L1\_A429\_GetPEInfo (ADT\_L0\_UINT32 *devID*, ADT\_L0\_UINT32 \* *peInfo*)

This function gets A429 PE ID and Version information. Also See: ADT\_L1\_GetVersionInfo().

### Parameters:

devID is the device identifier (Backplane, Board Type, Board #, Channel Type, Channel #).

*peInfo* is a pointer to store the PE ID and Version.

### Returns:

# **ADT\_L1\_A429\_TimeClear**

ADT\_L0\_UINT32 ADT\_L1\_A429\_TimeClear (ADT\_L0\_UINT32 *devID*)

This function clears the time tag value for the device.

#### Parameters:

*devID* is the device identifier (Backplane, Board Type, Board #, Channel Type, Bank #).

#### Returns:

**ADT\_SUCCESS** - Completed without error **ADT\_ERR\_TIMEOUT** - Timeout waiting for CSR bit to clear ADT\_ERR\_UNSUPPORTED\_CHANNELTYPE - Not an A429 device **ADT\_FAILURE** - Completed with error

#### **ADT\_L1\_A429\_UseExtClk**

ADT\_L0\_UINT32 ADT\_L1\_A429\_UseExtClk (ADT\_L0\_UINT32 *devID*, ADT\_L0\_UINT32 *useExtClk*, ADT\_L0\_UINT32 *clkFreq*)

This function enables an A429 bank to use an external clock.

Parameters:

*devID is* the device identifier (Backplane, Board Type, Board #, Channel Type, Bank #). *useExtClk* enables or disables external clock (1=enable, 0=disable). *clkFreq* must be 1, 5, or 10 (1MHz, 5MHz, or 10MHz).

### Returns:

**ADT\_SUCCESS** - Completed without error **ADT\_ERR\_BAD\_INPUT** - Invalid value for clkFreq **ADT\_FAILURE** - Completed with error

# **ADT\_L1\_A429\_TimeGet** ADT\_L0\_UINT32 ADT\_L1\_A429\_TimeGet (ADT\_L0\_UINT32 *devID*, ADT\_L0\_UINT32 \* *pTimeHigh*, ADT\_L0\_UINT32 \* *pTimeLow*)

This function gets the time tag value for the device.

Parameters:

*devID* is the device identifier (Backplane, Board Type, Board #, Channel Type, Bank #). *pTimeHigh* is a pointer to store the upper 32-bits of the 64-bit time tag value. *pTimeLow* is a pointer to store the lower 32-bits of the 64-bit time tag value.

### Returns:

**ADT\_SUCCESS** - Completed without error **ADT\_ERR\_TIMEOUT** - Timeout waiting for CSR bit to clear ADT\_ERR\_UNSUPPORTED\_CHANNELTYPE - Not an A429 device **ADT\_FAILURE** - Completed with error

# **ADT\_L1\_A429\_TimeSet**

ADT\_L0\_UINT32 ADT\_L1\_A429\_TimeSet (ADT\_L0\_UINT32 *devID*, ADT\_L0\_UINT32 *timeHigh*, ADT\_L0\_UINT32 *timeLow*)

This function sets the time tag value for the device.

### Parameters:

*devID* is the device identifier (Backplane, Board Type, Board #, Channel Type, Bank #). *timeHigh* is the upper 32-bits of the 64-bit time tag value. *timeLow* is the lower 32-bits of the 64-bit time tag value.

### Returns:

# **ADT\_L1\_A429\_IrigLatchedTimeGet**

ADT\_L0\_UINT32 ADT\_L1\_A429\_IrigLatchedTimeGet (ADT\_L0\_UINT32 *devID*, ADT\_L0\_UINT32 \* *pIrigTimeHigh*, ADT\_L0\_UINT32 \* *pIrigTimeLow*, ADT\_L0\_UINT32 \* *pIntTimeHigh*, ADT\_L0\_UINT32 \* *pIntTimeLow*, ADT\_L0\_UINT32 \* *pDeltaTimeHigh*, ADT\_L0\_UINT32 \* *pDeltaTimeLow*)

This function gets the latched IRIG and internal time value for the channel. These values are latched by the firmware on every 1-second IRIG sync (if there is a good lock to the IRIG signal). Use the ADT\_L1\_Global\_CalibrateIrigDac function to calibrate to the IRIG signal.

The latched IRIG time is in IRIG BCD format, as shown below:

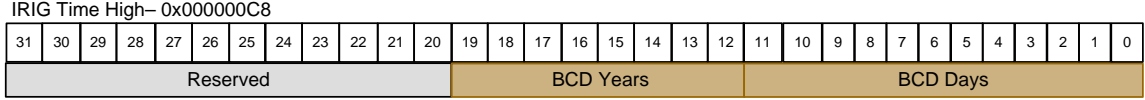

### IRIG Time Low – 0x000000CC

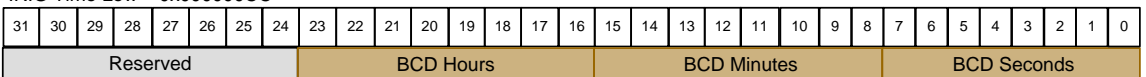

### *NOTE:*

*IRIG Standard 200-98 – The IRIG-B time code does not include years. IRIG Standard 200-04 – The IRIG-B time code can include years.*

The latched internal time is in 64-bit binary format (not BCD), with a 20ns LSB. The delta time is the difference between the IRIG time (converted from BCD to binary) and the internal time. Add the delta time to internal time values (like the time stamp on a RXP) to convert them to binary IRIG time.

### Parameters:

*devID* is the device identifier (Backplane, Board Type, Board #, Channel Type, Channel #).

*pIrigTimeHigh* is a pointer to store the upper 32-bits of the 64-bit IRIG BCD time (latched).

*pIrigTimeLow* is a pointer to store the lower 32-bits of the 64-bit IRIG BCD time (latched). *pIntTimeHigh* is a pointer to store the upper 32-bits of the 64-bit internal time (latched). *pIntTimeLow* is a pointer to store the lower 32-bits of the 64-bit internal time (latched). *pDeltaTimeHigh* is a pointer to store the upper 32-bits of the 64-bit delta time. *pDeltaTimeLow* is a pointer to store the lower 32-bits of the 64-bit delta time.

### Returns:

**ADT\_SUCCESS** - Completed without error **ADT\_ERR\_TIMEOUT** - Timeout waiting for CSR bit to clear **ADT\_FAILURE** - Completed with error

# **ADT\_L1\_A429\_PBTimeGet** ADT\_L0\_UINT32 ADT\_L1\_A429\_PBTimeGet (ADT\_L0\_UINT32 *devID*, ADT\_L0\_UINT32 \* *pTimeHigh*, ADT\_L0\_UINT32 \* *pTimeLow*)

This function gets the Playback time tag value for the device.

Parameters:

*devID* is the device identifier (Backplane, Board Type, Board #, Channel Type, Bank #). *pTimeHigh* is a pointer to store the upper 32-bits of the 64-bit time tag value. *pTimeLow* is a pointer to store the lower 32-bits of the 64-bit time tag value.

#### Returns:

**ADT\_SUCCESS** - Completed without error **ADT\_ERR\_TIMEOUT** - Timeout waiting for CSR bit to clear ADT\_ERR\_UNSUPPORTED\_CHANNELTYPE - Not an A429 device **ADT\_FAILURE** - Completed with error

### **ADT\_L1\_A429\_PBTimeSet**

ADT\_L0\_UINT32 ADT\_L1\_A429\_PBTimeSet (ADT\_L0\_UINT32 *devID*, ADT\_L0\_UINT32 *timeHigh*, ADT\_L0\_UINT32 *timeLow*)

This function sets the Playback time tag value for the device.

Parameters:

*devID* is the device identifier (Backplane, Board Type, Board #, Channel Type, Bank #). *timeHigh* is the upper 32-bits of the 64-bit time tag value. *timeLow* is the lower 32-bits of the 64-bit time tag value.

### Returns:

### **ADT\_L1\_A429\_SC\_ArmTrigger**

ADT\_L0\_UINT32 ADT\_L1\_A429\_SC\_ArmTrigger (ADT\_L0\_UINT32 *devID*, ADT\_L0\_UINT32 *rxChan*)

This function arms the Signal Capture for a trigger.

#### Parameters:

*devID* is the device identifier (Backplane, Board Type, Board #, Channel Type, Bank #). *rxChan* identifies which receive channel to use (zero for channel 1, non-zero for channel 2).

#### Returns:

**ADT\_SUCCESS** - Completed without error ADT\_ERR\_UNSUPPORTED\_CHANNELTYPE - Not an A429 device **ADT\_FAILURE** - Completed with error

### **ADT\_L1\_A429\_SC\_ReadBuffer**

ADT\_L0\_UINT32 ADT\_L1\_A429\_SC\_ReadBuffer (ADT\_L0\_UINT32 *devID*, ADT\_L0\_UINT32 *rxChan*, ADT\_L0\_UINT8 *\*buffer*)

This function reads the Signal Capture data buffer for the specified receive channel. This reads 4096 unsigned 8-bit values.

Each value represents a voltage where **0 is -11.264 volts** and **255 is +11.264 volts**. Therefore the voltage range is 22.528 volts over 256 possible values, or 0.08835 volts per LSB.

Each of the 4096 values represents a time period of 1 microsecond. Therefore the entire buffer represents 4096 microseconds of time.

Parameters:

*devID* is the device identifier (Backplane, Board Type, Board #, Channel Type, Bank #). *rxChan* identifies which receive channel to use (zero for channel 1, non-zero for channel 2).

*buffer* is an array of 4096 unsigned 8-bit values.

#### Returns:

# **ADT\_L1\_A429\_IntervalTimerGet**

ADT\_L0\_UINT32 ADT\_L1\_A429\_IntervalTimerGet(ADT\_L0\_UINT32 devID, ADT\_L0\_UINT32 \*pIntvlTmrReg);

This function retrieves the Root PE Interval Timer Register. The register is comprised of 24 MSB, 1 usec time value and 5 control and status bits in the 8 LSB. The following provides the ADT\_L1.h definitions:

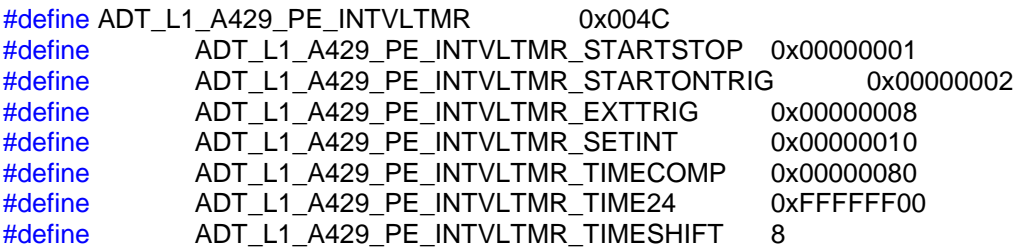

Also see the AltaCore-A429 manual for more detail definitions and actions of the register bits.

### Parameters:

*devID* is the device identifier (Backplane, Board Type, Board #, Channel Type, Bank #). *pIntrvlTmrReg* is the pointer to the register value result.

### Returns:

**ADT\_SUCCESS** - Completed without error **ADT\_ERR\_BAD\_INPUT** - Not an A429 device **ADT\_FAILURE** - Completed with error

## **ADT\_L1\_A429\_IntervalTimerSet**

ADT\_L0\_UINT32 ADT\_L1\_A429\_IntervalTimerGet(ADT\_L0\_UINT32 devID, ADT\_L0\_UINT32 intvlTmrReg);

This function writes a user value to the Root PE Interval Timer Register. The register is comprised of 24 MSB, 1 usec time value and 5 control and status bits in the 8 LSB. The following provides the ADT\_L1.h definitions:

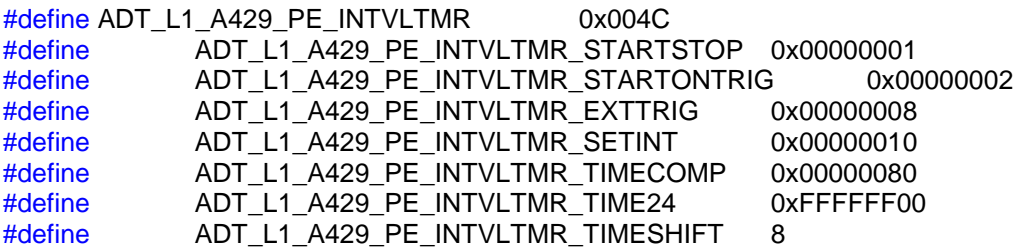

Also see the AltaCore-A429 manual for more detail definitions and actions of the register bits.

Parameters:

*devID* is the device identifier (Backplane, Board Type, Board #, Channel Type, Bank #). *intrvlTmrReg* is the user value to write to the Interval Register.

Returns:

**ADT\_SUCCESS** - Completed without error **ADT\_ERR\_BAD\_INPUT** - Not an A429 device **ADT\_FAILURE** - Completed with error

# **A429 Interrupt Functions**

This section describes the Layer 1 API A429 Interrupt functions. These functions are defined in the file ADT\_L1\_A429\_INT.c.

### **ADT\_L1\_A429\_INT\_CheckChannelIntPending**

ADT\_L0\_UINT32 ADT\_L1\_A429\_INT\_CheckChannelIntPending (ADT\_L0\_UINT32 *devID*, ADT\_L0\_UINT32 \* *pIsIntPending*)

This function checks to see if an interrupt is pending for a given A429 device.

Parameters:

*devID* is the device identifier (Backplane, Board Type, Board #, Channel Type, Bank #). *pIsIntPending* is a pointer to store the result  $(0 = no$  int pending,  $1 = int$  pending).

### Returns:

**ADT\_SUCCESS** - Completed without error **ADT\_ERR\_BAD\_INPUT** - Invalid channel number **ADT\_ERR\_UNSUPPORTED\_CHANNELTYPE** - Not an A429 device ADT\_FAILURE - Completed with error

# **ADT\_L1\_A429\_INT\_DisableInt**

ADT\_L0\_UINT32 ADT\_L1\_A429\_INT\_DisableInt (ADT\_L0\_UINT32 *devID*)

This function disables interrupts for the device.

### Parameters:

*devID* is the device identifier (Backplane, Board Type, Board #, Channel Type, Bank #).

Returns:

### **ADT\_L1\_A429\_INT\_EnableInt**

ADT\_L0\_UINT32 ADT\_L1\_A429\_INT\_EnableInt (ADT\_L0\_UINT32 *devID*)

This function enables interrupts for the channel.

#### Parameters:

*devID* is the device identifier (Backplane, Board Type, Board #, Channel Type, Bank #).

#### Returns:

**ADT\_SUCCESS** - Completed without error **ADT\_ERR\_UNSUPPORTED\_CHANNELTYPE** - Not an A429 device **ADT\_FAILURE** - Completed with error

### **ADT\_L1\_A429\_INT\_GetIntSeqNum**

ADT\_L0\_UINT32 ADT\_L1\_A429\_INT\_GetIntSeqNum (ADT\_L0\_UINT32 *devID*, ADT\_L0\_UINT32 \* *pSeqNum*)

This function reads the interrupt sequence number for the device.

Parameters:

*devID* is the device identifier (Backplane, Board Type, Board #, Channel Type, Bank #). *pSeqNum* is the pointer to store the sequence number.

### Returns:

# **ADT\_L1\_A429\_INT\_IQ\_ReadEntry** ADT\_L0\_UINT32 ADT\_L1\_A429\_INT\_IQ\_ReadEntry (ADT\_L0\_UINT32 *devID*, ADT\_L0\_UINT32 \* *pType*, ADT\_L0\_UINT32 \* *pInfo*)

This function reads one new entry from the interrupt queue.

For more information on interrupt queue entries refer to the "Layer 1 API Operational Discussion" section, under "Interrupt Operation" in the section for "A429 Device Interrupt Functions".

### Parameters:

*devID* is the device identifier (Backplane, Board Type, Board #, Channel Type, Bank #). *pType* is the pointer to store the interrupt type word. *pInfo* is the pointer to store the interrupt info word.

### Returns:

**ADT\_SUCCESS** - Completed without error **ADT\_FAILURE** - Completed with error **ADT\_ERR\_IQ\_NO\_NEW\_ENTRY** - No new entry in the queue

# **ADT\_L1\_A429\_INT\_IQ\_ReadNewEntries**

ADT\_L0\_UINT32 ADT\_L1\_A429\_INT\_IQ\_ReadNewEntries

(ADT\_L0\_UINT32 *devID*, ADT\_L0\_UINT32 *MaxNumEntries*, ADT\_L0\_UINT32 \* *pNumEntries*, ADT\_L0\_UINT32 \* *pType*, ADT\_L0\_UINT32 \* *pInfo*)

This function reads all new entries from the interrupt queue.

For more information on interrupt queue entries refer to the "Layer 1 API Operational Discussion" section, under "Interrupt Operation" in the section for "A429 Device Interrupt Functions".

### Parameters:

*devID* is the device identifier (Backplane, Board Type, Board #, Channel Type, Bank #). *maxNumEntries* is the maximum number of entries to read (size of buffer). *pNumEntries* is the pointer to store the number of messages read. *pType* is the pointer to store the interrupt type words (array sized by maxNumEntries). *pInfo* is the pointer to store the interrupt info words (array sized by maxNumEntries).

### Returns:

**ADT\_SUCCESS** - Completed without error **ADT\_ERR\_BAD\_INPUT** - invalid pointer **ADT\_FAILURE** - Completed with error

# **ADT\_L1\_A429\_INT\_IQ\_ReadRawEntry**

ADT\_L0\_UINT32 ADT\_L1\_A429\_INT\_IQ\_ReadEntry (ADT\_L0\_UINT32 *devID*, ADT\_L1\_A429\_INT \**intbuffer*)

This function reads one new raw entry from the interrupt queue. ADT\_L1\_ A429 INT has the following structure:

typedef struct adt 11 a429 int { ADT\_L0\_UINT32 NextPtr; ADT\_L0\_UINT32 Type\_SeqNum; ADT\_L0\_UINT32 IntData; } ADT\_L1\_ A429\_INT;

NextPtr contains a pointer to the next interrupt queue entry. Type\_SeqNum is the "IQP Type and Sequence Number" word from the Interrupt Queue Packet, where the upper 16-bits provide the interrupt type and the lower 16-bits provide a sequence number. IntData is a pointer to the data structre that cause the intterupt.

For more information on interrupt queue entries refer to the "Layer 1 API Operational Discussion" section, under "Interrupt Operation" in the section for "A429 Device Interrupt Functions".

Parameters:

*devID* is the device identifier (Backplane, Board Type, Board #, Channel Type, Bank #). *int* buffer is the pointer to the ADT\_L1\_ A429\_INT data buffer type where the interrupt info is stored.

### Returns:

**ADT\_SUCCESS** - Completed without error **ADT\_FAILURE** - Completed with error **ADT\_ERR\_IQ\_NO\_NEW\_ENTRY** - No new entry in the queue

## **ADT\_L1\_A429\_INT\_IQ\_ReadNewRawEntries**

ADT\_L0\_UINT32 ADT\_L1\_ A429\_INT\_IQ\_ReadNewEntries (ADT\_L0\_UINT32 *devID*, ADT\_L0\_UINT32 *MaxNumEntries*, ADT\_L0\_UINT32 \* *pNumEntries*, ADT\_L1\_A429\_INT \**intbuffer*)

This function reads all new entries from the interrupt queue into an array of type ADT\_L1\_ A429\_INT. ADT\_L1\_ A429\_INT has the following structure:

typedef struct adt 11 a429 int { ADT\_L0\_UINT32 NextPtr; ADT\_L0\_UINT32 Type\_SeqNum; ADT\_L0\_UINT32 IntData; } ADT\_L1\_A429\_INT;

NextPtr contains a pointer to the next interrupt queue entry. Type\_SeqNum is the "IQP Type and Sequence Number" word from the Interrupt Queue Packet, where the upper 16-bits provide the interrupt type and the lower 16-bits provide a sequence number. IntData is a pointer to the data structre that cause the intterupt.

For more information on interrupt queue entries refer to the "Layer 1 API Operational Discussion" section, under "Interrupt Operation" in the section for "A429 Device Interrupt Functions".

### Parameters:

*devID* is the device identifier (Backplane, Board Type, Board #, Channel Type, Bank #). *maxNumEntries* is the maximum number of entries to read (size of buffer). *pNumEntries* is the pointer to store the number of messages read. *intbuffer* is the pointer to store the raw interrupt data array (array sized by maxNumEntries).

Returns:

**ADT\_SUCCESS** - Completed without error **ADT\_ERR\_BAD\_INPUT** - invalid pointer ADT\_FAILURE - Completed with error

# **ADT\_L1\_A429\_INT\_SetIntSeqNum**

# ADT\_L0\_UINT32 ADT\_L1\_A429\_INT\_SetIntSeqNum (ADT\_L0\_UINT32 *devID*, ADT\_L0\_UINT32 *seqNum*)

This function writes the interrupt sequence number for the device.

#### Parameters:

devID is the device identifier (Backplane, Board Type, Board #, Channel Type, Bank #). *seqNum* is the sequence number to write.

#### Returns:

# **A429 Multichannel Receive Functions**

This section describes the Layer 1 API A429 Multichannel Receive functions. These functions are defined in the file ADT\_L1\_A429\_RX\_MC.c.

### **ADT\_L1\_A429\_RXMC\_BufferCreate**

ADT\_L0\_UINT32 ADT\_L1\_A429\_RXMC\_BufferCreate (ADT\_L0\_UINT32 *devID*, ADT\_L0\_UINT32 *numRxP*)

This function allocates the requested number of RxPs for the multichannel receive buffer.

Parameters:

*devID* is the device identifier (Backplane, Board Type, Board #, Channel Type, Bank #). *numRxP* is the number of RxP buffers requested.

#### Returns:

**ADT\_SUCCESS** - Completed without error ADT\_ERR\_UNSUPPORTED\_CHANNELTYPE - Not an A429 device **ADT\_ERR\_BAD\_INPUT** - Invalid number of RxP **ADT\_FAILURE** - Completed with error

### **ADT\_L1\_A429\_RXMC\_BufferFree** ADT\_L0\_UINT32 ADT\_L1\_A429\_RXMC\_BufferFree (ADT\_L0\_UINT32 *devID*)

This function frees all board memory used for the multichannel receive buffer.

#### Parameters:

*devID* is the device identifier (Backplane, Board Type, Board #, Channel Type, Bank #).

#### Returns:

# **ADT\_L1\_ A429\_RXMC\_ReadNewRxPs**

ADT\_L0\_UINT32 ADT\_L1\_A429\_RXMC\_ReadNewRxPs

(ADT\_L0\_UINT32 *devID*, ADT\_L0\_UINT32 *maxNumRxPs*, ADT\_L0\_UINT32 \* *pNumRxPs*, ADT\_L1\_A429\_RXP \* *pRxPBuffer*)

This function reads all new RxPs from the multichannel RxP buffer.

#### Parameters:

*devID* is the device identifier (Backplane, Board Type, Board #, Channel Type, Bank #). *maxNumRxPs* is the maximum number of RxPs to read (size of buffer). *pNumRxPs* is the pointer to store the number of RxPs read. *pRxPBuffer* is the pointer to store the RxP records.

#### Returns:

**ADT\_SUCCESS** - Completed without error **ADT\_ERR\_BAD\_INPUT** - invalid pointer ADT\_ERR\_UNSUPPORTED\_CHANNELTYPE - Not an A429 device ADT\_FAILURE - Completed with error

# **ADT\_L1\_ A429\_RXMC\_ReadRxP**

ADT\_L0\_UINT32 ADT\_L1\_A429\_RXMC\_ReadRxP

(ADT\_L0\_UINT32 *devID*, ADT\_L0\_UINT32 *RxP\_index*, ADT\_L1\_A429\_RXP \* *pRxP*)

This function reads a specific RxP from the multichannel RxP buffer.

Parameters:

*devID* is the device identifier (Backplane, Board Type, Board #, Channel Type, Bank #). *RxP\_index* is the index of the RxP to read. *pRxP* is the pointer to store the RxP record.

### Returns:

**ADT\_SUCCESS** - Completed without error **ADT\_ERR\_BAD\_INPUT** - invalid pointer ADT\_ERR\_UNSUPPORTED\_CHANNELTYPE - Not an A429 device **ADT\_FAILURE** - Completed with error

# **ADT\_L1\_ A429\_RXMC\_WriteRxP** ADT\_L0\_UINT32 ADT\_L1\_A429\_RXMC\_WriteRxP

(ADT\_L0\_UINT32 *devID*, ADT\_L0\_UINT32 *RxP\_index*, ADT\_L1\_A429\_RXP \* *pRxP*)

This function writes a specific RxP to the multichannel RxP buffer.

### Parameters:

*devID* is the device identifier (Backplane, Board Type, Board #, Channel Type, Bank #). *RxP\_index* is the index of the RxP to write. *pRxP* is the pointer to the RxP to write.

### Returns:

**ADT\_SUCCESS** - Completed without error **ADT\_ERR\_BAD\_INPUT** - invalid pointer **ADT\_ERR\_UNSUPPORTED\_CHANNELTYPE** - Not an A429 device **ADT\_FAILURE** - Completed with error

# **A429 Receive Functions**

This section describes the Layer 1 API A429 Receive functions. These functions are defined in the file ADT L1 A429 RX.c.

## **ADT\_L1\_A429\_RX\_Channel\_Init**

ADT\_L0\_UINT32 ADT\_L1\_A429\_RX\_Channel\_Init (ADT\_L0\_UINT32 *devID*, ADT\_L0\_UINT32 *RxChanNum,* ADT\_L0\_UINT32 *BitRateHz,* ADT\_L0\_UINT32 *numRxP,* ADT\_L0\_UINT32 *includeInMcRx*)

This function initializes data structures for the specified receive channel.

### Parameters:

devID is the device identifier (Backplane, Board Type, Board #, Channel Type, Bank #). *RxChanNum* is the receive channel number (0-15). *BitRateHz* is the bit rate in Hz (500-500000). *numRxP* is the number of receive packets to allocate for the channel. *includeInMcRx* indicates whether or not to include this channel in the multichannel receive buffer. If this value is non-zero, then this channel is included in the MCRX buffer. If this value is zero, then this channel is not included in the MCRX buffer.

### Returns:

**ADT\_SUCCESS** - Completed without error **ADT\_ERR\_BAD\_INPUT** - Invalid channel number or invalid bit rate ADT\_ERR\_UNSUPPORTED\_CHANNELTYPE - Not an A429 device **ADT\_FAILURE** - Completed with error

# **ADT\_L1\_A429\_RX\_Channel\_Close**

ADT\_L0\_UINT32 ADT\_L1\_A429\_RX\_Channel\_Close (ADT\_L0\_UINT32 *devID*, ADT\_L0\_UINT32 *RxChanNum*)

This function clears data structures and frees memory used by the specified receive channel.

Parameters:

*devID* is the device identifier (Backplane, Board Type, Board #, Channel Type, Channel #).

*RxChanNum* is the receive channel number (0-15).

### Returns:

**ADT\_SUCCESS** - Completed without error **ADT\_ERR\_BAD\_INPUT** - Invalid channel number ADT\_ERR\_UNSUPPORTED\_CHANNELTYPE - Not an A429 device **ADT\_FAILURE** - Completed with error

# **ADT\_L1\_A429\_RX\_Channel\_Start**

ADT\_L0\_UINT32 ADT\_L1\_A429\_RX\_Channel\_Start (ADT\_L0\_UINT32 *devID*, ADT\_L0\_UINT32 *RxChanNum*)

This function starts receive operation for the specified receive channel.

### Parameters:

*devID* is the device identifier (Backplane, Board Type, Board #, Channel Type, Bank #). *RxChanNum* is the receive channel number (0-15).

### Returns:

**ADT\_SUCCESS** - Completed without error **ADT\_ERR\_BAD\_INPUT** - Invalid channel number ADT\_ERR\_UNSUPPORTED\_CHANNELTYPE - Not an A429 device ADT\_FAILURE - Completed with error

# **ADT\_L1\_A429\_RX\_Channel\_Stop**

ADT\_L0\_UINT32 ADT\_L1\_A429\_RX\_Channel\_Stop (ADT\_L0\_UINT32 *devID*, ADT\_L0\_UINT32 *RxChanNum*)

This function stops receive operation for the specified receive channel.

Parameters:

*devID* is the device identifier (Backplane, Board Type, Board #, Channel Type, Bank #). *RxChanNum* is the receive channel number (0-15).

Returns:

**ADT\_SUCCESS** - Completed without error **ADT\_ERR\_BAD\_INPUT** - Invalid channel number ADT\_ERR\_UNSUPPORTED\_CHANNELTYPE - Not an A429 device **ADT\_FAILURE** - Completed with error

# **ADT\_L1\_A429\_RX\_Channel\_ReadNewRxPs**

ADT\_L0\_UINT32 ADT\_L1\_A429\_RX\_Channel\_ReadNewRxPs ( ADT\_L0\_UINT32 *devID*, ADT\_L0\_UINT32 *RxChanNum*, ADT\_L0\_UINT32 *maxNumRxPs*, ADT\_L0\_UINT32 *\*pNumRxPs*, ADT\_L1\_A429\_RXP *\*pRxPBuffer*)

This function reads all new receive packets for the specified receive channel.

Parameters:

*devID* is the device identifier (Backplane, Board Type, Board #, Channel Type, Channel #).

*RxChanNum* is the receive channel number (0-15).

*maxNumRxPs* is the maximum number of receive packets to read (size of RxP buffer). *pNumRxPs* is the pointer to store the number of receive packets read. *pRxPBuffer* is the pointer to the array of receive packets.

### Returns:

**ADT\_SUCCESS** - Completed without error **ADT\_ERR\_BAD\_INPUT** - Invalid channel number ADT\_ERR\_UNSUPPORTED\_CHANNELTYPE - Not an A429 device **ADT\_ERR\_BAD\_CHAN\_NUM** – The RX channel has not been initialized **ADT\_FAILURE** - Completed with error

# **ADT\_L1\_A429\_RX\_Channel\_ReadRxP**

ADT\_L0\_UINT32 ADT\_L1\_A429\_RX\_Channel\_ReadRxP (

ADT\_L0\_UINT32 *devID*, ADT\_L0\_UINT32 *RxChanNum*, ADT\_L0\_UINT32 *RxP\_index*, ADT\_L1\_A429\_RXP *\*pRxP*)

This function reads a specific receive packet for the specified receive channel.

### Parameters:

*devID* is the device identifier (Backplane, Board Type, Board #, Channel Type, Bank #). *RxChanNum* is the receive channel number (0-15). *RxP\_index* is the index (0-N) of the receive packet to read. *pRxP* is the pointer to store the receive packet.

### Returns:

**ADT\_SUCCESS** - Completed without error **ADT\_ERR\_BAD\_INPUT** - Invalid channel number ADT\_ERR\_UNSUPPORTED\_CHANNELTYPE - Not an A429 device **ADT\_ERR\_BAD\_CHAN\_NUM** – The RX channel has not been initialized **ADT\_FAILURE** - Completed with error

# **ADT\_L1\_A429\_RX\_Channel\_WriteRxP**

ADT\_L0\_UINT32 ADT\_L1\_A429\_RX\_Channel\_WriteRxP (

ADT\_L0\_UINT32 *devID*, ADT\_L0\_UINT32 *RxChanNum*, ADT\_L0\_UINT32 *RxP\_index*, ADT\_L1\_A429\_RXP *\*pRxP*)

This function writes a specific receive packet to the specified receive channel.

### Parameters:

*devID* is the device identifier (Backplane, Board Type, Board #, Channel Type, Bank #). *RxChanNum* is the receive channel number (0-15). *RxP\_index\_is the index (0-N) of the receive packet to write. pRxP* is the pointer to the receive packet to write.

### Returns:

**ADT\_SUCCESS** - Completed without error **ADT\_ERR\_BAD\_INPUT** - Invalid channel number ADT\_ERR\_UNSUPPORTED\_CHANNELTYPE - Not an A429 device **ADT\_ERR\_BAD\_CHAN\_NUM** – The RX channel has not been initialized **ADT\_FAILURE** - Completed with error

# **ADT\_L1\_A429\_RX\_Channel\_CVTReadRxP**

ADT\_L0\_UINT32 ADT\_L1\_A429\_RX\_Channel\_ReadRxP (

ADT\_L0\_UINT32 *devID*, ADT\_L0\_UINT32 *RxChanNum*, ADT\_L0\_UINT32 *labelIndex*, ADT\_L1\_A429\_RXP *\*pRxP*)

This function reads a specific receive packet for the specified receive channel in the Current Value Table that is label indexed. The user will need to reverse the labelIndex number prior to making this call.

### Parameters:

*devID* is the device identifier (Backplane, Board Type, Board #, Channel Type, Bank #). *RxChanNum* is the receive channel number (0-15). *labelIndex* is the raw (MSB first) label number (first 8 bits) of the word/label. *pRxP* is the pointer to store the receive packet.

### Returns:

**ADT\_SUCCESS** - Completed without error **ADT\_ERR\_BAD\_INPUT** - Invalid channel number **ADT\_ERR\_UNSUPPORTED\_CHANNELTYPE** - Not an A429 device ADT\_FAILURE - Completed with error

## **ADT\_L1\_A429\_RX\_Channel\_CVTWriteRxP**

ADT\_L0\_UINT32 ADT\_L1\_A429\_RX\_Channel\_WriteRxP (

ADT\_L0\_UINT32 *devID*, ADT\_L0\_UINT32 *RxChanNum*, ADT\_L0\_UINT32 *labelIndex*, ADT\_L1\_A429\_RXP *\*pRxP*)

This function writes a specific receive packet to the specified receive channel channel in the Current Value Table that is label indexed.. The user will need to reverse the labelIndex number prior to making this call.

### Parameters:

*devID* is the device identifier (Backplane, Board Type, Board #, Channel Type, Bank #). *RxChanNum* is the receive channel number (0-15). *labelIndex* is the raw (MSB first) label number (first 8 bits) of the word/label. *pRxP* is the pointer to the receive packet to write.

### Returns:

**ADT\_SUCCESS** - Completed without error **ADT\_ERR\_BAD\_INPUT** - Invalid channel number **ADT\_ERR\_UNSUPPORTED\_CHANNELTYPE** - Not an A429 device **ADT\_FAILURE** - Completed with error

# **ADT\_L1\_A429\_RX\_Channel\_SetConfig**

ADT\_L0\_UINT32 ADT\_L1\_A429\_RX\_Channel\_SetConfig (

ADT\_L0\_UINT32 *devID*, ADT\_L0\_UINT32 *RxChanNum*, ADT\_L0\_UINT32 *Setup1*, ADT\_L0\_UINT32 *Setup2*)

This function sets the protocol settings for the specified receive channel. This function writes values to the Setup1 and Setup2 registers in the receive channel root registers. Refer to the A429 Protocol Engine manual for details on these registers.

### Parameters:

*devID* is the device identifier (Backplane, Board Type, Board #, Channel Type, Bank #). *RxChanNum* is the receive channel number (0-15). Setup1 is the value for the receive channel Setup1 register (see PE manual).

*Setup2* is the value for the receive channel Setup2 register (see PE manual).

### Returns:

**ADT\_SUCCESS** - Completed without error ADT\_ERR\_BAD\_INPUT - Invalid channel number **ADT\_ERR\_UNSUPPORTED\_CHANNELTYPE** - Not an A429 device **ADT\_FAILURE** - Completed with error
# **ADT\_L1\_A429\_RX\_Channel\_GetConfig** ADT\_L0\_UINT32 ADT\_L1\_A429\_RX\_Channel\_GetConfig (

ADT\_L0\_UINT32 *devID*, ADT\_L0\_UINT32 *RxChanNum*, ADT\_L0\_UINT32 \**pSetup1*, ADT\_L0\_UINT32 \**pSetup2*)

This function gets the protocol settings for the specified receive channel. This function reads values from the Setup1 and Setup2 registers in the receive channel root registers. Refer to the A429 Protocol Engine manual for details on these registers.

# Parameters:

*devID* is the device identifier (Backplane, Board Type, Board #, Channel Type, Bank #). *RxChanNum* is the receive channel number (0-15). *pSetup1* is the pointer for the receive channel Setup1 register (see PE manual). *pSetup2* is the pointer for the receive channel Setup2 register (see PE manual).

# Returns:

# **ADT\_L1\_A429\_RX\_Channel\_SetMaskCompare**

ADT\_L0\_UINT32 ADT\_L1\_A429\_RX\_Channel\_SetMaskCompare (

ADT\_L0\_UINT32 *devID*, ADT\_L0\_UINT32 *RxChanNum*, ADT\_L0\_UINT32 *mask1*, ADT\_L0\_UINT32 *compare1*, ADT\_L0\_UINT32 *mask2*, ADT\_L0\_UINT32 *compare2*)

This function sets the mask/compare interrupt settings for the specified receive channel. This function writes values to the Mask1, Compare1, Mask2, and Compare2 registers in the receive channel root registers. Every time the channel receives a label, it ANDs the value with the Mask value then compares to the Compare value – if the two are equal then an interrupt (and interrupt queue entry) is generated. There are two sets of Mask/Compare registers to allow the user to interrupt on two different conditions for the same receive channel. Refer to the A429 Protocol Engine manual for details on these registers.

# Parameters:

devID is the device identifier (Backplane, Board Type, Board #, Channel Type, Bank #). *RxChanNum* is the receive channel number (0-15).

*mask1* is the value for the receive channel Mask1 register (see PE manual). *compare1* is the value for the receive channel Compare1 register (see PE manual). *mask2* is the value for the receive channel Mask2 register (see PE manual). *compare2* is the value for the receive channel Compare2 register (see PE manual).

#### Returns:

# **ADT\_L1\_A429\_RX\_Channel\_GetMaskCompare**

ADT\_L0\_UINT32 ADT\_L1\_A429\_RX\_Channel\_GetMaskCompare (

ADT\_L0\_UINT32 *devID*, ADT\_L0\_UINT32 *RxChanNum*, ADT\_L0\_UINT32 *\*pMask1*, ADT\_L0\_UINT32 *\*pCompare1*, ADT\_L0\_UINT32 *\*pMask2*, ADT\_L0\_UINT32 *\*pCompare2*)

This function gets the mask/compare interrupt settings for the specified receive channel. This function reads values from the Mask1, Compare1, Mask2, and Compare2 registers in the receive channel root registers. Every time the channel receives a label, it ANDs the value with the Mask value then compares to the Compare value – if the two are equal then an interrupt (and interrupt queue entry) is generated. There are two sets of Mask/Compare registers to allow the user to interrupt on two different conditions for the same receive channel. Refer to the A429 Protocol Engine manual for details on these registers.

# Parameters:

devID is the device identifier (Backplane, Board Type, Board #, Channel Type, Bank #). *RxChanNum* is the receive channel number (0-15).

*pMask1* is the pointer for the receive channel Mask1 register (see PE manual). *pCompare1* is the pointer for the receive channel Compare1 register (see PE manual). *pMask2* is the pointer for the receive channel Mask2 register (see PE manual). *pCompare2* is the pointer for the receive channel Compare2 register (see PE manual).

#### Returns:

# **ADT\_L1\_A717\_RX\_Channel\_SetConfig**

ADT\_L0\_UINT32 ADT\_L1\_A717\_RX\_Channel\_SetConfig (

ADT\_L0\_UINT32 *devID*, ADT\_L0\_UINT32 *RxChanNum*, ADT\_L0\_UINT32 *Csr,* ADT\_L0\_UINT32 *Sync1*, ADT\_L0\_UINT32 *Sync2,* ADT\_L0\_UINT32 *Sync3,* ADT\_L0\_UINT32 *Sync4*)

This function sets the protocol settings for the specified receive channel. This function writes values to the 4 SubFrame registers in the receive channel root registers. Refer to the A429 Protocol Engine manual for details on these registers.

#### Parameters:

*devID* is the device identifier (Backplane, Board Type, Board #, Channel Type, *Bank* #). *RxChanNum* is the RX Channel number (0-15). *Csr* is the value for the A717 CSR register. *Sync1* is the value for the A717 SubFrame #1 Sync Word register. *Sync2* is the value for the A717 SubFrame #2 Sync Word register. *Sync3* is the value for the A717 SubFrame #3 Sync Word register. *Sync4* is the value for the A717 SubFrame #4 Sync Word register.

#### Returns:

- **ADT\_SUCCESS** Completed without error
- **ADT\_ERR\_BAD\_INPUT** Invalid Rx Channel number
- **ADT\_ERR\_UNSUPPORTED\_CHANNELTYPE** Not an A429 device
- **ADT\_FAILURE** Completed with error

# **ADT\_L1\_A717\_RX\_Channel\_GetConfig** ADT\_L0\_UINT32 ADT\_L1\_A717\_RX\_Channel\_SetConfig (

ADT\_L0\_UINT32 *devID*, ADT\_L0\_UINT32 *RxChanNum*, ADT\_L0\_UINT32 p*Csr,* ADT\_L0\_UINT32 p*Sync1*, ADT\_L0\_UINT32 p*Sync2,* ADT\_L0\_UINT32 p*Sync3,* ADT\_L0\_UINT32 p*Sync4*)

This function gets the protocol settings for the specified receive channel. This function reads values from the SubFrame Sync Word registers in the receive channel root registers. Refer to the A429 Protocol Engine manual for details on these registers.

# Parameters:

*devID is the device identifier (Backplane, Board Type, Board #, Channel Type, Bank #). RxChanNum* is the RX Channel number (0-15). *pCsr* is the value for the A717 CSR register. *pSync1* is the pointer to the A717 SubFrame #1 Sync Word register. *pSync2* is the pointer to the A717 SubFrame #2 Sync Word register. *pSync3* is the pointer to the A717 SubFrame #3 Sync Word register. *pSync4* is the pointer to the A717 SubFrame #4 Sync Word register.

# Returns:

- **ADT\_SUCCESS** Completed without error
- **ADT\_ERR\_BAD\_INPUT** Invalid Rx Channel number
- **ADT\_ERR\_UNSUPPORTED\_CHANNELTYPE** Not an A429 device
- **ADT\_FAILURE** Completed with error

# **A429 Transmit Functions**

This section describes the Layer 1 API A429 Transmit functions. These functions are defined in the file ADT\_L1\_A429\_TX.c.

# **ADT\_L1\_A429\_TX\_Channel\_Init**

ADT\_L0\_UINT32 ADT\_L1\_A429\_TX\_Channel\_Init (ADT\_L0\_UINT32 *devID*, ADT\_L0\_UINT32 *TxChanNum,* ADT\_L0\_UINT32 *BitRateHz,* ADT\_L0\_UINT32 *numTXCB*)

This function initializes data structures for the specified transmit channel.

# Parameters:

devID is the device identifier (Backplane, Board Type, Board #, Channel Type, Bank #). *TxChanNum* is the transmit channel number (0-15). *BitRateHz* is the bit rate in Hz (500-500000). *numTXCB* is the number of Transmit Control Blocks to allocate for the channel.

# Returns:

# **ADT\_L1\_A429\_TX\_Channel\_Close**

ADT\_L0\_UINT32 ADT\_L1\_A429\_TX\_Channel\_Close (ADT\_L0\_UINT32 *devID*, ADT\_L0\_UINT32 *TxChanNum*)

This function clears data structures and frees memory used by the specified transmit channel.

Parameters:

*devID* is the device identifier (Backplane, Board Type, Board #, Channel Type, Bank #). *TxChanNum* is the transmit channel number (0-15).

#### Returns:

**ADT\_SUCCESS** - Completed without error ADT\_ERR\_BAD\_INPUT - Invalid channel number ADT\_ERR\_UNSUPPORTED\_CHANNELTYPE - Not an A429 device **ADT\_FAILURE** - Completed with error

# **ADT\_L1\_A429\_TX\_Channel\_CB\_TXPAllocate**

ADT\_L0\_UINT32 ADT\_L1\_A429\_TX\_Channel\_CB\_TXPAllocate (

ADT\_L0\_UINT32 *devID*, ADT\_L0\_UINT32 *TxChanNum*, ADT\_L0\_UINT32 *msgnum*, ADT\_L0\_UINT32 *numTXP*)

This function allocates memory for a transmit control block (TXCB) and its associated transmit packets (TXPs).

#### Parameters:

*devID* is the device identifier (Backplane, Board Type, Board #, Channel Type, Bank #). *TxChanNum* is the transmit channel number (0-15). *msgnum* is the message number (TXCB index) for which to allocate transmit packets. *numTXP* is the number of transmit packets to allocate for the TXCB.

#### Returns:

# **ADT\_L1\_A429\_TX\_Channel\_CB\_TXPFree**

ADT\_L0\_UINT32 ADT\_L1\_A429\_TX\_Channel\_CB\_TXPFree (

ADT\_L0\_UINT32 *devID*, ADT\_L0\_UINT32 *TxChanNum*, ADT\_L0\_UINT32 *msgnum*)

This function frees memory for a transmit control block (TXCB) and its associated transmit packets (TXPs).

# Parameters:

*devID* is the device identifier (Backplane, Board Type, Board #, Channel Type, Bank #). *TxChanNum* is the transmit channel number (0-15). *msgnum* is the message number (TXCB index) for which to allocate transmit packets.

# Returns:

# **ADT\_L1\_A429\_TX\_Channel\_CB\_Write**

ADT\_L0\_UINT32 ADT\_L1\_A429\_TX\_Channel\_CB\_Write (

ADT\_L0\_UINT32 *devID*, ADT\_L0\_UINT32 *TxChanNum*, ADT\_L0\_UINT32 *msgnum*, ADT\_L1\_A429\_TXCB \**txcb*)

This function writes a transmit control block for the specified channel. This function only writes the following parts of the TX CB:

Next TX CB number Control Word TX Period

If you need to change the total number of TXPs for the TXCB refer to the example program ADT\_L1\_A429\_ex\_tx7.c to see how to do this.

#### Parameters:

*devID* is the device identifier (Backplane, Board Type, Board #, Channel Type, Bank #). *TxChanNum* is the transmit channel number (0-15). *msgnum* is the message number (TXCB index). *txcb* is the pointer to the transmit control block structure to write.

#### Returns:

# **ADT\_L1\_A429\_TX\_Channel\_CB\_Read**

ADT\_L0\_UINT32 ADT\_L1\_A429\_TX\_Channel\_CB\_Read (

ADT\_L0\_UINT32 *devID*, ADT\_L0\_UINT32 *TxChanNum*, ADT\_L0\_UINT32 *msgnum*, ADT\_L1\_A429\_TXCB \**txcb*)

This function reads a transmit control block for the specified channel.

# Parameters:

devID is the device identifier (Backplane, Board Type, Board #, Channel Type, Bank #). *TxChanNum* is the transmit channel number (0-15). *msgnum* is the message number (TXCB index). *txcb* is the pointer to the transmit control block structure.

# Returns:

# **ADT\_L1\_A429\_TX\_Channel\_CB\_TXPWrite**

ADT\_L0\_UINT32 ADT\_L1\_A429\_TX\_Channel\_CB\_TXPWrite (

ADT\_L0\_UINT32 *devID*, ADT\_L0\_UINT32 *TxChanNum*, ADT\_L0\_UINT32 *msgnum*, ADT\_L0\_UINT32 *txpNum*, ADT\_L1\_A429\_TXP \**pTxp*)

This function writes a transmit packet (TXP) for the specified transmit control block. Only the LSB 6-bits (0-5) of the TXP Control Word, 32-bit Pre-TX Delay and 32-bit Data Word values are written. This function does not overwrite the TXP Reserved API Info Word.

# Parameters:

*devID* is the device identifier (Backplane, Board Type, Board #, Channel Type, Bank #). *TxChanNum* is the transmit channel number (0-15). *msgnum* is the message number (TXCB index). *txpNum* is the transmit packet number (TXP index). *pTxp* is the pointer to the transmit packet structure to write.

# Returns:

# **ADT\_L1\_A429\_TX\_Channel\_CB\_TXPRead**

ADT\_L0\_UINT32 ADT\_L1\_A429\_TX\_Channel\_CB\_TXPRead (

ADT\_L0\_UINT32 *devID*, ADT\_L0\_UINT32 *TxChanNum*, ADT\_L0\_UINT32 *msgnum*, ADT\_L0\_UINT32 *txpNum*, ADT\_L1\_A429\_TXP \**pTxp*)

This function reads a transmit packet for the specified transmit control block.

Parameters:

*devID* is the device identifier (Backplane, Board Type, Board #, Channel Type, Bank #). *TxChanNum* is the transmit channel number (0-15). *msgnum* is the message number (TXCB index). *txpNum* is the transmit packet number (TXP index). *pTxp* is the pointer to the transmit packet structure.

# Returns:

# **ADT\_L1\_A429\_TX\_Channel\_Start**

ADT\_L0\_UINT32 ADT\_L1\_A429\_TX\_Channel\_Start (ADT\_L0\_UINT32 *devID*, ADT\_L0\_UINT32 *TxChanNum*, ADT\_L0\_UINT32 *msgnum*)

This function starts transmit operation for the specified transmit channel with the specified message number (TXCB index).

#### Parameters:

*devID* is the device identifier (Backplane, Board Type, Board #, Channel Type, Bank #). *TxChanNum* is the transmit channel number (0-15). *msgnum* is the message number (TXCB index).

#### Returns:

**ADT\_SUCCESS** - Completed without error **ADT\_ERR\_BAD\_INPUT** - Invalid channel number **ADT\_ERR\_NO\_TXCB\_TABLE** - TXCB table has not been allocated ADT\_ERR\_UNSUPPORTED\_CHANNELTYPE - Not an A429 device **ADT\_FAILURE** - Completed with error

# **ADT\_L1\_A429\_TX\_Channel\_Stop**

ADT\_L0\_UINT32 ADT\_L1\_A429\_TX\_Channel\_Stop (ADT\_L0\_UINT32 *devID*, ADT\_L0\_UINT32 *TxChanNum*)

This function stops transmit operation for the specified transmit channel.

#### Parameters:

*devID* is the device identifier (Backplane, Board Type, Board #, Channel Type, Bank #). *TxChanNum* is the transmit channel number (0-15).

#### Returns:

# **ADT\_L1\_A429\_TX\_Channel\_IsRunning**

ADT\_L0\_UINT32 ADT\_L1\_A429\_TX\_Channel\_IsRunning (

ADT\_L0\_UINT32 *devID*, ADT\_L0\_UINT32 *TxChanNum*, ADT\_L0\_UINT32 *\*pIsRunning*)

This function determines if the specified transmit channel is running.

# Parameters:

devID is the device identifier (Backplane, Board Type, Board #, Channel Type, Bank #). *TxChanNum* is the transmit channel number (0-15). *pIsRunning* is the pointer to store the "is running state", where zero indicates not running

and non-zero indicates running.

# Returns:

# **ADT\_L1\_A429\_TX\_Channel\_AperiodicIsRunning** ADT\_L0\_UINT32 ADT\_L1\_A429\_TX\_Channel\_AperiodicIsRunning (

ADT\_L0\_UINT32 *devID*, ADT\_L0\_UINT32 *TxChanNum*, ADT\_L0\_UINT32 *\*pIsRunning*)

This function determines if the specified transmit channel has an Aperiodic TXCB-TXP list posted for execution. This user should call this routine prior to posting an Aperiodic TXCB, and should not call the

ADT\_L1\_A429\_TX\_Channel\_AperiodicSend() function unless the parameter pIsRunning is zero. There are example programs that show how to use this function.

#### Parameters:

*devID* is the device identifier (Backplane, Board Type, Board #, Channel Type, Bank #). *TxChanNum* is the transmit channel number (0-15).

*pIsRunning* is the pointer to store the "is running state", where zero indicates not running and non-zero indicates running.

#### Returns:

# **ADT\_L1\_A429\_TX\_Channel\_SendLabel**

ADT\_L0\_UINT32 ADT\_L1\_A429\_TX\_Channel\_SendLabel (

ADT\_L0\_UINT32 *devID*, ADT\_L0\_UINT32 *TxChanNum*, ADT\_L0\_UINT32 *Label*)

This function sends a Label (as aperiodic or one-shot). THIS FUNCTION DOES NOT RETURN UNTIL THE LABEL HAS BEEN SENT AND IT IS SAFE TO SEND ANOTHER LABEL ON THE CHANNEL.

THIS FUNCTION IS NOT THREAD SAFE BECAUSE IT ALLOCATES AND FREES MEMORY ON THE DEVICE. Do not use multiple threads to call this function for multiple TX channels on the same device.

Parameters:

*devID* is the device identifier (Backplane, Board Type, Board #, Channel Type, Bank #). *TxChanNum* is the transmit channel number (0-15). *Label* is the 32-bit A429 Label word to send.

Returns:

**ADT\_SUCCESS** - Completed without error ADT\_ERR\_BAD\_INPUT - Invalid channel number **ADT\_ERR\_UNSUPPORTED\_CHANNELTYPE** - Not an A429 device **ADT\_ERR\_TIMEOUT** - Timeout waiting for APERIODIC TXP register to clear **ADT\_FAILURE** - Completed with error

# **ADT\_L1\_A429\_TX\_Channel\_SendLabelBlock**

ADT\_L0\_UINT32 ADT\_L1\_A429\_TX\_Channel\_SendLabelBlock (

ADT\_L0\_UINT32 *devID*, ADT\_L0\_UINT32 *TxChanNum*, ADT\_L0\_UINT32 numLabels, ADT\_L0\_UINT32 p*Labels*)

This function sends a block of Labels (as aperiodic or one-shot). THIS FUNCTION DOES NOT RETURN UNTIL THE LABELS HAVE BEEN SENT AND IT IS SAFE TO SEND ANOTHER BLOCK OF LABELS ON THE CHANNEL.

THIS FUNCTION IS NOT THREAD SAFE BECAUSE IT ALLOCATES AND FREES MEMORY ON THE DEVICE. Do not use multiple threads to call this function for multiple TX channels on the same device.

#### Parameters:

*devID* is the device identifier (Backplane, Board Type, Board #, Channel Type, Bank #). *TxChanNum* is the transmit channel number (0-15).

*numLabels* is the number of 32-bit A429 Label words to send (maximum 1000).

*pLabels* is a pointer to the 32-bit A429 Label words to send.

#### Returns:

**ADT\_SUCCESS** - Completed without error

**ADT\_ERR\_BAD\_INPUT** - Invalid channel number, invalid number of labels, or null pointer

ADT\_ERR\_UNSUPPORTED\_CHANNELTYPE - Not an A429 device **ADT\_ERR\_TIMEOUT** - Timeout waiting for APERIODIC TXP register to clear ADT\_FAILURE - Completed with error

# **ADT\_L1\_A429\_TX\_Channel\_AperiodicSend**

ADT\_L0\_UINT32 ADT\_L1\_A429\_TX\_Channel\_AperiodicSend (

ADT\_L0\_UINT32 *devID*, ADT\_L0\_UINT32 *TxChanNum*, ADT\_L0\_UINT32 *msgnum*)

This function posts a single TXCB (with one or more TXPs) for execution. If there are TXCBs being processed, then the current TXCB will complete and then this posted TXCB will execute. You should call the

**ADT\_L1\_A429\_TX\_Channel\_AperiodicIsRunning** prior to calling this function to verify that a previously posted Aperiodic is not executing. This function will overwrite any current posted Aperiodic TXCB and unknown results could occur if the you do not ensure a current Aperiodic is not running. There are example programs that show how to use this function.

Parameters:

*devID* is the device identifier (Backplane, Board Type, Board #, Channel Type, Bank #). *TxChanNum* is the transmit channel number (0-15). *msgnum* is the TXCB number to send.

#### Returns:

**ADT\_SUCCESS** - Completed without error **ADT\_ERR\_BAD\_INPUT** - Invalid channel number **ADT\_ERR\_UNSUPPORTED\_CHANNELTYPE** - Not an A429 device **ADT\_ERR\_TIMEOUT** - Timeout waiting for APERIODIC TXP register to clear **ADT\_FAILURE** - Completed with error

# **ADT\_L1\_A429\_TX\_Channel\_SetConfig** ADT\_L0\_UINT32 ADT\_L1\_A429\_TX\_Channel\_SetConfig (

ADT\_L0\_UINT32 *devID*, ADT\_L0\_UINT32 *TxChanNum*, ADT\_L0\_UINT32 *CSR1*, ADT\_L0\_UINT32 *CSR2*)

This function sets the protocol settings for the specified transmit channel. This function writes values to the CSR1 and CSR2 registers in the transmit channel root registers. Refer to the A429 Protocol Engine manual for details on these registers.

#### Parameters:

*devID* is the device identifier (Backplane, Board Type, Board #, Channel Type, Bank #). *TxChanNum* is the transmit channel number (0-15). *CSR1* is the value for the transmit channel CSR1 register (see PE manual). *CSR2* is the value for the transmit channel CSR2 register (see PE manual).

#### Returns:

# **ADT\_L1\_A429\_TX\_Channel\_GetConfig**

ADT\_L0\_UINT32 ADT\_L1\_A429\_TX\_Channel\_GetConfig (

ADT\_L0\_UINT32 *devID*, ADT\_L0\_UINT32 *TxChanNum*, ADT\_L0\_UINT32 \**pCSR1*, ADT\_L0\_UINT32 \**pCSR2*)

This function gets the protocol settings for the specified transmit channel. This function reads values from the CSR1 and CSR2 registers in the transmit channel root registers. Refer to the A429 Protocol Engine manual for details on these registers.

# Parameters:

*devID* is the device identifier (Backplane, Board Type, Board #, Channel Type, Bank #). *TxChanNum* is the transmit channel number (0-15). *pCSR1* is the pointer for the transmit channel CSR1 register (see PE manual). *pCSR2* is the pointer for the transmit channel CSR2 register (see PE manual).

# Returns:

# **ADT\_L1\_A429\_TX\_ChannelGetTxpCount**

ADT\_L0\_UINT32 ADT\_L1\_A429\_TX\_Channel\_GetTxpCount (

ADT\_L0\_UINT32 *devID*, ADT\_L0\_UINT32 *TxChanNum*, ADT\_L0\_UINT32 \**txpCnt*)

This function returns the txp count for an A429 Transmit Channel.

# Parameters:

*devID* is the device identifier (Backplane, Board Type, Board #, Channel Type, Bank #). *TxChanNum* is the transmit channel number (0-15). *txpCnt* is the pointer for the transmit channel txp count.

# Returns:

# **A429 Signal Generator Functions**

This section describes the Layer 1 API A429 Signal Generator functions. These functions are defined in the file ADT\_L1\_A429\_SG.c.

# **ADT\_L1\_A429\_SG\_AddVectors**

ADT\_L0\_UINT32 ADT\_L1\_A429\_SG\_AddVectors (ADT\_L0\_UINT32 *numVec*, ADT\_L0\_UINT32 *vector2bit*, ADT\_L0\_UINT32 \* *pVectors*, ADT\_L0\_UINT32 *sizeInWords*, ADT\_L0\_UINT32 \* *pNumVectors*)

This function adds a sequence of vectors to a list of vectors.

# Parameters:

*numVec* is the number of 2-bit vectors to add (1 vector = 100ns). *vector2bit* is the 2-bit pattern to add for each vector (00=GND, 01=LOW, 10=HIGH, 11=GND). *pVectors* is a pointer to the array of 32-bit words containing vectors. *sizeInWords* is the max size (in words) of the vector array. *pNumVectors* is a pointer to a UINT32 containing the current vector count (in bits).

#### Returns:

**ADT\_SUCCESS** - Completed without error **ADT\_FAILURE** - Completed with error

# **ADT\_L1\_A429\_SG\_Configure**

ADT\_L0\_UINT32 ADT\_L1\_A429\_SG\_Configure (ADT\_L0\_UINT32 *devID*, ADT\_L0\_UINT32 *txChannel*, ADT\_L0\_UINT32 *slewRate*)

This function configures Signal Generator operation for the device by initializing the SG registers.

# Parameters:

*devID* is the device identifier (Backplane, Board Type, Board #, Channel Type, Bank #). *txChannel* is the TX channel (0-15) to use for the signal generator. *slewRate* selects low-speed (0) or high-speed (1) slew rate for the transmit channel.

#### Returns:

# **ADT\_L1\_A429\_SG\_CreateSGCB**

ADT\_L0\_UINT32 ADT\_L1\_A429\_SG\_CreateSGCB (ADT\_L0\_UINT32 *devID*, ADT\_L0\_UINT32 *timeHigh*, ADT\_L0\_UINT32 *timeLow*, ADT\_L0\_UINT32 \* *pVectors*, ADT\_L0\_UINT32 *numVectors*)

This function allocates and writes a SGCB to the device.

#### Parameters:

devID is the device identifier (Backplane, Board Type, Board #, Channel Type, Bank #). *timeHigh* is the upper 32 bits of the time for this SGCB. *timeLow* is the lower 32 bits of the time for this SGCB. *pVectors* is a pointer to an array of 32-bit words containing vectors. *numVectors* is the number of vectors (in bits, may use only part of the last word).

# Returns:

**ADT\_SUCCESS** - Completed without error ADT\_ERR\_UNSUPPORTED\_CHANNELTYPE - Not an A429 device **ADT\_FAILURE** - Completed with error

# **ADT\_L1\_A429\_SG\_Free** ADT\_L0\_UINT32 ADT\_L1\_A429\_SG\_Free (ADT\_L0\_UINT32 *devID*)

This function frees all SG CBs for the device.

## Parameters:

*devID* is the device identifier (Backplane, Board Type, Board #, Channel Type, Bank #).

#### Returns:

# **ADT\_L1\_A429\_SG\_Start** ADT\_L0\_UINT32 ADT\_L1\_A429\_SG\_Start (ADT\_L0\_UINT32 *devID*)

This function starts Signal Generator operation for the device.

#### Parameters:

*devID* is the device identifier (Backplane, Board Type, Board #, Channel Type, Bank #).

#### Returns:

**ADT\_SUCCESS** - Completed without error **ADT\_ERR\_UNSUPPORTED\_CHANNELTYPE** - Not an A429 device **ADT\_FAILURE** - Completed with error

#### **ADT\_L1\_A429\_SG\_Stop**

ADT\_L0\_UINT32 ADT\_L1\_A429\_SG\_Stop (ADT\_L0\_UINT32 *devID*)

This function stops Signal Generator operation for the device.

#### Parameters:

*devID* is the device identifier (Backplane, Board Type, Board #, Channel Type, Bank #).

#### Returns:

**ADT\_SUCCESS** - Completed without error ADT\_ERR\_UNSUPPORTED\_CHANNELTYPE - Not an A429 device **ADT\_FAILURE** - Completed with error

# **ADT\_L1\_A429\_SG\_IsRunning** ADT\_L0\_UINT32 ADT\_L1\_A429\_SG\_IsRunning (ADT\_L0\_UINT32 *devID*, ADT\_L0\_UINT32 \* *pIsRunning*)

This function determines if the Signal Generator is running or stopped.

#### Parameters:

*devID* is the device identifier (Backplane, Board Type, Board #, Channel Type, Bank #). *pIsRunning* is a pointer to store the result, 0=Not Running, 1=Running.

#### Returns:

# **ADT\_L1\_A429\_SG\_WordToVectors**

ADT\_L0\_UINT32 ADT\_L1\_A429\_SG\_WordToVectors

(ADT\_L0\_UINT32 *a429word*, ADT\_L0\_UINT32 *halfBitTime100ns*, ADT\_L0\_UINT32 \* *pVectors*, ADT\_L0\_UINT32 *sizeInWords*, ADT\_L0\_UINT32 \* *pNumVectors*)

This function adds an A429 word to a list of vectors.

Parameters:

*A429word* is the 32-bit A429 word. *halfBitTime100ns* is the half-bit time (100ns LSB). *pVectors* is a pointer to the array of 32-bit words containing vectors. *sizeInWords* is the max size (in words) of the vector array. *pNumVectors* is a pointer to a UINT32 containing the current vector count (in 2-bit 20ns vectors).

# Returns:

**ADT\_SUCCESS** - Completed without error ADT\_ERR\_UNSUPPORTED\_CHANNELTYPE - Not an A429 device **ADT\_FAILURE** - Completed with error - not enough words available in vectors array

# **A429 Playback Functions**

This section describes the Layer 1 API A429 Playback functions. These functions are defined in the file ADT\_L1\_A429\_PB.c.

# **ADT\_L1\_A429\_TX\_Channel\_PB\_Init**

ADT\_L0\_UINT32 ADT\_L1\_A429\_TX\_Channel\_PB\_Init (ADT\_L0\_UINT32 *devID*, ADT\_L0\_UINT32 *TxChanNum,* ADT\_L0\_UINT32 *BitRateHz,* ADT\_L0\_UINT32 *numPBCB*)

This function initializes playback data structures for the specified transmit channel.

Parameters:

devID is the device identifier (Backplane, Board Type, Board #, Channel Type, Bank #). *TxChanNum* is the transmit channel number (0-15). *BitRateHz* is the bit rate in Hz (500-500000). *numPBCB* is the number of Playback Control Blocks to allocate for the TX channel.

# Returns:

# **ADT\_L1\_A429\_TX\_Channel\_PB\_Close**

ADT\_L0\_UINT32 ADT\_L1\_A429\_TX\_Channel\_PB\_Close

(ADT\_L0\_UINT32 *devID*, ADT\_L0\_UINT32 *TxChanNum*)

This function clears data structures and frees memory used by the specified transmit channel.

#### Parameters:

*devID* is the device identifier (Backplane, Board Type, Board #, Channel Type, Bank #). *TxChanNum* is the transmit channel number (0-15).

# Returns:

**ADT\_SUCCESS** - Completed without error **ADT\_ERR\_BAD\_INPUT** - Invalid channel number ADT\_ERR\_UNSUPPORTED\_CHANNELTYPE - Not an A429 device **ADT\_FAILURE** - Completed with error

# **ADT\_L1\_A429\_TX\_Channel\_PB\_CB\_PXPAllocate**

ADT\_L0\_UINT32 ADT\_L1\_A429\_TX\_Channel\_PB\_CB\_TXPAllocate ( ADT\_L0\_UINT32 *devID*, ADT\_L0\_UINT32 *TxChanNum*, ADT\_L0\_UINT32 *PBCBnum*, ADT\_L0\_UINT32 *numPXP*)

This function allocates memory for a playback control block (PBCB) and its associated playback transmit packets (PXPs).

### Parameters:

*devID* is the device identifier (Backplane, Board Type, Board #, Channel Type, Bank #). *TxChanNum* is the transmit channel number (0-15). *PBCBnum* is the PBCB number (PBCB index) for which to allocate transmit packets. *numPXP* is the number of playback transmit packets to allocate for the PBCB.

# Returns:

# **ADT\_L1\_A429\_TX\_Channel\_PB\_CB\_PXPFree**

ADT\_L0\_UINT32 ADT\_L1\_A429\_TX\_Channel\_PB\_CB\_TXPFree ( ADT\_L0\_UINT32 *devID*, ADT\_L0\_UINT32 *TxChanNum*, ADT\_L0\_UINT32 *PBCBnum*)

This function frees memory for a transmit control block (TXCB) and its associated transmit packets (TXPs).

#### Parameters:

*devID* is the device identifier (Backplane, Board Type, Board #, Channel Type, Bank #). *TxChanNum* is the transmit channel number (0-15). *PBCB* is the PBCB number (PBCB index) for which to free allocated PXP packets.

#### Returns:

# **ADT\_L1\_A429\_TX\_Channel\_PB\_CB\_Write**

ADT\_L0\_UINT32 ADT\_L1\_A429\_TX\_Channel\_PB\_CB\_Write ( ADT\_L0\_UINT32 *devID*, ADT\_L0\_UINT32 *TxChanNum*, ADT\_L0\_UINT32 *msgnum*, ADT\_L1\_A429\_TXCB \**pbcb*)

This function writes a transmit control block for the specified channel.

# Parameters:

devID is the device identifier (Backplane, Board Type, Board #, Channel Type, Bank #). *TxChanNum* is the transmit channel number (0-15). *msgnum* is the message number (TXCB index). *pbcb* is the pointer to the playback control block structure to write.

# Returns:

# **ADT\_L1\_A429\_TX\_Channel\_PB\_CB\_Read**

ADT\_L0\_UINT32 ADT\_L1\_A429\_TX\_Channel\_PB\_CB\_Read ( ADT\_L0\_UINT32 *devID*, ADT\_L0\_UINT32 *TxChanNum*, ADT\_L0\_UINT32 *msgnum*, ADT\_L1\_A429\_TXCB \**pbcb*)

This function reads a transmit control block for the specified channel.

# Parameters:

devID is the device identifier (Backplane, Board Type, Board #, Channel Type, Bank #). *TxChanNum* is the transmit channel number (0-15). *msgnum* is the message number (TXCB index). *pbcb* is the pointer to the playback control block structure.

# Returns:

# **ADT\_L1\_A429\_TX\_Channel\_PB\_CB\_PXPWrite**

ADT\_L0\_UINT32 ADT\_L1\_A429\_TX\_Channel\_PB\_CB\_PXPWrite ( ADT\_L0\_UINT32 *devID*, ADT\_L0\_UINT32 *TxChanNum*, ADT\_L0\_UINT32 *msgnum*, ADT\_L0\_UINT32 *pxpNum*, ADT\_L1\_A429\_TXP \**pPxp*)

This function writes a transmit packet for the specified transmit control block.

NOTE: only the lower 6-bits of the TXP Control word are written – user cannot change the other bits in this word.

# Parameters:

devID is the device identifier (Backplane, Board Type, Board #, Channel Type, Bank #). *TxChanNum* is the transmit channel number (0-15). *msgnum* is the message number (TXCB index). *pxpNum* is the transmit packet number (TXP index). *pPxp* is the pointer to the transmit packet structure to write.

# Returns:

# **ADT\_L1\_A429\_TX\_Channel\_PB\_CB\_PXPRead**

ADT\_L0\_UINT32 ADT\_L1\_A429\_TX\_Channel\_PB\_CB\_PXPRead ( ADT\_L0\_UINT32 *devID*, ADT\_L0\_UINT32 *TxChanNum*, ADT\_L0\_UINT32 *msgnum*, ADT\_L0\_UINT32 *pxpNum*, ADT\_L1\_A429\_TXP \**pPxp*)

This function reads a transmit packet for the specified transmit control block.

Parameters:

*devID* is the device identifier (Backplane, Board Type, Board #, Channel Type, Bank #). *TxChanNum* is the transmit channel number (0-15). *msgnum* is the message number (PBCB index). *pxpNum* is the transmit packet number (PXP index). *pPxp* is the pointer to the transmit packet structure.

#### Returns:

# **ADT\_L1\_A429\_TX\_Channel\_PB\_Start** ADT\_L0\_UINT32 ADT\_L1\_A429\_TX\_Channel\_PB\_Start

(ADT\_L0\_UINT32 *devID*, ADT\_L0\_UINT32 *TxChanNum*)

This function starts playback transmit operation for the specified transmit channel.

Parameters:

*devID* is the device identifier (Backplane, Board Type, Board #, Channel Type, Bank #). *TxChanNum* is the transmit channel number (0-15).

Returns:

**ADT\_SUCCESS** - Completed without error **ADT\_ERR\_BAD\_INPUT** - Invalid channel number **ADT\_ERR\_NO\_TXCB\_TABLE** - TXCB table has not been allocated ADT\_ERR\_UNSUPPORTED\_CHANNELTYPE - Not an A429 device **ADT\_FAILURE** - Completed with error

# **ADT\_L1\_A429\_TX\_Channel\_PB\_Stop**

ADT\_L0\_UINT32 ADT\_L1\_A429\_TX\_Channel\_PB\_Stop (ADT\_L0\_UINT32 *devID*,

ADT\_L0\_UINT32 *TxChanNum*)

This function stops playback transmit operation for the specified transmit channel.

Parameters:

*devID* is the device identifier (Backplane, Board Type, Board #, Channel Type, Bank #). *TxChanNum* is the transmit channel number (0-15).

Returns:

# **ADT\_L1\_A429\_PB\_Start** ADT\_L0\_UINT32 ADT\_L1\_A429\_PB\_Start (ADT\_L0\_UINT32 *devID)*

This function starts playback on all transmit channels for the device bank.

### Parameters:

*devID* is the device identifier (Backplane, Board Type, Board #, Channel Type, Bank #).

#### Returns:

**ADT\_SUCCESS** - Completed without error **ADT\_ERR\_UNSUPPORTED\_CHANNELTYPE** - Not an A429 device **ADT\_FAILURE** - Completed with error

# **ADT\_L1\_A429\_PB\_Stop**

ADT\_L0\_UINT32 ADT\_L1\_A429\_PB\_Stop (ADT\_L0\_UINT32 *devID)*

This function stops playback on all transmit channels for the device bank.

#### Parameters:

*devID* is the device identifier (Backplane, Board Type, Board #, Channel Type, Bank #).

#### Returns:

# **ADT\_L1\_A429\_TX\_Channel\_PB\_IsRunning**

ADT\_L0\_UINT32 ADT\_L1\_A429\_TX\_Channel\_PB\_IsRunning ( ADT\_L0\_UINT32 *devID*, ADT\_L0\_UINT32 *TxChanNum*, ADT\_L0\_UINT32 *\*pIsRunning*)

This function determines if the specified transmit channel is running.

# Parameters:

*devID* is the device identifier (Backplane, Board Type, Board #, Channel Type, Bank #). *TxChanNum* is the transmit channel number (0-15). *pIsRunning* is the pointer to store the "is running state", where zero indicates not running and non-zero indicates running.

# Returns:

**ADT\_SUCCESS** - Completed without error **ADT\_ERR\_BAD\_INPUT** - Invalid channel number ADT\_ERR\_UNSUPPORTED\_CHANNELTYPE - Not an A429 device **ADT\_FAILURE** - Completed with error

# **ADT\_L1\_A429\_TX\_Channel\_PB\_SetConfig**

ADT\_L0\_UINT32 ADT\_L1\_A429\_TX\_Channel\_PB\_SetConfig (

ADT\_L0\_UINT32 *devID*, ADT\_L0\_UINT32 *TxChanNum*, ADT\_L0\_UINT32 *CSR1*, ADT\_L0\_UINT32 *CSR2*)

This function sets the protocol settings for the specified transmit channel. This function writes values to the CSR1 and CSR2 registers in the transmit channel root registers. Refer to the A429 Protocol Engine manual for details on these registers.

Parameters:

*devID* is the device identifier (Backplane, Board Type, Board #, Channel Type, Bank #). *TxChanNum* is the transmit channel number (0-15).

*CSR1* is the value for the transmit channel CSR1 register (see PE manual).

*CSR2* is the value for the transmit channel CSR2 register (see PE manual).

#### Returns:

# **ADT\_L1\_A429\_TX\_Channel\_PB\_GetConfig**

ADT\_L0\_UINT32 ADT\_L1\_A429\_TX\_Channel\_PB\_GetConfig ( ADT\_L0\_UINT32 *devID*,

ADT\_L0\_UINT32 *TxChanNum*, ADT\_L0\_UINT32 \**pCSR1*, ADT\_L0\_UINT32 \**pCSR2*)

This function gets the protocol settings for the specified transmit channel. This function reads values from the CSR1 and CSR2 registers in the transmit channel root registers. Refer to the A429 Protocol Engine manual for details on these registers.

# Parameters:

*devID* is the device identifier (Backplane, Board Type, Board #, Channel Type, Bank #). *TxChanNum* is the transmit channel number (0-15). *pCSR1* is the pointer for the transmit channel CSR1 register (see PE manual). *pCSR2* is the pointer for the transmit channel CSR2 register (see PE manual).

# Returns:
#### **ADT\_L1\_A429\_TX\_Channel\_PB\_RXPWrite**

ADT\_L0\_UINT32 ADT\_L1\_A429\_TX\_Channel\_PB\_RXPWrite ( ADT\_L0\_UINT32 *devID*, ADT\_L0\_UINT32 *txChanNum*, ADT\_L0\_UINT32 *numRXPs*, ADT\_L1\_A429\_RXP \**RxpBuffer*, ADT\_L0\_UINT32 options, ADT\_L0\_UINT32 isFirstMessage)

This function converts a block of RXPs to PXPs and writes them to an empty PBCB buffer.

#### Parameters:

*devID* is the device identifier (Backplane, Board Type, Board #, Channel Type, Bank #). *txChanNum* is the transmit channel number (0-15).

*numRXPs* is the number of RXPs pointed to by pRXP.

*\*RxpBuffer* is the pointer to the RXP Buffer (probably and RXP array) to write to the PB TXP.

*options* are the packet control word options:

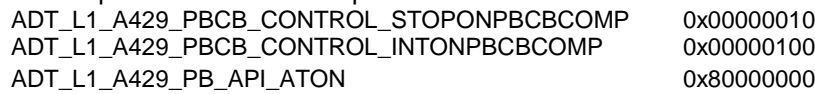

*isFirstMessage* is 1 for the first message in playback or 0 for NOT first message. See the section on "A429 Playback Operation" for details on playback functions and options.

#### Returns:

**ADT\_SUCCESS** - Completed without error **ADT\_ERR\_BUFFER\_FULL** - Playback buffer is full (no Empty PBCBs) **ADT\_ERR\_PBCB\_TOOMANYPXPS** – numRXPs exceeds PBCB PXP buffer alloc **ADT\_ERR\_BAD\_INPUT** - Invalid channel number ADT\_ERR\_UNSUPPORTED\_CHANNELTYPE - Not an A429 device ADT\_FAILURE - Completed with error

# **The Layer 2 APIs**

This section discusses the Layer 2 APIs.

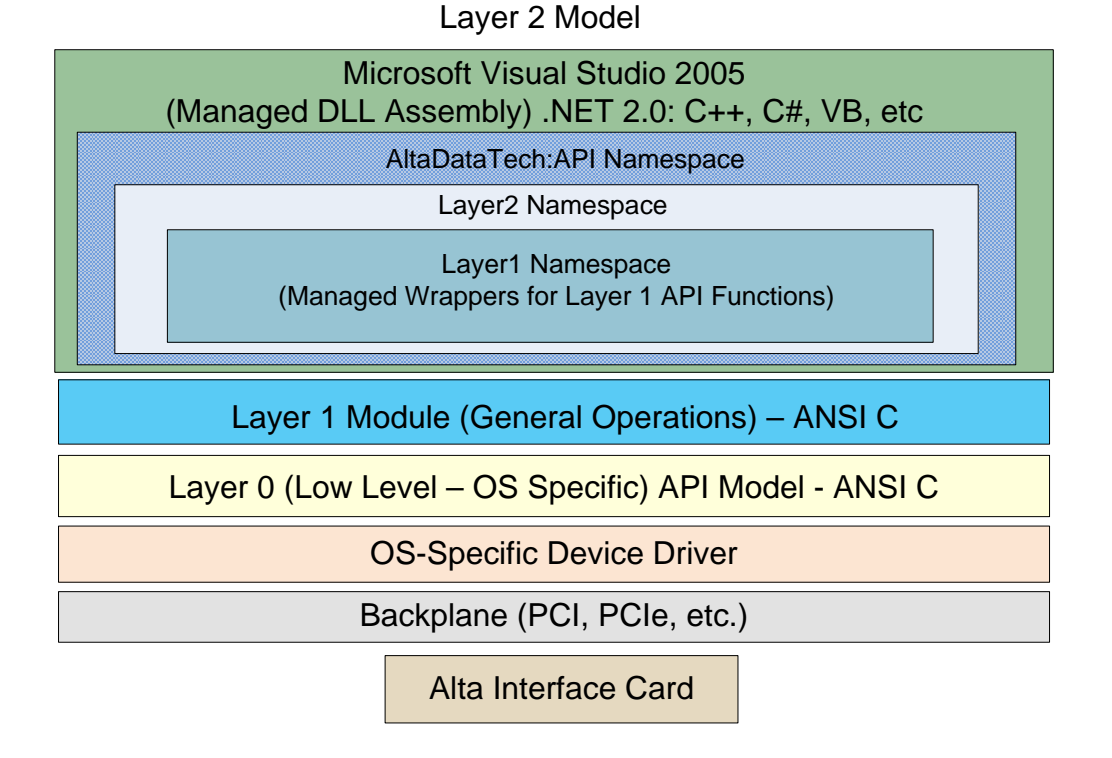

The concept of the Layer 2 APIs is to encapsulate the basic ANSI "C" Layer 1 API in higher-level object-oriented code. There could be many different Layer 2 APIs for different higher-level languages (C++, ADA, C#, etc.).

#### **Layer 2 API for Microsoft Windows .NET 2.0**

Alta currently provides one module that would be considered a Layer 2 API – the ADT\_L1\_NET20 module, which is a Windows .NET 2.0 assembly. This is discussed further in Appendix A because it applies only to Microsoft Windows environments.

# **Appendix A – Microsoft Windows**

This appendix discusses installation and operation under Microsoft Windows operating systems.

# Windows Module Architecture

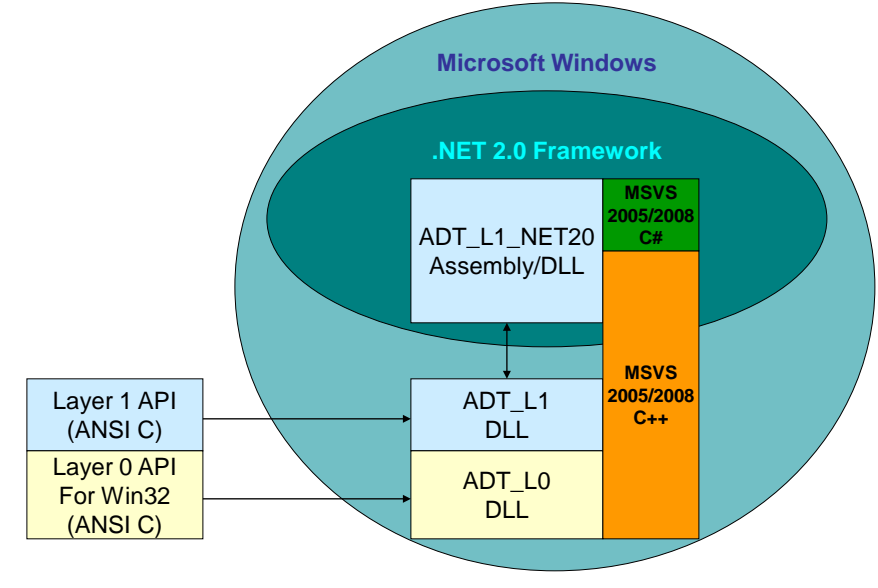

### **Windows Device Drivers**

Alta Data Technologies uses the **Jungo WinDriver** (version 11.4.0) driver development toolkit for Windows device drivers. These drivers will work for **Windows XP SP3/Server 2003/Server 2008/Vista/7/8.1 (32-bit and 64-bit)**.

### **Windows System Requirements**

#### Hardware:

Computer with a 1.6 GHz or faster processor 1024 MB or more of RAM 3 GB or more of available hard-disk space 1024x768 or higher-resolution display with 256 colors, Direct-X 9 capable Keyboard and Microsoft Mouse or compatible pointing device

#### Architecture:

32-bit (x86) or 64-bit (x64)

Operating System:

Microsoft® Windows® XP with Service Pack 3 Microsoft® Windows Vista™ with Service Pack 1 Microsoft® Windows 7™ Microsoft® Windows Server™ 2003 with Service Pack 2 Microsoft® Windows Server™ 2003 R2 Microsoft® Windows Server™ 2008 with Service Pack 2 Microsoft® Windows Server™ 2008 R2 Microsoft® Windows 8.1™

Other:

Microsoft® .NET Framework version 3.5 Adobe® Reader (for PDF documentation)

### **Supported Alta Products**

All Alta products are supported for Windows. This includes all PCI, PCI Express, and ENET products for MIL-STD-1553 and all PCI and PCI Express products for A429.

#### **Supported Compilers and Development Environments**

Alta Data Technologies uses **Microsoft Visual Studio 2008 and 2010** for building and testing the API and example programs on Windows platforms. We do not provide specific support for any other development environments.

### **Installation of Alta Products**

#### **To install the Alta driver and hardware:**

- 1. First install the Alta Software installation package. You will need administrator privileges to install the software.
	- a. If you are running Windows XP, first ensure that the system has **Service Pack 3**.
	- b. If you are running **32-bit** Windows XP/2003/2008/Vista/7/8.1, run the Setup.exe program found at the top level of the installation CD.
		- i. For **64-bit** Windows XP/2003/2008/Vista/7/8.1, open the **Win64** folder on the CD and run the Setup.exe program found here.
	- c. This will create the directory "C:\Program Files\Alta Data Technologies\Alta Software\" which will contain the directories for the Alta device drivers, APIs, and associated software.

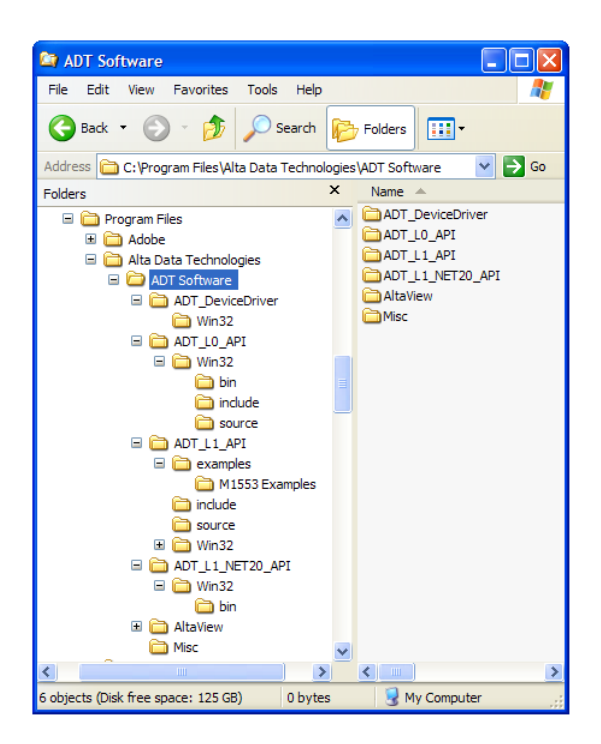

The installer will also install the device driver for you. **For Vista/7/8.1, make sure you have admin privileges (you may need to change roles to become administrator)!** 

- 2. Shut down the computer, install the board, turn on the computer.
- 3. The system should detect the new hardware. If the system asks for the inf file, it can be found in the "C:\Windows\inf" directory.
- 4. Installation is now complete. You can check the installation from the Windows Device Manager (go to the Windows Control Panel (Classic View), double-click the System icon, click the Hardware tab, click the Device Manager button). The Alta device will appear under "Jungo" as shown below:

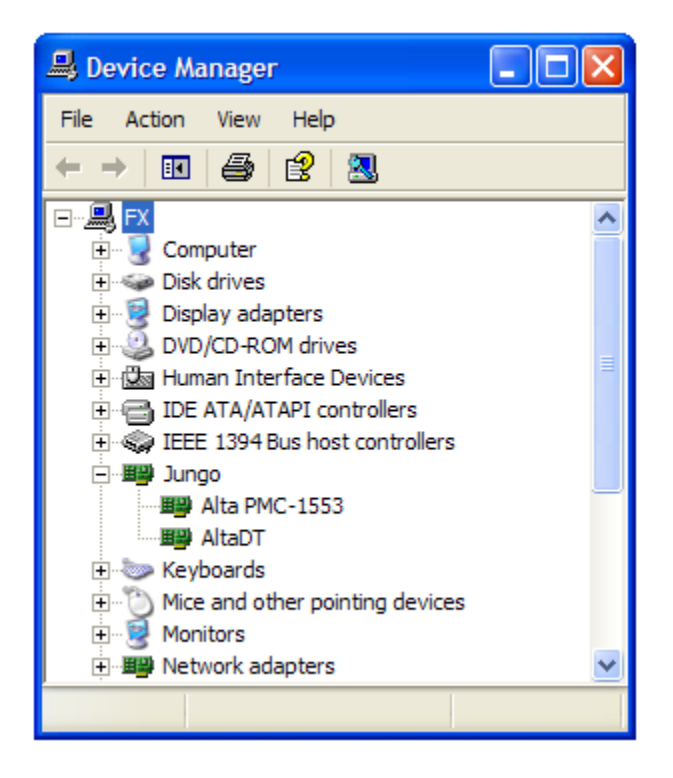

You can also test the installation using the *AltaView* software that is installed as part of the Alta Software installation package – You should see the *AltaView & AltaRTVal* icons on the Windows desktop after the software installation.

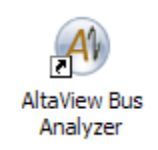

*AltaView* is a Windows GUI bus analyzer application that controls the Alta boards. Refer to the *AltaView* Software User's Manual for more information. *AltaRTVal* is a Windows GUI SAE AS4111 5.2 Protocol RT Validation Test Application. Refer to the *AltaRTVal* Software User's Manual for more information.

#### **To uninstall the Alta driver and hardware:**

- 1. Turn off the computer and remove the hardware.
- 2. Turn on the computer.
- 3. Run the "Command Prompt" to run in console mode.
	- a. For Vista/7/8.1, right click to select "Run as Administrator".
- 4. Change directory to the "C:\Program Files\Alta Data Technologies\Alta Software\ADT\_DeviceDriver\WinXX" directory, where XX is 32 or 64.
- 5. Enter the following command: wdreg –inf AltaDT\_driver.inf uninstall
- 6. You can uninstall the Alta Software package from the "Add/Remove Programs" option under the Windows Control Panel.

### **Anti-Virus Note**

Some customers have noticed software functions, archiving and file access issues running anti-virus software. These programs can be very intrusive for file access and real-time applications. You may want to disable anti-virus software for real-time or critical file access applications.

#### **Windows Layer 0 API Files**

The Windows Layer 0 module consists of the following files:

**ADT\_L0.h** – Top-level header file for Layer 0.

**ADT\_L0\_Windows.c** – Implementation of Layer 0 functions for Windows. (Source code to interface with the Jungo WinDriver module is not distributed)

This is built into a Windows DLL file and LIB file. Higher level API layers use the following files:

**ADT\_L0.h** – Top-level header file for Layer 0. **ADT** LO.lib – Windows library file for Layer 0. **ADT\_L0.dll** – Windows DLL file for Layer 0.

You will not normally write programs to use the Layer 0 API directly – typical applications will use the Layer 1 or higher level APIs.

### **Windows Layer 1 API Files**

For Microsoft Windows environments, the Layer 1 API files are built into a Windows DLL file and LIB file. User applications and higher level API layers use the following files:

**ADT\_L1.h** – Top-level header file for Layer 1.

**ADT\_L1.lib** – Windows library file for Layer 1.

**ADT\_L1.dll** – Windows DLL file for Layer 1.

You will also need the following Layer 0 files to run with the Layer 1 files:

**ADT\_L0.h** – Top-level header file for Layer 0.

**ADT\_L0.dll** – Windows DLL file for Layer 0.

#### **Layer 1 API Example Programs – \*\*READ ME\*\***

The Layer 1 API is distributed with example programs that can be used to test your installation and to help get started on developing your own programs. These examples can be found at "C:\Program Files\Alta Data Technologies\Alta Software\ADT\_L1\_API\examples". Read-me text files are provided with the examples to describe what each example demonstrates. There is a key parameter called "Device ID – DEVID" that may need to be changed to match your card configuration. The readme file provide more information for this easy change. **USE THESE EXAMPLES TO GET STARTED QUICKLY – THERE ARE MANY EXAMPLES THAT WILL JUMP START MOST APPLICATIONS!!**

### **Using MSVS 2005/2008/2010 C++ with the Layer 1 API**

Microsoft Visual C++ can be used with the ANSI "C" Layer 1 API and examples. We will demonstrate setting up a project to build and run one of the Layer 1 example programs using Microsoft Visual Studio 2008 (Professional Edition).

Microsoft Visual C++ 2008 Express Edition is available as a free download from Microsoft and can be found here:

<http://www.microsoft.com/express/product/>

You will also need the MSVS 2008 redistribution package to run console programs: [http://www.microsoft.com/DOWNLOADS/details.aspx?FamilyID=9b2da534-3e03-](http://www.microsoft.com/DOWNLOADS/details.aspx?FamilyID=9b2da534-3e03-4391-8a4d-074b9f2bc1bf&displaylang=en) [4391-8a4d-074b9f2bc1bf&displaylang=en](http://www.microsoft.com/DOWNLOADS/details.aspx?FamilyID=9b2da534-3e03-4391-8a4d-074b9f2bc1bf&displaylang=en)

The Layer 1 API example programs will be built as Windows console applications. Create a MS Visual C++ Win32 console application project. Name it "ADT\_L1\_Test".

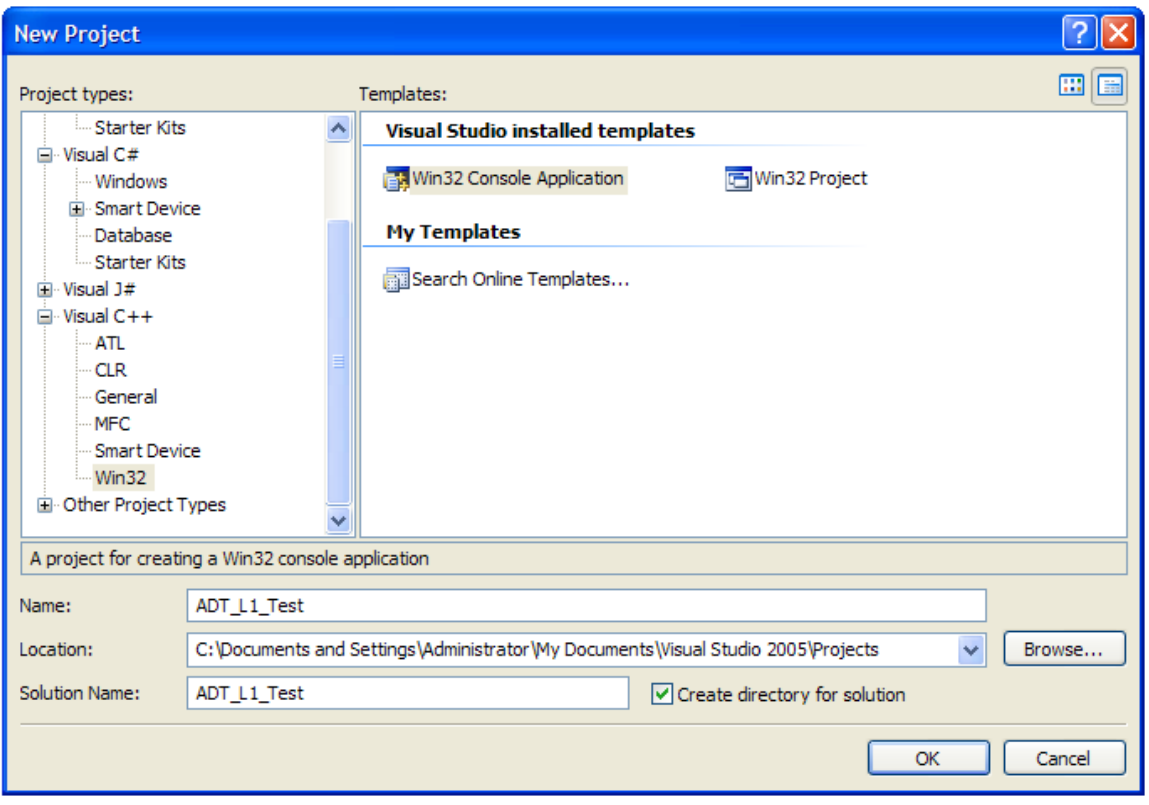

At the next window that pops up, select "Application Settings" (on the left side of the window). **Uncheck "Precompiled header" and check "Empty Project"**. Click "Finish".

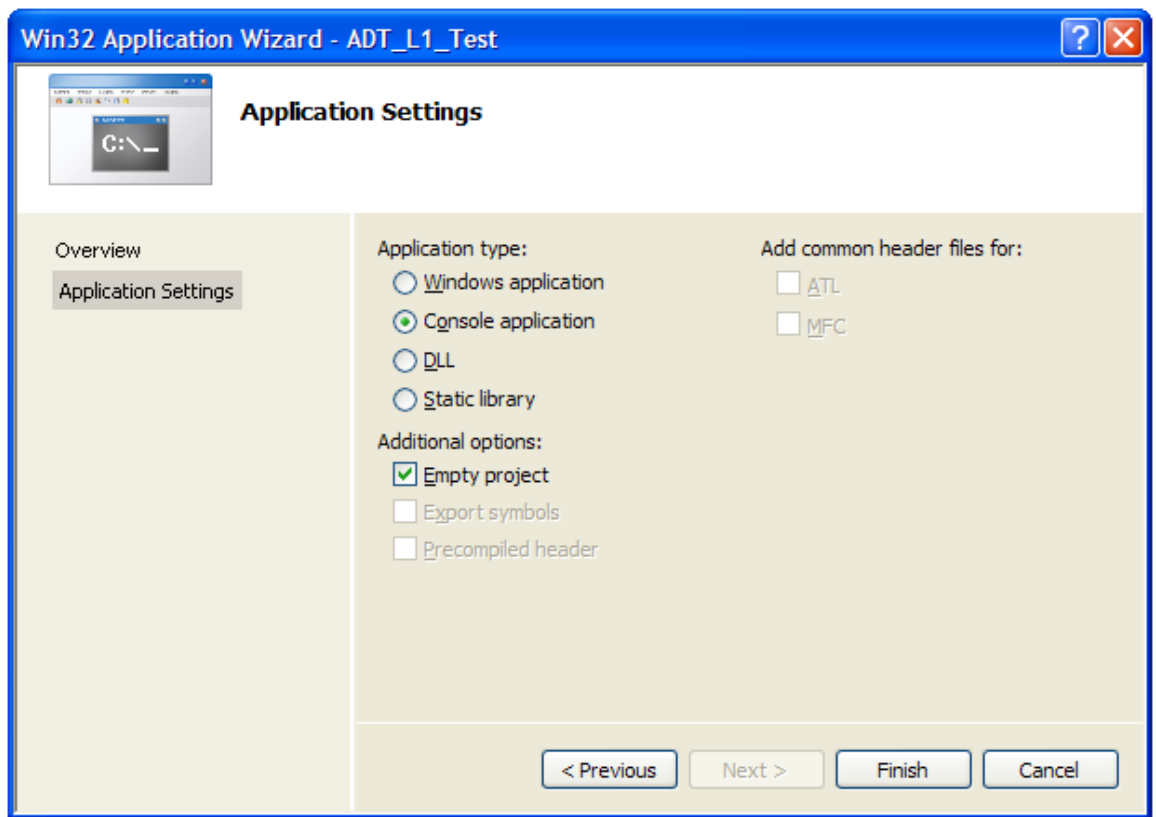

This will create an empty project.

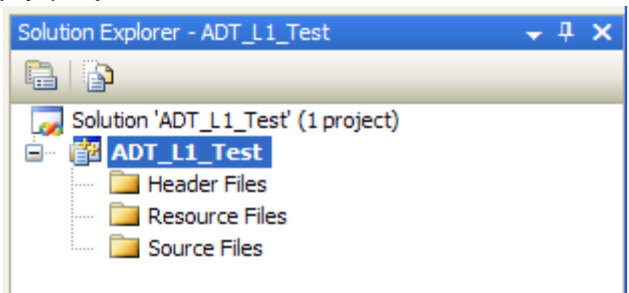

This also creates our basic project directory tree.

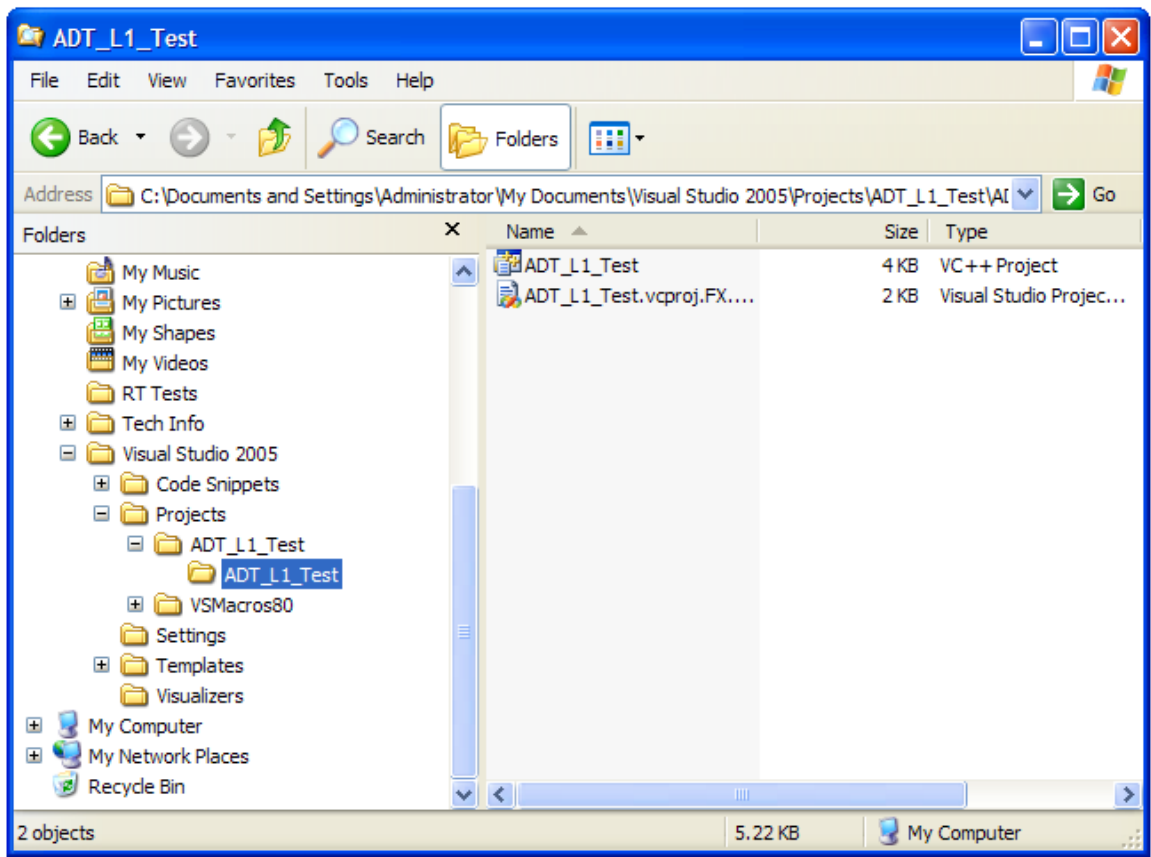

Now we need to copy files from the Alta Software installation directories to our project directory. Copy the following API files and place them in the project directory:

C:\Program Files\Alta Data Technologies\Alta Software\ADT\_L0\_API\Win32\include\ADT\_L0.h C:\Program Files\Alta Data Technologies\Alta Software\ADT\_L0\_API\Win32\bin\ADT\_L0.dll C:\Program Files\Alta Data Technologies\Alta Software\ADT\_L1\_API\include\ADT\_L1.h C:\Program Files\Alta Data Technologies\Alta Software\ADT\_L1\_API\Win32\bin\ADT\_L1.lib C:\Program Files\Alta Data Technologies\Alta Software\ADT\_L1\_API\Win32\bin\ADT\_L1.dll

*Note: If you are using the 64-bit Alta Software installation you will see "\Win64" rather than "\Win32". Use the "\Win64" files if you are building a 64-bit application (x64 target platform). As of version 2.6.0.0, the 64-bit installation provides lib/dll files for both "Win64" and "x86". The "x86" files can be used to run 32-bit applications on 64-bit Windows – this allows applications developed on 32-bit Windows to run on 64-bit Windows in 32-bit "Windows On Windows" mode. The "Win64" files are used to run 64-bit applications on 64-bit Windows.*

We also need one of the example programs:

C:\Program Files\Alta Data Technologies\Alta Software\ADT\_L1\_API\examples\ M1553 Examples\ADT\_L1\_1553\_ex\_bc1.c Now we should have the files we need in our project directory.

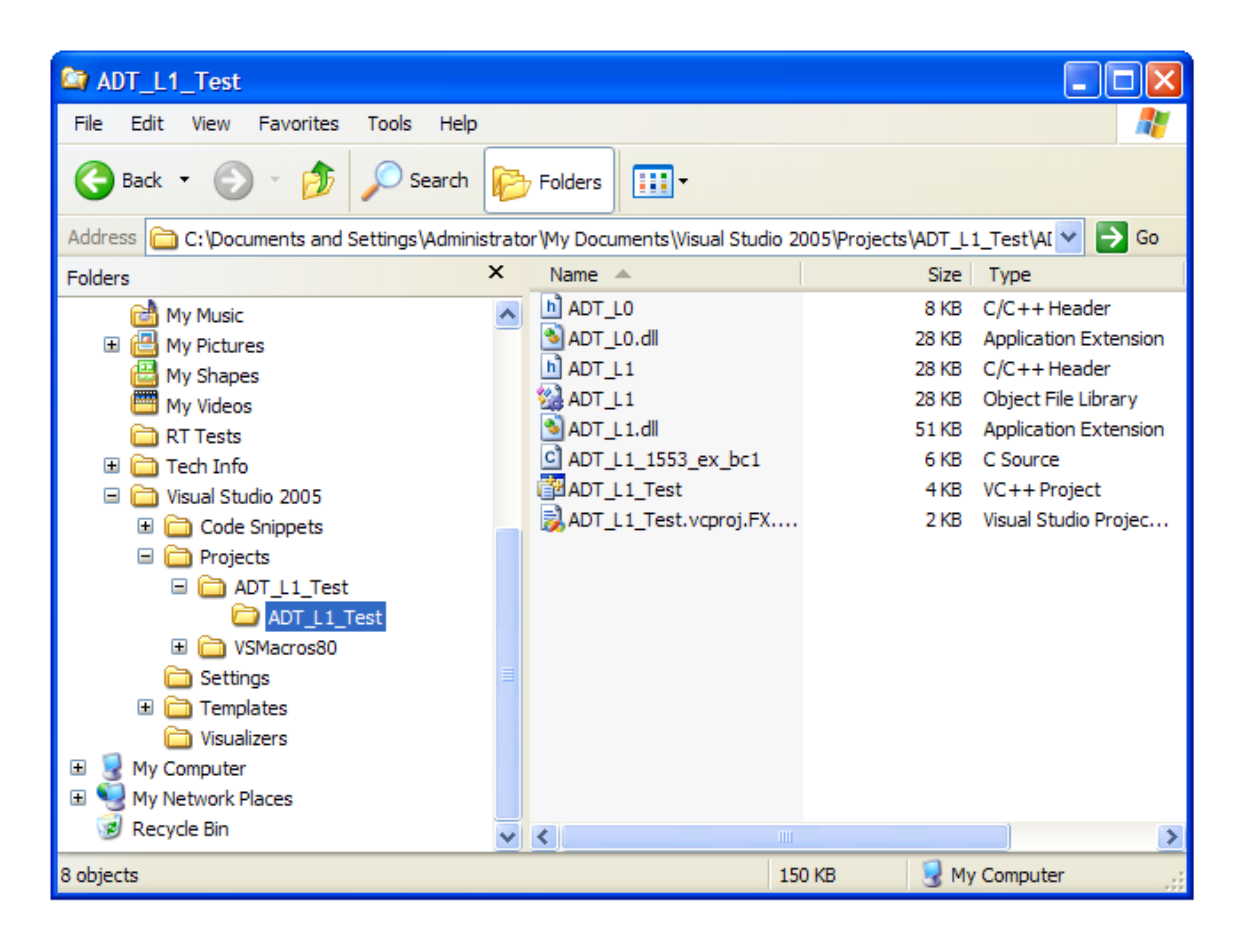

In the Microsoft Visual C++ environment we can add these files to the project. In the solution explorer, right-click on "Header Files", select "Add Existing Item", and add the ADT L1.h file. Right-click on "Source Files", select "Add Existing Item", and add the example program. Now your solution explorer should look something like this.

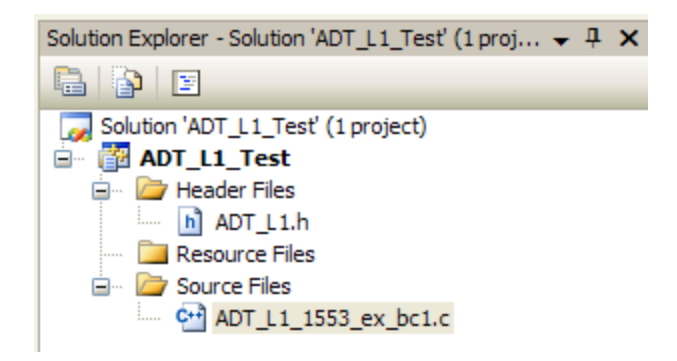

We also have to configure the project to include the LIB file for the Layer 1 API. In the Solution Explorer, right-click on the project (ADT L1 Test) then click on "Properties" to bring up the project property pages. Navigate the tree on the left to select "Input" (under Configuration Properties, Linker). In the "Additional Dependencies" field, type "ADT\_L1.lib" as shown below. Click on the "OK" button.

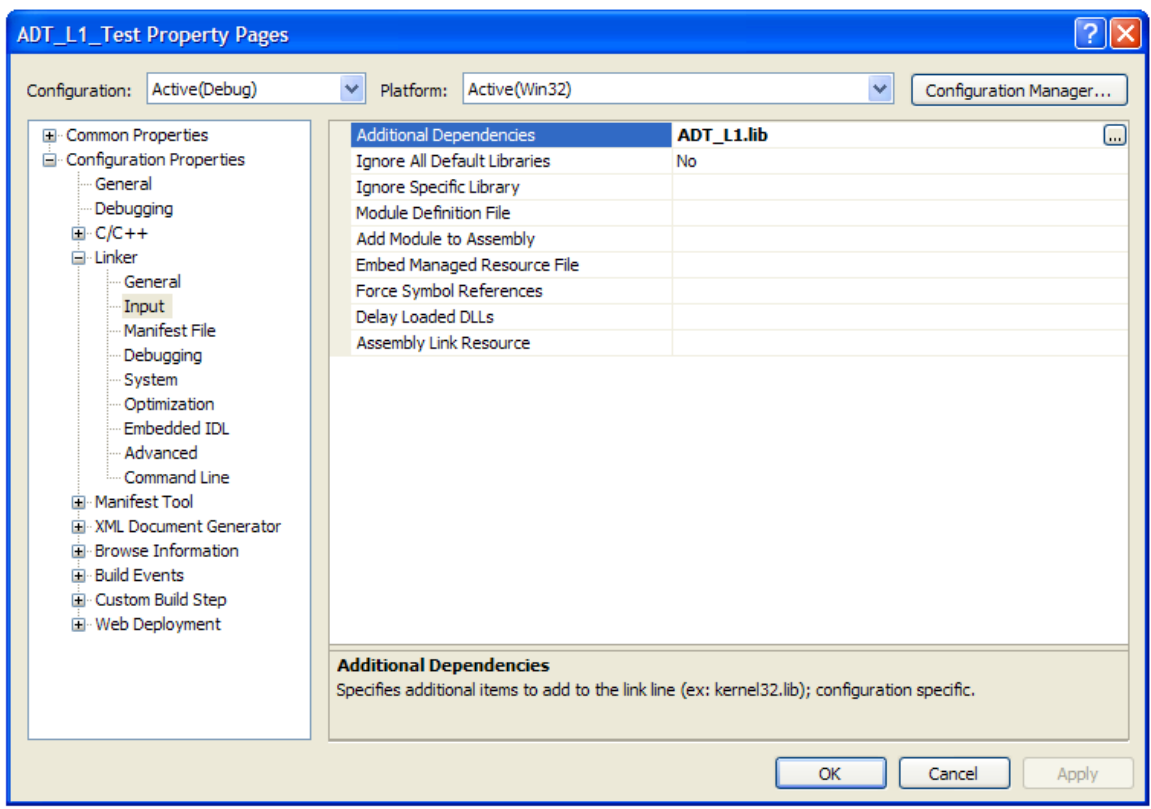

Now your project setup is complete! **You should edit the example program and make sure it is using a device identifier that corresponds to an Alta device installed in your system.** If the DEVID is not correct you will see error 3 on initialization. You can now build the example program.

You should copy the two DLL files (ADT L0.dll and ADT L1.dll) to the folder where the executable is generated (/ADT\_L1\_Test/Debug) to ensure that the EXE can find the DLLs at run time.

*Note: If you are using the 64-bit Alta Software installation you will need to change the "Solution Platform" setting in your MSVS project from "Win32" to "x64" so that the project will build a 64-bit executable.*

You can now use this project to build any of the example programs or to develop your own programs.

#### **NOTE ON MSI INTERRUPTS:**

PCI Express devices use Message Signalled Interrupts (MSI). If you have two (or more) independent applications controlling different channels of the same PCIe board, and two or more of these applications use interrupts, this will not work – will crash the system (because the last application to enable interrupts overwrites the setting made by the others).

You CAN use independent applications on different channels of the same PCIe board if no more than one of them uses interrupts.

You CAN use interrupts on multiple channels of the same PCIe board if all of the channels using interrupts are controlled by the same application.

You CANNOT use interrupts on multiple channels of the same PCIe board if the channels using interrupts are controlled by separate independent applications.

On Windows platforms there is a way to work around this problem (by changing the inf file for the device to use line-based interrupts rather than MSI interrupts). Contact Alta technical support for more information on this approach.

#### **Windows .NET 2.0 Support**

For Microsoft Windows environments using the .NET 2.0 framework, the Layer 1 API is encapsulated in a .NET 2.0 assembly (managed DLL) that defines the namespace *AltaDataTech:API:Layer1*. This is provided in the file:

**ADT\_L1\_NET20.dll** - .NET 2.0 assembly containing Layer 1 functions.

This is basically a set of .NET managed-code wrapper functions that encapsulate the unmanaged ADT\_L1 Layer 1 API functions. This module can be used on Microsoft Windows platforms with Microsoft Visual Studio 2005 for C#, VB, C++ or any other language supporting .NET. For more information on the Microsoft .NET framework go to:

<http://msdn2.microsoft.com/en-us/netframework/default.aspx> [http://en.wikipedia.org/wiki/.NET\\_Framework](http://en.wikipedia.org/wiki/.NET_Framework)

*Note: The source code for the ADT\_L1\_NET20 assembly is not included in the software distribution. This source code is considered Alta proprietary and is not distributed without an appropriate non-disclosure agreement.*

You will also need the following Layer 0 and Layer 1 files to run with the ADT\_L1\_NET20 assembly:

**ADT\_L0.dll** – Windows DLL file for Layer 0. **ADT\_L1.dll** – Windows DLL file for Layer 1.

### **Layer 1 .NET API Example Programs – \*\*READ ME\*\***

The Layer 1 .NET API is distributed with example programs that can be used to test your installation and to help get started on developing your own programs. These examples can be found at "C:\Program Files\Alta Data Technologies\Alta Software\ADT\_L1\_NET20\_API\examples". Read-me text files are provided with the examples to describe what each example demonstrates. There is a key parameter called "Device ID – DEVID" that may need to be changed to match your card configuration. The readme file provide more information for this easy change. **USE THESE EXAMPLES TO GET STARTED QUICKLY – THERE ARE MANY EXAMPLES THAT WILL JUMP START MOST APPLICATIONS!!**

#### **Using MSVS 2005/2008 C# with the Layer 1 .NET 2.0 API**

Microsoft Visual Studio 2005/2008 can be used to develop .NET 2.0 applications using the ADT\_L1\_NET20 assembly. We will demonstrate setting up a project to build and run a simple C# .NET 2.0 program using the Alta APIs (with Microsoft Visual Studio 2005 Professional Edition).

Microsoft Visual C# 2005 Express Edition is available as a free download from Microsoft and can be found here:

<http://www.microsoft.com/express/product/>

Create a Microsoft Visual C# Windows console application project. Name it "ADT\_L1\_NET20\_Test". **SELECT A TARGET FRAMEWORK OF .NET FRAMEWORK 2.0.**

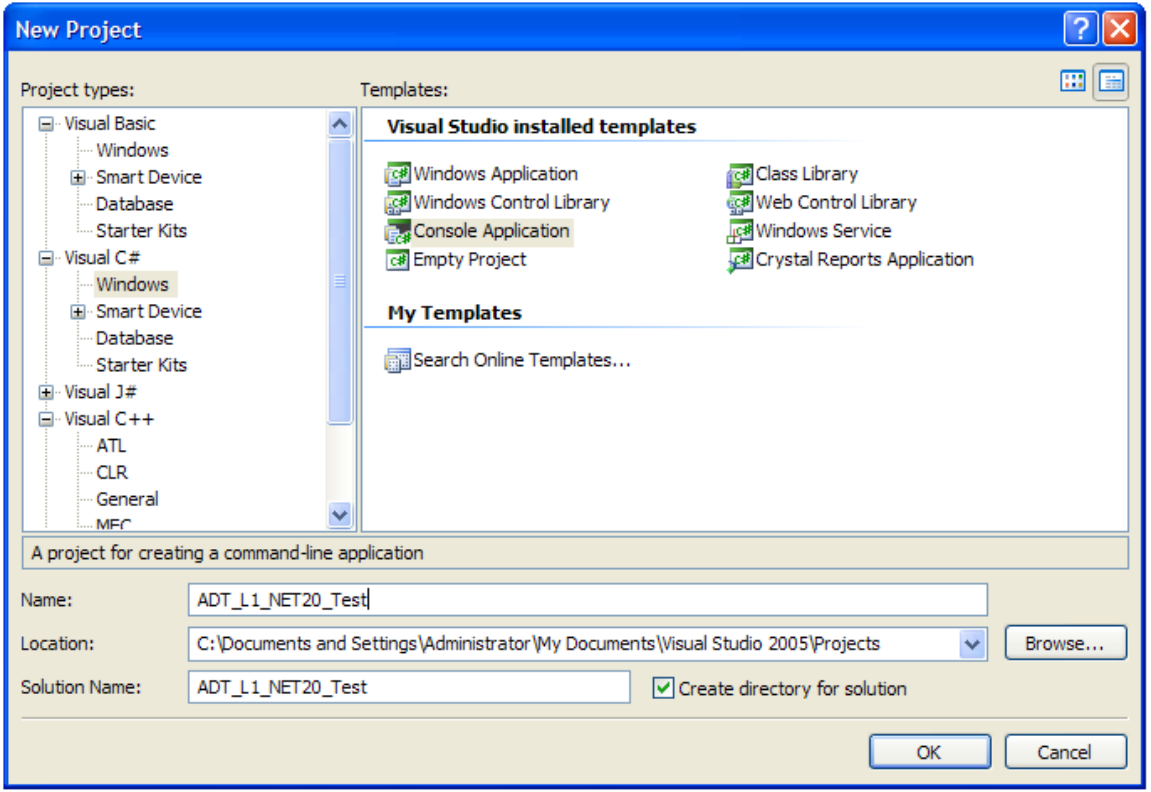

This will create our project with a template C# file called "program.cs". We need to link our project to the ADT\_L1\_NET20 assembly so we can access the API from our program. In the solution explorer, right click on "References" and select "Add Reference…".

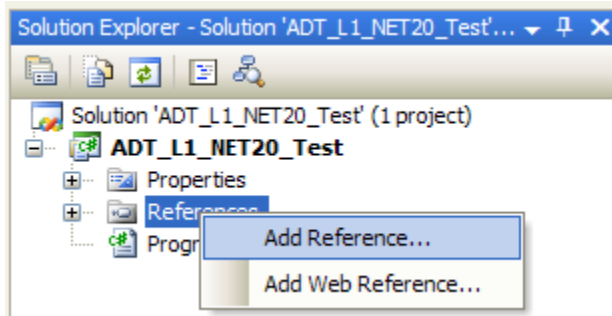

This brings up the "Add Reference" dialog box. Select the "Browse" tab and go to the directory:

For 32-bit Windows:

C:\Program Files\Alta Data Technologies\Alta Software\ADT\_L1\_NET20\_API\Win32\bin For 64-bit Windows:

C:\Program Files\Alta Data Technologies\Alta Software\ADT\_L1\_NET20\_API\Win64\bin

Select the file "ADT\_L1\_NET20.dll" as shown below. Click the "OK" button.

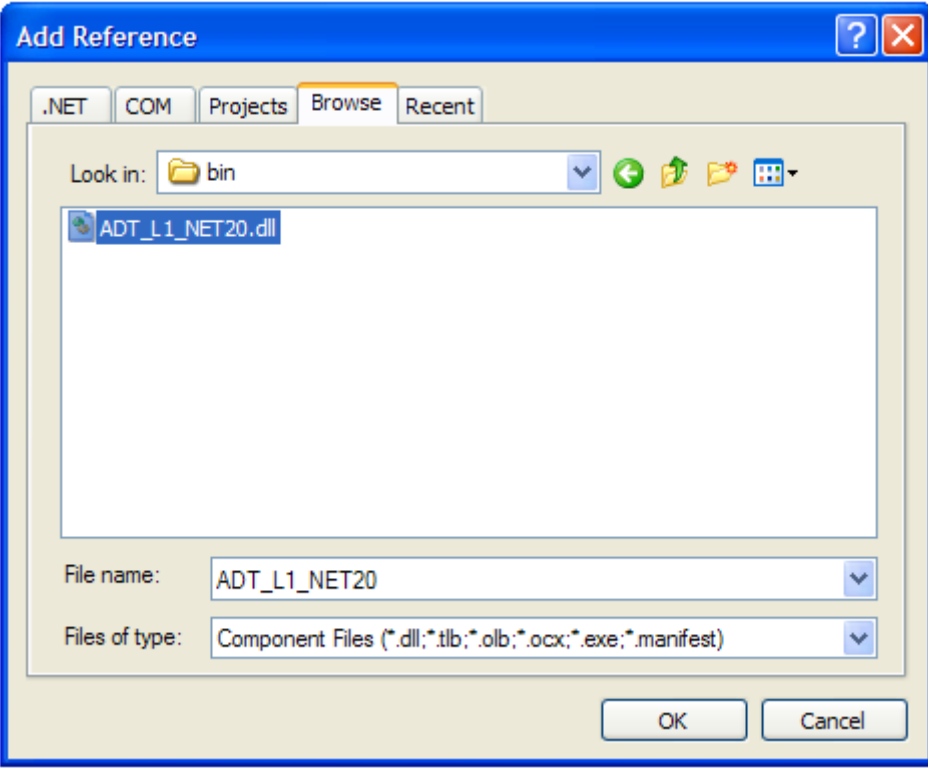

We also need the DLL files for the Layer 0 and Layer 1 APIs. Copy these files into the \bin\debug directory for the project:

For 32-bit Windows: C:\Program Files\Alta Data Technologies\Alta Software\ADT\_L0\_API\Win32\bin\ADT\_L0.dll C:\Program Files\Alta Data Technologies\Alta Software\ADT\_L1\_API\Win32\bin\ADT\_L1.dll

For 64-bit Windows:

```
C:\Program Files\Alta Data Technologies\Alta Software\ADT_L0_API\Win64\bin\ADT_L0.dll
C:\Program Files\Alta Data Technologies\Alta Software\ADT_L1_API\Win64\bin\ADT_L1.dll
```
Note: When you use a release build of your application you will need these DLLs in the \bin\release directory for your project. If you distribute the final application, these DLLs and the ADT\_L1\_NET20 assembly should be in the same directory as the executable file for the application.

Now our project directory looks something like this:

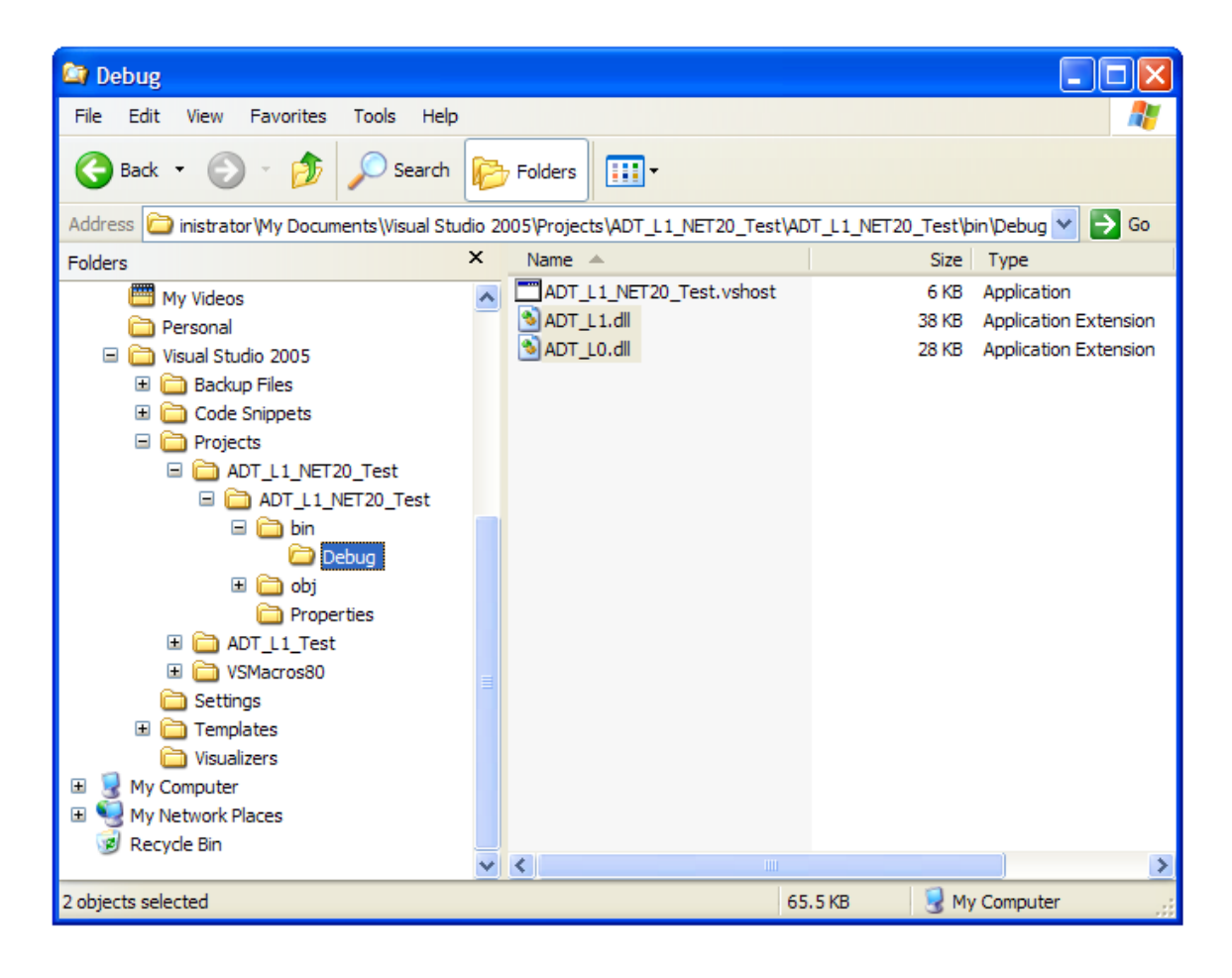

Now let's modify the shell C# program to use the Alta API. First we will add a "using" statement to tell the program that we are using the Alta Layer 1 API assembly, as shown below:

```
Program.cs* Start Page
8 ADT L1 NET20 Test. Program
  \Box using System;
    using System. Collections. Generic;
    using System. Text;
  using AltaDataTech.API.Layer1;
  □ namespace ADT L1 NET20 Test
   \overline{\mathcal{A}}class Program
  白
         \mathcal{L}static void Main (string [] args)
  白
              Ŧ
              3
         3
```
Modify your main program as follows:

```
static void Main (string[] args)
€
                                    // Instantiate the API object.
   ADT L1 api = new ADT L1();
   UInt32 status = ADT LI.SUCCESS;// Make sure the Device ID parameter is valid for a device in your system
    // The Device ID 0x00001000 is SIM-1553 channel 1 (simulated 1553 device)
    UInt32 devid = 0x00001000;Console. WriteLine ("ADT Layer 1 .NET 2.0 Test Program");
   // Use the API to initialize a device
    Console. Write ("Initializing ADT Device . . . ");
    status = api. InitDevice (devid, 0);
    if (status == ADT L1.SUCCESS)
    -6
       Console. WriteLine ("Success");
       // Use the API to close the device
       Console. Write ("Closing Device . . . ");
        status = api.CloseDevice(devid);
        if (status == ADT L1.SUCCESS) Console.WriteLine("Success");
        else Console. WriteLine ("FAILURE! Error = " + status. ToString () ) ;
   else Console.WriteLine("FAILURE! Error = " + status.ToString());
¥
```
This instantiates an ADT\_L1 object called "api". We use this object to call methods that correspond to Layer 1 API functions. In this simple example all we do is initialize a

device then close it, but this shows how to access the API from C# using the ADT\_L1\_NET20 assembly.

As noted in the program comments, you should verify that you use a Device ID that is valid for an Alta board installed in your system. When you run the program you should see something like this:

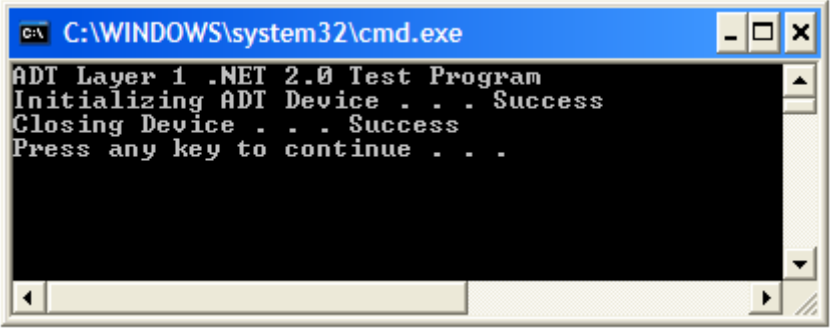

You should now be able to use the provided C# example programs and use the Alta API in your own programs written in C# (or any other .NET language).

### **Using LabWindows/CVITM with the Layer 1 API**

LabWindows/CVI is the National Instruments development environment for C/C++ programming. CVI can use the standard L0 and L1 Windows DLLs and setting this up is similar to setup for Microsoft Visual Studio.

Your project should start with one of the L1 example programs – we will use ADT\_L1\_1553\_ex\_rt1.c here. You will also need the L0 and L1 header files (ADT\_L0.h and ADT\_L1.h) and the L1 lib file (ADT\_L1.lib). Here is what your project should look like:

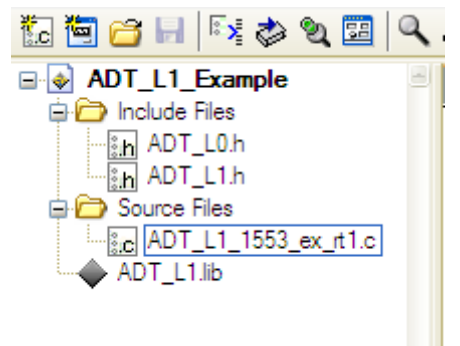

Edit the ADT\_L0.h file. You will need to edit the #include lines to include the files needed when compiling in LabWindows/CVI. Here is what it should look like:

```
/* Need the following includes for functions that use memset.<br>For Windows (MSVS) and RTX include string.h, memory.h, and malloc.h.<br>For INTEGRITY or VxWorks 5.5 include string.h and stdlib.h.
    For NI-VISA LabVIEW Real-Time (built with LabWindows/CVI) include string.h and ansi_c.h
#include <string.h>
/* #include <stdlib.h> */
\times #include <malloc.h> */
/* #include <memory.h> */
#include <ansi_c.h>
```
Edit the example program (ADT L1 1553 ex rt1.c). Verify that the #define for DEVID selects the board type that matches the Alta board you are using. The board type constants are defined in ADT $\angle$ L1.h – see this file for a full list of the possible board type constants. This is what it looks like for a PCI-1553 board:

```
\sqrt{*} The DEVICE ID is a 32-bit value that identifies the following:
                During:<br>
Dits 28-31 = Backplane Type (0 = Simulated, 1 = PCI)<br>
bits 28-31 = Backplane Type (0 = SIM-1553, 1 = TEST-1553, 2 = PMC-1553, 3 = PC104P-1553, 4 = PCI-1553)<br>
bits 16-19 = Board Number (0 to 15)<br>
bits 6-15 = Chann
 * A device ID of 0x10201000 specifies the first 1553 channel of the<br>* first ADT PMC-1553 board found.<br>* A device ID of 0x10201001 specifies the second 1553 channel of the<br>* first ADT PMC-1553 board found.
```

```
#define DEVID (ADT_PRODUCT_PCI1553 | ADT_DEVID_BOARDNUM_01 | ADT_DEVID_CHANNELTYPE_1553 | ADT_DEVID_CHANNELNUM_01)
```
Now you can build the project. Go to the "Build" menu and select "Create Debuggable Executable".

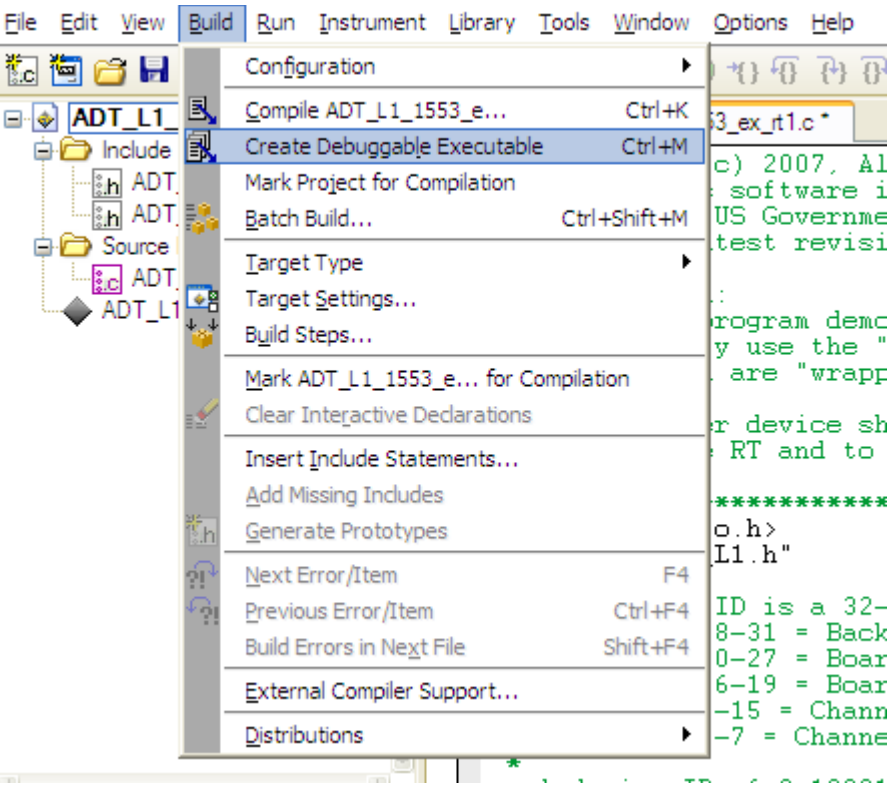

This will create an executable file. **This executable will need to be able to find the AltaAPI DLL files (ADT\_L0.dll and ADT\_L1.dll)** – you can copy these two DLL files into the same directory as your executable file (normally this will be in the folder "\My Documents\National Instruments\CVI").

Now you can run the program by clicking on the green arrow icon in the LabWindows/CVI toolbar.

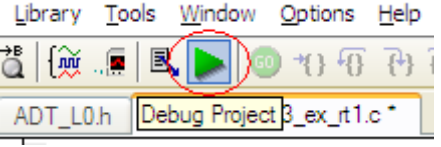

If you are using the ADT\_L1\_1553\_ex\_rt1.c example program, you should now see something like this:

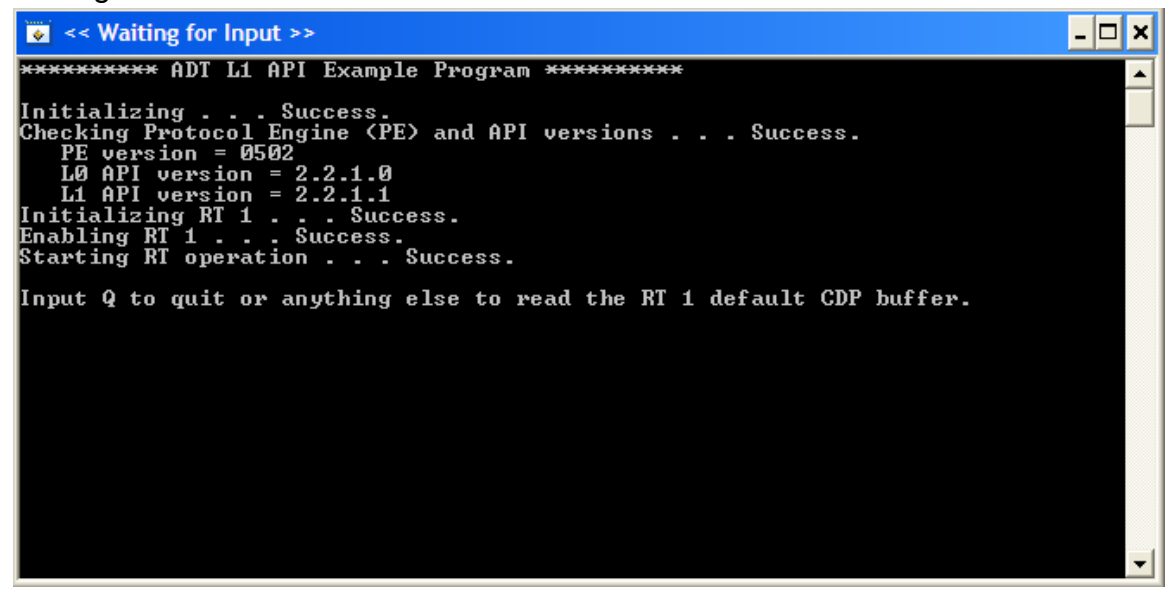

In this example, RT1 is now running and ready for commands from the Bus Controller. You can use AltaView (on another 1553 channel) as BC and BM to send messages to the RT and verify the RT response.

Now you can replace the ADT\_L1\_1553\_ex\_rt1.c program in your project with any of the example programs for 1553 BC, RT, BM, etc. If you are using an A429 board you can use the A429 example programs. These example programs can provide a starting point for developing your own programs and applications using the AltaAPI.

## **Using LabVIEWTM and LabVIEW Real-TimeTM with the Layer 1 API**

There are several possible methods to use the Alta Layer 1 API with LabVIEW. **The recommended approach is to use the AltaAPI-LV software**, which is a LabVIEW library (lvlib) containing custom controls and a set of over 200 "wrapper" VIs corresponding to the AltaAPI functions. The AltaAPI-LV software uses the NI-VISA library in Layer 0 to communicate with hardware and therefore it can be used on both standard Windows systems and on LabVIEW Real-Time targets. The AltaAPI-LV software is supported for National Instruments LabVIEW™ version 8.6.1 or later.

Note that AltaAPI-LV is separate from the standard Windows version of the Alta API and uses NI-VISA rather than Jungo WinDriver at the low level (Layer 0). Therefore AltaAPI-LV may not support all the Alta products supported by the standard Windows driver. Contact Alta if you have questions on AltaAPI-LV support for a specific product.

Please refer to the AltaAPI-LV Users Manuals for more information.

### **Using LabVIEWTM with the Layer 1 .NET 2.0 API**

Another approach is to directly call the AltaAPI functions through either the Win32 DLL or the .NET assembly DLL. Note that this approach will not work with LabVIEW Real-Time targets. National Instruments LabVIEW<sup>TM</sup> version 8.5 or later integrates easily with the .NET framework and can import .NET assemblies to access the associated classes and methods. This makes it easy to import the Alta Layer 1 .NET 2.0 API.

**WARNING – not all API functions use parameter types that are directly compatible with LabVIEW. Some API functions may not be usable in the LabVIEW environment because of this. LabVIEW applications that need these functions should use the AltaAPI-LV software rather than directly using the Alta Layer 1 .NET 2.0 API.**

Place a copy of the following files where they can easily be referenced from your LabVIEW<sup>™</sup> code:

ADT\_L1\_NET20.dll ADT\_L1.dll ADT\_L0.dll

Right-click on your block diagram to bring up the functions window, then go to the .NET palette.

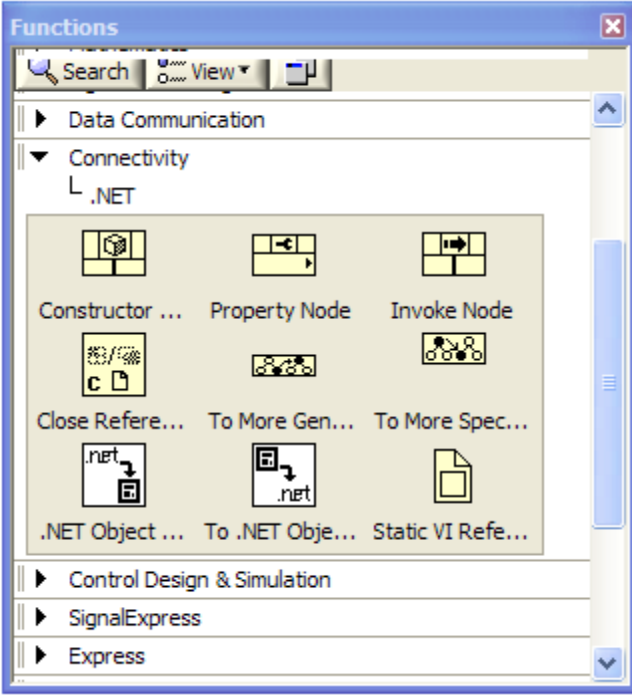

Select the **Constructor Node** and place it on your block diagram. A dialog-box will pop-up for you to select the .NET assembly to use. Browse to find the ADT\_L1\_NET20.dll assembly. Select the desired class within the assembly and click the OK button.

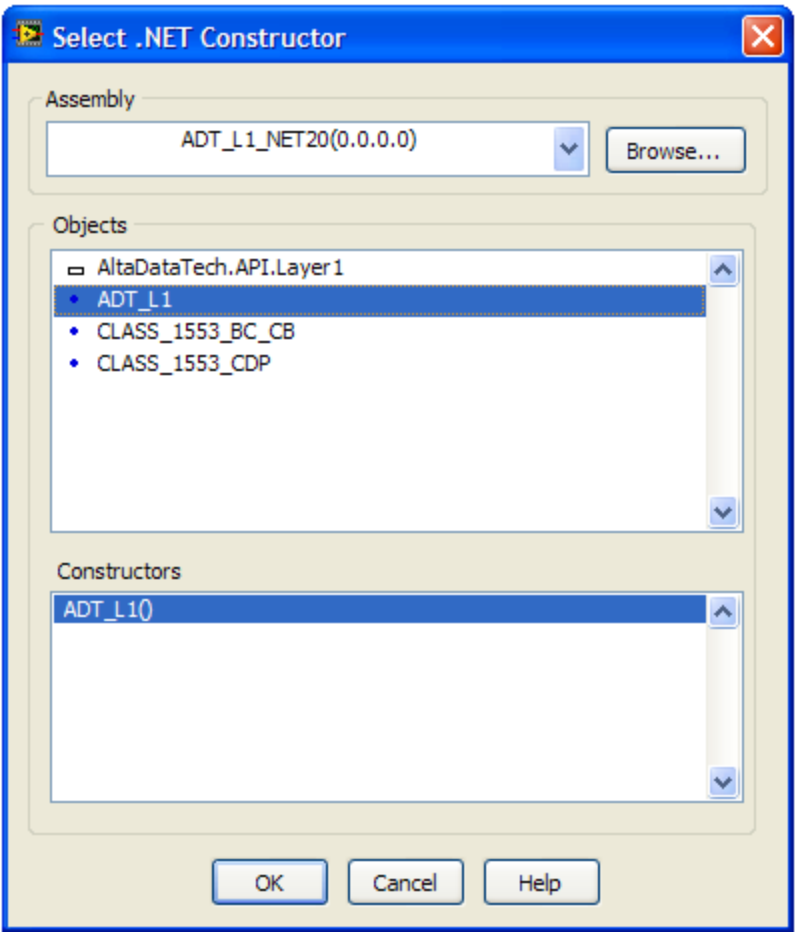

The **Property Node** can be used to access properties and public members of a class.

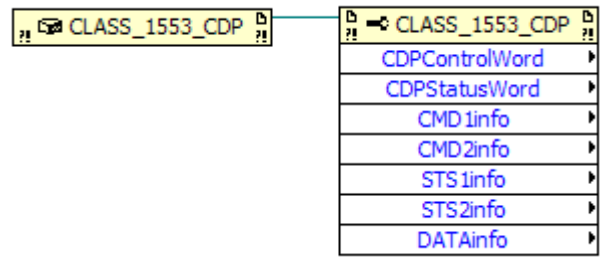

The **Invoke Node** can be used to call the methods of a class.

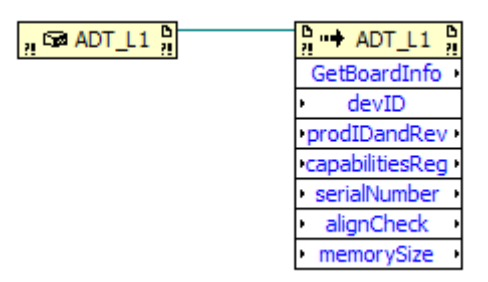

You can now build your LabVIEW™ application using the Alta Layer 1 .NET 2.0 classes and methods.

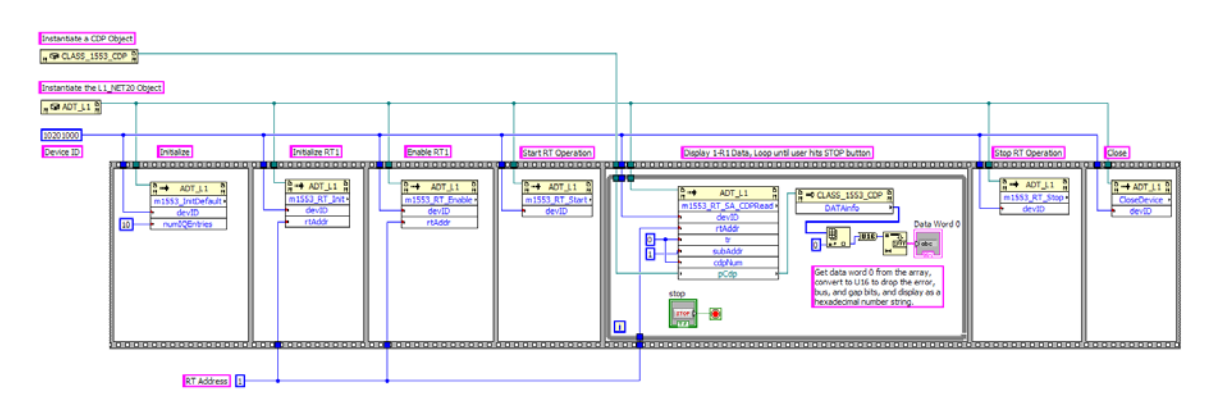

### **Layer 1 .NET 2.0 API Classes and Methods**

The ADT\_L1\_NET20 assembly contains the following classes:

#### **CLASS\_1553\_CDP**

This class corresponds to the Layer 1 structure ADT\_L1\_1553\_CDP. Instances of this class are passed as parameters for the ADT\_L1 methods.

#### **CLASS\_1553\_BC\_CB**

This class corresponds to the Layer 1 structure ADT\_L1\_1553\_BC\_CB. Instances of this class are passed as parameters for the ADT\_L1 methods.

#### **CLASS\_A429\_RXP**

This class corresponds to the Layer 1 structure ADT\_L1\_A429\_RXP. Instances of this class are passed as parameters for the ADT\_L1 methods.

#### **CLASS\_A429\_TXP**

This class corresponds to the Layer 1 structure ADT\_L1\_A429\_TXP. Instances of this class are passed as parameters for the ADT\_L1 methods. This class can also be used for playback (PXPs).

#### **ADT\_L1**

Π

This class encapsulates some Layer 0 API functions and most of the Layer 1 API functions. The following table lists the methods in this class and the corresponding Layer 0 and Layer 1 API functions.

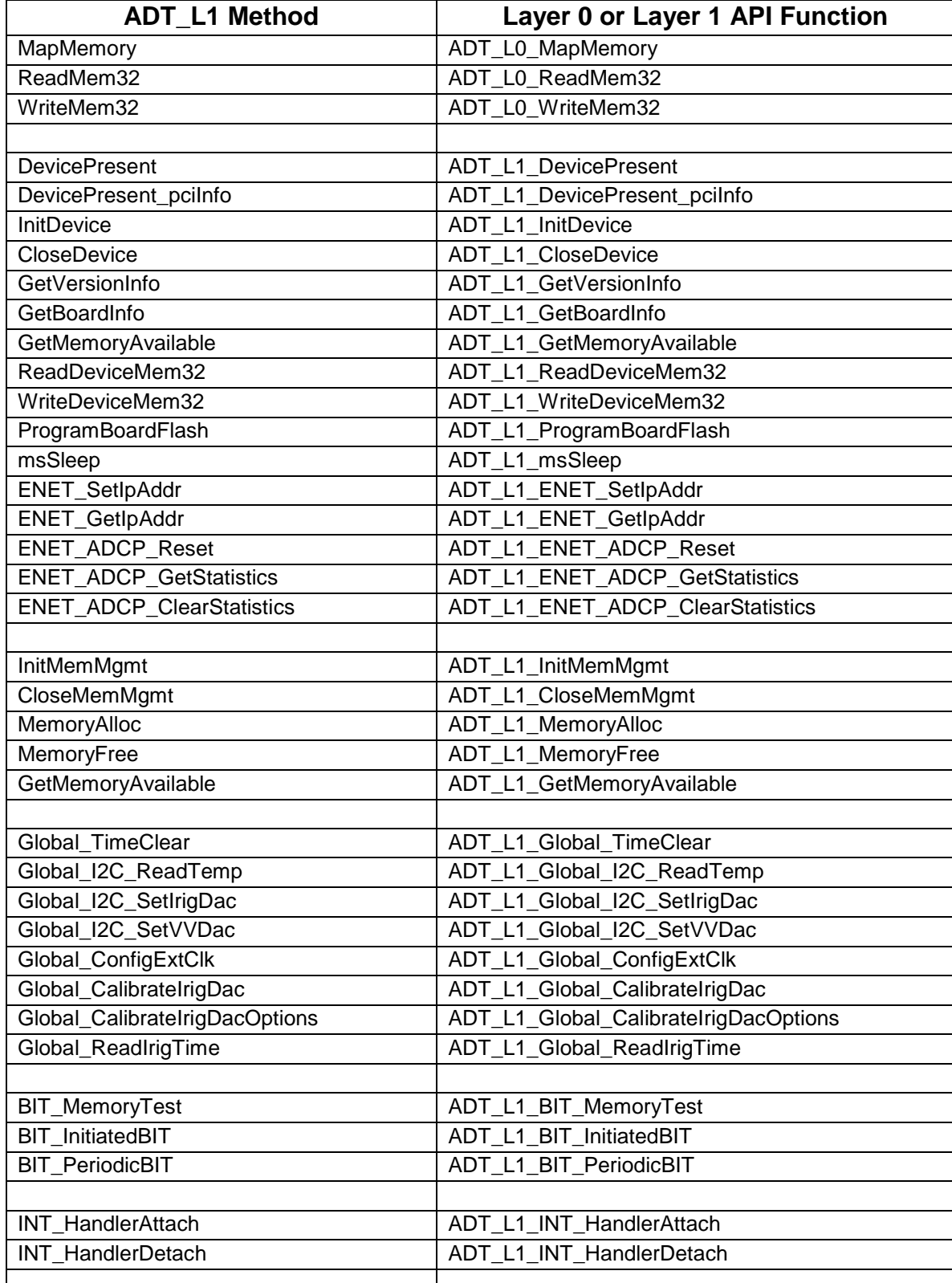

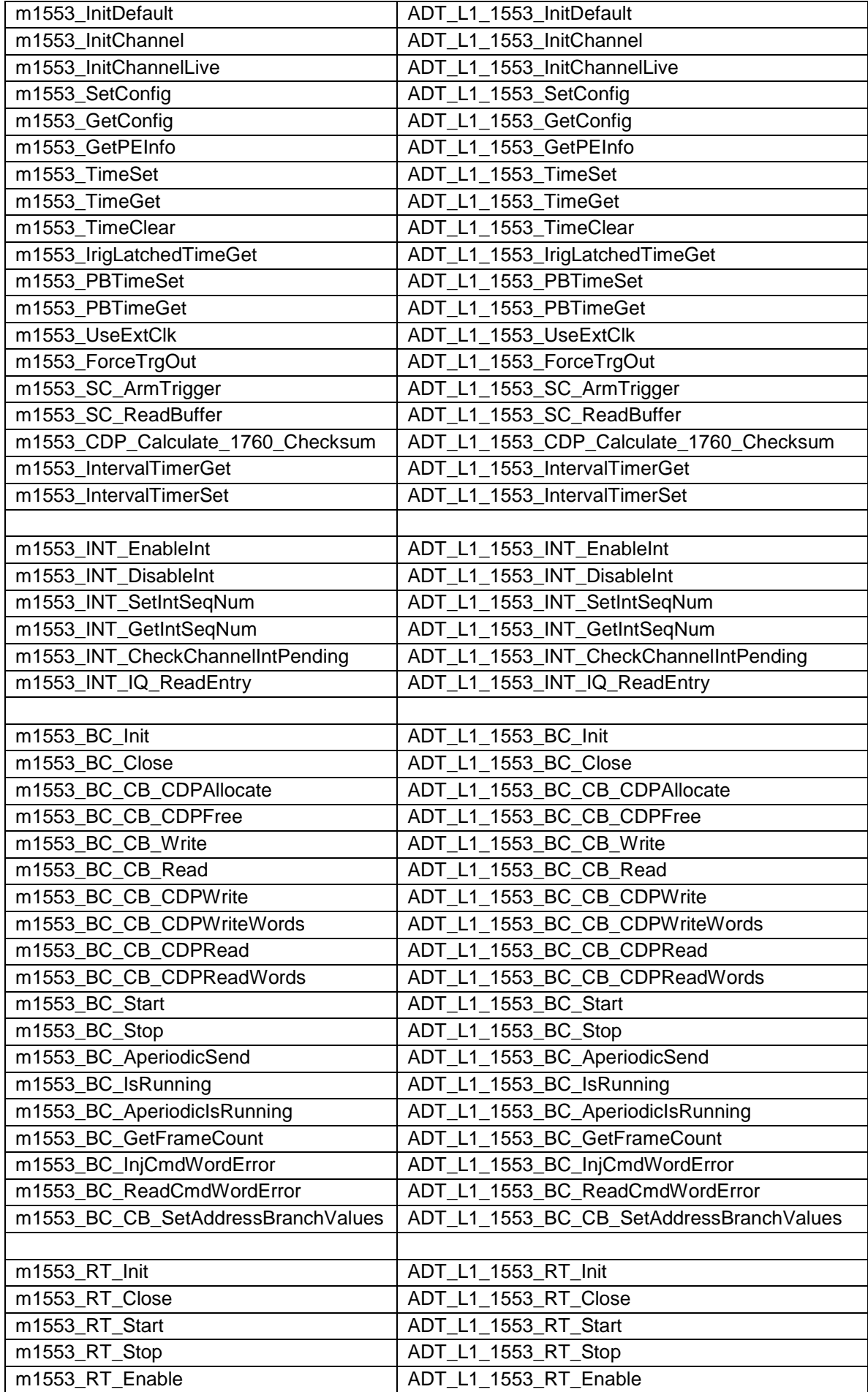

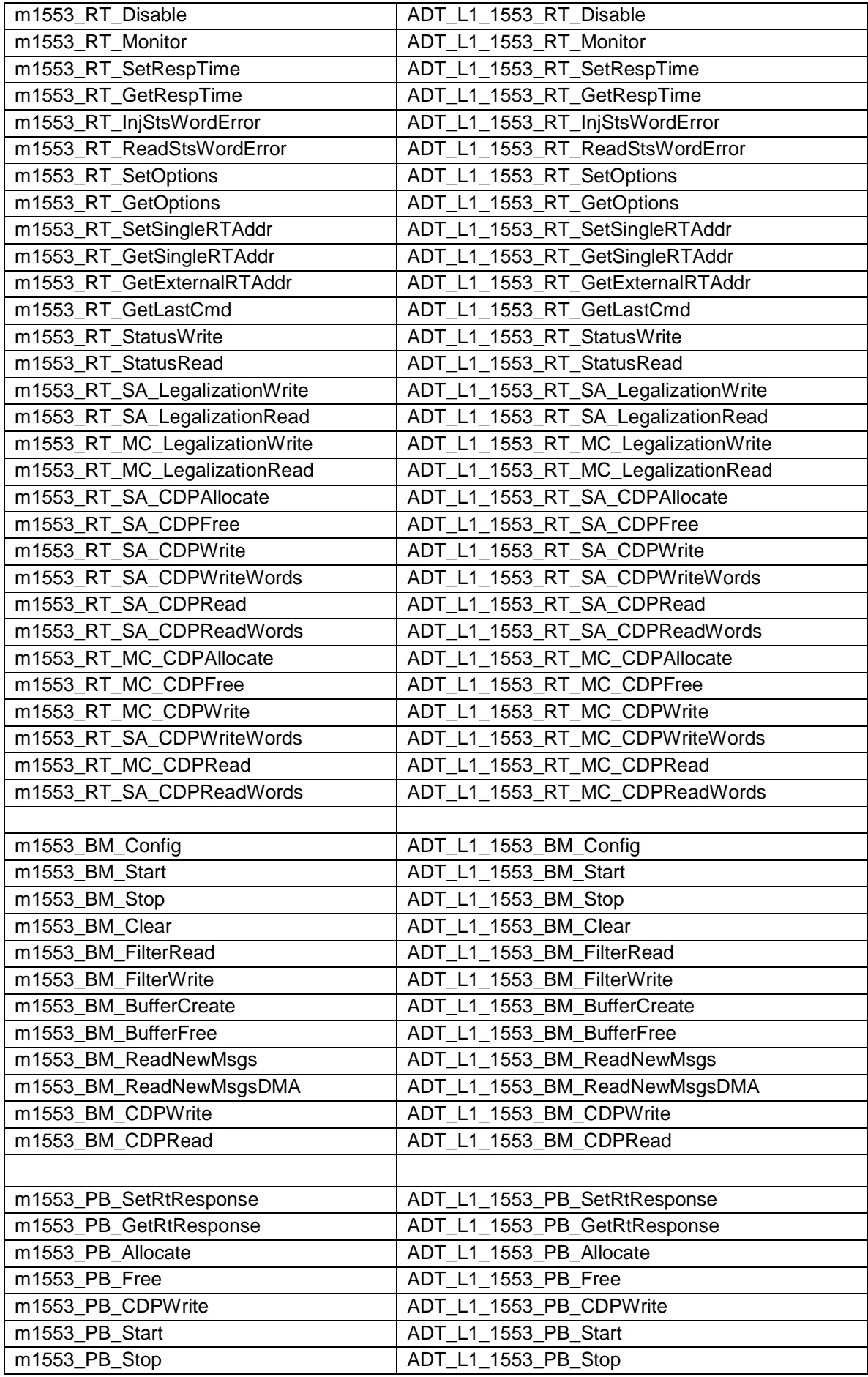

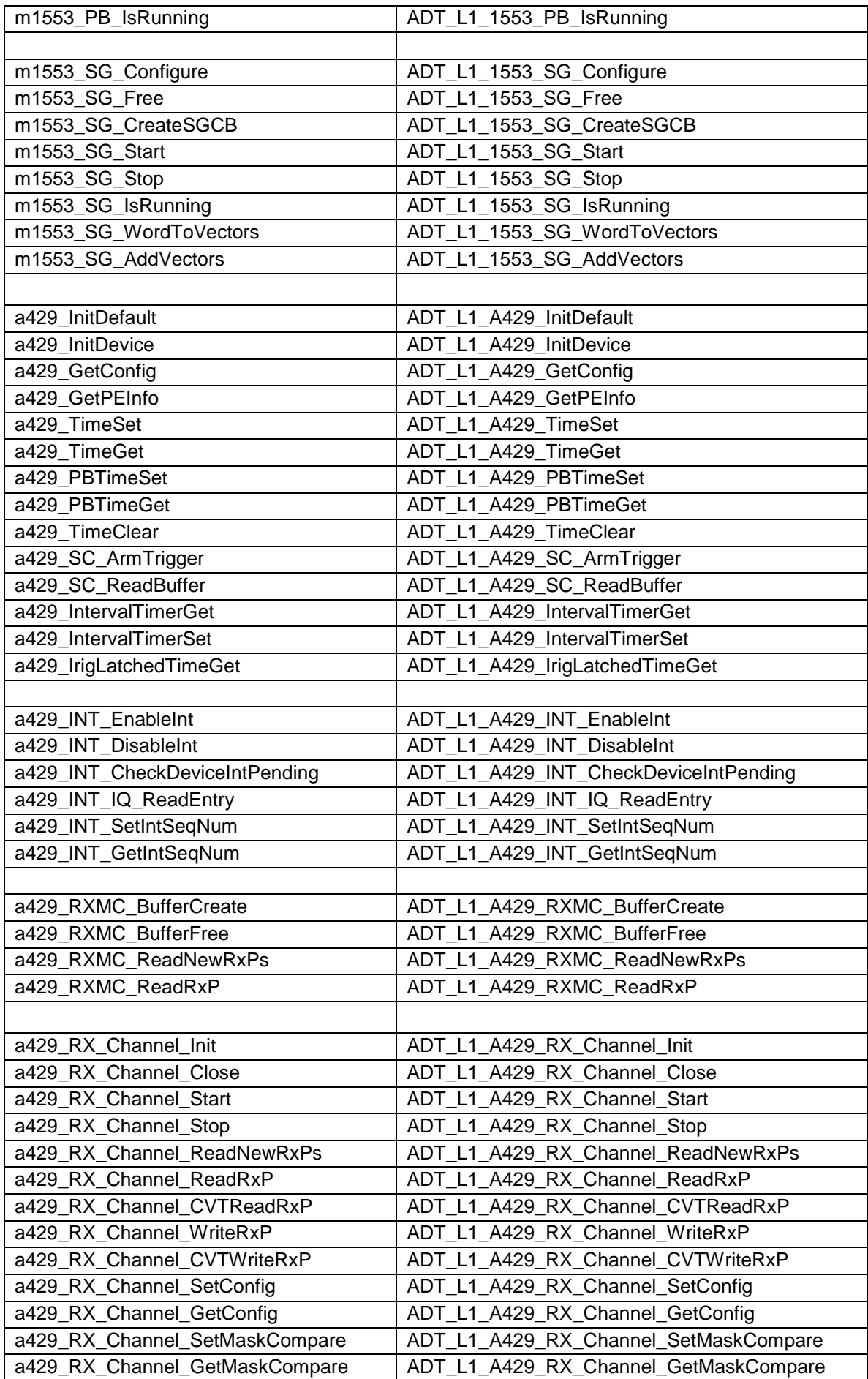

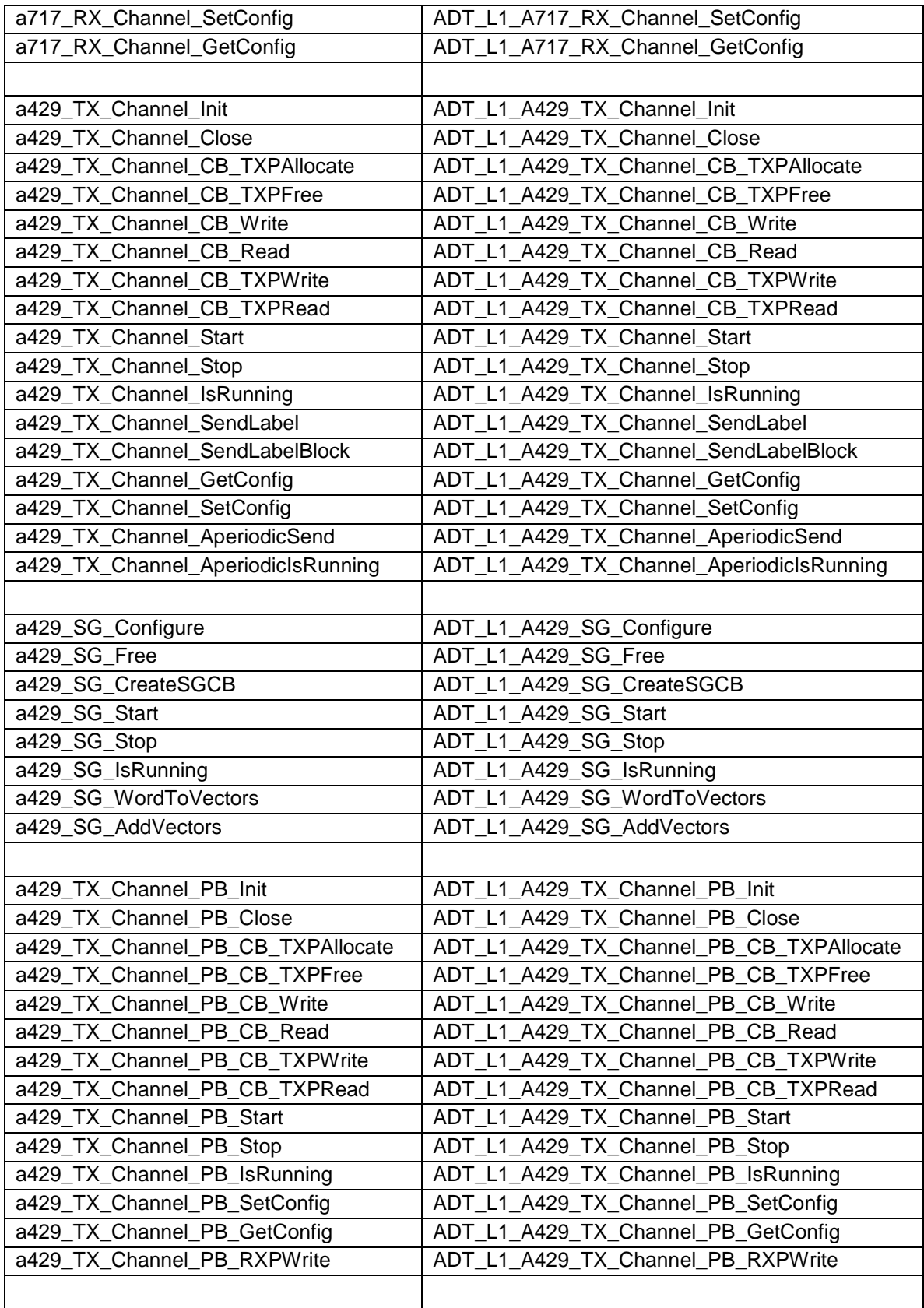

The ADT\_L1 class also defines constants corresponding to the Layer 0 and Layer 1 constants. These are listed below:

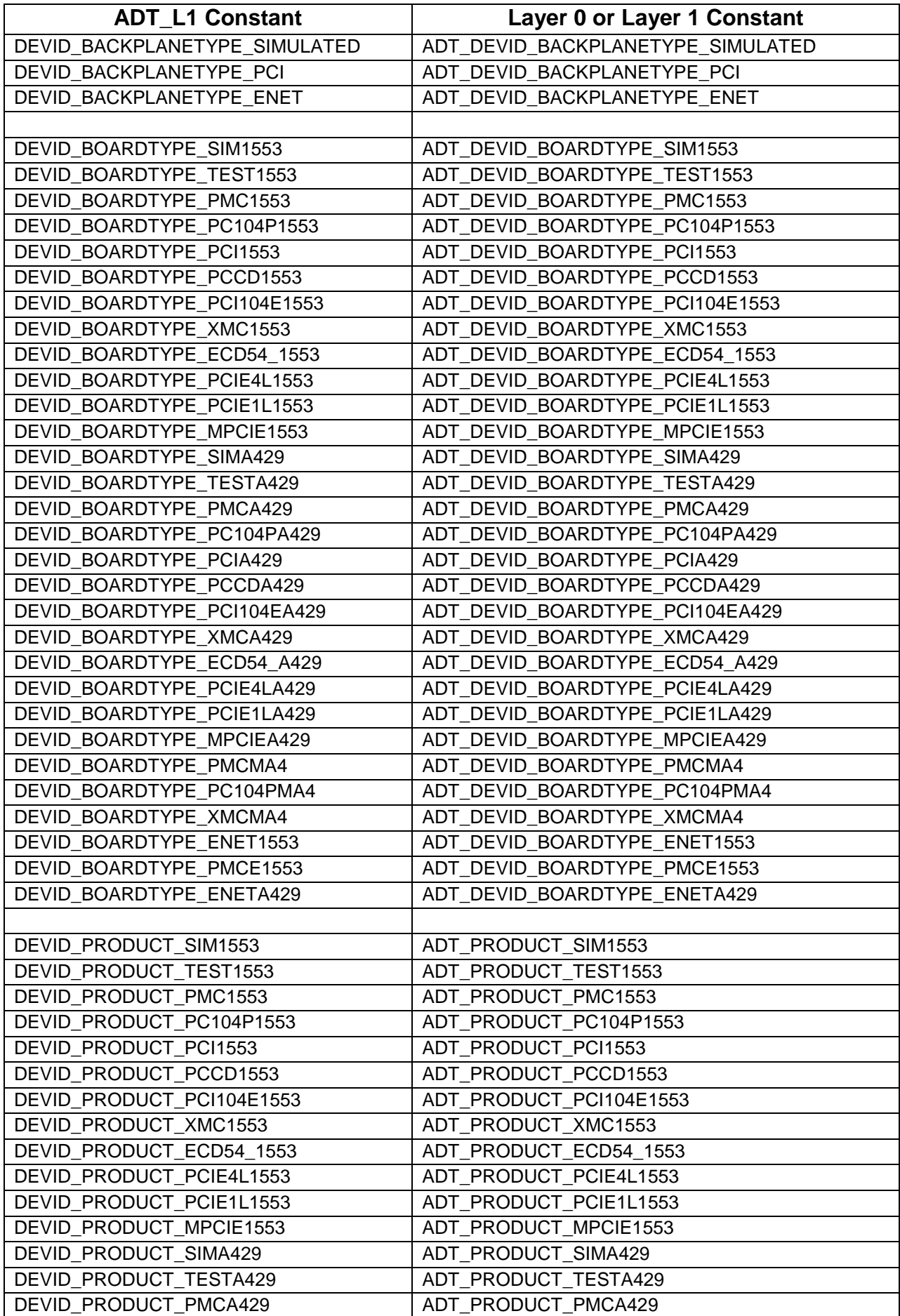

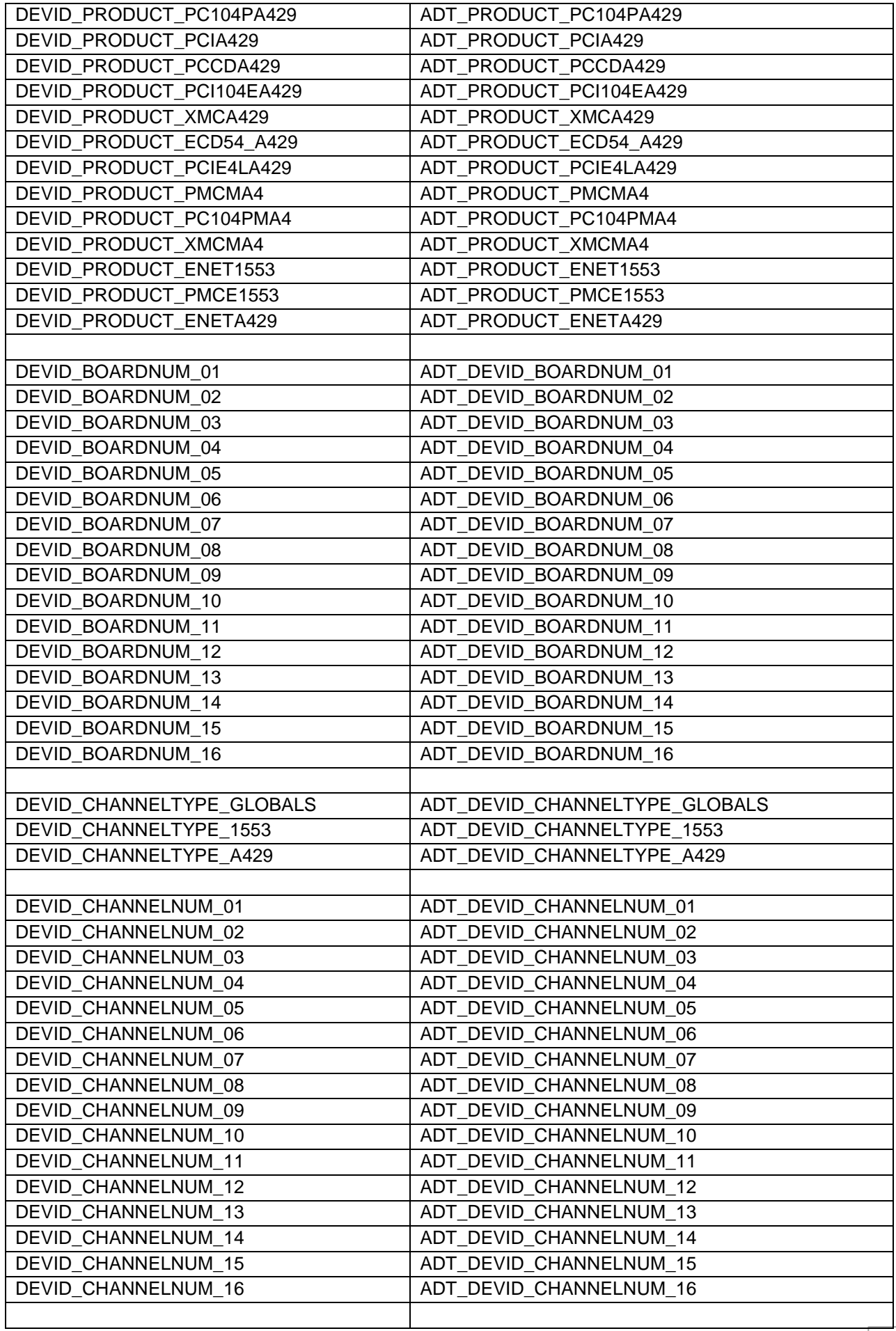

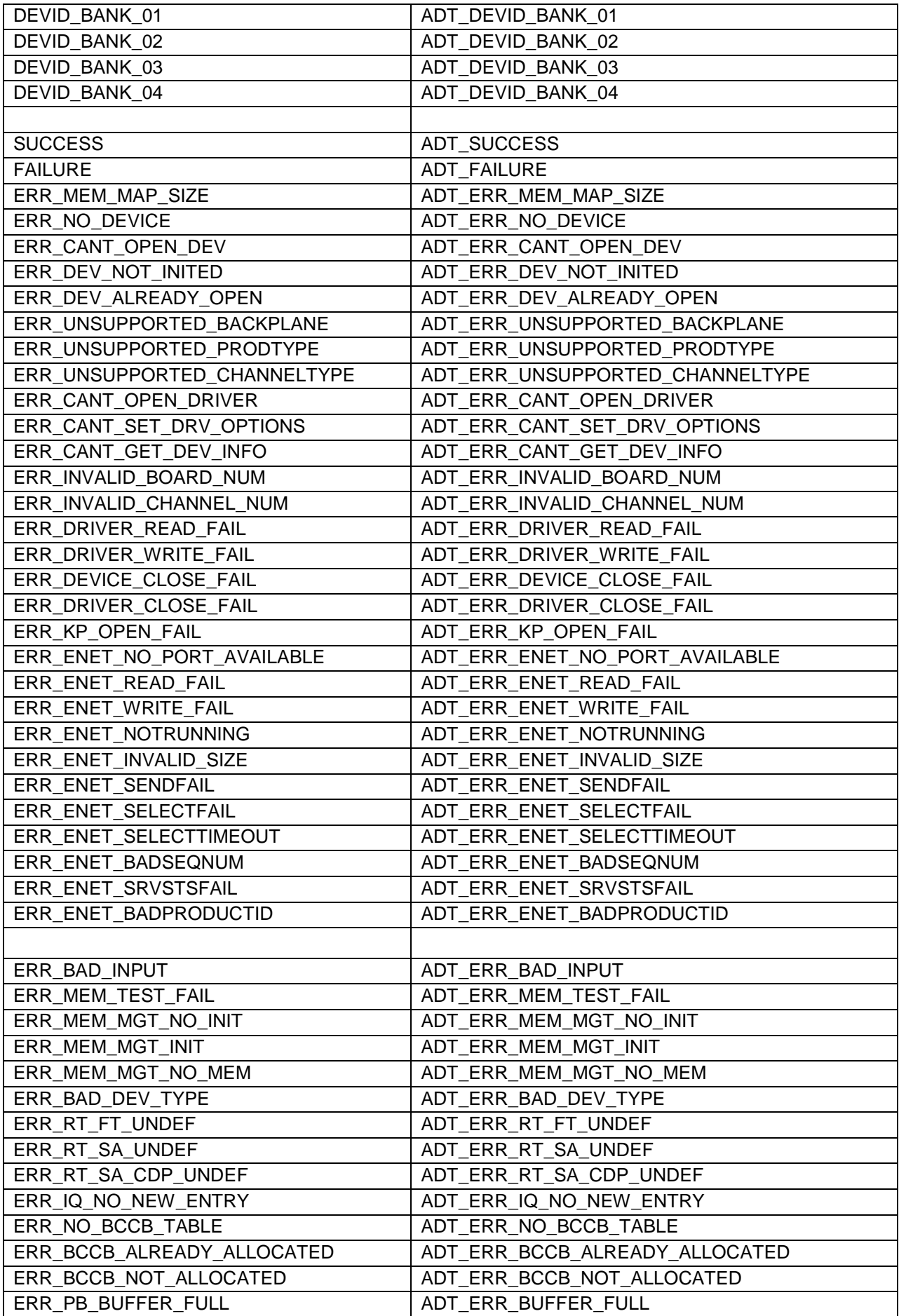
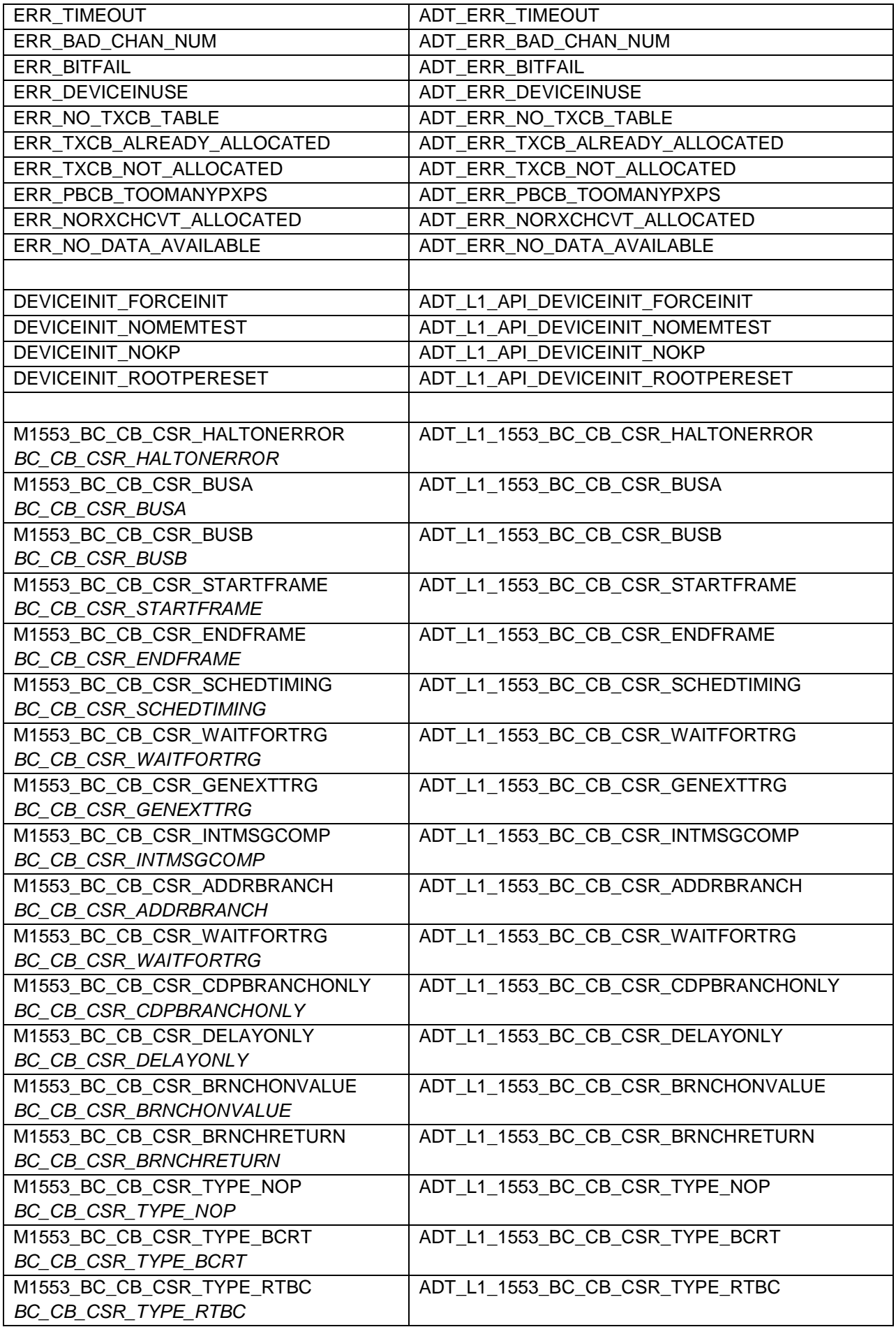

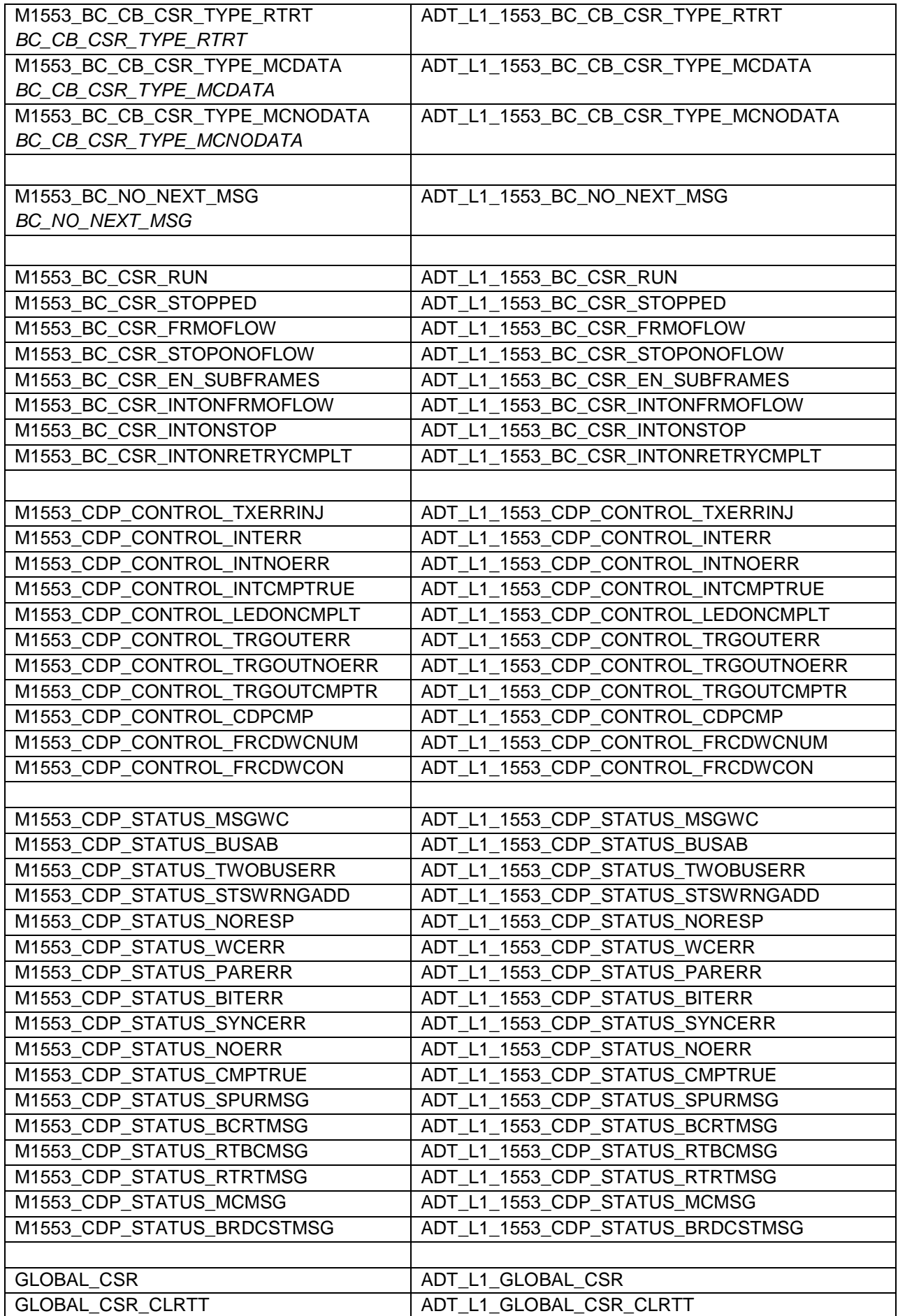

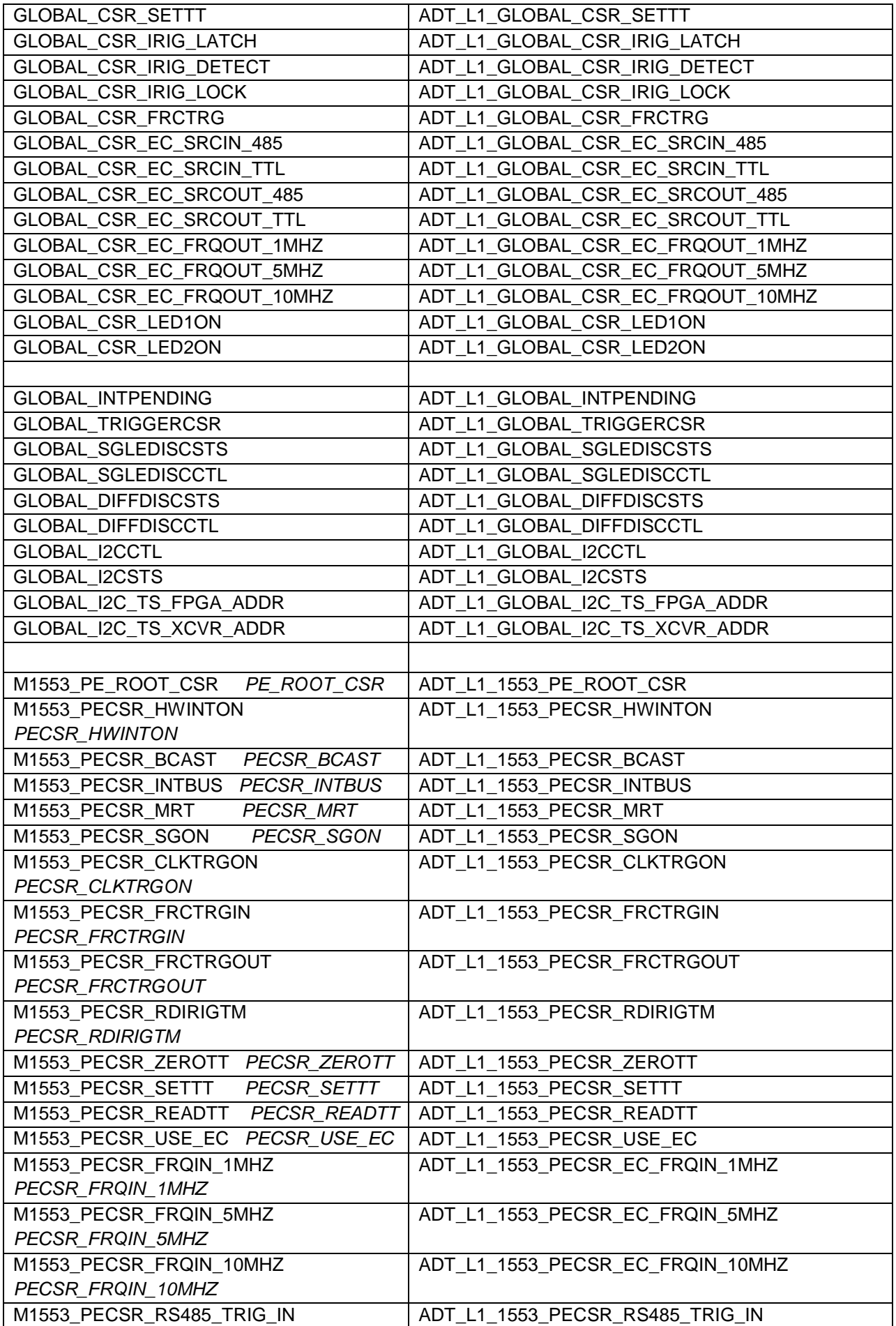

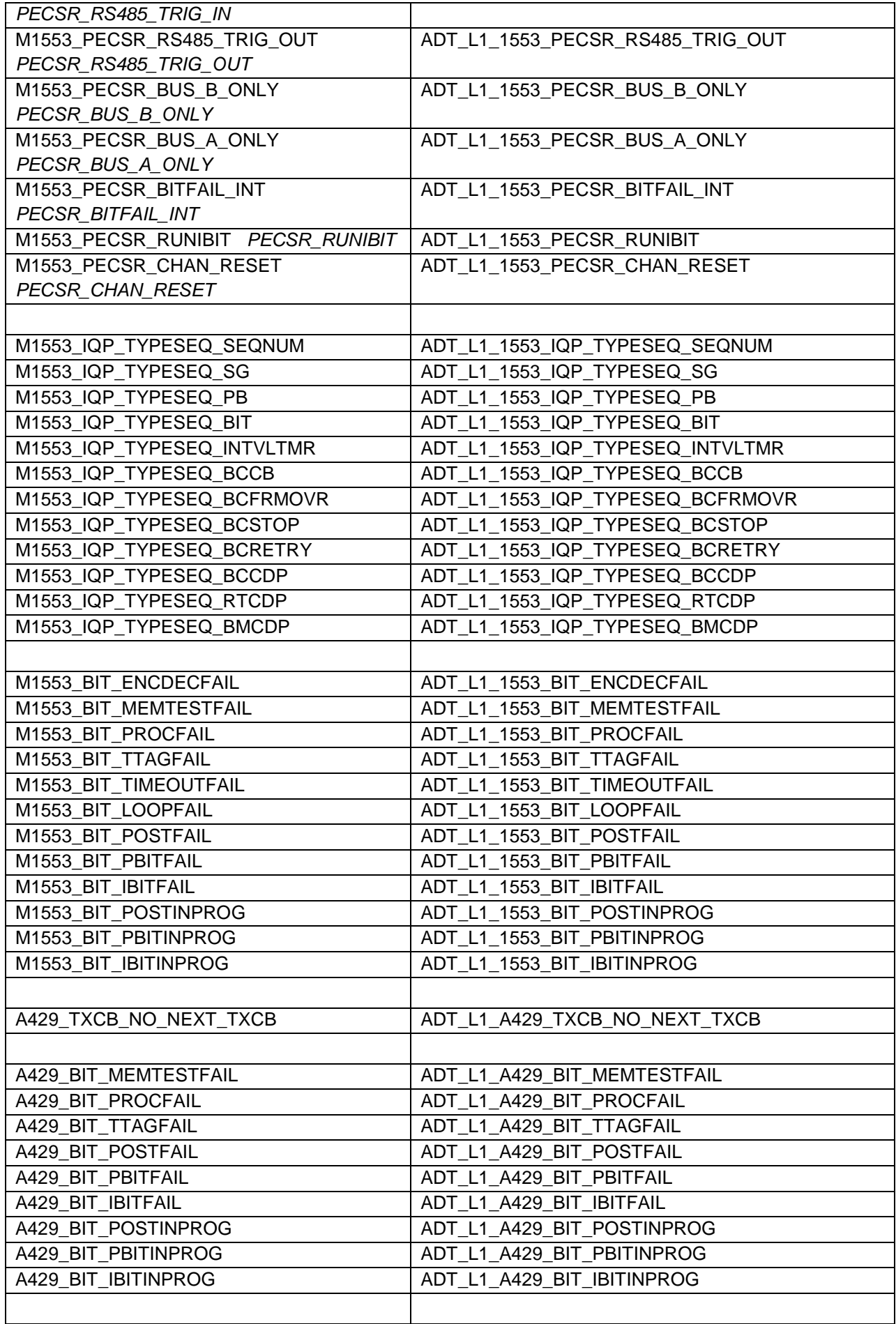

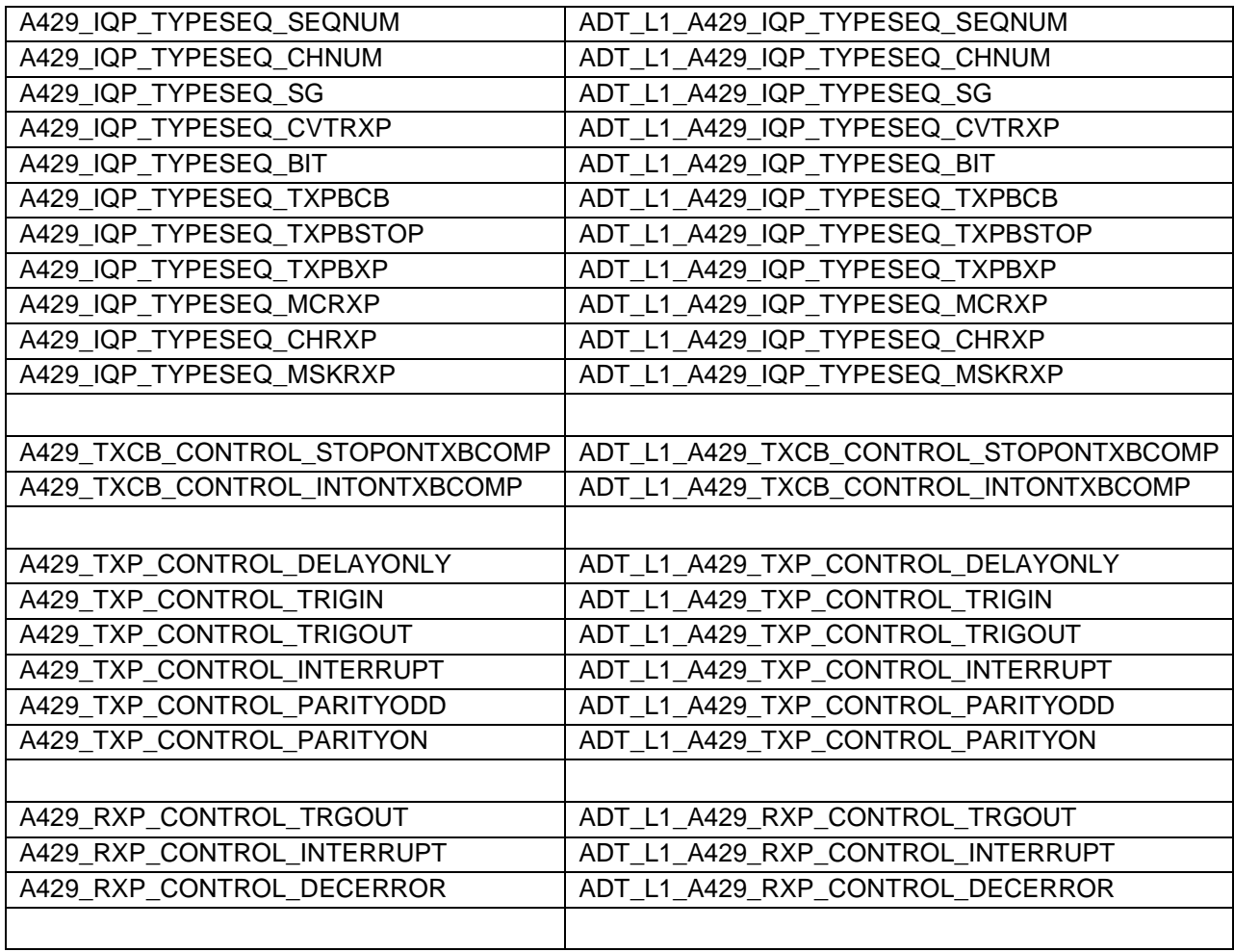

# **Using AltaAPI with TenAsys INtime™**

Alta has tested the AltaAPI with the TenAsys INtime operating system (real-time extension to Microsoft Windows) running ONLY in shared mode (regular Windows XP mode/partition). There are no changes required and follow the regular Windows XP install procedures discussed earlier in this section. As of this release, Alta has not developed or tested the AltaAPI in the Real-Time (RTOS) mode of INtime.

# **Using AltaAPI with IntervalZero RTX™**

Alta has tested the AltaAPI with the IntervalZero RTX operating system (real-time extension to Microsoft Windows).

The following installation and build instructions apply to RTX 2009, which is no longer supported by IntervalZero. However, these instructions apply equally to RTX 2011 and RTX 2012. Use this as a guide for implementation on these versions of RTX.

#### **Installation**

First perform the normal Windows installation of the AltaAPI software and install the Alta board in the system. Verify proper operation by running AltaView and/or by building and running the AltaAPI example programs under Windows.

#### **Configure the Alta Board as an RTX Device**

You must convert the Alta hardware to an RTX Device before you can use it with RTX. NOTE THAT YOU MUST HAVE THE ALTA BOARD INSTALLED IN THE SYSTEM UNDER WINDOWS.

1. From the **Windows Start** menu, click **All Programs > IntervalZero > RTX 2009 > RTX Properties** to access the **RTX Properties** control panel.

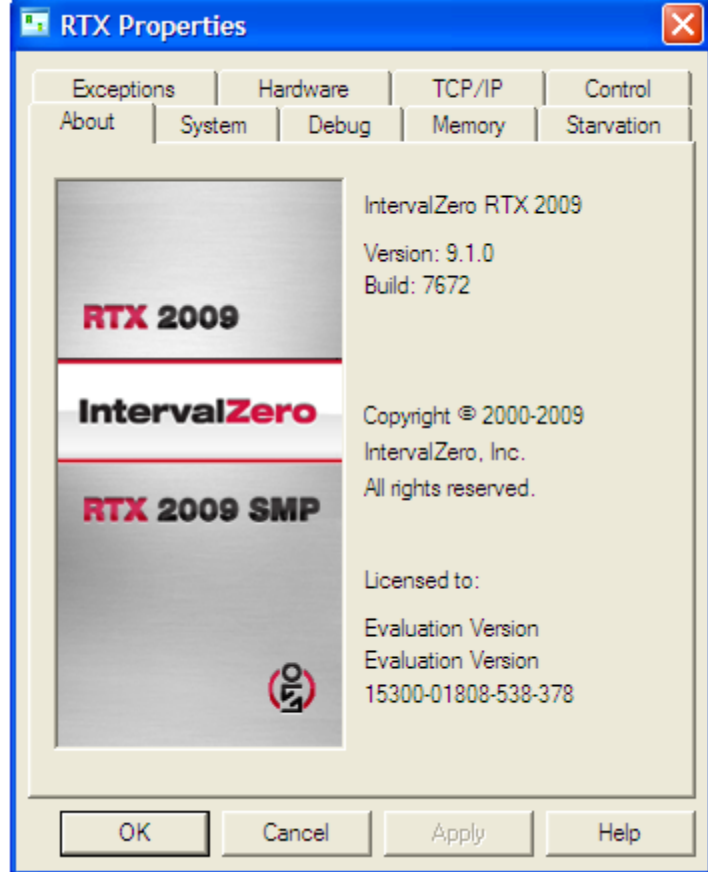

### From the **RTX Properties** control panel select the **Hardware** tab.

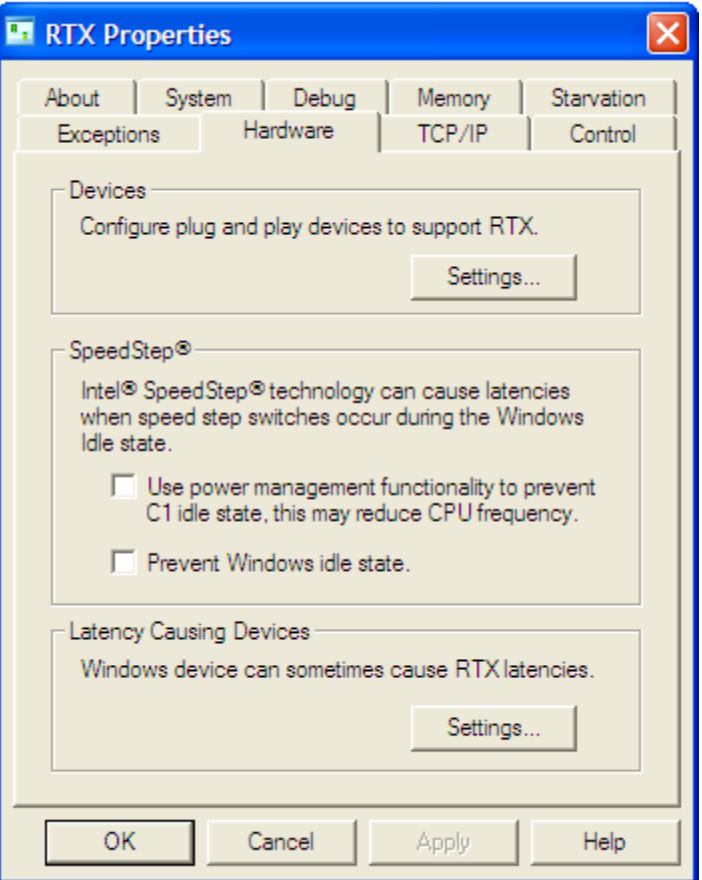

2. In the **Devices** area, click on the **Settings** button to configure plug and play devices to support RTX. This shows the current plug and play devices on your system.

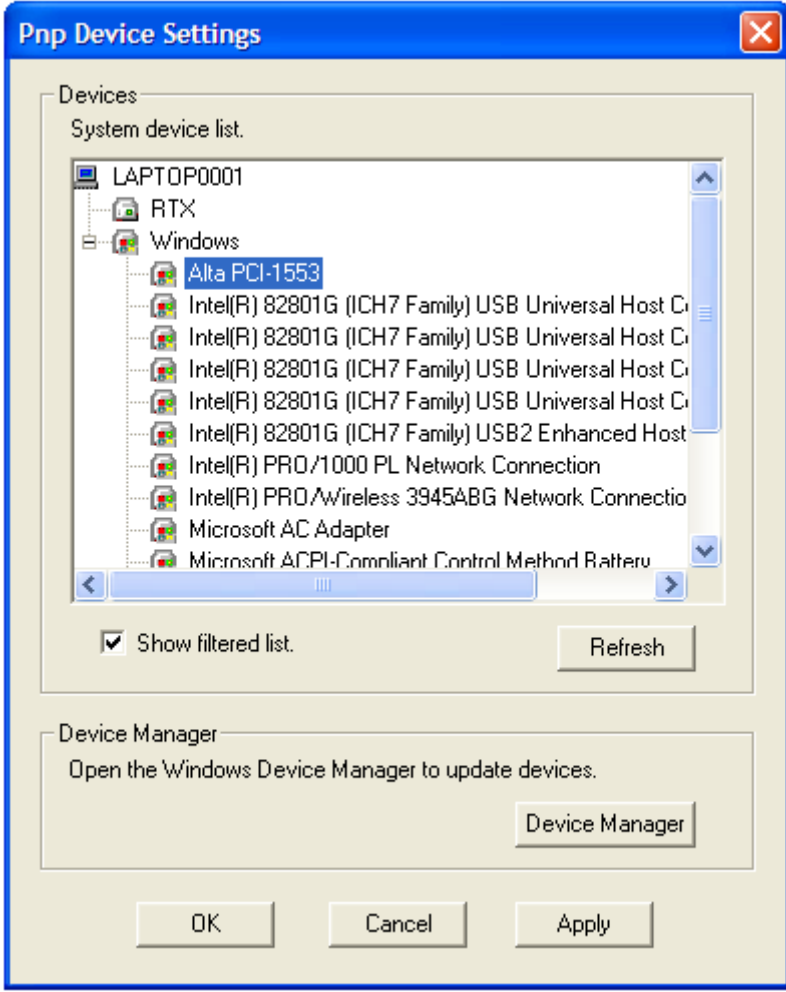

3. Right-click on the node for the Alta board you want to convert, then click **Add RTX INF Support**. This will edit the RtxPnp.inf file to support the selected device. In this example we are converting the Alta PCCD-1553.

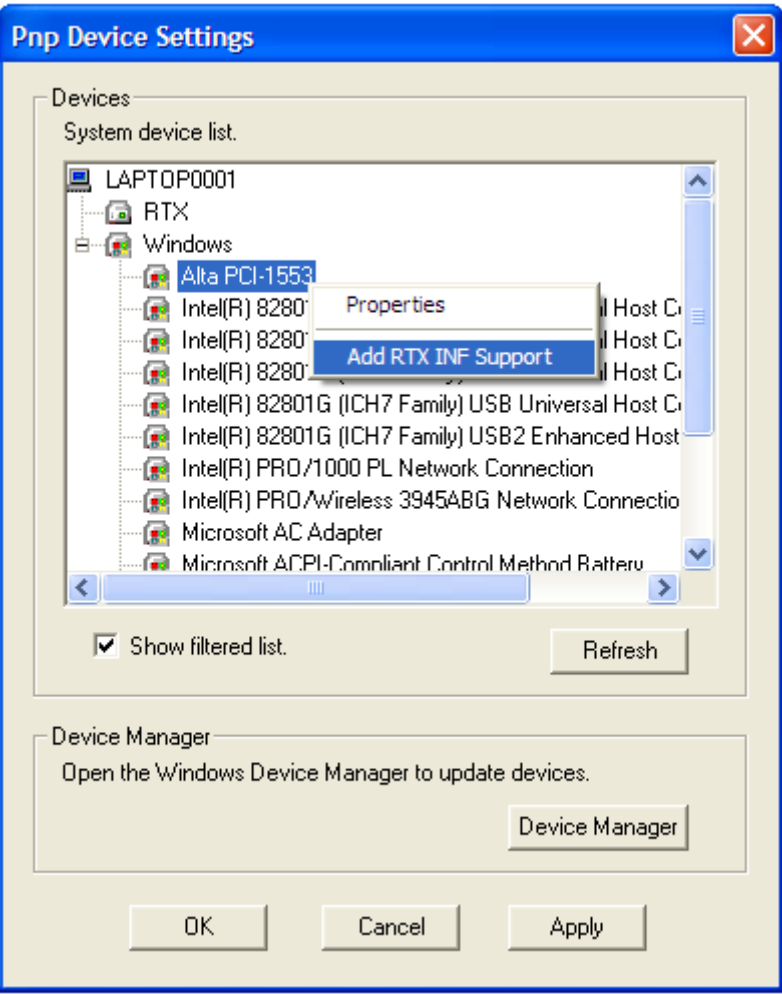

- 4. Click the **Apply** button.
- 5. Click the **Device Manager** button to open the Windows Device Manager.

6. Locate the device you just added RTX INF support for – note that Alta boards should show up under **Jungo.** Right-click on the device and select **Update Driver**.

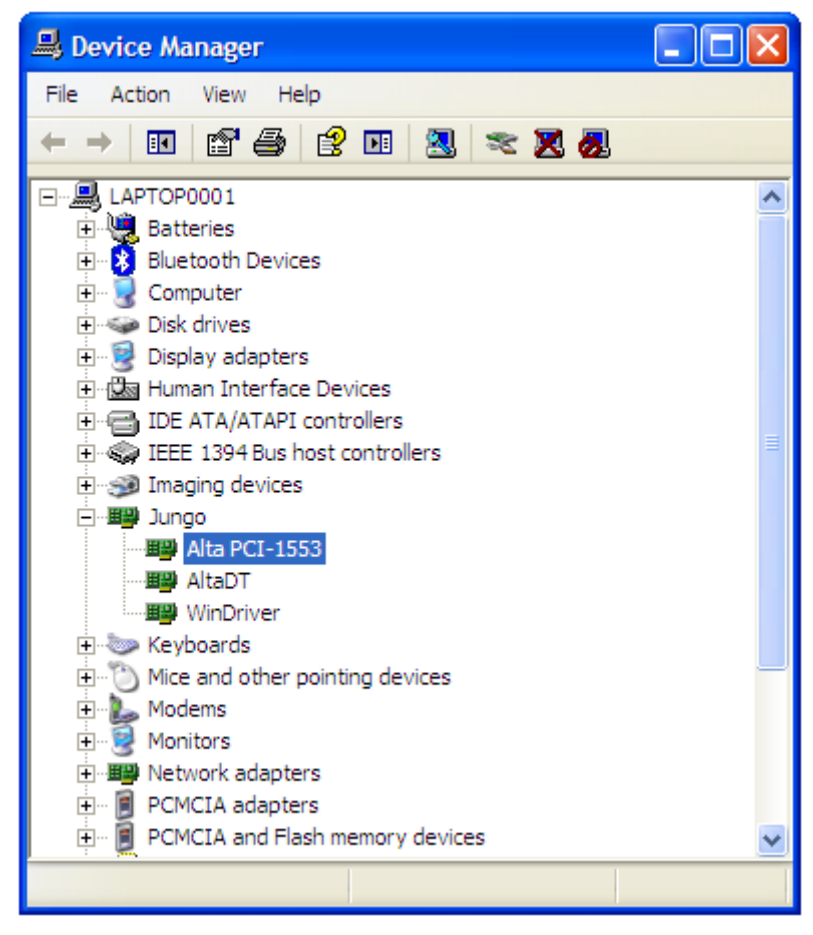

7. The **Found New Hardware Wizard** should now be displayed. If it asks if it can connect to Windows Update to Search for Software, select **No, not this time** and click **Next**. Select **Install from a list or specific location** and click **Next**. Choose the option **Don't search, I will choose the driver to install** and click **Next**.

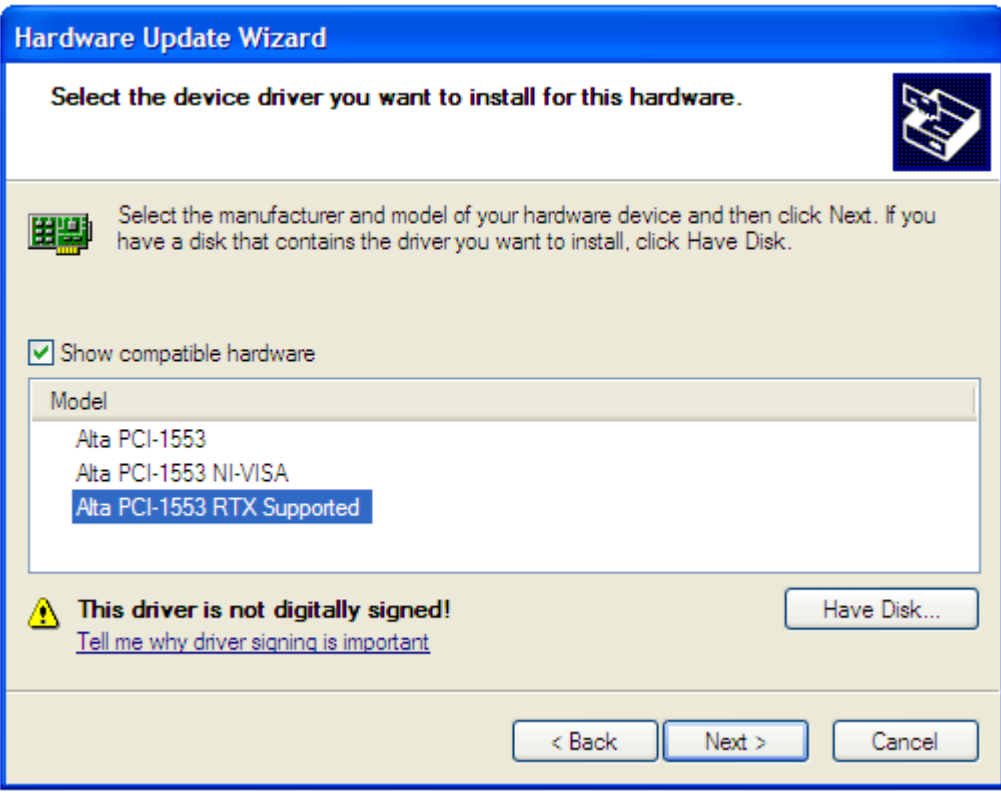

8. From the **Model List** select the device that is **RTX Supported** and click **Next**. When the wizard completes, click **Finish**. You may have to restart your computer for the changes to apply.

9. The device should now be displayed in the Windows Device Manager under **Rtx Drivers**.

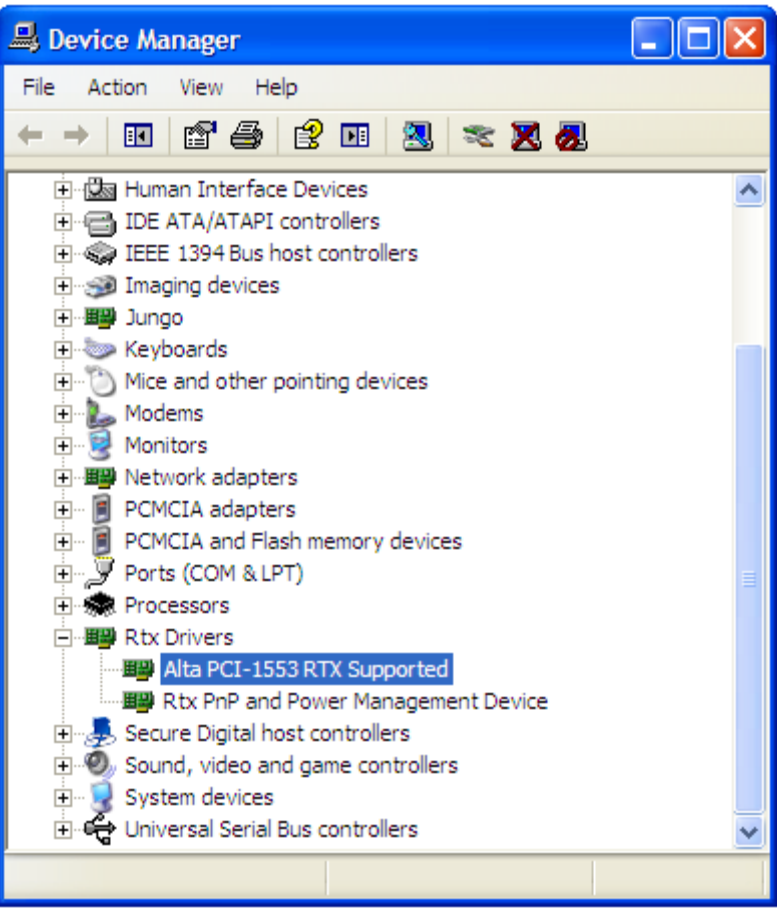

10.Go back to the **RTX Properties** control panel. In the **PnP Device Settings** window, click the **Refresh** button. The device should now show up under **RTX** rather than **Windows**.

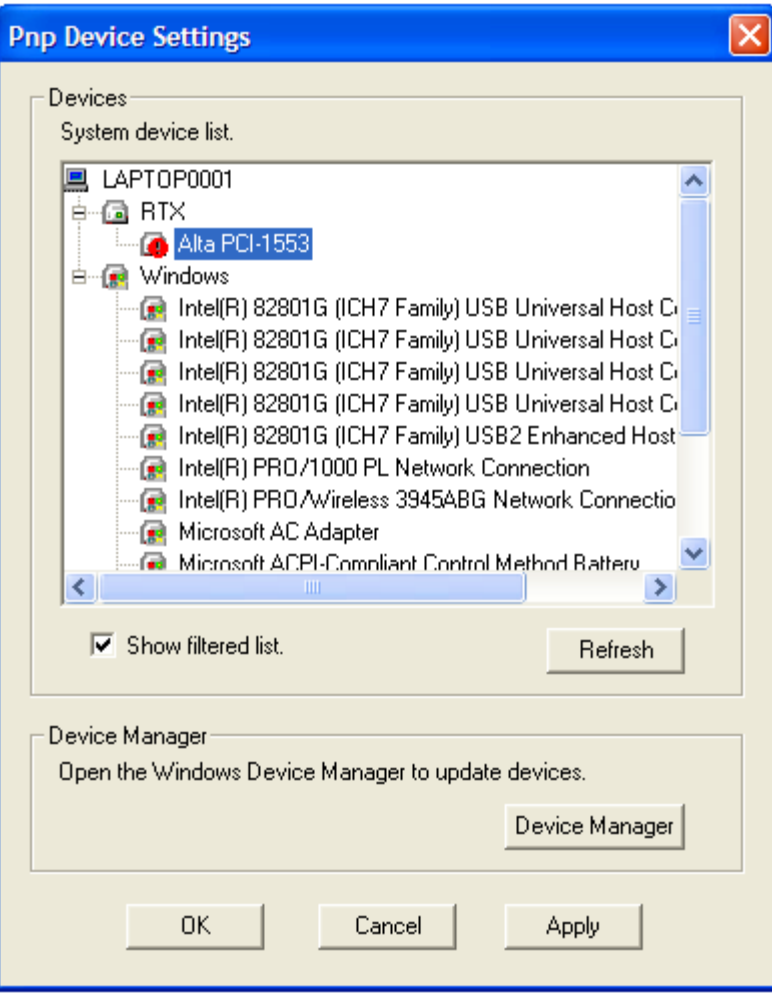

#### **Configuration for Interrupts**

At this point the Alta board is usable with RTX (either for Windows executables or for RTX rtss executables). However, the board may or may not be usable with hardware interrupts under RTX. **If your application will require interrupt support you will need to find a PCI slot that gives you an IRQ that is not shared with any other PCI devices.** This is explained in the IntervalZero white paper on "Working with Hardware Resource Limitations" – a PDF copy of this white paper is provided in the RTX folder on the Alta Software distribution CD. Note that Alta boards ONLY support Line-Based interrupts; Alta boards do not have the capability to support MSI interrupts.

#### **Setup an RTX Application Project in MSVS**

The RTX installation adds new project types to Microsoft Visual Studio to support building applications that will build either as Windows executables (exe files) or RTX executables (rtss files).

1. In MSVS, create a new project. Under **Project Types**, select **Visual C++**. From the Templates area, select **Rtx Application**. Enter the desired project name (or go with the default "RtxApp1").

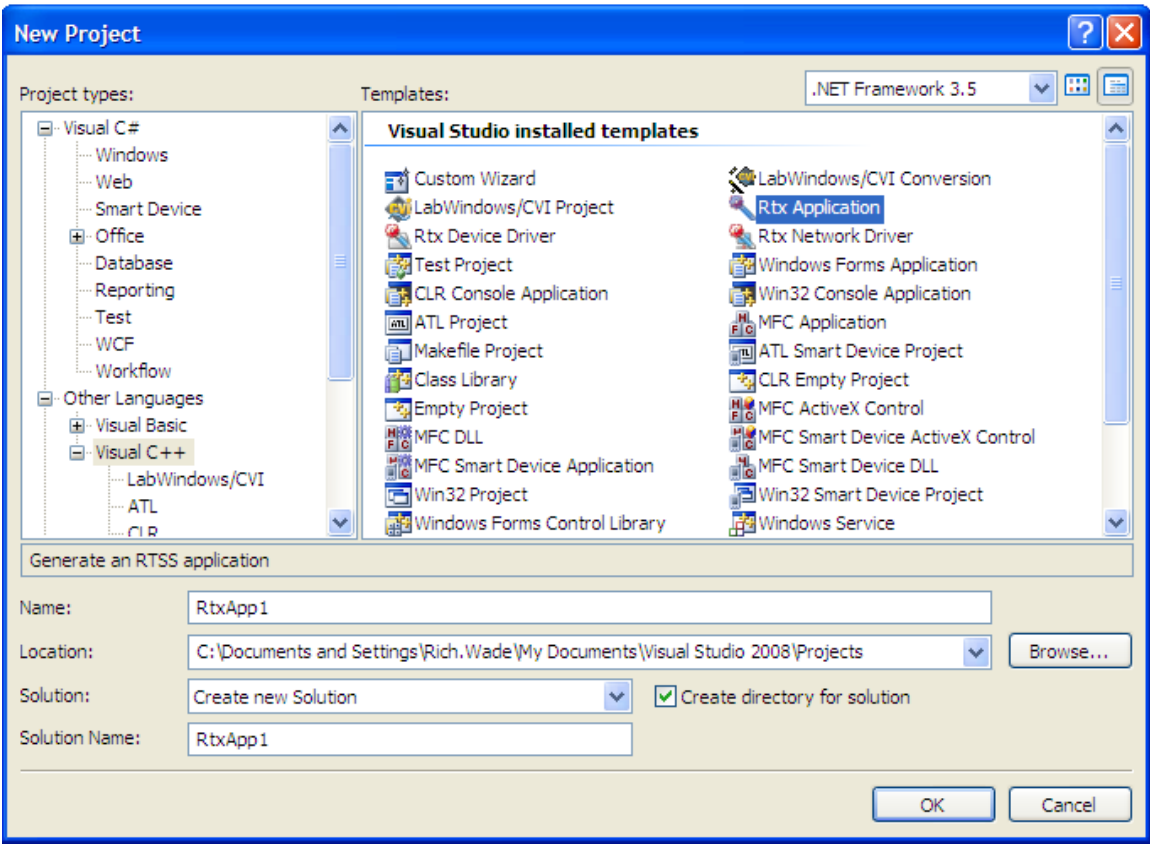

2. Click on the **OK** button.

#### 3. You will now see the **RTX Application Wizard**. Click the **Next** button.

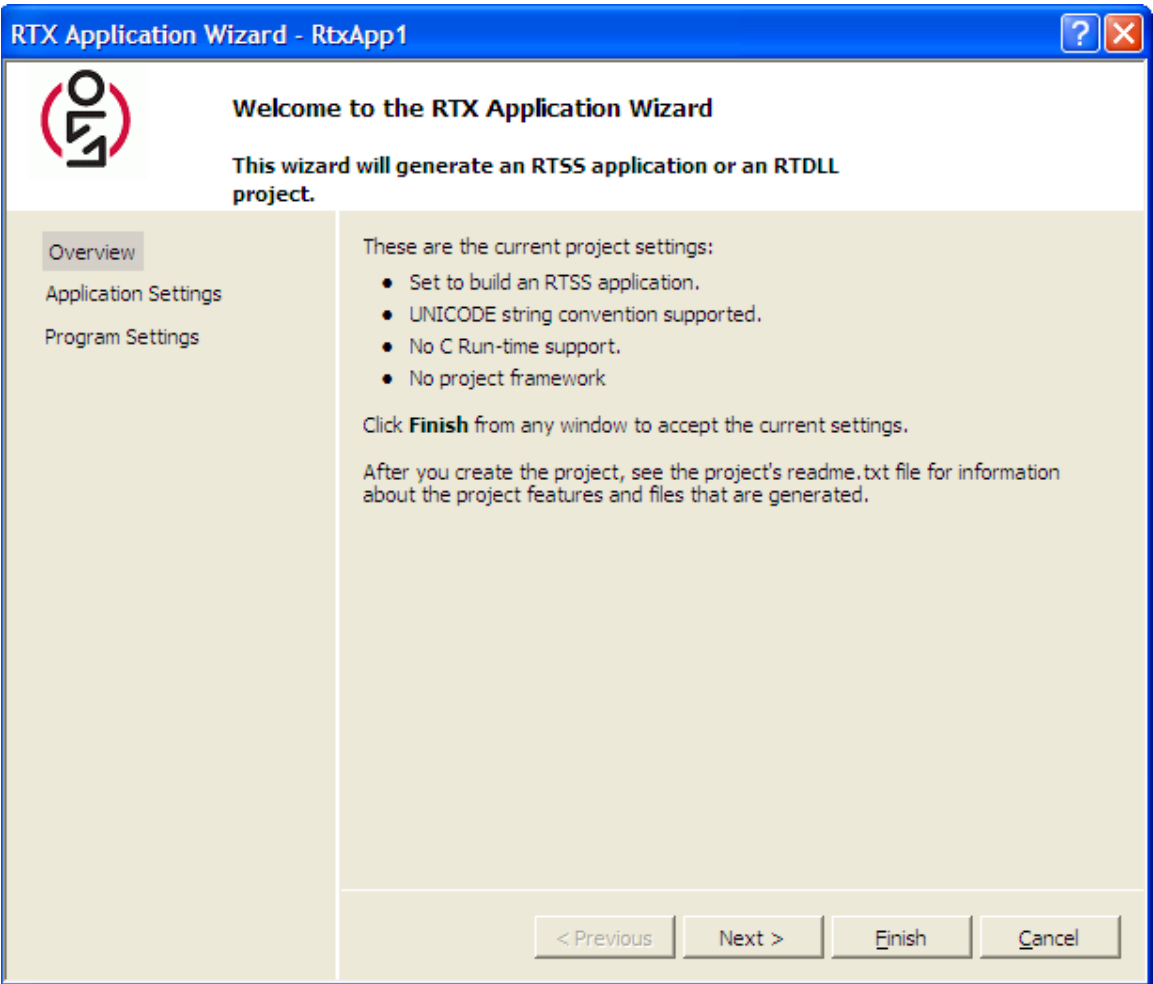

4. You will now see the **Application Settings** window. Under **Add C Run-time support**, select **Multithreaded C Run-time support**. Click on the **Next** button.

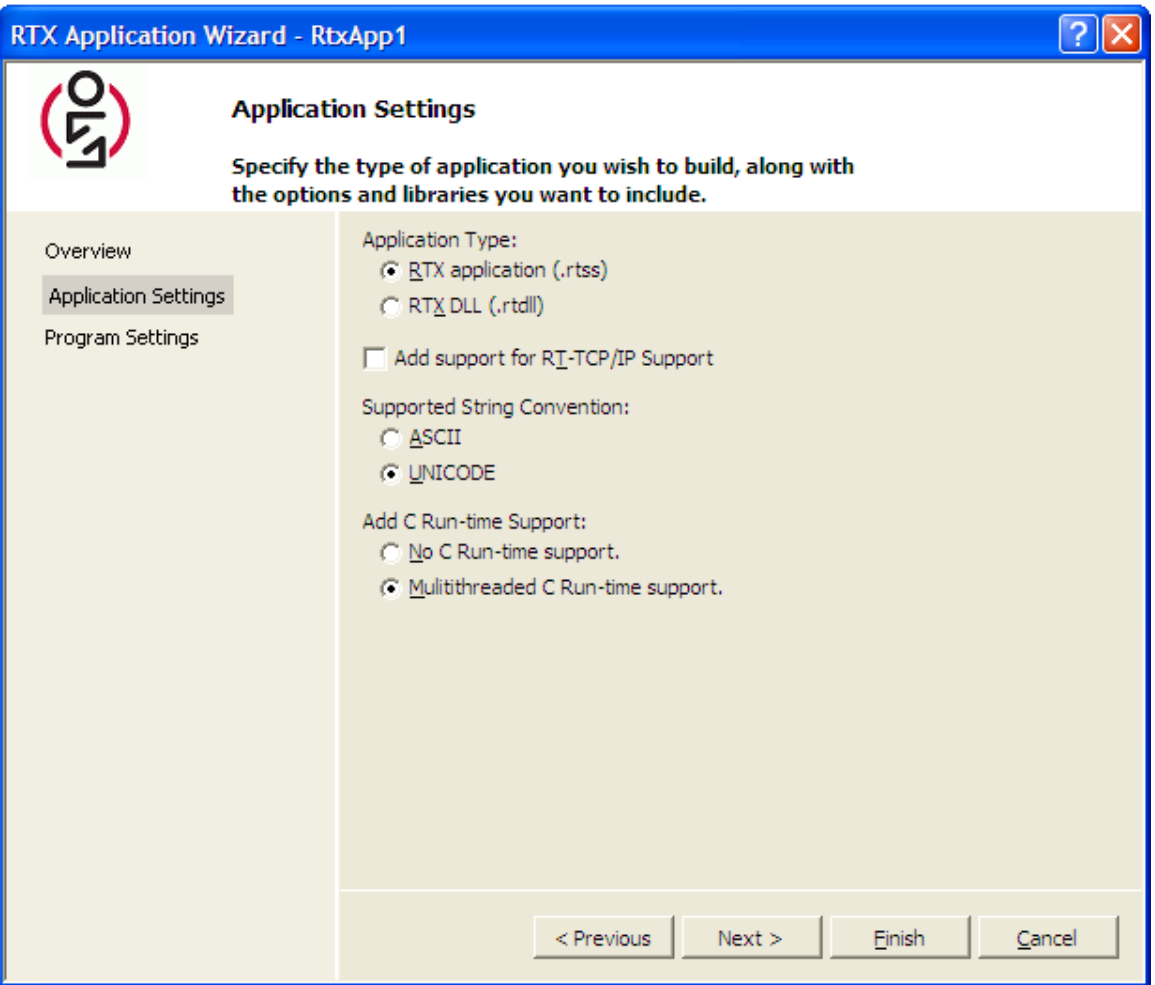

5. You will now see the **Program Settings** window. You can use the defaults here, no change. Click on the **Finish** button.

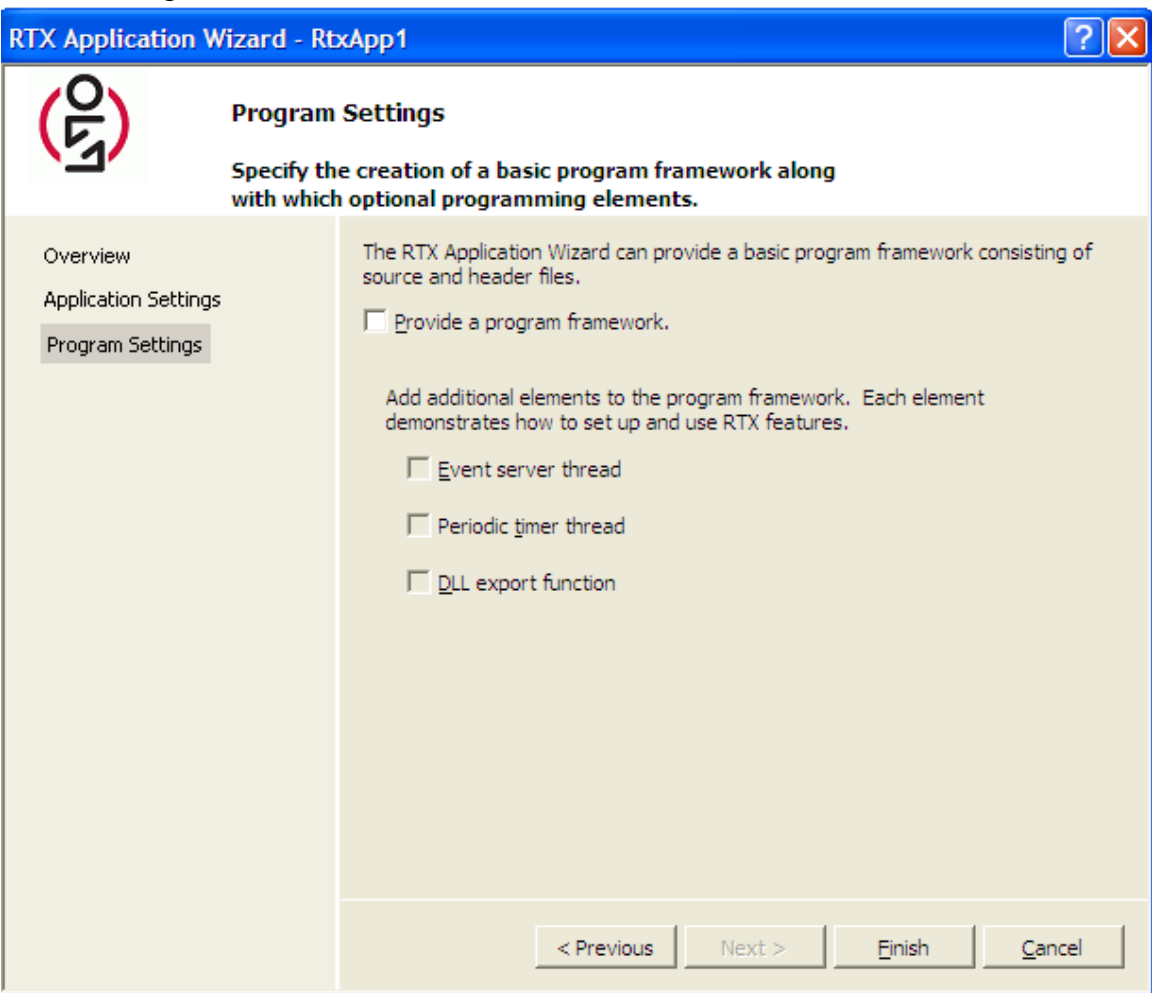

6. The wizard will create a folder for your project – in this example this folder is called "RtxApp1". Now you need to copy the AltaAPI files to the project folder. The AltaAPI Installation CD provides a RTX folder. This folder contains a PDF white paper (on hardware resources – for interrupt configuration as mentioned earlier) and three folders for the AltaAPI Layer 0 (ADT\_L0), the AltaAPI Layer 1 (ADT\_L1), and example programs (ADT\_L1\_Examples), as shown below.

**EDADT\_LO ENDT L1** ADT\_L1\_Examples ARTX\_WorkingWithHardwareResourceLimitations

- 7. Copy all files from the ADT L0 folder to your project folder in our example this is (MSVS Project Path)\RtxApp1\RtxApp1.
- 8. Copy all files from the ADT\_L1 folder to your project folder in our example this is (MSVS Project Path)\RtxApp1\RtxApp1.
- 9. Copy ONE of the example programs to your project folder. The ADT\_L1\_Examples folder contains folders for A429 Examples and 1553 Examples. Let's assume you are installing a PCI-1553 board, so we will use one of the 1553 examples. Copy the **ADT\_L1\_1553\_ex\_bc1.c** file to your RTX application project folder (this is a very simple 1553 bus controller example that will send a single message on the bus).

10.Add all these files to your project. The solution explorer should look something like this.

l

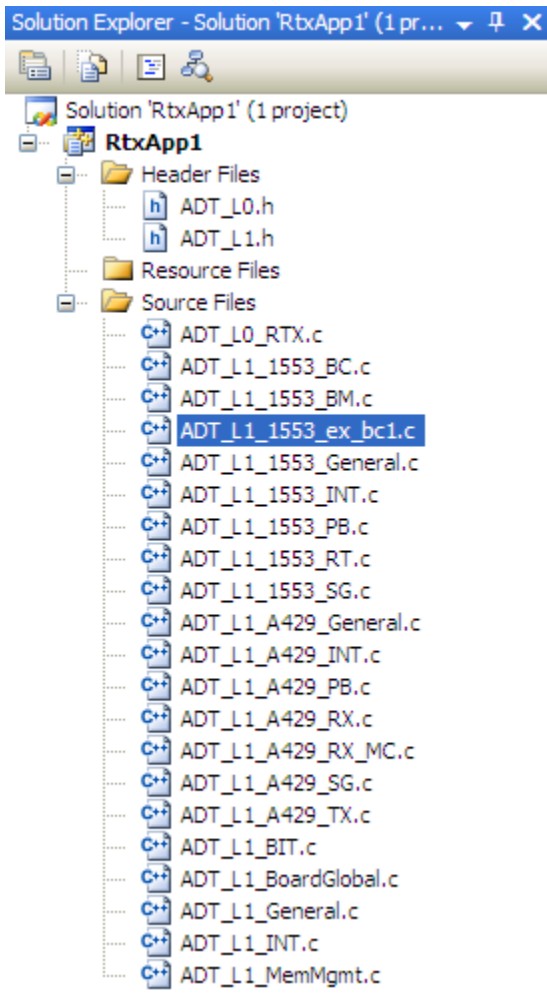

11.The file **ADT\_L1\_1553\_ex\_bc1.c** is your main program and all the other files are AltaAPI files. When you get to writing your own code you will replace the example program with your own main program. Before you build and run the program, edit the **ADT\_L1\_1553\_ex\_bc1.c** file and check the #define for DEVID. This tells the software what kind of Alta board you are using – if this is wrong you will get an error (error 3) when the program tries to initialize the device. The constants used to define the DEVID are defined in the ADT\_L0.h file. The example below shows the correct setting for a PCI-1553 board.

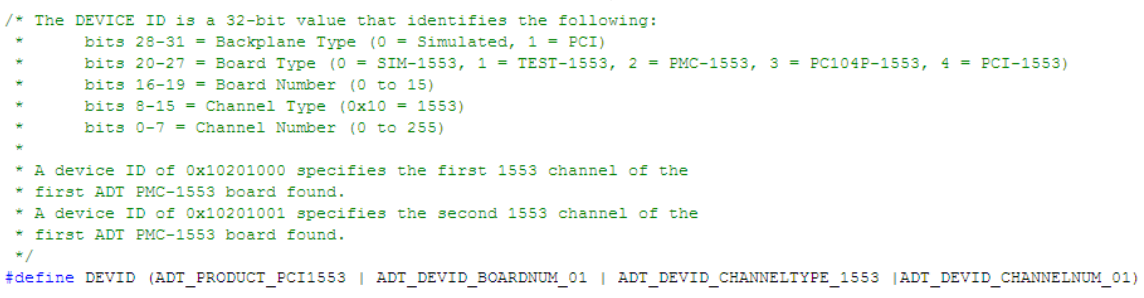

12.You can select Debug and Release configurations for both Windows and for RTX. First build a Win32 Debug configuration and test the program. If everything works in Windows you can then build a RTSS executable that you can run from the RTX Task Manager.

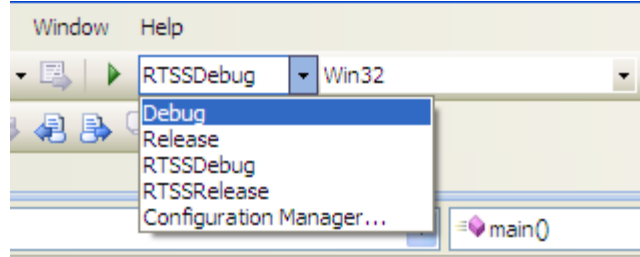

NOTE: Most of the example programs use simple I/O with printf and scanf statements. This will work fine when run on Windows, but when running as RTSS keyboard input with scanf is not supported by RTX. If you run the example programs as RTSS the scanf statements will not wait for user input, they will just be skipped.

#### **RTX 2012 Execution Note**

In RTX 2012, IntervalZero introduced a utility called "Stamp Tool", which is used to "stamp" an RTSS application or RTDLL with a validated license string before execution of the RTSS application or use of the RTDLL.

If you do not properly stamp the application/DLL, you will receive this error message: **"This application was not built with a valid license"**

The Stamp Tool utility is described in the RTX 2012 documentation and can be found in **%RTXDIR%\bin\**.

# **Appendix B – Linux**

This appendix discusses installation under the Linux operating system. Alta uses the Jungo WinDriver tools (version 11.5.0) for Linux device drivers.

## **Linux distribution/kernel versions**

The AltaAPI has been tested on Fedora Core 9 (32 and 64 bit) with the standard "vanilla" 2.6.29.6 kernel on an x86 system. This was tested on 32-bit and 64-bit Ubuntu 10.04 LTS and 12.04 LTS. This was tested on 32-bit and 64-bit Ubuntu 11.10. The current Linux driver has been used successfully on RedHat, Concurrent RedHawk, Fedora Core, and Ubuntu Linux distributions. **Alta does not currently support Linux on PowerPC.**

The 64-bit driver only supports 64-bit applications. This driver does not support 32-bit applications running on 64-bit Linux.

Alta supports standard kernels up through **version 3.13**. Standard LINUX kernels are available at [http://www.kernel.org/.](http://www.kernel.org/)

**Alta does not support special kernel builds, embedded Linux kernels, etc. We use the Jungo WinDriver package for Linux drivers and only support Linux systems compatible with the Jungo driver.**

# **Supported Alta Products**

All Alta products are supported for x86 Linux. This includes all PCI, PCI Express, and ENET products for MIL-STD-1553 and A429.

# **Supported C compilers**

The AltaAPI was built with the GNU C compiler. No other compilers are specifically supported. **Alta does not support Linux cross-compiler environments (for example, BlueCat Linux from LynuxWorks).**

### **Prior to installation**

Linux device driver modules are compiled with the kernel header files. To install a module into the kernel, the module must be built with the same **version.h** as the kernel.

Some distributions provide a compiled kernel without the file **version.h**. If so, you must install the Linux source code, build the kernel, and then build AltaDriver and the PlugIn module with the kernel **version.h**.

If the Linux source code is installed there will be "linux-2.6.29.6" or a corresponding entry in the **/usr/src** directory (on Fedora this is /usr/src/kernels). If the source code is not installed, either install the source code or reinstall Linux with the source code.

On **Ubuntu** you can install the kernel source with the following command: sudo apt-get install linux-source

You must also create a symbolic link called **linux** to the kernel source directory in /usr/src. For Ubuntu:

sudo ln -s linux-headers-<kernel\_version> linux For Fedora/Red Hat: su <enter root password> ln –s linux-<kernel\_version> linux

#### **Install version.h**

The file **version.h** is created when you compile the kernel and is located in **/usr/src/linux\_version/include/linux.** If you do not have the **version.h** file, follow these steps to install the file:

- 1. Type: [YourDirectory]\$ make xconfig
- 2. Save the configuration by choosing **Save and Exit**.
- 3. Type: [YourDirectory]\$ make dep

### **Installing AltaAPI**

Shut down the system and install the Alta board. Turn on the system. Copy the file **ADT\_Linux\_x86\_32(64).x.x.x.x.tar** for 32-bit (or 64 bit) (where .x.x.x.x is the current release version) from the **Linux** directory on the installation CD to an appropriate directory on your system. Extract the files with the following command:

[YourDirectory]\$ tar –xvf ADT\_Linux\_x86\_32(64).x.x.x.x.tar

This will create a directory called **ADT\_API\_x.x.x.x** containing four subdirectories, **altadriver\_installation, ADT\_PlugIn, Test, Source** and **Examples**. The **altadriver** installation directory contains kernel driver files. The **ADT** PlugIn directory contains kernel plug-in files. The **Test** directory contains the Layer 0 and Layer 1 shared object files, selected example programs, and a sample makefile that builds an example program into an executable file. The **Source** directory contains the **AltaAPI Layer 1** source files along with a makefile to build the Layer 1 shared object file. The **Example** directory contains the source files for 1553 and A429 example programs.

## **Building and installing AltaDriver**

Go to the driver installation directory:

[YourDirectory]\$ cd ADT\_API\_x.x.x.x/altadriver\_installation/redist

Run the configuration script. This will create the makefile needed to build and install the driver:

[redist]\$ ./configure --disable-usb-support

Build the driver:

[redist]\$ make

Install the driver (as super user):

[redist]\$ su [redist]# make install

The driver is installed with a corresponding **/dev/altadriver** node.

Change the protections on the /dev key node for the driver to allow users to access it:

[redist]# chmod 666 /dev/altadriver [redist]# exit

**Caution:** Since **/dev/altadriver** gives direct hardware access to user programs, it may compromise kernel stability on multi-user Linux systems. Access to this file should be restricted to trusted users.

**Note:** The "make install" step runs the **wdreg** utility to load altadriver.o/.ko. To automatically load the driver on boot, run the **wdreg** script from the **/etc/rc.d/rc.local** file:

(path to redist directory)/wdreg altadriver chmod 666 /dev/altadriver

# **Building and Installing the Kernel PlugIn**

The Kernel Plug-in is **required** for using hardware interrupts from the Alta boards. If you do not install the kernel plug-in then you must use the "extended options" initialization function (ADT\_L1\_1553\_InitDefault\_ExtendedOptions for 1553 devices, ADT\_L1\_A429\_InitDefault\_ExtendedOptions for A429 devices) with the option ADT\_L1\_API\_DEVICEINIT\_NOKP.

**Note:** altadriver must be installed prior to installing the kernel PlugIn. Attempting to install altadriver after the kernel plug-in will result in a system error.

Go to the kernel plug-in installation directory: [YourDirectory]\$ cd ADT\_API\_x.x.x.x/ADT\_PlugIn/configure

Run the configuration script. This will create the makefile needed to build and install the PlugIn:

[configure]\$ ./configure --disable-usb-support

Build the PlugIn: [configure]\$ make

Install the PlugIn:

[configure]\$ su [configure]# make install [configure]# exit

Dynamically Loading Plugin:

The Kernel Plugin can be dynamically loaded by adding the command "insmod path\ kp altadriver module.ko " to the target Linux boot file (/etc/rc.d/rc.local). After the Plugin is compiled it is located in the Linux directory under the configure directory.

i.e. "insmod /ADT\_PlugIn/configure/LINUX.2.6.29.6/kp\_altadriver\_module.ko"

# **Building the AltaAPI Example Programs**

Go to the ADT\_API\_x.x.x.x/Test directory:

[YourDirectory]\$ cd ADT\_API\_x.x.x.x /Test

A sample makefile is provided for the **ADT\_L1\_1553\_ex\_rt1.c** example program. This makefile can be copied and edited to create make files for other example programs or for your own test programs.

If you are using an A429 device rather than a 1553 device, you can use the example program **ADT\_L1\_A429\_ex\_rxtx1.c** as a starting point. You will have to edit the makefile to specify the new example program.

The example programs are located in the ADT\_API\_x.x.x.x/Examples directory. There is a directory and associated readme for both 1553 and A429 Examples.

**NOTE:** You **MUST** edit the example program to change the #define for DEVID to match your product type (PCI1553, PMC1553, PC104P1553, etc.).

The **AltaAPI Layer 0** module is distributed as a shared library in the file **libADT\_L0\_Linux\_x86\_32(64).so.x.x.x.x** (where .x.x.x.x is the release version number). You must create a symbolic link to this file:

[Test]\$ ln –sf libADT\_L0\_Linux\_x86\_32(64).so.x.x.x.x libADT\_L0\_Linux\_x86\_32(64).so

The **AltaAPI Layer 1** module is also distributed as a shared library in the file **libADT\_L1\_Linux\_x86\_32(64).so.x.x.x.x** (where .x.x.x.x is the release version number). Note that this shared object file can be built from source in the /Source directory. You must create a symbolic link to this file:

[Test]\$ ln –sf libADT\_L1\_Linux\_x86\_32(64).so.x.x.x.x libADT\_L1\_Linux\_x86\_32(64).so

Add this directory to the library load path so the compiler can find the shared library:

[Test]\$ export LD\_LIBRARY\_PATH=.:\$LD\_LIBRARY\_PATH

**Note:** If you reboot the system this change to the library load path is lost. One way to re-establish this load path on boot-up is to put the export command in the **.bashrc** file:

export LD\_LIBRARY\_PATH=(path to ADT\_L1\_test directory):\$LD\_LIBRARY\_PATH

If you do not do the wdreg command and path setting automatically on boot-up, you can do it manually as follows:

1. Go to the **/ADT\_API\_x.x.x.x/altadriver\_installation/redist** directory and type the following commands:

[redist]\$ su Password: *(enter root password)* [redist]# ./wdreg altadriver [redist]# chmod 666 /dev/altadriver [redist]# exit

2. Go to the **/Alta\_API\_x.x.x.x/Test** directory and type the following commands:

[ADT\_L1\_test]\$ export LD\_LIBRARY\_PATH=.:\$LD\_LIBRARY\_PATH

3. Now you can build and run applications using altadriver and the kernel plug-in module.

**NOTE:** You **MUST** edit the example program to change the #define for DEVID to match your product type (PCI1553, PMC1553, PC104P1553, etc.).

Build the API and example program: [Test]\$ make

Run the example program: [Test]\$ ./test\_rt1

You should see output similar to this: \*\*\*\*\*\*\*\*\*\*\* ADT L1 API Example Program \*\*\*\*\*\*\*\*\*\*

> Initializing . . . Success. Checking Protocol Engine (PE) and API versions . . . Success.  $PE$  version = 0600 L0 API version  $= 2.6.0.0$ L1 API version  $= 2.6.0.0$ Initializing RT1 . . . Success. Enabling RT1 . . . Success. Starting RT operation . . . Success.

Input Q to quit or anything else to read the RT 1 default CDP buffer.

You can use another device as a bus controller to send messages to RT 1 to verify that the board is working.

If you see **error 3** on initialization, this indicates that the specified device could not be found in the system. The usual reason for this is failure to edit the example program to specify the appropriate product type in the Device ID (DEVID). As mentioned previously:

**NOTE:** You **MUST** edit the example program to change the #define for DEVID to match your product type (PCI1553, PMC1553, PC104P1553, etc.).

If you see **error 19** on initialization, this indicates that the kernel plug-in is not installed. Refer to the section on "Building and Installing the Kernel PlugIn".

Now you can try other example programs or write your own programs.

#### **NOTE ON MSI INTERRUPTS:**

PCI Express devices use Message Signalled Interrupts (MSI). If you have two (or more) independent applications controlling different channels of the same PCIe board, and two or more of these applications use interrupts, this will not work – will crash the system (because the last application to enable interrupts overwrites the setting made by the others).

You CAN use independent applications on different channels of the same PCIe board if no more than one of them uses interrupts.

You CAN use interrupts on multiple channels of the same PCIe board if all of the channels using interrupts are controlled by the same application.

You CANNOT use interrupts on multiple channels of the same PCIe board if the channels using interrupts are controlled by separate independent applications.

# **Uninstalling the Kernel PlugIn and Driver**

You can uninstall the plug-in and driver as follows (as root/superuser):

First verify that the Alta modules are present. # /sbin/lsmod

You should see two Alta modules – **kp\_altadriver\_module** is the kernel plug-in and **altadriver** is the Alta driver.

Unload the kernel plug-in module. # /sbin/rmmod kp\_altadriver\_module

Unload the Alta driver module. # /sbin/modprobe –r altadriver

If you have added to your /etc/rc.d/rc.local file to load the Alta driver/plug-in on boot, edit this file to remove your additions.

Remove the WinDriver shared object file.

For 32-bit Linux, this is **/usr/lib/libwdapiXXXX.so**.

For 64-bit Linux, this is **/usr/lib64/libwdapiXXXX.so**.

Note that the "XXXX" is the Jungo WinDriver version, will be something like 1140 (for version 11.4.0).

# **Appendix C – VxWorks**

This appendix discusses installation and operation under Wind River VxWorks operating systems.

#### **Supported VxWorks Versions**

Alta currently supports **VxWorks 5.X** and **VxWorks 6.x**. This has been tested with VxWorks 5.5 on an AMPRO Core Module 800 (Pentium M) with an Alta PC104P-1553 board. This has been tested with VxWorks 6.3 on a Mercury VPA-200 PPC SBC with an Alta PMC-1553 board and an Alta PMC-A429 board. This has been tested with VxWorks 6.5 with an Alta PMC-1553 board on a Curtis Wright 185. This has been tested with VxWorks 6.9 with an Alta PMC-1553, ENET-1553, ENET-A429, and PMC-MA4 on an Emerson MVME3100.

You may have to modify the Layer 0 API functions to be compatible with other VxWorks systems, platforms, and/or Board Support Packages.

See the file **VxWorks\_readme.txt** in the ADT\_L0 directory for information about memory map calls used on different systems. For most systems, the Alta memory mapping and interrupt handling can use standard VxWorks supplied PCI functions. Some CPUs (especially x86) seem to want their supplier-specific memory mapping calls. This file provides examples of our experience with different vendors.

#### **Supported Alta Products**

The PMC-1553, PC104P-1553, PMC-MA4, and the PMC-A429 are the only Alta products we have tested VxWorks. Contact Alta if you need to use products not listed here.

#### **Supported Development Environments**

Alta uses the **Tornado 2.2** development environment to build for VxWorks 5.5 targets. The **Workbench** development environment is used for VxWorks 6.x.

#### **Hardware Installation**

Shut down the system and install the Alta board. You can use the **pciDeviceShow** command from the VxWorks console to verify that the board is seen by the system. The Alta PCI Vendor ID is **0xAD00**. Once you have located the Alta board, you can use the **pciHeaderShow** command to see the PCI configuration registers – you will need to know the BAR0 and BAR2 base addresses assigned to the board.

## **System Configuration**

Modify the **sysLib.c** file to add an entry to the **sysPhysMemDesc** table for the Alta board(s) being installed. Rebuild after modifying the file.

Each board requires 512 Bytes of PCI BAR0 address space and 8MB of PCI BAR2 address space. Note that the addresses and memory size must be aligned to the page size (4KB in the example below).

The physical PCI address should match the BAR0 and BAR2 values in the PCI configuration registers as shown by **pciHeaderShow**. In this example, the physical and virtual addresses are the same (VxWorks 5.5) – this can be different for other systems/BSPs.

```
{ /* Alta 1553 Board – 8 MB for BAR2 */
(void *) 0xFE000000, /* Physical PCI Address (4KB aligned) */
(void *) 0xFE000000, /* Virtual Address (4KB aligned) */
0x800000, \frac{1}{2} /* Size in bytes (4KB aligned) \frac{1}{2}/* initial state mask */
VM_STATE_MASK_VALID | VM_STATE_MASK_WRITABLE | VM_STATE_MASK_CACHEABLE,
/* initial state */
VM_STATE_VALID | VM_STATE_WRITABLE | VM_STATE_CACHEABLE_NOT
},
```

```
{ /* Alta 1553 Board – 512 B for BAR0 */
(void *) 0xFE8FF000, /* Physical PCI Address (4KB aligned) */ 
(void *) 0xFE8FF000, /* Virtual Address (4KB aligned) */
0x1000. /* Virtual Address (4KB aligned) */
/* initial state mask */
VM_STATE_MASK_VALID | VM_STATE_MASK_WRITABLE | VM_STATE_MASK_CACHEABLE,
/* initial state */
VM_STATE_VALID | VM_STATE_WRITABLE | VM_STATE_CACHEABLE_NOT
}
```
### **Software Installation**

Copy the directory "**Alta VxWorks**" from the VxWorks directory on the installation CD to an appropriate directory on your system (where the Tornado/Workbench development environment will be used to build code for your VxWorks target). This directory contains the VxWorks Layer 0 API files, the Layer 1 API files, and the Layer 1 example programs.

# **Testing the Installation and L0 API**

The Layer 0 API is the fundamental interface to the board for memory mapping and interrupt handling. The Layer 0 API consists of the following files:

ADT\_L0.h ADT\_L0\_VxWorks.c

**NOTE:** The ADT L0 VxWorks.c file contains byte/word swapping macros that are used differently for Big-Endian (PPC) or Little-Endian (x86) systems. You need to modify this file to define these for your system. Define the constant X86\_PLATFORM if you are using an x86 system. Comment out this #define statement if you are using a PPC system. You may also have to modify the ADT L0 VxWorks.c file for the call to enable interrupts – make the appropriate call for your BSP.

A simple test program is provided to verify memory mapping of the board: ADT\_L0\_test1.c

Use the Tornado/Workbench environment to build the ADT\_L0\_test1.c program. This program requires the ADT\_L0\_VxWorks.c file and the ADT\_L0.h file.

When you run the ADT L0 test1 program it will attempt to map memory to the board and will read and print several words from memory. The "Board-Level Align Check Word" value should be **0x12345678**. If you do not see this value then there is a memory mapping problem or there is a byte/word swapping problem. If you see swapped bytes/words the byte/word swapping macros in ADT\_L0\_VxWorks.c are not defined correctly for your system (see note above). If you see other unexpected values (or if the test program crashes or otherwise fails to run) then the problem may be incorrect physical or virtual memory settings.

## **Building and Testing the L1 API and Example Programs**

After you have verified that the Layer 0 API is functioning properly you can then add the Layer 1 API and Layer 1 example programs.

The Layer 0 API consists of the following files: ADT\_L0.h

ADT\_L0\_VxWorks.c

The Layer 1 API consists of the following files:

ADT\_L1.h ADT L1 General.c ADT\_L1\_BoardGlobal.c ADT\_L1\_MemMgmt.c ADT\_L1\_BIT.c ADT\_L1\_INT.c ADT\_L1\_1553\_General.c ADT\_L1\_1553\_INT.c ADT\_L1\_1553\_RT.c ADT\_L1\_1553\_BC.c ADT\_L1\_1553\_BM.c ADT\_L1\_1553\_PB.c ADT\_L1\_1553\_SG.c ADT\_L1\_A429\_General.c ADT\_L1\_A429\_INT.c ADT\_L1\_A429\_RX.c ADT\_L1\_A429\_TX.c ADT\_L1\_A429\_RX\_MC.c ADT\_L1\_A429\_PB.c ADT\_L1\_A429\_SG.c

In addition to the API files listed above, you will need one of the Layer 1 example programs. A good initial test (for 1553 boards) is to start with a simple Remote Terminal program:

ADT\_L1\_1553\_ex\_rt1.c A good initial test (for A429 boards) is to start with a simple transmit/receive program: ADT\_L1\_A429\_ex\_rxtx1.c

Note that the "standard" example programs use "main()" for the main program entry point. VxWorks applications typically use a main function name other than "main()", so when moving the standard example programs to VxWorks you should change "main()" to something else (like "test\_rt1()", for example).

You will need to edit the #define for the DEVID in the example program to match the type of Alta board you are using. For example, the following specifies the Alta PMC-1553 board type:

#define DEVID (ADT\_PRODUCT\_PMC1553 | ADT\_DEVID\_BOARDNUM\_01 | ADT\_DEVID\_CHANNELTYPE\_1553 |ADT\_DEVID\_CHANNELNUM\_01)

The example program can now be compiled with the API functions to generate an executable program for the VxWorks system.

If you see **error 3** on initialization, this indicates that the specified device could not be found in the system. The usual reason for this is failure to edit the example program to specify the appropriate product type in the Device ID (DEVID). As mentioned above: **NOTE:** You **MUST** edit the example program to change the #define for DEVID to match your product type (PCI1553, PMC1553, PC104P1553, etc.).

When you have the example programs running successfully on your system, you can then expand on the example code for your own applications.

# **Appendix D – LynxOS**

This appendix discusses installation and operation under LynuxWorks LynxOS operating systems.

# **Supported LynxOS Versions**

Alta currently supports **LynxOS 4.0**. This has been tested on an ORION Technologies CPC7525 IBM PowerPC 750GX with an Alta PMC-1553 board. The driver currently only supports one board.

You may have to modify the driver or Layer 0 API functions to be compatible with other LynxOS systems.

#### **Supported Alta Products**

The PMC-1553 is the only Alta product supported for LynxOS.

### **Supported C Compilers**

Alta uses the GNU C compiler (gcc). We do not provide any specific support for other compilers.

#### **Hardware Installation**

Shut down the system and install the Alta board. Boot LynxOS on your processor board, login to your system as root, on the shell prompt type:

user name: root bash-2.02# drm\_stat

This will display information on all the PCI devices in the system. Look for the Alta Vendor ID (0xAD00) to identify any Alta boards. Make sure the BAR0 and BAR2 have valid (non-zero) virtual (Vaddr) and physical (Paddr) addresses for the board.

#### **Software Installation**

Copy the file "**Alta\_LynxOS.tar**" from the LynxOs directory on the installation CD to an appropriate directory on your system. Extract this tar file – this will create a directory with the LynxOS driver, Layer 0 API files, the Layer 1 API files, and the Layer 1 example programs. This will contain five directories – alta\_1553\_examples, drivers.bsp, devices.bsp, dheaders, cfg.ppc

# **System Configuration**

We use a static driver installation so that the driver is automatically installed when the system boots-up. There are four system directories where files need to be added and the driver and device files built into the kernel.

- 1. Change directory to the sys directory where LynxOS was installed. For example /opt/lynxos/4.0.0/ppc/sys
- 2. The following directories are BSP/platform specific and may be different on your system.
	- a. Change directory to /opt/lynxos/4.0.0/ppc/sys/drivers.xxx (for example, /drivers.oti\_cpc7525)
	- b. Copy the alta\_pmc\_1553 directory from the Alta drivers.bsp directory into this directory (/drivers.xxx).
	- c. Change directory to /opt/lynxos/4.0.0/ppc/sys/devices.xxx.
	- d. Copy all files from the Alta devices.bsp directory.
	- e. Change directory to /opt/lynxos/4.0.0/ppc/sys/dheaders
	- f. Copy all files from the Alta dheaders directory.
	- g. Change directory to /opt/lynxos/4.0.0/ppc/sys/cfg.ppc
	- h. Copy all files from the Alta cfg.ppc directory.
- 3. Build the driver
	- a. Change directory to /opt/lynxos/4.0.0/ppc/sys
	- b. Setup the build environment. For example, type bash-2.02# . ./SETUP.bash
	- c. Change directory to /opt/lynxos/4.0.0/ppc/sys/drivers.xxx/alta\_pmc\_1553
	- d. Type "make" to build the driver.
	- e. Change directory to /opt/lynxos/4.0.0/ppc/sys/devices.xxx
	- f. Edit the Makefile in this directory and add the following: alta\_info.x to the end of the line for DEVICE\_FILES\_all. Save the Makefile, type "make" to build the device tree.
- 4. Build the Kernel, statically link the driver, create /dev node
	- a. Change directory to opt/lynxos/4.0.0/ppc/sys/lynx.os (this should put you into the kernel BSP directory).
	- b. Edit the CONFIG.TBL file. At the bottom of the file, add I:alta\_pmc.cfg
	- c. Rebuild the LynxOS kernel.
	- d. Now the new kernel is ready to be loaded and the driver will be installed and ready to use after boot-up.
	- e. After booting the new kernel, login as root and at the shell prompt, type in "devices". You should see the device name "alta\_pmc". Type in "drivers" and you should also see the driver name "alta\_pmc".
## **Building and Testing the L0 and L1 API and Example Programs**

After you have verified that the Layer 0 API is functioning properly you can then add the Layer 1 API and Layer 1 example programs.

The Layer 0 API consists of the following files:

ADT\_L0.h ADT\_L0\_LynxOS.c

The Layer 1 API consists of the following files:

ADT\_L1.h ADT L1 General.c ADT\_L1\_BoardGlobal.c ADT\_L1\_MemMgmt.c ADT\_L1\_BIT.c ADT\_L1\_INT.c ADT\_L1\_1553\_General.c ADT\_L1\_1553\_INT.c ADT\_L1\_1553\_RT.c ADT\_L1\_1553\_BC.c ADT\_L1\_1553\_BM.c ADT\_L1\_1553\_PB.c ADT\_L1\_1553\_SG.c

In addition to the API files listed above, you will need one of the Layer 1 example programs. A good initial test is to start with a simple Remote Terminal program: ADT\_L1\_1553\_ex\_rt1.c

The example program can now be compiled with the API functions to generate an executable program for the LynxOS system. A sample makefile (make\_rt1) is provided to build the ADT\_L1\_1553\_ex\_rt1.c program with the API. This generates an executable that will setup the Alta board as RT 1. Use another device (such as AltaView running on a different board/channel) as the BC and BM to communicate with the RT on the 1553 bus.

You can now try other example programs and develop your own applications for the Alta 1553 board.

#### **Note on Interrupts**

The LynxOS driver and L0 API currently implements interrupt handling for 1553 Channel 1 only. The driver provides an ioctl command (0x70) to wait for interrupt. The L0 API provides a corresponding function to wait for interrupt – this function does not return (blocks) until the interrupt is received. The LynxOS L0 API does not implement

the attach/detach interrupt handler functions and does not do a "call-back" to the users interrupt handler function. An interrupt-driven application would setup the board then go into a loop where it waits for interrupt, processes interrupts (call user interrupt handler function), and repeats.

# **Appendix E – GHS INTEGRITY**

This appendix discusses installation and operation under Green Hills Software INTEGRITY operating systems.

#### **Supported INTEGRITY Versions**

Alta currently supports **INTEGRITY 5.0.10**. This has been tested on a SBS CK5 SBC with an Alta PMC-1553 board. The driver has also been tested with an Alta PMC-A429 board.

You may have to modify the Layer 0 API functions to be compatible with other INTEGRITY systems, platforms, and/or Board Support Packages.

#### **Supported Alta Products**

The PMC-1553 and the PMC-A429 are the only Alta products supported for INTEGRITY. Contact Alta if you need to use other products with this environment.

#### **Supported Development Environments**

Alta used the **MULTI** development environment (version 4.2.4) to build for INTEGRITY targets.

#### **Hardware Installation**

Shut down the system and install the Alta board. You may use the **pci busxxx** command at BIOS startup to verify proper hardware installation and find the bus that the device is installed on. The Alta PCI Vendor ID is **0xAD00**.

#### **Kernel/Driver Configuration**

Add the AltaDT\_Driver.c to the Board Support Packages (BSP) and build the BSP library. If you must make any changes to the driver, rebuild after modifying the file.

Each Alta board requires 512 Bytes of PCI BAR0 address space and 8MB of PCI BAR2 address space. Note that the addresses and memory size must be aligned to the page size – if the page size is larger than 512 bytes then reserve the page size for BAR0.

#### **Software Installation**

Copy the directory "**GHS\_INTEGRITY**" from the GHS\_Integrity directory on the installation CD to an appropriate directory on your system (where the Multi development environment will be used to build code for your INTEGRITY target). This directory contains the INTEGRITY Layer 0 API files, the Layer 1 API files, the Layer 1 example programs, and example MULTI projects.

#### **Testing the Installation and L0 API**

The Layer 0 API is the fundamental interface to the board for memory mapping and interrupt handling. In MULTI you can access the Layer 0 API test, which consists of the following INTEGRITY project located in:

../GHS\_Integrity/L0 API/ADT\_Test\_Projects/L0\_ex\_test1/default.gpj

When ../default.gpj is running correctly INTEGRITY will attempt to map memory to the board and will read and print several words from memory. The "Board-Level Align Check Word" value should be **0x12345678**. If the numerals are out of order then there is a byte/word swapping problem. If you see other unexpected values (or if the test program crashes or otherwise fails to run) then the problem may be incorrect physical or virtual memory settings.

## **Building and Testing the L1 API and Example Programs**

After you have verified that the Layer 0 API is functioning properly you can then add the Layer 1 API and Layer 1 example programs.

The Layer 0 API consists of the following files:

ADT\_L0.h ADT\_L0\_INTEGRITY.c

The Layer 1 API consists of the following files:

**MIL-STD-1553** ADT L1 1553 General.c ADT\_L1\_1553\_INT.c ADT\_L1\_1553\_BC.c ADT\_L1\_1553\_RT.c ADT\_L1\_1553\_BM.c ADT\_L1\_1553\_PB.c ADT\_L1\_1553\_SG.c

#### **ARINC**

ADT\_L1\_A429\_General.c ADT\_L1\_A429\_INT.c ADT\_L1\_A429\_TX.c ADT\_L1\_A429\_RX.c ADT\_L1\_A429\_RX\_MC.c ADT\_L1\_A429\_PB.c ADT\_L1\_A429\_SG.c

#### **General**

ADT\_L1.h ADT\_L1\_BoardGlobal.c ADT\_L1\_BIT.c

ADT L1 General.c ADT\_L1\_INT.c ADT\_L1\_MemMgmt.c

In addition to the API files listed above, you will need one of the Layer 1 example programs. For 1553, a good initial test is to start with a simple Remote Terminal program:

ADT\_L1\_1553\_ex\_rt1.c

For A429, a good initial test is to start with a simple RX/TX program: ADT\_L1\_A429\_ex\_rxtx1.c

NOTE: ADT L1 1553 ex rt1.c, and ADT L1 A429 ex rxtx1.c are already built in to an example projects:

../GHS\_Integrity/L1 API/ADT\_Test\_Projects/M1553/L1\_1553\_ex\_rt1/default.gpj and ../GHS\_Integrity/L1 API/ADT\_Test\_Projects/A429/L1\_A429\_ex\_rxtx1/default.gpj

If you are using ADT L1 1553 ex rt1.c to test a 1553 device, use another device (such as AltaView running on a different board/channel) as the BC and BM to communicate with the RT on the 1553 bus.

If you are using ADT\_L1\_A429\_ex\_rxtx1.c to test an A429 device, this program will send labels on TX channel 1 and receive them on RX channel 1 so it can talk to itself without an external connection to another device.

Once you have verified that your installation is working with one of these example programs you can then run other example programs and develop your own applications using Alta API.

**NOTE: The current Alta driver for GHS INTEGRITY does not support hardware interrupts. Interrupt functionality can be used through software polled interrupts.**

## **Appendix F – Solaris**

Alta uses the Jungo WinDriver tools (version 9.01) for Solaris device drivers.

#### **Supported Environments**

Alta supports Solaris on **Sun SPARC 64-bit systems** and **Intel x86 32-bit systems**. Alta does not support Solaris on Intel x86 64-bit systems. Alta does not at present provide specific support for other development environments. The Alta API was tested on the following platforms.

SPARC 64-bit Platform: **Sun SPARC Ultra 60** workstation (PCI only) running **Solaris 10** (**Sun OS 5.10**) using the **GNU gcc** compiler version 3.4.6.

SPARC 64-bit Platform: **Sun SPARC Ultra 25** workstation (PCI and PCI Express) running **Solaris 10** (**Sun OS 5.10**) using the **GNU gcc** compiler version 3.4.6. **The Sun M-series (M3000, M4000, M5000) systems ARE NOT COMPATIBLE WITH ALTA PRODUCTS AND ARE NOT SUPPORTED BY ALTA.**

Intel x86 32-bit Platform: **x86 32-bit system** (PCI and PCI Express) running **Solaris 10** (**Sun OS 5.10**) using the **GNU gcc** compiler version 3.4.6.

This appendix contains information for installing and running on SPARC 64-bit systems followed by information for installing and running on Intel x86 32-bit systems.

#### **Supported Alta Products**

The following Alta products have been tested with Solaris: PMC-1553, PCI-1553, PCIE1L-1553 Contact Alta if you need to use products not listed here.

#### **Installation on SPARC 64-bit systems**

The 64-bit driver only supports 64-bit applications. This driver does not support 32-bit applications running on 64-bit Solaris.

Shutdown the system and install the **Alta** board. Power the system up. Copy the file **ADT\_Solaris\_10\_64.x.x.x.x.tar** (where x.x.x.x is the current release version) from the **Solaris\_10** directory on the **Alta** installation CD to an appropriate directory on your system. Extract the source files with the following command :

[YourDirectory]# tar –xvf ADT\_Solaris\_10\_64.x.x.x.x.tar

This will create a directory called **ADT\_API\_X.X.X.X** containing three subdirectories: **source, Driver,** and **examples**. The **Source** directory contains the Layer 1 **AltaAPI** source files along with sample make files to build them. It also contains the

**ADT\_L0\_Sol64.so.x.x.x.x** Layer 0 shared library which provides access to the kernel level driver.

The **Driver** directory contains the kernel level driver files. Of interest to the user are the script files **install\_altadriver** and **remove\_altadriver** which are used to install and uninstall the kernel level driver module **altadriver**.

The **Examples** directory contains various M1553 and A429 API example programs. See the readme file in the examples folder for more information on the individual examples.

#### **Installing the Driver on SPARC 64-bit systems**

Installation of altadriver should be performed by the system administrator logged in as root, or with root privileges, since the altadriver installation process includes installation of the kernel driver module **altadriver**.

If not logged in as root enter superuser mode before running the driver installation script:

[YourDirectory/Driver]# su

Run the **install\_altadriver** installation script, change group and user IDs, and set permissions as described below.

[YourDirectory/Driver]# exit

Go to the driver installation directory:

[YourDirectory]# cd /Driver/altadriver\_installation

Install the WinDriver kernel level driver, **altadriver,** by running the **install\_altadriver** installation script. For PCI devices, specify the vendor and device IDs of your PCI device in the installation command (where <vid> represents the device's vendor ID and <did> represent's the device's device ID):

[YourDirectory/Driver/altadriver\_installation]# ./install\_altadriver <vid>,<did>

For example, Alta's Vendor ID is AD00 and the Alta PMC-1553 board device ID is 10 (Alta PCI-1553 device ID is 14, PCIE1L-1553 is 20). You can use the "prtconf" command to list the devices in the system. Alta boards should show up under one of the PCI nodes:

```
 pci, instance #3
pciad00,14, instance #0 (driver not attached)
```
or

pci, instance #3

If your board shows up in the system as "pciad00,<did>" then use the following syntax with the ./install\_altadriver command (in this example we use a device ID of 14 for a PCI-1553 board, if you are using a different board type change this to the appropriate device ID value):

[YourDirectory/Driver/altadriver\_installation]# ./install\_altadriver ad00,14

If your board shows up in the system as "pci**ex**ad00,<did>" then use the following syntax with the ./install\_altadriver command (in this example we use a device ID of 20 for a PCIE1L-1553 board, if you are using a different board type change this to the appropriate device ID value:

[YourDirectory/Driver/altadriver\_installation]# ./install\_altadriver **ex**ad00,20

You can now run the "prtconf" command again and the output for the board should no longer say "(driver not attached)".

 pci, instance #3 pciexad00,20, instance #0

**Caution:** Since **altadriver** gives direct hardware access to user programs, it may compromise kernel stability on multi-user Solaris systems. Please restrict access to trusted user. Change the user and group IDs and give read/write permissions of the device file**, altadriver,** depending on how you wish to allow users to access hardware through the device node.

Change user and group IDs as required

Set read/write permissions: [YourDirectory/Driver/altadriver\_installation]# chmod 666 /kernel/drv/sparcv9/altadriver

**Note:** The altadriver is generally located in the **/kernel/drv/sparcv9/** directory, but may be located in a different directory on some systems.

To uninstall the WinDriver kernel level driver **altadriver** run the uninstall script **remove\_altadriver.** The kernel plugin must be uninstalled prior to uninstalling the driver:

[YourDirectory/Driver/altadriver\_installation]# ./remove\_altadriver

#### **Installing the Kernel Plugin on SPARC 64-bit systems**

Installation of the Kernel PlugIn should be performed by the system administrator logged in as root, or with root privileges.

**Note:** AltaDriver must be installed prior to installing the kernel PlugIn. Attempting to install AltaDriver after the PlugIn will result in a system error.

Go to the kernel plugin installation directory:

Type the following commands to install the kernel plugin:

\$ cp kp\_altadriv.conf /kernel/drv \$ cp kp\_altadriv /kernel/drv/sparcv9 \$ ./wdreg kp\_altadriv

**Note:** The kernel plugin is generally located in the **/kernel/drv/sparcv9** directory, but may be located in a different directory on some systems.

To **uninstall** the kernel plugin, type the following commands. The kernel plugin must be uninstalled prior to uninstalling the driver :

\$ /usr/sbin/rem\_drv kp\_ altadriv \$ rm /kernel/drv/sparcv9/kp\_altadriv \$ rm /kernel/drv/kp\_altadriv.conf

**Note:** The kernel plugin is generally located in the **/kernel/drv/sparcv9** directory, but may be located in a different directory on some systems.

## **Building and Testing the API and Example Programs on SPARC 64-bit Systems**

You can either build in the provided **source** folder or create your own test directory for your working files.

If you create a test directory, copy all the relevant **A429** and/or **M1553** Layer 1 source files along with **ADT\_L0.h and ADT\_L1.h** to your working directory. A makefile (make\_rt1) is provided for the **ADT\_L1\_1553\_ex\_rt1.c** example program. This make file can be copied and edited to create make files for other example programs or for your own test programs. In this example we will build the example program **ADT\_L1\_1553\_ex\_rt1.c** with the API.

NOTE: You should edit the **ADT\_L1\_1553\_ex\_rt1.c** example program to change the **#define DEVID** to match your product type (PMC1553, PCI1553, PCIE1L1553, etc.).

The **AltaAPI** Layer 0 module is provided as the shared library **ADT\_L0\_Sol64.so.x.x.x.x** where .x.x.x.x is the release version number. You can rename and copy this file to your test directory, or alternatively you can create a symbolic link to the file:

[Your\_test\_dir]\$ ln –sf ADT\_L0\_Sol64.so.x.x.x.x ADT\_L0\_Sol64.so.

Set the library load path so the compiler can find the shared library:

[Your\_test\_dir]\$ LD\_LIBRARY\_PATH=/usr/local/lib/sparcv9:/usr/sfw/lib/sparcv9:\$LD\_LIBRARY\_PATH

Export the library load path:

[Your\_test\_dir]\$ export LD\_LIBRARY\_PATH

You may need to set the PATH as well:

[Your\_test\_dir]\$ PATH=/usr/local/bin:/usr/sfw/bin:\$PATH

Export the path:

[Your\_test\_dir]\$ export PATH

Note: If you reboot the system the changes to the paths are lost. One way to reestablish this load path on boot-up is to put these commands in the **.bashrc** file or appropriate startup script.

Edit the **ADT\_L1\_1553\_ex\_rt1.c** example program. Modify the DEVID definition to match your Alta board type.

Build the API and example program: [ADT\_L1\_test]\$ gmake –f make\_rt1

If you get errors on gmake, you may have to change the CC and LD path from /usr/local/bin to /usr/sfw/bin.

Run the example program: [ADT\_L1\_test]\$ ./new\_ex\_rt1

If you get ERROR 3 on the device initialization, this indicates that you do not have the correct Device ID (DEVID) for your board type. Edit the example program and ensure that you have the correct DEVID.

If you get ERROR 19 on device initialization, this indicates that the kernel plug-in is not running. Go to the /Driver/kernmode folder and run the "./wdreg kp\_altadriv" command again.

Note that the error codes 0-999 are defined in the file ADT\_L0.h and the error codes 1000-1999 are defined in the file ADT\_L1.h.

You are now ready to run other example programs or begin developing your own application. The example programs provide an excellent starting point for new applications. Feel free to modify the examples and sample makefile to fit your specific needs.

#### **Installation on x86 32-bit Systems**

Solaris x86 typically installs for 64-bit operation. The Jungo WinDriver tools only supports 32-bit operation on Solaris x86. You can see your kernel version with the following command:

# /usr/bin/isainfo –kv

You can switch to 32-bit mode with the following command:

# /usr/sbin/eeprom boot-file="kernel/unix"

After executing this command you must re-boot the system to load the 32-bit kernel.

Shutdown the system and install the **Alta** board. Power the system up. Copy the file **ADT\_Solaris\_10\_x86\_32.x.x.x.x.tar** (where x.x.x.x is the current release version) from the **Solaris\_10** directory on the **Alta** installation CD to an appropriate directory on your system. Extract the source files with the following command :

[YourDirectory]# tar –xvf ADT\_Solaris\_10\_x86\_32.x.x.x.x.tar

This will create a directory called **ADT** API X.X.X.X containing three subdirectories: **source, Driver,** and **examples**. The **source** directory contains the Layer 1 **AltaAPI** source files along with sample make files to build them. It also contains the **ADT\_L0\_Solx86\_32.so.x.x.x.x** Layer 0 shared library which provides access to the kernel level driver.

The **Driver** directory contains the kernel level driver files. Of interest to the user are the script files **install\_altadriver** and **remove\_altadriver** which are used to install and uninstall the kernel level driver module **altadriver**.

The **examples** folder contains various M1553 and A429 API example programs. See the readme file in the examples folder for more information on the individual examples.

#### **Installing the Driver on x86 32-bit Systems**

Installation of altadriver should be performed by the system administrator logged in as root, or with root privileges, since the altadriver installation process includes installation of the kernel driver module **altadriver**.

If not logged in as root enter superuser mode before running the driver installation script:

[YourDirectory/Driver]# su

Run the **install\_altadriver** installation script, change group and user IDs, and set permissions as described below.

[YourDirectory/Driver]# exit

Go to the driver installation directory:

[YourDirectory]# cd /Driver/altadriver\_installation

Install the WinDriver kernel level driver, **altadriver,** by running the **install\_altadriver** installation script. For PCI devices, specify the vendor and device IDs of your PCI device in the installation command (where <vid> represents the device's vendor ID and <did> represent's the device's device ID):

[YourDirectory/altadriver]# ./install\_altadriver <vid>,<did>

For example, Alta's Vendor ID is AD00 and the Alta PMC-1553 board device ID is 10 (Alta PCI-1553 device ID is 14, PCIE1L-1553 is 20):

For a PMC-1553: [YourDirectory/ altadriver]# ./install\_altadriver ad00,10 For a PCI-1553: [YourDirectory/ altadriver]# ./install\_altadriver ad00,14 For a PCIE1L-1553: [YourDirectory/ altadriver]# ./install\_altadriver ad00,20

#### **NOTE: Enter the command exactly as shown above.**

**Caution:** Since **altadriver** gives direct hardware access to user programs, it may compromise kernel stability on multi-user Solaris systems. Please restrict access to trusted user. Change the user and group IDs and give read/write permissions of the device file, **altadriver,** depending on how you wish to allow users to access hardware through the device node.

Change user and group IDs as required

Set read/write permissions: [YourDirectory/altadriver]# chmod 666 /kernel/drv/altadriver

**Note:** The altadriver is generally located in the **/kernel/drv/** directory, but may be located in a different directory on some systems.

To uninstall the WinDriver kernel level driver **altadriver** run the uninstall script **remove altadriver.** The kernel plugin must be uninstalled prior to uninstalling the driver.

[YourDirectory/altadriver]# ./remove\_altadriver

#### **Installing the Kernel Plugin on x86 32-bit Systems**

Installation of the Kernel PlugIn should be performed by the system administrator logged in as root, or with root privileges.

**Note:** AltaDriver must be installed prior to installing the kernel PlugIn. Attempting to install AltaDriver after the PlugIn will result in a system error.

Go to the kernel plugin installation directory:

[YourDirectory]\$ cd /Driver/kermode/solaris

Type the following commands to install the kernel plugin:

\$ cp kp\_altadriv.conf /kernel/drv \$ cp kp\_altadriv /kernel/drv \$ ./wdreg kp\_altadriv

**Note:** The kernel plugin is generally located in the **/kernel/drv/** directory, but may be located in a different directory on some systems.

To **uninstall** the kernel plugin, type the following commands. The kernel plugin must be uninstalled prior to uninstalling the driver:

\$ /usr/sbin/rem\_drv kp\_ altadriv \$ rm /kernel/drv/kp\_altadriv \$ rm /kernel/drv/kp\_altadriv.conf

**Note:** The kernel plugin is generally located in the **/kernel/drv/** directory, but may be located in a different directory on some systems.

## **Building and Testing the API and Example Programs on x86 32-bit Systems**

Note: On Intel x86 32-bit systems it is highly recommended to use "gmake" instead of the standard "make" delivered with Solaris. The example makefiles assume that "gmake" is being used for compilation. If not, the user must edit the example makefile for their particular compiler. Alta used **GNU** compiler version 3.4.6 during API testing.

You can either build in the provided **source** folder or create your own test directory for your working files.

If you create a test directory, copy all the relevant **A429** and/or **M1553** Layer 1 source files along with **ADT\_L0.h and ADT\_L1.h** to your working directory. A makefile (make\_rt1) is provided for the **ADT\_L1\_1553\_ex\_rt1.c** example program. This make file can be copied and edited to create make files for other example programs or for

your own test programs. In this example we will build the example program **ADT\_L1\_1553\_ex\_rt1.c** with the API.

NOTE: You should edit the **ADT\_L1\_1553\_ex\_rt1.c** example program to change the **#define DEVID** to match your product type (PMC1553, PCI1553, PCIE1L1553, etc.).

The **AltaAPI** Layer 0 module is provided as the shared library **ADT\_L0\_Solx86\_32.so.x.x.x.x** where .x.x.x.x is the release version number. You can rename and copy this file to your test directory, or alternatively you can create a symbolic link to the file:

[Your\_test\_dir]\$ ln –sf ADT\_L0\_Solx86\_32.so.x.x.x.x ADT\_L0\_Solx86\_32.so.

Set your paths so the compiler can find the shared library:

[Your\_test\_dir]\$ PATH=/usr/sfw/bin:\$PATH [Your\_test\_dir]\$ export PATH [Your\_test\_dir]\$ LD\_LIBRARY\_PATH=/usr/sfw/lib:\$LD\_LIBRARY\_PATH [Your\_test\_dir]\$ export LD\_LIBRARY\_PATH

Note: If you reboot the system this change to the path is lost. One way to re-establish this load path on boot-up is to put the export command in the **.bashrc** file or the appropriate startup script.

Build the API and example program:

[ADT\_L1\_test]\$ gmake –f make\_rt1

Run the example program:

[ADT\_L1\_test]\$ ./new\_ex\_rt1

If you get ERROR 3 on the device initialization, this indicates that you do not have the correct Device ID (DEVID) for your board type. Edit the example program and ensure that you have the correct DEVID.

If you get ERROR 19 on device initialization, this indicates that the kernel plug-in is not running. Go to the /Driver/kernmode/solaris folder and run the "./wdreg kp\_altadriv" command again.

Note that the error codes 0-999 are defined in the file ADT\_L0.h and the error codes 1000-1999 are defined in the file ADT\_L1.h.

You are now ready to run other example programs or begin developing your own application. The example programs provide an excellent starting point for new

applications. Feel free to modify the examples and sample makefile to fit your specific needs.

# **Manual Revision Information**

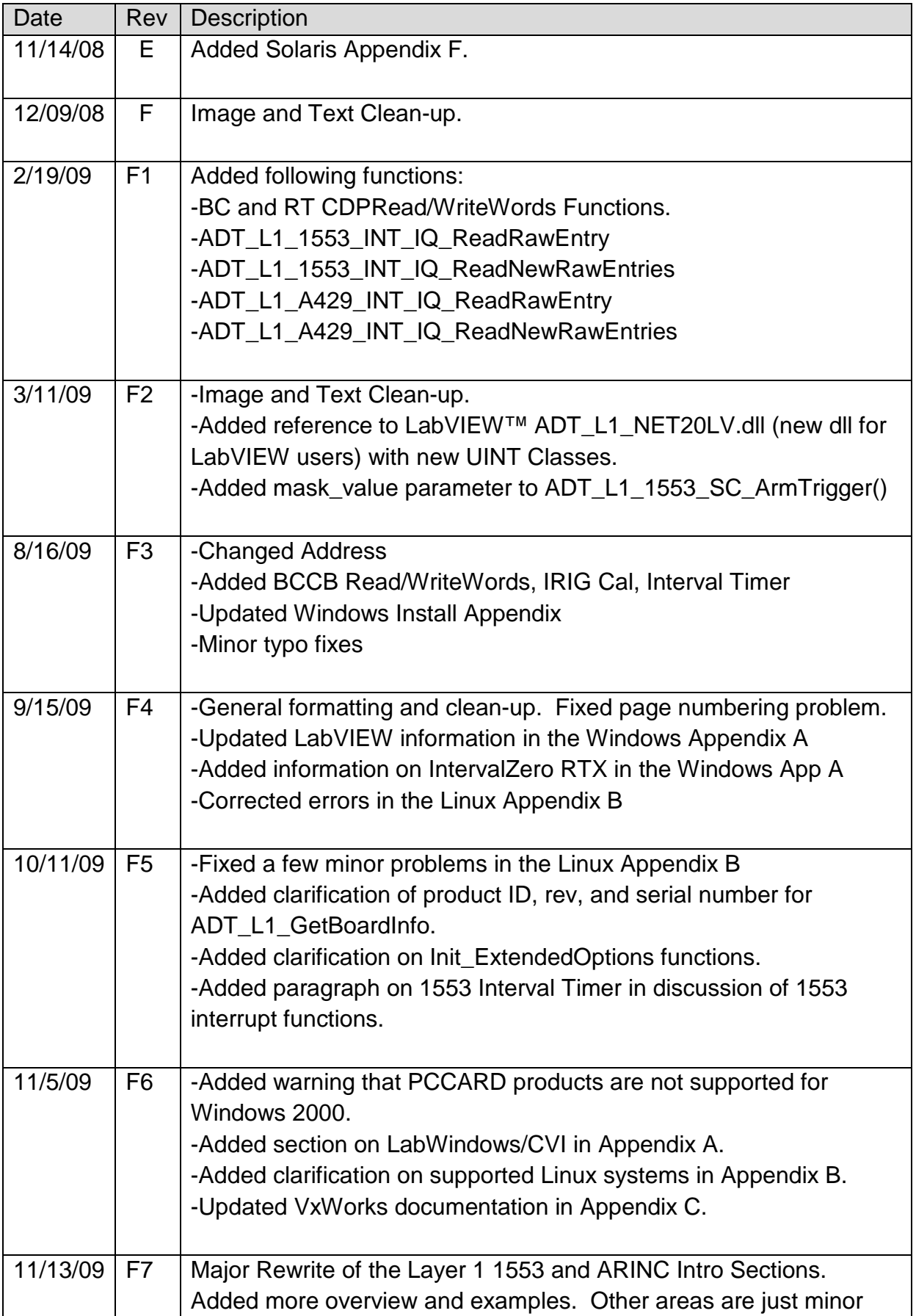

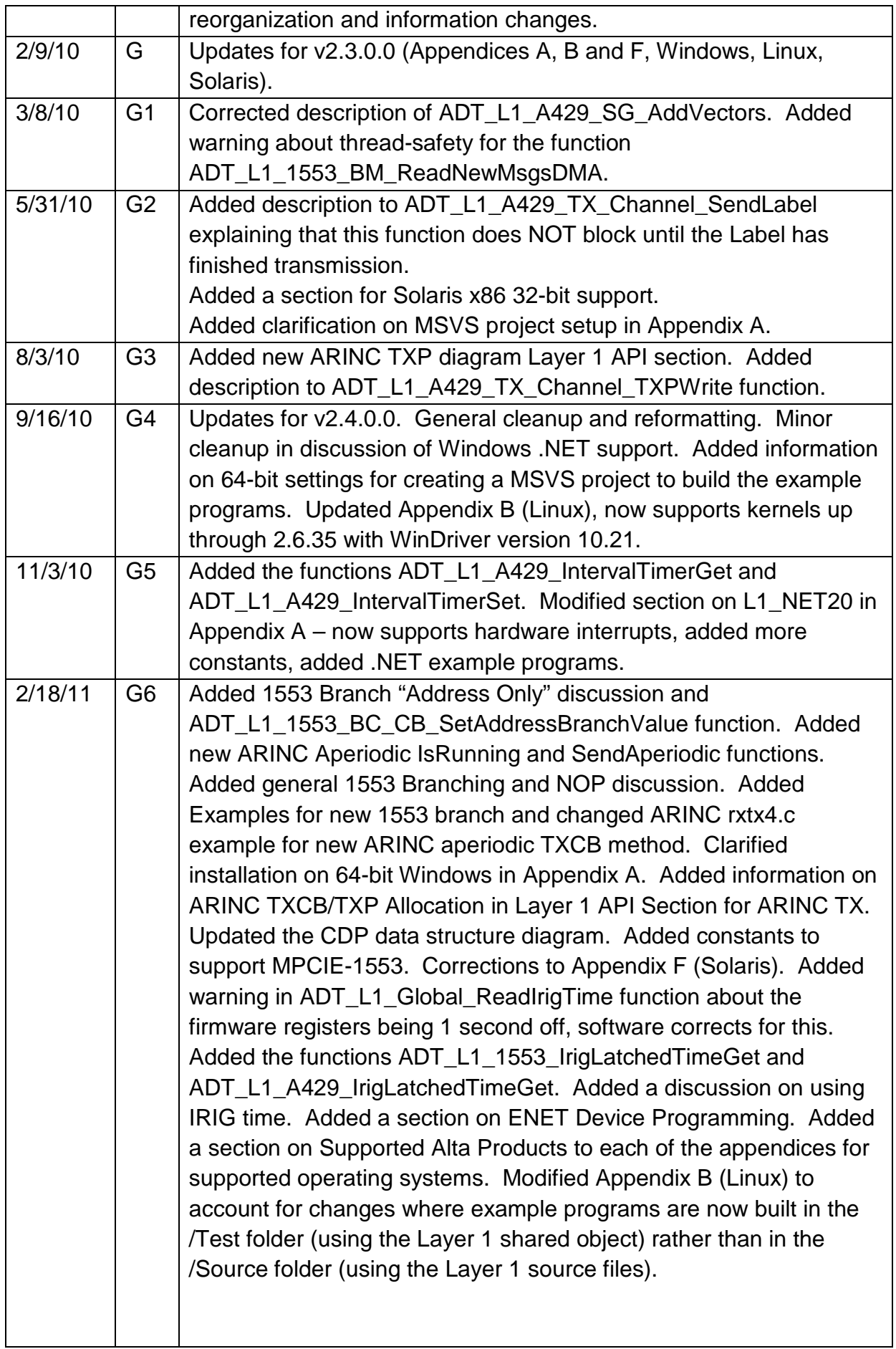

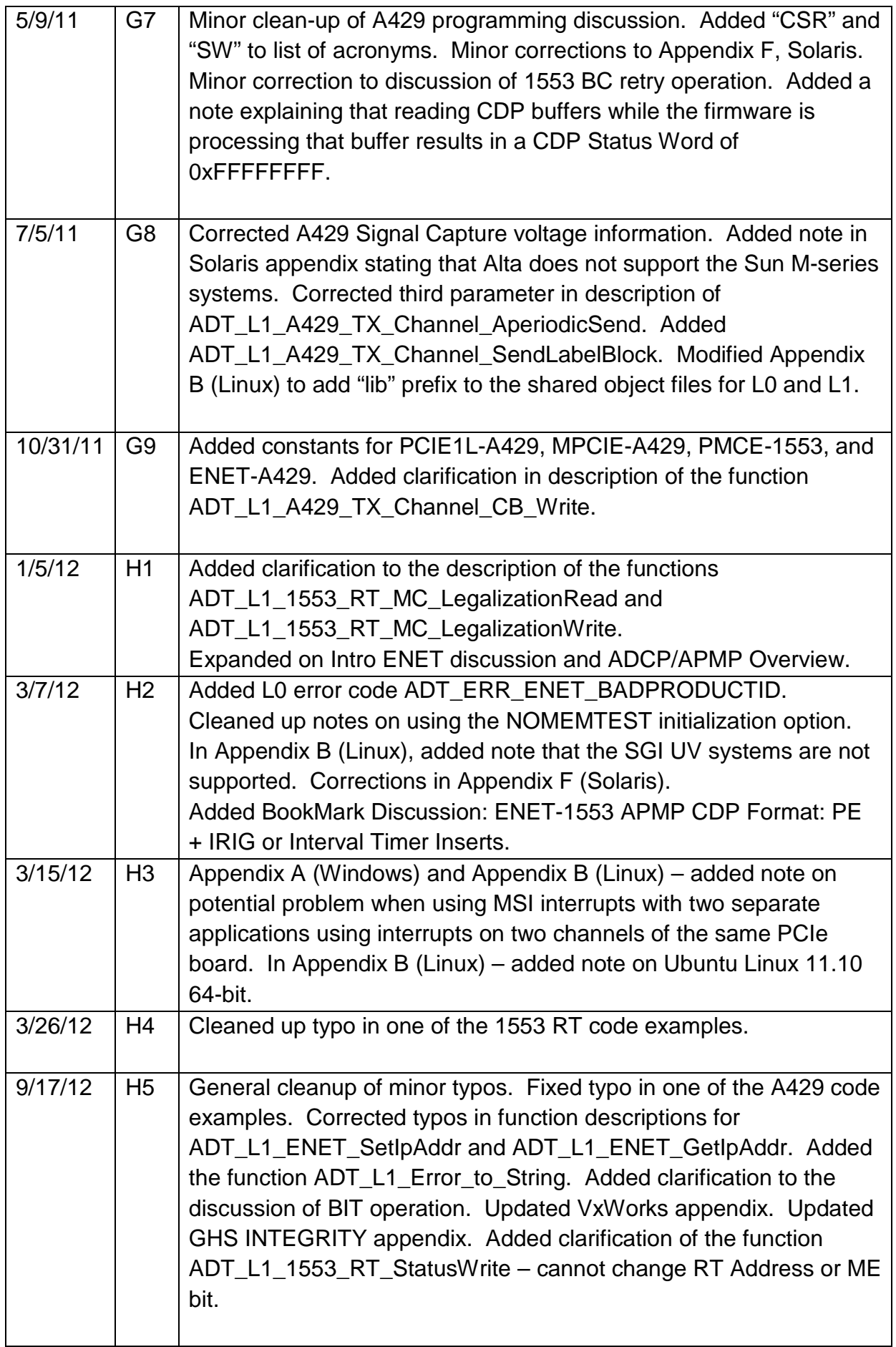

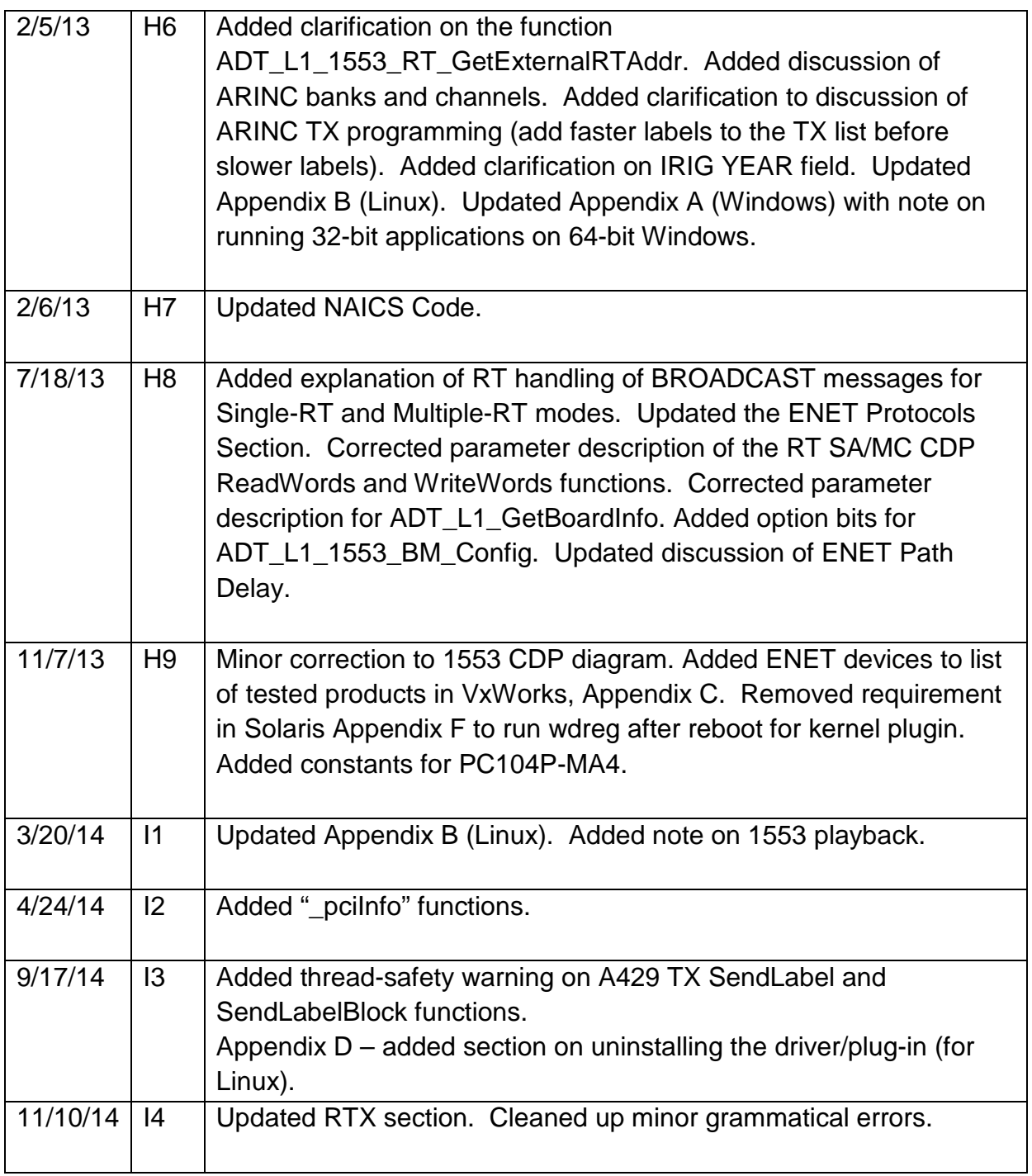